**DVD Recorder/Hard Disk** 

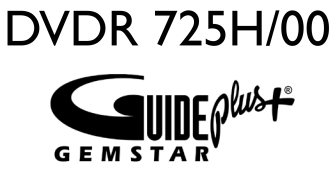

# Mode d'emploi Gebruiksaanwijzing

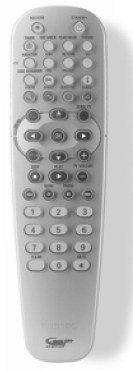

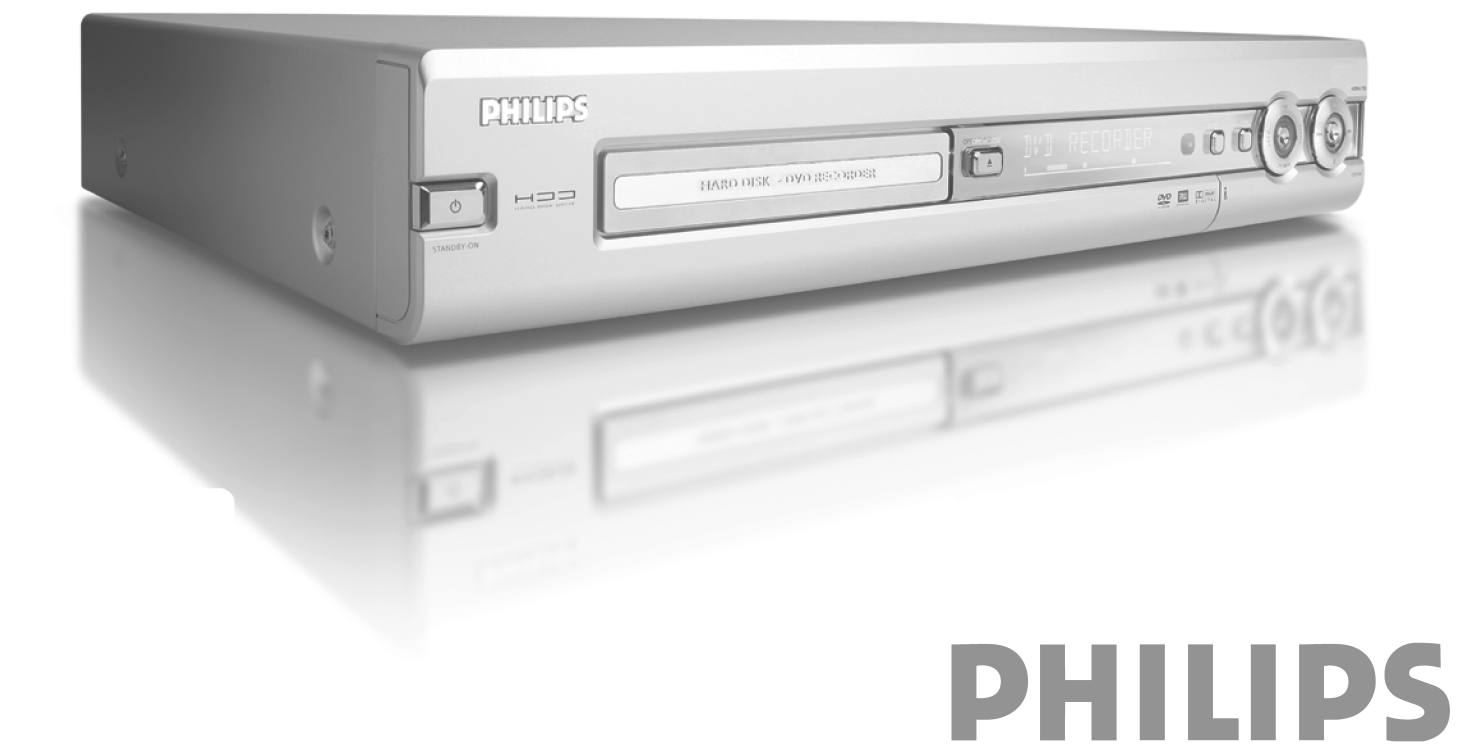

è

# Table des matières

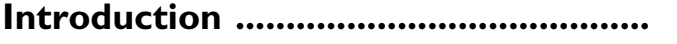

 $\mathbf{I}$ 

9

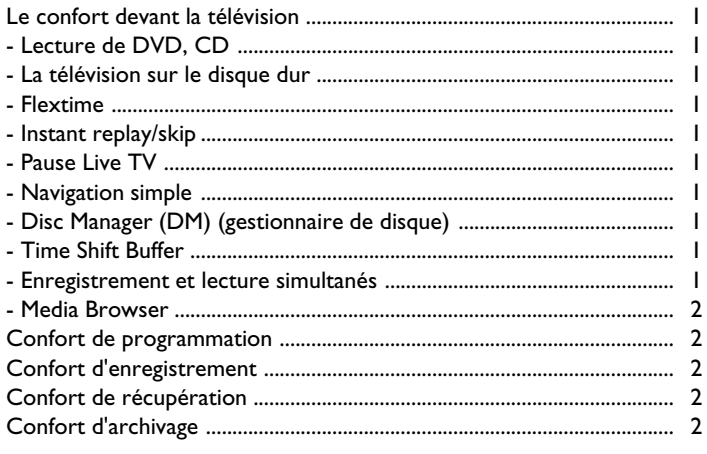

#### Avertissements/Informations ............  $\overline{\mathbf{3}}$

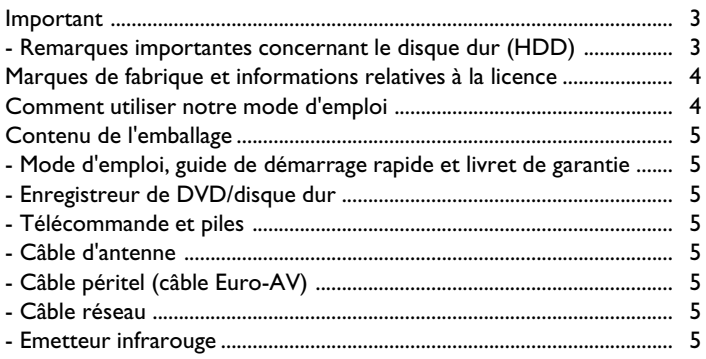

# Aperçu des fonctions de l'appareil ..... 6

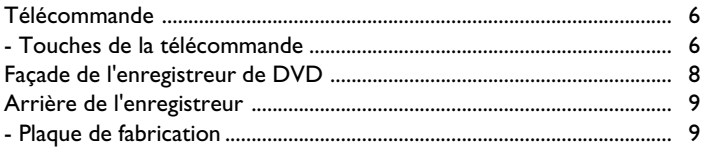

### 

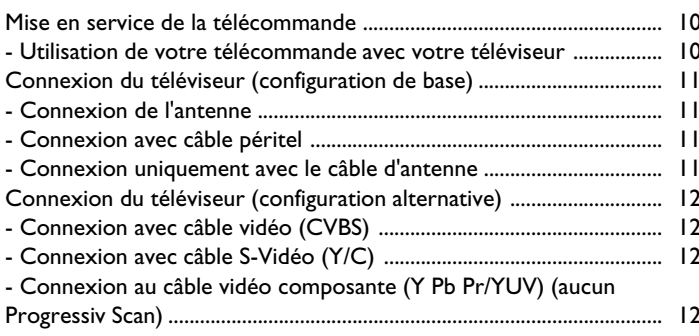

# Connexion d'appareils auxiliaires..... 14

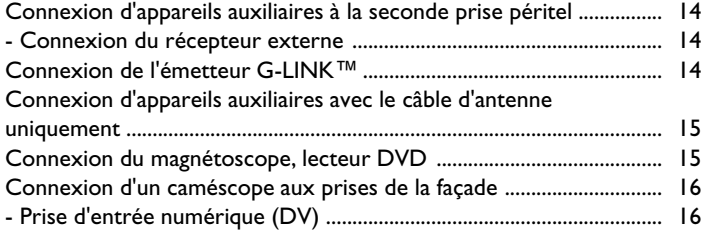

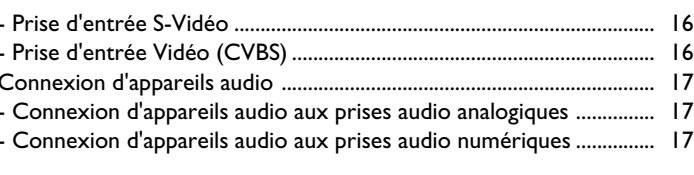

# Première installation ............................ 18

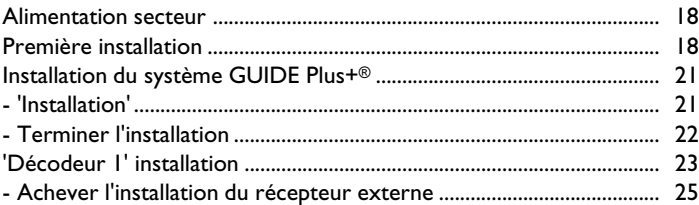

# Autres possibilités d'installation ....... 26

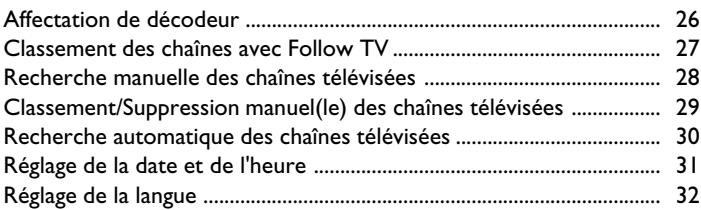

# 

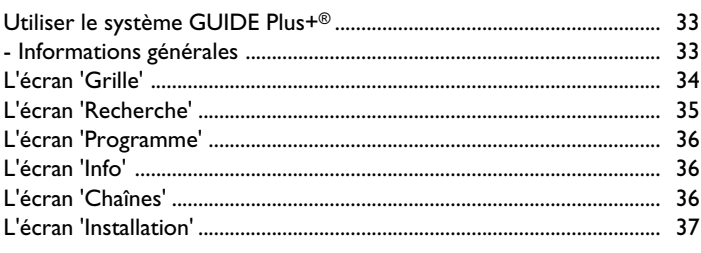

# Lecture d'un disque optique ............. 38

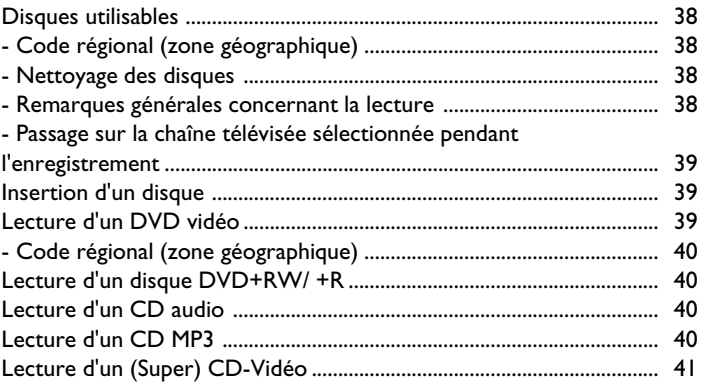

# Autres fonctions de lecture .............. 42

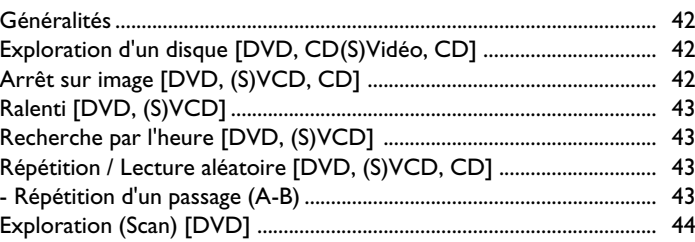

# Table des matières

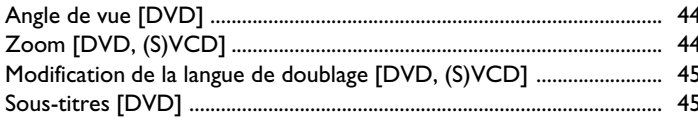

# 

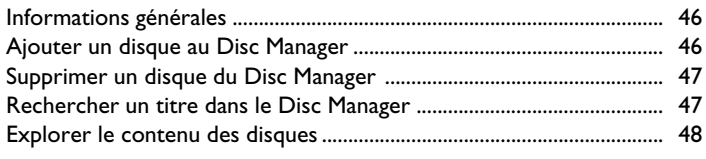

# Lecture via le disque dur (HDD) ...... 49

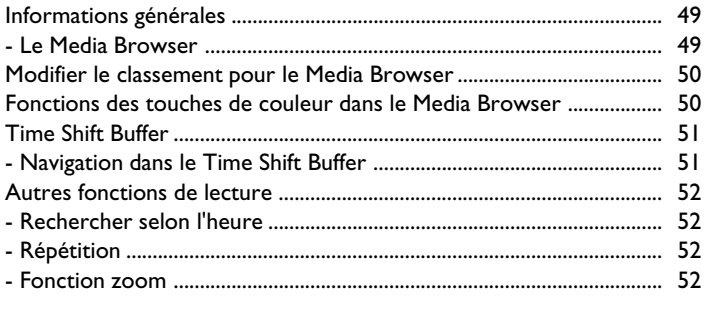

# Enregistrement sur le disque dur

53

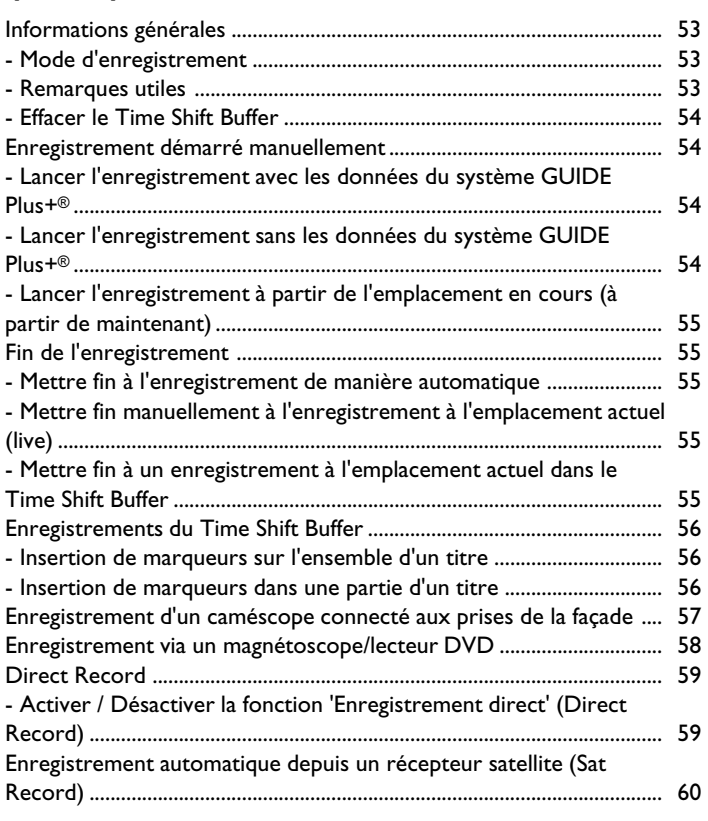

# Enregistrement sur un DVD+RW,

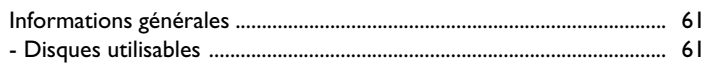

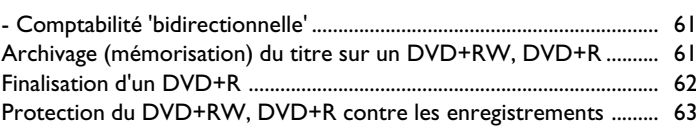

# $(TIMER)$  $\mathbf{A}$

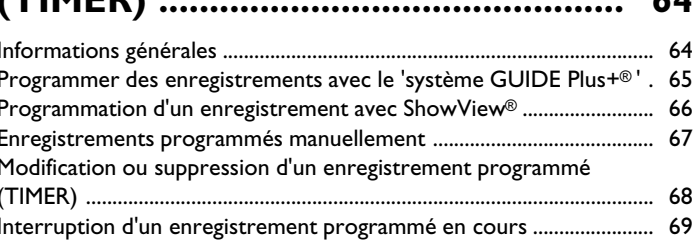

# Modifier les enregistrements sur le

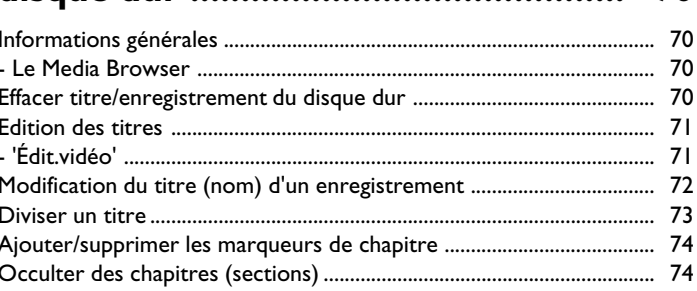

# Gestion du contenu du disque .......... 76

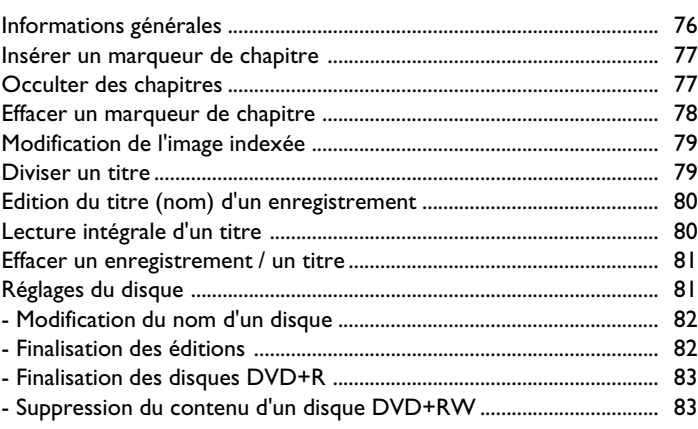

# Aperçu des menus .................................. 84

# Réglages préférentiels I ..................... 86

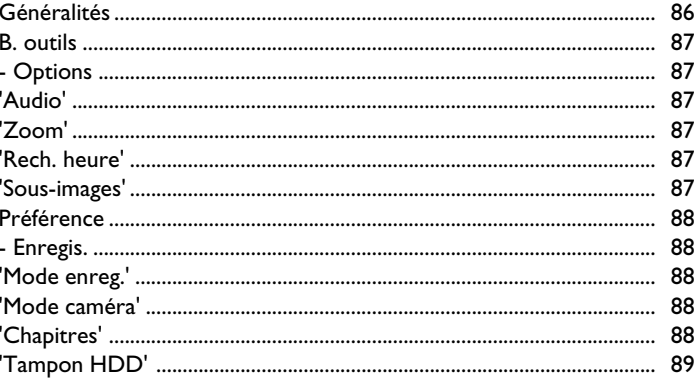

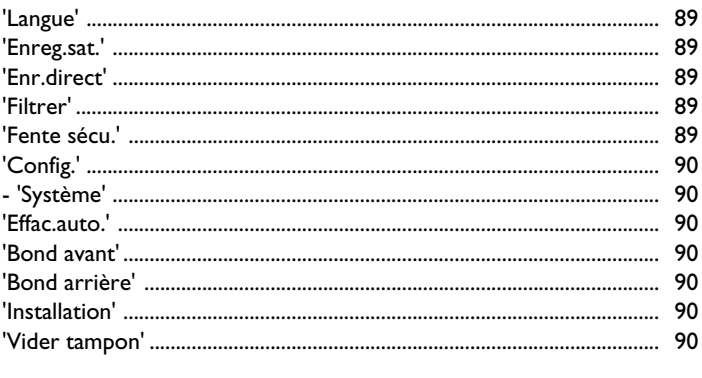

# Réglages préférentiels II ..................... 91

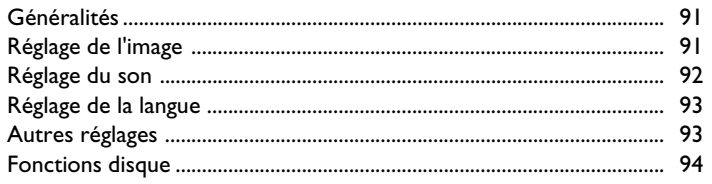

# Contrôle d'accès (verrouillage

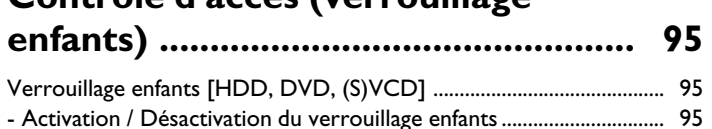

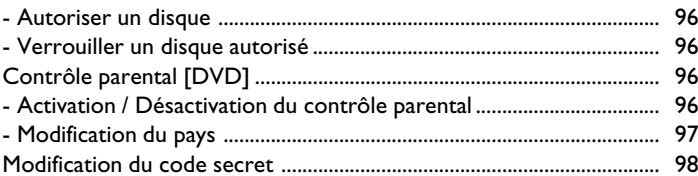

# Informations affichées sur l'écran du

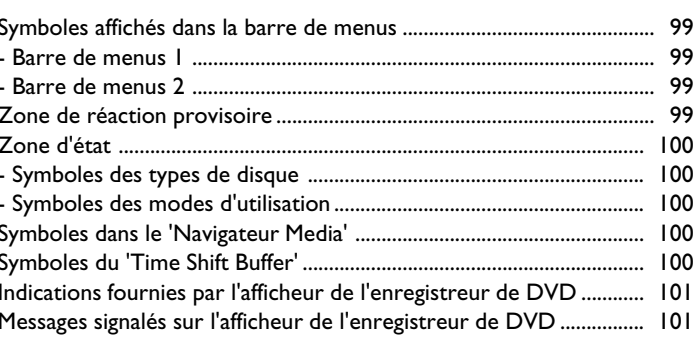

# Avant de faire appel au service

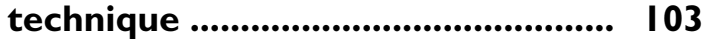

# **Introduction**

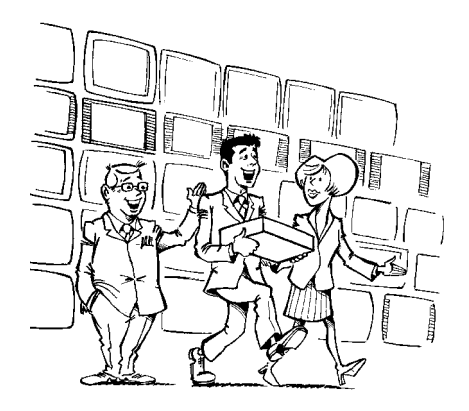

Bienvenue ! Vous faites désormais partie de la grande famille des propriétaires d'appareils PHILIPS ! Nous vous remercions d'avoir fait l'acquisition d'un DVDR 725H/00 .

Les différentes fonctions sont expliquées étape après étape dans le chapitre relatif au mode d'emploi.

# **Le confort devant la télévision**

### **= Lecture de DVD, CD**

Votre 'DVDR 725H/00' peut lire les DVD, les CD audio et (S) vidéo ainsi que les CD MP3. Les émissions télévisées mémorisées (ou les enregistrements d'un caméscope) peuvent être enregistrées et modifiées. De plus, vous pouvez transférer (archiver) ces émissions télévisées sur DVD+RW ou DVD+R.

### **= La télévision sur le disque dur**

Mais votre DVDR 725H/00est plus qu'un simple enregistreur de DVD doté d'un disque dur.

Jusqu'à présent, vous utilisiez votre téléviseur, au mieux, comme moniteur et passiez les chaînes sur votre enregistreur de DVD. Cet appareil vous offre les avantages des fonctions FlexTime, Instant Replay ainsi que la possibilité d'interrompre une émission télévisée en cours de diffusion (Pause Live TV).

### **= Flextime**

Avec 'FlexTime' vous pouvez visualiser un programme télévisé, le rembobiner bien qu'il soit encore en cours d'enregistrement. Vous n'avez pas besoin d'attendre la fin de l'enregistrement pour pouvoir lancer la lecture, voir le chapitre 'Exécuter un enregistrement sur le disque dur'.

### **= Instant replay/skip**

Une séquence de l'émission télévisée en cours peut être lue en boucle à l'aide d'une seule touche. Aussi souvent que vous le souhaitez. Vous pouvez également sauter une scène de l'émission télévisée en cours à l'aide d'une seule touche

### **= Pause Live TV**

Interrompez une émission télévisée en cours à l'aide d'une touche, afin de prendre un appel téléphonique par exemple, tandis que l'enregistrement se poursuit en arrière plan. Vous pouvez poursuivre la lecture à l'endroit exact où vous l'avez interrompue.

### **= Navigation simple**

Afin de parcourir les enregistrements mémorisés, vous avez le choix parmi différentes possibilités.

### **= Disc Manager (DM) (gestionnaire de disque)**

Il s'agit d'une banque de données intégrée à l'enregistreur de DVD dans laquelle sont mémorisés tous les enregistrements effectués à l'aide de l'enregistreur de DVD sur des disques DVD+RW, DVD+R. Ainsi, en

une simple pression sur le bouton, vous obtenez un aperçu de la totalité de votre vidéothèque ainsi qu'un accès facile à chaque enregistrement.

# **= Time Shift Buffer**

Dès que l'enregistreur de DVD est mis en marche, l'enregistrement de l'émission télévisée sélectionnée débute immédiatement dans le Time Shift Buffer. L'enregistreur de DVD mémorise toutes les émissions télévisées que vous avez visionnées depuis sa mise en marche. Si des informations sont déjà disponibles sur le système GUIDE Plus+® , le titre de l'émission télévisée sera mémorisé et le début reconnu.

Le Time Shift Buffer est comparable à une bande de production qui va de droite à gauche. Sur cette bande de production, une émission télévisée correspond à un lot. Si le numéro de programme est sélectionné ou si le début d'une émission télévisée est reconnu par le système GUIDE Plus+® , un nouveau lot sera placé sur la bande de production. La longueur et donc la durée au cours de laquelle un lot se trouve sur une bande de production, est réglable de 1 à 6 heures (réglage en usine 3 heures).

Aussi longtemps que les lots se trouvent sur la bande de production, ils peuvent être repérés à l'aide d'un marqueur ou le marqueur peut être annulé. Le marqueur ne peut être placé que sur le lot devant lequel on se trouve. A la fin de la bande de production (temps réglable écoulé), il est décidé si un lot est annulé ou supprimé. Seuls les lots marqués sont annulés.

Si le Time Shift Buffer est effacé, les lots sont immédiatement regroupés. Seuls les lots repérés sont annulés.

### **= Enregistrement et lecture simultanés**

Grâce au disque dur intégré et à la grande vitesse de données, les enregistrements et les lectures simultanés sont possibles.

A cet effet, vous pouvez :

- visionner, interrompre (Pause), rembobiner un programme pendant son enregistrement (FlexTime, Pause Live TV)
- lire une émission télévisée du disque dur pendant l'enregistrement
- lire un disque optique (DVD, CD) ou des enregistrements du disque dur, pendant un enregistrement en cours sur le disque dur.
- transférer (archiver) un programme du disque dur sur un DVD+RW, DVD+R pendant qu'un autre programme est enregistré sur le disque dur.

# **= Media Browser**

Le Media Browser vous offre un aperçu de tous les enregistrements qui se trouvent sur le disque dur. Vous pouvez afficher la liste des enregistrements triés selon des critères définis (par ex., date d'enregistrement, enregistrements protégés ...). Dans Media Browser,

vous avez la possibilité de sélectionner les enregistrements afin de les récupérer, de les modifier ou de les transférer (archiver) sur un DVD+RW ou un DVD+R.

# **Confort de programmation**

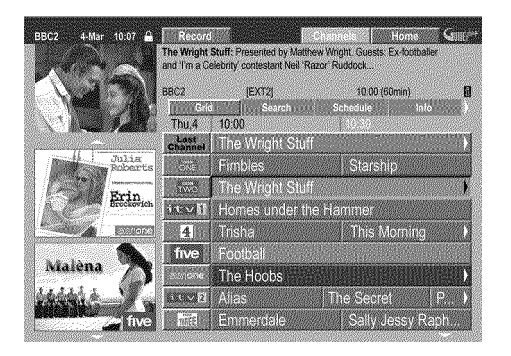

Etant donné que les informations sont transmises en même temps que le signal TV, vous n'avez rien à charger ou à acheter. **Ce service est gratuit !** En outre, le système GUIDE Plus+® vous permet de programmer des

enregistrements sur l'enregistreur de DVD.

Votre enregistreur de DVD est équipé du système GUIDE Plus+® . Le système GUIDE Plus+® vous offre un journal des programmes télévisés, qui vous donne un aperçu complet des émissions télévisées disponibles

dans votre région.

Il vous suffit d'appuyer sur une touche et vous obtenez un aperçu de toutes les émissions télévisées en cours sur les canaux télévisés correspondants. Cet aperçu affiche l'ensemble des émissions télévisées selon leur horaire de début ou les sujets qu'elles abordent.

# **Confort d'enregistrement**

Grâce au disque dur 80GB intégré, il est possible de mémoriser directement dans l'appareil jusqu'à 130 heures d'enregistrement. L'enregistreur de DVD démarre l'enregistrement de l'émission télévisée en cours dès qu'il est mis en marche. Tout ce que vous voyez sur l'enregistreur de DVD est mémorisé dans le Time Shift Buffer. Si vous décidez d'enregistrer l'émission télévisée en cours que vous visualisez, appuyez tout simplement sur la touche d'enregistrement.

L'ensemble de l'émission télévisée est mémorisé, même si vous éteignez l'enregistreur de DVD.

Si le disque dur est plein en terme d'enregistrements, vous pouvez activer la fonction 'Effacement automatique', avec laquelle vous pouvez supprimer automatiquement les enregistrements les plus anciens.

# **Confort de récupération**

Les données du système GUIDE Plus+® sont également utilisées pour nomination automatique de l'émission télévisée. Vous pouvez modifier ces noms 'récupérés', 'cacher' les scènes non souhaitées, diviser

l'enregistrement (titre) ou modifier les images indexées que l'enregistrement reconnaît.

# **Confort d'archivage**

Chaque enregistrement du disque dur peut être copié (archivé) sur un DVD+RW, DVD+R. Cette opération peut être exécutée à une vitesse élevée (jusqu'à 20 fois la vitesse de l'enregistrement). Vous obtenez ainsi un DVD avec un enregistrement de 5 heures dans la qualité d'enregistrement M4 en 30 minutes environ. Pendant l'archivage, vous pouvez visualiser les émissions télévisées et les mémoriser dans le Time Shift Buffer.

### **Important**

A**Attention ! Rayonnement laser visible et invisible. Ne pas regarder le rayon laser lorsque le boîtier est ouvert.**

**En raison des risques de lésion aux yeux, seul un** technicien qualifié est autorisé à ouvrir le boîtier et à **réparer l'appareil.**

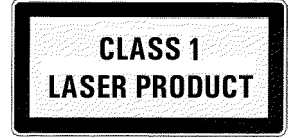

# A**Type de**

LASER : Laser à semi-conducteur InGaAlP (DVD), AlGaAs (CD) Longueur d'onde: 660 nm (DVD), 780 nm (CD) Puissance de sortie (hors application): 20 mW (gravure DVD+RW), 0,8 mW (lecture DVD), 0,3 mW (lecture CD). Divergence de faisceau : 82 degrés (DVD), 54 degrés (CD)

A**Attention : appareil sous haute tension ! Ne pas ouvrir ! Ne pas introduire d'objet dans les orifices de ventilation de l'appareil ! Risque d'éléctrocution !**

Aucune des pièces composant cet appareil n'est susceptible d'être réparée par l'utilisateur. Laissez à des personnes qualifiées le soin d'assurer l'entretien de votre appareil.

- $\sqrt{\frac{A}{2}}$  Dès que vous branchez cet enregistreur de DVD sur secteur, certaines de ses pièces sont en permanence sous tension. Pour mettre l'appareil complètement hors tension, débranchez-le au niveau de la prise.
- $\sqrt{\frac{A}{\lambda}}$  Si vous devez couper l'alimentation secteur de l'enregistreur de DVD, veillez à débrancher la fiche de la prise murale, et pas seulement la fiche de la prise située au dos de l'appareil. Sinon, des enfants risqueraient de se blesser avec l'extrémité du câble sous tension en jouant.

Assurez-vous que les orifices de ventilation et de soufflerie respectivement sur la face et au dos de l'appareil ne sont pas obstrués afin d'éviter tout risque de surchauffe de l'appareil. Ne posez jamais l'appareil sur un support instable.

 $\sqrt{\frac{4}{1}}$ Il est formellement interdit d'introduire des objets dans les ouvertures de l'appareil ou de jeter un corps étranger dans ses orifices de ventilation afin de ne pas endommager le fonctionnement de l'appareil.

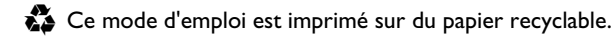

- Déposez vos piles usagées aux endroits prévus à cet effet.
- C Utilisez les possibilités offertes dans votre pays pour éliminer l'emballage de manière écologique.
- $\sum$  Cet appareil électronique comprend de nombreux composants réutilisables. Nous vous conseillons de vous informer sur les possibilités de recyclage de votre ancien appareil.
- **AU** Ne mettez pas l'appareil sous tension **immédiatement après l'avoir transporté**d'une pièce froide dans une pièce chaude ou inversement, ni en cas de taux d'humidité très élevé. Attendez au moins **trois heures** avant de brancher l'appareil. Ce laps de temps est nécessaire à votre enregistreur de DVD pour s'adapter à son nouvel environnement (température, humidité, etc.).
- $\overline{\Delta}$ Si vous installez l'enregistreur de DVD dans un meuble, veillez à laisser un espace libre d'environ 5 cm (2 pouce) autour de l'appareil afin de permettre la libre circulation de l'air et d'éviter tout échauffement.
- BVeillez à ce qu'aucun objet ou liquide ne pénètre à l'intérieur de l'appareil. Ne posez notamment jamais de vase sur votre enregistreur de DVD. Si du liquide s'est infiltré dans l'appareil, débranchez-le immédiatement et contactez le service après-vente.
- $\sqrt{!}$  N'installez jamais l'enregistreur de DVD à proximité de radiateurs et d'autres sources de chaleur. Protégez-le des rayons directs du soleil.

 $\bigwedge$ Ne posez aucun objet inflammable (bougies, etc.) sur l'appareil.

### **= Remarques importantes concernant le disque dur (HDD)**

Le disque dur intégré dans cet enregistreur de DVD est sensible aux secousses, variations de températures ainsi qu'aux vibrations.

#### **NOUS VOUS DECONSEILLONS VIVEMENT DE DEPLACER L'APPAREIL LORSQUE CE DERNIER EST EN MARCHE !**

Etant donné que le disque dur fonctionne toujours dans l'appareil en marche, vous risqueriez de l'endommager. Veuillez respecter les mesures de précautions suivantes :

- $\sqrt{!}$  éviter les secousses, les vibrations
- Ne pas couvrir la fente d'aération du ventilateur de refroidissement
- $\bigwedge$  Veillez à conserver l'appareil dans un endroit connaissant de fortes températures ou de fortes variations de températures
- $\overline{\Delta}$ Commencez par débrancher la fiche de la prise murale si vous coupez l'appareil à l'aide. **STANDBY**  $\circlearrowleft$   $\odot$   $\odot$
- $\overline{\Delta}$ Avant d'emporter l'appareil chez un réparateur, veillez à enregistrer les données importantes du disque dur sur un DVD+RW, DVD+R. Voir la section 'La fonction d'archivage'. Le réparateur ne saurait en aucun cas être tenu responsable des pertes des données en mémoire.
- B**Philips n'assume aucune responsabilité pour les dégâts ou perte de données enregistrées.**

# Marques de fabrique et informations relatives à la licence

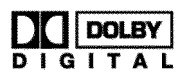

Fabriqué sous licence accordée par Dolby Laboratories. "Dolby", "Pro Logic" et le sigle double D sont des marques de fabrique de Dolby Laboratories.

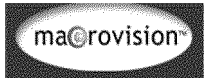

Ce produit comprend une technologie de protection contre la copie protégée par les brevets américains ainsi que d'autres droits relatifs à la protection de la propriété intellectuelle.

Au cas où aucune autre autorisation de Macrovision n'existerait, elle se limite à l'utilisation exclusive privée et à d'autres fins limitées. Le désassemblage ou la rétroingénierie de l'appareil est interdit.

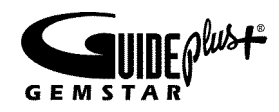

GUIDE Plus +, SHOWVIEW, VIDEO Plus +, G-LINK sont (1) des marques de fabrique déposées ou des marques déposées de Gemstar TV Guide International, Inc. ou de ses filiales, (2) fabriquées sous

# **Comment utiliser notre mode d'emploi**

Les symboles suivants vous aident à vous repérer dans ce mode d'emploi.

**1**Ces numéros indiquent les étape(s) pour l'exécution d'une opération.

- **O** Le cercle représente une autre étape possible qui n'est pas absolument nécessaire.
- → La flèche indique la réaction de l'appareil.

**PLAY**  $\triangleright$  (28) (touche associée à un numéro dans un cercle) indique une touche de la télécommande.  $\blacktriangleright$   $\boxed{9}$  (touche associée à un numéro dans un carré) indique une touche de la façade de l'appareil. (Numéros 1 .. <sup>19</sup> ) ou le dos (numéros 20 .. ) de l'enregistreur de DVD.

**[DVD]**Dans le chapitre relatif à la lecture, cela sert indiquer pour quel type de disque cette fonction est possible.

*Dans les zones avec un arrière-plan gris (comme cette zone), vous trouverez des informations supplémentaires*

licence de Gemstar TV Guide International, Inc. ou de ses filiales et (3) l'objet de différents brevets et demandes de brevets internationaux, accordés sous licence ou détenus par Gemstar TV Guide International, Inc. ou ses filiales.

**GEMSTAR=TV GUIDE INTERNATIONAL, INC. ET/OU SES FILIALES N'EST EN AUCUNE FACON RESPONSABLE DE L'EXACTITUDE DES DONNEES DE PROGRAMMATION FOURNIES PAR LE SYSTEME GUIDE PLUS+. EN OUTRE, GEMSTAR=TV GUIDE INTERNATIONAL, INC. ET/OU SES FILIALES NE SERA EN AUCUNE FACON TENU RESPONSABLE EN CAS DE POURSUITE EN DOMMAGES ET INTERÊTS RECLAMES POUR CAUSE DE PERTES DE PROFITS, D'INTERRUPTION D'ACTIVITE OU TOUT AUTRE DOMMAGE PARTICULIER, DIRECT OU INDIRECT, OU ACCESSOIRE, LIE AU SYSTEME GUIDE PLUS+.**

 $\zeta$ 

Ce produit est conforme aux directives européennes suivantes :

73/23/EWG (directive sur les basses tensions) + 89/336/EWG (directive sur la compatibilité électromagnétique) + 93/68 EWG (identification CE). Ce mode d'emploi est élaboré en tenant compte de la CEI 62079.

# **Contenu de l'emballage**

**= Mode d'emploi, guide de démarrage rapide et livret de garantie**

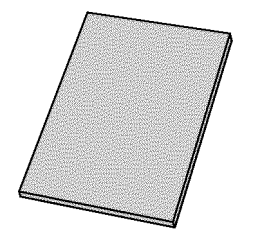

**= Enregistreur de DVD/disque dur**

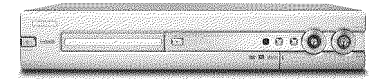

# **= Télécommande et piles**

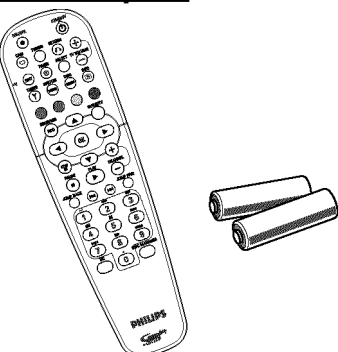

**= Câble d'antenne**

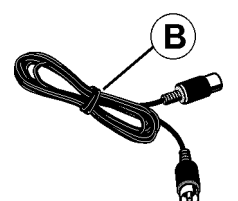

**= Câble péritel (câble Euro=AV)**

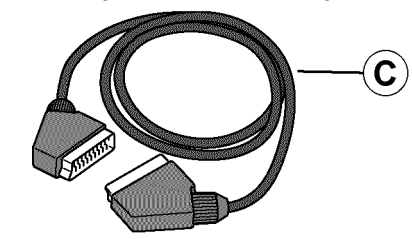

**= Câble réseau**

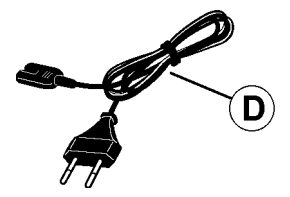

**= Emetteur infrarouge**

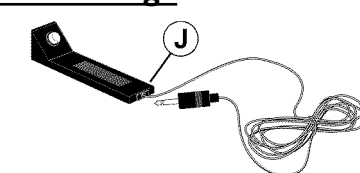

# **Télécommande**

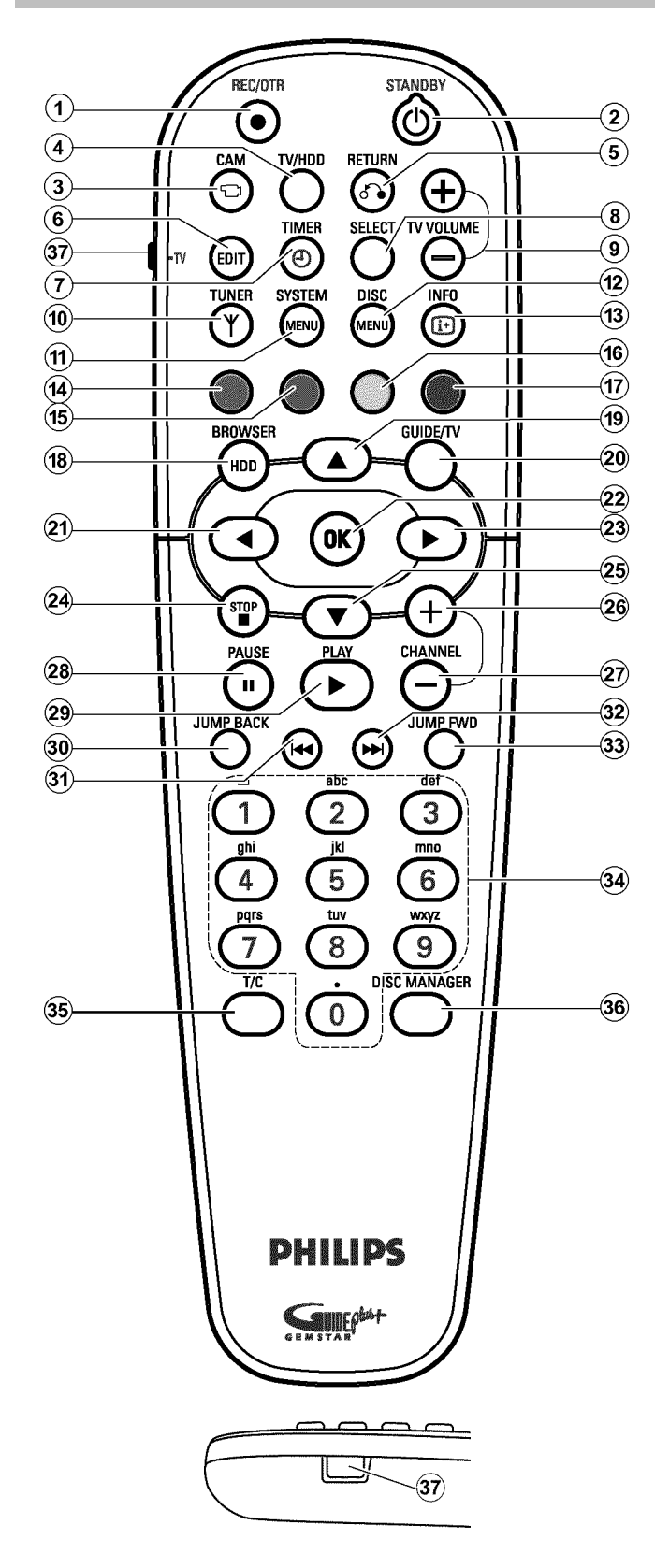

# **= Touches de la télécommande**

#### 1 **REC/OTR**

Enregistrer l'émission télévisée sélectionnée sur le disque dur. Sélectionner l'enregistrement sur le Time Shift Buffer pour mémorisation sur le disque dur.

Maintenir la touche enfoncée afin d'exécuter maintenant un enregistrement (enregistrement à partir de l'emplacement actuel dans le Time Shift Buffer).

#### $(2)$  **STANDBY**  $\circlearrowleft$

Allumer/éteindre l'appareil, interrompre une fonction. Finir un enregistrement programmé (TIMER) ou un archivage puis éteindre l'appareil.

#### 3 **CAM**

Passer au 'mode caméscope' (enregistrer à partir des prises de la façade directement sur le disque dur et non via le Time Shift Buffer) / Fermer mode caméscope.

#### 4 **TV/HDD**

Fait basculer la prise péritel **EXT2 AUX-I/O** 23 de l'enregistreur de DVD directement sur le téléviseur. Vous pouvez ainsi visionner des images envoyées par un appareil relié à cette prise péritel (boîtier décodeur, magnétoscope, récepteur satellite), tout en enregistrant un signal envoyé par une autre source. Si vous n'avez connecté aucun appareil à la prise **EXT2**

**AUX-I/O** 23 ou si l'appareil est en veille, cette touche vous permet de faire basculer le téléviseur de la réception télévisée sur le signal de l'enregistreur de DVD.

Cependant, cette fonction est disponible uniquement lorsque le téléviseur est raccordé à l'enregistreur de DVD via un câble péritel (prise **EXT1 TO TV-I/O** 24) et réagit à cette commande.

#### 5 **RETURN**

Retour au point de menu précédent sur un CD-Vidéo (VCD). Vous pouvez également utiliser cette fonction avec certains DVD.

#### 6 **EDIT**

Affichage/Fermeture du menu d'édition.

#### [ **• TV**

Touche pour les fonctions télévisées supplémentaires.

#### $(7)$  **TIMER**  $\Theta$

Programmer des enregistrements manuellement ou avec ShowView® . Modifier/supprimer des enregistrements programmés

#### 8 **SELECT**

Sélection de fonctions / valeurs. Marquer plusieurs titres dans le Media Browser. Basculer entre les majuscules et les minuscules pour la saisie du texte.

Activer la fonction de répétition du disque pendant la lecture.

#### **9 TV VOLUME + , TV VOLUME -**

Réduire/augmenter le volume du téléviseur

#### 0 **TUNER**

Basculer sur l'image du tuner interne (chaînes télévisées). Lors de la lecture du Time Shift Buffer, se positionner à l'heure en cours du programme télévisé en cours.

#### **(11) SYSTEM MENU**

Affichage/Fermeture du menu système.

En fonction du mode de fonctionnement pour lequel vous optez en appuyant sur cette touche, vous pouvez sélectionner :

•) Menu système DVD : Appuyez tout d'abord sur la touche **DISC**  $MENU(12)$ .

•) Menu système - disque dur (HDD) : Appuyez tout d'abord sur la touche **TUNER** (10).

#### **(12) DISC MENU**

Affichage du menu du DVD ou aperçu de l'image indexée d'un DVD

#### C **INFO**

Afficher/masquer les fonctions supplémentaires à l'écran. Afficher les informations supplémentaires dans le système GUIDE Plus+® .

 $\overline{A}$  ,  $\overline{A}$  ,  $\overline{B}$  ,  $\overline{B}$  ,  $\overline{B}$  Affichage des **TOUCHES DE COULEUR** des différentes fonctions dans le menu. Celles-ci sont indiquées dans une ligne en bas de l'écran. Si cette

ligne n'est pas visible, appuyez sur la touche **INFO** (13) pour la faire apparaître.

#### **La plupart des touches de couleurs ne fonctionnent que si cette ligne est visible.**

La touche de fonction rouge (14), a, dans certains menus, la fonction de touche de suppression. (par ex., Disc Manager (Gestionnaire de disque), Menu '*Tri des chaînes TV*', Edition des noms de titres,...).

#### **(B)** BROWSER HDD

Affichage/Fermeture de l'aperçu de l'enregistrement du disque dur (Navigateur Media)

#### 20 **GUIDE/TV**

Affichage/Fermeture du système GUIDE Plus+®

#### $(19)$   $\blacktriangle$   $(25)$   $\blacktriangledown$

Dans le menu : Touches curseur vers le haut, le bas. Dans le Time Shift Buffer : titre précédent, suivant.

#### $(21)$  4  $(23)$   $\blacktriangleright$

Dans le menu : Touches curseur vers la gauche, la droite. Pendant la lecture du disque dur : Position précédente, suivante. Maintenir la touche enfoncée afin d'exécuter plus rapidement les enregistrements. La vitesse s'en trouve augmentée automatiquement.

Touche maintenue enfoncée pendant un arrêt sur image : avance ou recul image par image.

#### 22 OK

Confirmation des fonctions Démarrage de la lecture depuis le début d'un titre dans le 'Media Browser'.

#### **24 STOP■**

Arrêt de la lecture/de l'enregistrement Touche maintenue enfoncée, ouverture et fermeture du tiroir de chargement.

#### $(27)$  **PAUSE II**

Poursuivre la lecture. L'image se fige. Au mode caméscope, l'enregistrement est poursuivi et un marqueur ajouté.

#### **28 PLAY▶**

Lire un disque enregistré ou poursuivre la lecture.

#### 26 CHANNEL +

Numéro de programme suivant Reculer d'une page dans le système GUIDE Plus+® .

#### 29 CHANNEL-

Numéro de programme précédent Avancer d'une page dans le système GUIDE Plus+® .

#### **30 JUMP BACK**

Reculer d'un laps de temps particulier (paramètres d'usine : 30 secondes).

#### $(31)$   $H =$

Chapitre/titre précédent

maintenir la touche enfoncée : Recherche en arrière. Touche maintenue enfoncée pendant un arrêt sur image : Retour au ralenti. Reculer d'un jour dans le système GUIDE Plus+® .

#### $(32)$   $\blacktriangleright$

Titre du prochain chapitre maintenir la touche enfoncée : Recherche en avant. Touche maintenue enfoncée pendant un arrêt sur image : Avance au ralenti.

Avancer d'un jour dans le système GUIDE Plus+® .

#### **33** JUMP FWD

Avancer d'un laps de temps particulier (paramètres d'usine : 30 secondes).

#### X **0..9**

Saisie de chiffres ou de lettres, selon les champs de saisie

#### **(35)** T/C

Passage du titre au chapitre et vice-versa à l'aide des touches  $\blacktriangleright$   $\blacktriangleleft$  (31),  $\blacktriangleright$   $\blacktriangleright$   $\blacktriangleright$  (32).

#### $(36)$  **DISC MANAGER**

Affichage / Fermeture du Disc Manager (gestionnaire de contenu du disque).

# **Façade de l'enregistreur de DVD**

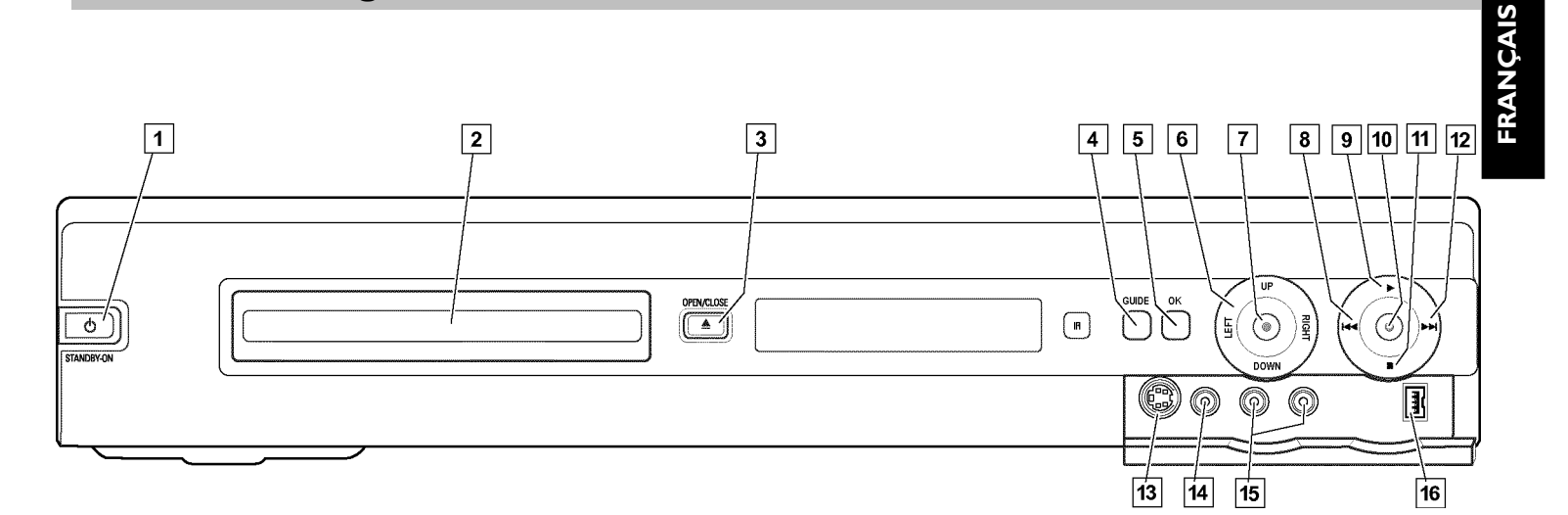

#### **1** STANDBY-ON  $\circlearrowleft$

Mise en route/Arrêt de l'appareil.

#### 2 **Tiroir de chargement**

Une lumière rouge au niveau du tiroir de chargement signale un enregistrement sur un DVD+RW, DVD+R

#### **3** OPEN/CLOSE  $\triangle$  :

Ouvrir et fermer le tiroir de chargement des disques

#### 4 **GUIDE** :

Affichage / Fermeture du système GUIDE Plus+® . Lorsque le système GUIDE Plus+® est activé, cette touche s'éclaire en blanc.

#### 5 **OK** :

Confirmation de la saisie/fonction

#### **6** Touches de navigation

#### **UP DOWN**

Dans les menus Touches curseur vers le haut, le bas. Dans le système GUIDE Plus+® : Curseur vers le haut ou le bas. Position précédente ou suivante dans le Time Shift Buffer.

#### **LEFT RIGHT** :

Dans les menus Touches curseur vers la gauche, la droite.

#### 7 **HDD** :

Affichage du Navigateur Media (aperçu de l'enregistrement du disque dur (HDD)

Cette touche bleue s'allume au cours de l'enregistrement sur le disque dur.

#### **8 H4**

titre précédent / Recherche en arrière

#### $\boxed{9}$   $\blacktriangleright$  Touche de lecture

Lecture d'un disque enregistré ou d'un titre du disque dur (HDD)

#### 10  $\bullet$  touche d'enregistrement

Mémoriser l'émission télévisée en cours sur le disque dur, sélectionner l'enregistrement dans le Time Shift Buffer pour mémorisation sur le disque dur.

Eclairage rouge autour de cette touche pour indiquer : •) un enregistrement sur un DVD+RW, DVD+R (archivage du titre)

•) Mémorisation de l'enregistrement sur le disque dur.

#### $\overline{11}$  Touche d'arrêt

Arrêt de la lecture/de l'enregistrement

#### $\overline{12}$  DD

Titre suivant / Recherche en avant

#### Derrière le volet à droite de la façade

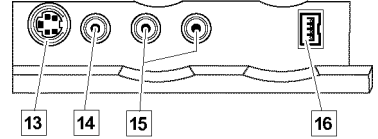

#### C **S-VIDEO (CAM1)** :

Connexion de caméscopes SVHS/Hi8 ou de magnétoscopes SVHS/Hi8 (numéro de programme 'ERM 1')

#### 14 prise jaune

#### **VIDEO (CAM1)** :

**Prise d'entrée vidéo**: Connexion d'un caméscope ou d'un magnétoscope (numéro de programme ' $\mathbb{F}H$ M 1')

#### E **prise blanche/rouge**

**L AUDIO R (CAM1) Prise d'entrée audio droite/gauche** : Connexion de

 $\mathsf{cam}$ éscopes ou de magnétoscopes (numéro de programme ' $\mathsf{ERM}$  1')

#### F **DV IN (CAM2)** :

Entrée vidéo numérique (format DV uniquement), IEEE 1394, FireWire pour connexion de magnétoscopes numériques ou autres appareils adaptés à cet effet (numéro de programme '[RM2').

# **Installation**

Le passage entre les prises S-VIDEO (CAM1) [13] et VIDEO **(CAM1)**  $\overline{14}$  est automatique. Lorsqu'un signal est disponible sur les *deux prises simultanément, le signal de la prise* **S-VIDEO (CAM1)** C *a la priorité.*

# **Arrière de l'enregistreur**

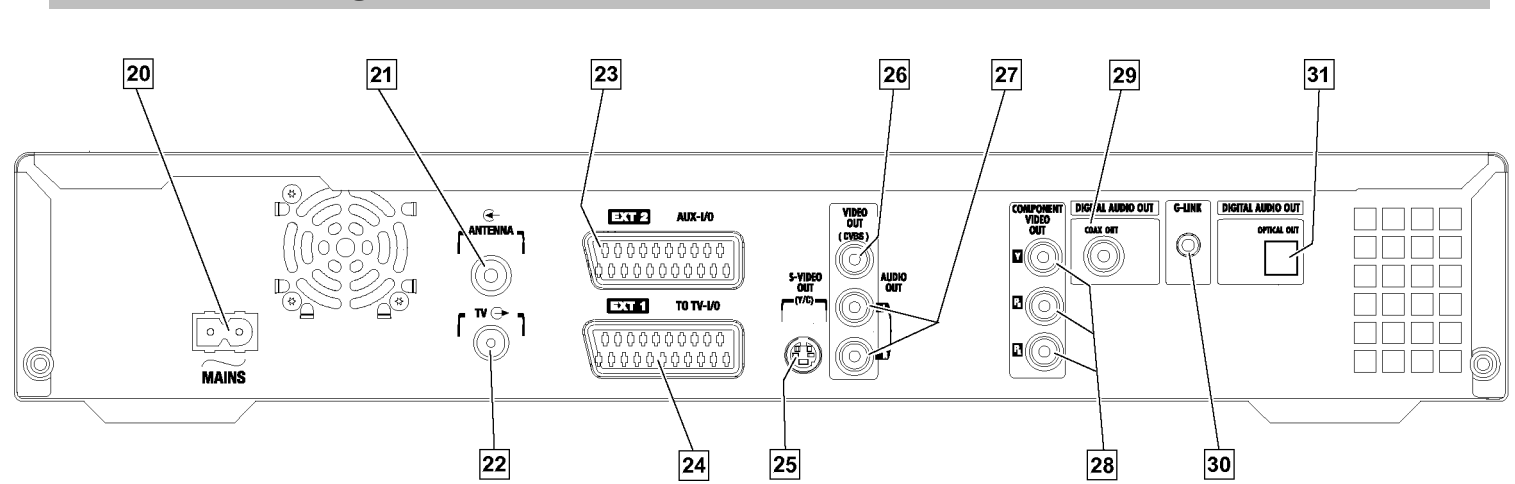

#### $\overline{20}$   $\sim$  MAINS :

Alimentation secteur (230 V / 50 Hz).

#### **Z1** ANTENNA IN

Connexion de l'antenne

#### **Z2** TV OUT

Connexion du câble d'antenne au téléviseur

#### M **EXT2 AUX-I/O**

Prise péritel pour la connexion d'un appareil auxiliaire (récepteur satellite, boîtier décodeur, magnétoscope, caméscope, etc.). Entrée pour signaux RGB et S-vidéo, entrée/sortie pour signaux CVBS (Vidéo/Audio)

#### **Z4 EXT1 TO TV-I/O**

Prise péritel pour la connexion à un téléviseur. Sortie pour signaux RGB et S-vidéo, entrée/sortie pour signaux CVBS (Vidéo/Audio)

#### **25 S-VIDEO OUT (Y/C)**

Prise S-vidéo pour la connexion d'un téléviseur équipé d'une prise S-vidéo

#### **26 VIDEO OUT (CVBS)**

Prise cinch vidéo jaune pour la connexion d'un téléviseur à une sortie vidéo (CVBS, vidéo composite)

#### Q **AUDIO OUT L/R**

Prise cinch vidéo blanche/rouge pour la connexion d'un téléviseur à des prises d'entrée audio ou à un appareil supplémentaire

#### **28 COMPONENT VIDEO OUT**

Prises cinch vidéo rouge/verte/bleue pour la connexion d'un appareil supplémentaire avec une entrée vidéo composite (Interlaced, aucun Progressive Scan)

*Si le signal varie, par exemple modification de l'entrée, vous devez sélectionner le nouveau numéro de programme de l'entrée. (Appuyer*  $\frac{1}{2}$  *sur la touche* **CHANNEL** –  $\frac{1}{2}$  *puis sur* **CHANNEL** +  $\frac{1}{26}$  *).* 

#### **29 COAX OUT**

Prise cinch pour la connexion d'un appareil audio numérique avec un câble audio numérique coaxial

#### **30 G-LINK**

Connexion de la télécommande (émetteur infrarouge) fournie pour un récepteur externe (récepteur satellite, boîtier décodeur, câblo-sélecteur).

#### **31 OPTICAL OUT**

prise optique pour la connexion d'un appareil audio numérique à un câble optique (Toslink).

#### **= Plaque de fabrication**

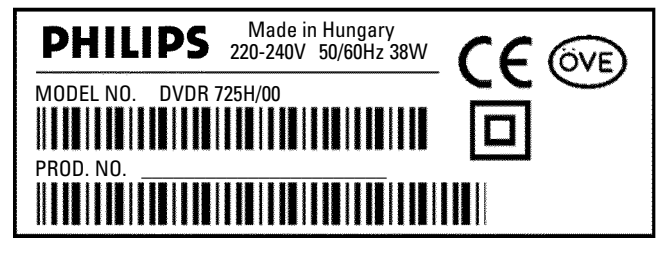

Afin de pouvoir identifier votre appareil auprès des services de renseignement ou en cas de vol, notez son numéro de série ci-après. Le numéro de série (PROD. NO.) figure sur la plaque de fabrication au dos de l'appareil ou sur la partie inférieure de l'appareil :

Veuillez reporter le numéro de série figurant sur la plaque de fabrication au dos de ce mode d'emploi.

# **Mise en service de la télécommande**

Vous trouverez une télécommande et des piles dans l'emballage de l'enregistreur de DVD. Afin de pouvoir utiliser la télécommande, vous devez y introduire les piles.

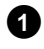

**1**Prenez la télécommande de l'enregistreur de DVD et les 2 piles fournies.

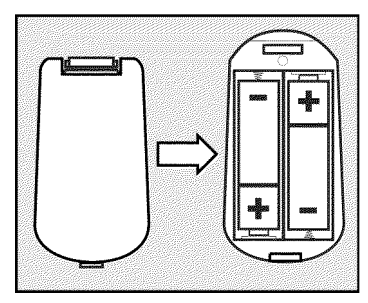

2 Ouvrez le compartiment prévu pour les piles et insérez-les comme indiqué sur le schéma. Refermez ensuite le compartiment. En insérant les piles, veillez à respecter le sens de polarité (côté +/-) indiqué dans leur compartiment.

#### Votre télécommande est prête.

Elle a un rayon d'action de 5 à 10 mètres.

#### *Bien 'viser'*

*Pour utiliser la télécommande, dirigez toujours sa tête vers l'enregistreur de DVD et non vers le téléviseur.*

### **= Utilisation de votre télécommande avec votre téléviseur**

Avec la télécommande Multicode vous pouvez également vous servir des fonctions les plus importantes de votre téléviseur. Pour ce faire, vous devez indiquer un numéro de code, qui correspond au type de votre téléviseur. Le réglage en usine concerne les téléviseurs Philips (code 000).

Vous trouverez un aperçu des numéros de code disponibles sur la dernière page de cette notice d'utilisation.

Afin de programmer la télécommande, veuillez suivre la procédure suivante :

# **1** Maintenez la touche **STANDBY**  $\circledcirc$   $\circledcirc$  enfoncée.

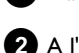

**2**A l'aide des touches numériques **0..9** entrez le numéro de code correspondant à votre téléviseur (fabricant).

**3** Relâcher à nouveau la touche **STANDBY**  $\circ$   $(2)$ .

**4**Vérifiez si votre téléviseur répond aux touches **TV VOLUME** - ou **TV VOLUME** + .

#### a *Mon téléviseur ne répond pas*

- b *Essayez les autres numéros de code ou le code d'un autre fabricant.*
- b *Dans certains cas spécifiques, il peut parfois arriver que votre téléviseur ne réponde pas aux numéros de code sélectionnés. Malheureusement, ces fonctions sont alors inutilisables.*
- a *Comment peut-on appliquer à nouveau le code ?*
- b *Indiquez le numéro de code 000.*

*Lorsque vous retirez les piles, le code indiqué reste en mémoire environ 5 minutes, avant d'être redéfini en tant que 000.*

#### Les fonctions suivantes peuvent être utilisées :

#### **9 TV VOLUME + , TV VOLUME -**

Réduire/augmenter le volume du téléviseur.

Pour utiliser les fonctions suivantes, vous devez maintenir enfoncée la touche de côté **• TV** (côté gauche) tout en sélectionnant la fonction souhaitée en appuyant sur la touche qui lui est associée.

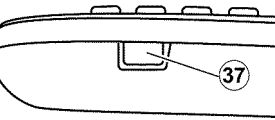

- $(2)$  **STANDBY**  $\circlearrowleft$ Mise en veille du téléviseur
- 26 CHANNEL + , 29 CHANNEL -Numéro de programme précédent/suivant.

#### **En plus sur les téléviseurs Philips :**

**35** T/C

Activer/désactiver le télétexte

- $(7)$  **TIMER**  $\Theta$ Afficher/masquer l'heure à l'écran
- 5 **RETURN** Revenir au menu précédent

### $(n)$  **SYSTEM MENU**

Afficher le menu Système du menu précédent du téléviseur

#### $(25)$   $\blacktriangledown$  ,  $(19)$   $\blacktriangle$

Dans les menus du téléviseur, touches curseur vers le haut, vers le bas

 $(2i)$  4 ,  $(23)$   $\blacktriangleright$ 

Dans les menus du téléviseur, touches curseur vers la gauche, vers la droite

#### 22 OK

Confirmer les fonctions/réglages

 $(14)$ ,  $(15)$ ,  $(16)$ ,  $(17)$  Touches de couleur Touches de fonctions particulières

#### 0 **TUNER**

Basculer le téléviseur des prises externes au tuner interne (programme télévisé)

# **Connexion du téléviseur (configuration de base)**

### **= Connexion de l'antenne**

Pour pouvoir recevoir un programme télévisé, vous devez connecter l'enregistreur de DVD à l'antenne ou au réseau câblé.

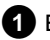

**1**Eteignez le téléviseur.

**2** Retirez la fiche du câble d'antenne (A) de la prise située sur le téléviseur. Raccordez-la à la prise **ANTENNA IN** 21 prévue à cet effet au dos de l'enregistreur de DVD.

**3** Avec le câble d'antenne fourni, raccordez (B) la prise TV **OUT** 22 22 22 située au dos de l'enregistreur de DVD à la prise d'entrée de l'antenne sur le téléviseur.

*L'entrée d'antenne est généralement signalée par ANT IN, RF IN, 75 ohms... . Pour plus d'informations, consultez le mode d'emploi de votre téléviseur.*

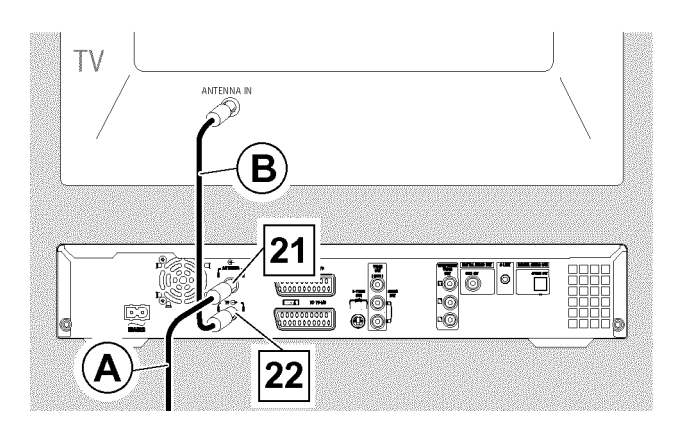

### **= Connexion avec câble péritel**

Le câble péritel (également appelé Scart ou Euro-AV) sert de connexion universelle pour les signaux vidéo, audio et de commande. Ce type de liaison permet une transmission audio et vidéo sans perte de qualité, ou presque.

**1**Avec un câble péritel, raccordez C la prise péritel située **EXT1 TO TV-I/O** 24 24 au dos de l'enregistreur de DVD à la prise péritel du téléviseur prévue pour l'enregistreur de DVD (consultez le mode d'emploi du téléviseur).

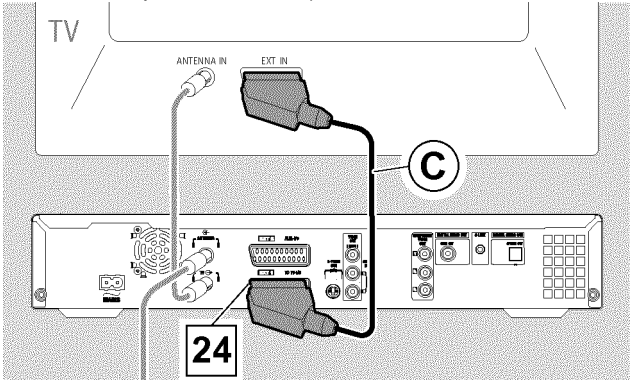

#### *Plusieurs prises péritel sur le téléviseur ?*

*Choisissez la prise péritel conçue pour servir à la fois de sortie et d'entrée vidéo.*

#### *Quel menu de sélection pour la prise péritel ?*

*Avec certains téléviseurs, vous devez sélectionner le mode 'VCR' en tant que source de connexion de cette prise péritel utilisée. Pour plus d'informations, consultez le mode d'emploi de votre téléviseur.*

**O** Pour savoir comment raccorder des appareils auxiliaires (récepteur satellite, magnétoscope,...) aux prises entrée/sortie, veuillez consulter la section 'Connexion d'appareils auxiliaires' au chapitre suivant

Enfin, référez-vous au paragraphe 'Première installation'

### **= Connexion uniquement avec le câble d'antenne**

Si votre téléviseur ne possède aucune prise d'entrée audio/vidéo externe, il est nécessaire de le connecter à un modulateur. Avec ce dernier, le signal audio/vidéo est converti sur un canal UHF. Vous pouvez ensuite le mémoriser sur le téléviseur comme une chaîne télévisée.

Votre vendeur spécialisé est à votre disposition pour tout conseil.

# **Connexion du téléviseur (configuration alternative)**

# **= Connexion avec câble vidéo (CVBS)**

Ce câble, comportant généralement des fiches jaunes, permet de transmettre le signal vidéo composite (FBAS, CVBS). Les signaux de luminance et de chrominance sont transmis via une même connexion. Cela peut entraîner dans certains cas une légère baisse de qualité de l'image (effet 'moiré').

**1** A l'aide d'un câble vidéo (CVBS)  $\widehat{E}$  , raccordez la prise cinch vidéo jaune VIDEO OUT (CVBS) 26 située au dos de l'enregistreur de DVD à l'entrée vidéo, le plus souvent de couleur jaune, sur le téléviseur (elle porte généralement l'inscription 'Video in', 'AV in'. Consultez le mode d'emploi de votre téléviseur.)

**2** A l'aide d'un câble audio (cinch)  $(F)$ , raccordez la prise cinch rouge / blanche **AUDIO OUT L/R** 27 située au dos de l'enregistreur de DVD avec l'entrée audio, le plus souvent de couleur rouge / blanche, de votre téléviseur (cette entrée porte généralement l'inscription 'Audio in', 'AV in'. Consultez le mode d'emploi de votre téléviseur.)

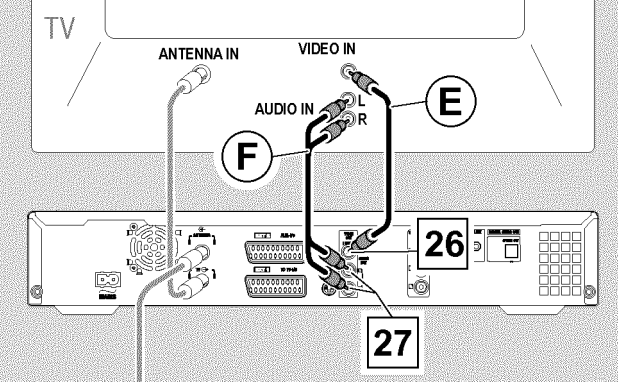

**O** Pour savoir comment raccorder des appareils auxiliaires (récepteur satellite, magnétoscope,...) aux prises entrée/sortie, veuillez consulter le chapitre suivant 'Connexion d'appareils auxiliaires'.

Consultez ensuite la section intitulée 'Alimentation secteur'.

### **= Connexion avec câble S=Vidéo (Y/C)**

Ce câble, également appelé câble SVHS, permet de transmettre séparément les signaux de luminance (signal Y) et de chrominance (signal C). Cette prise / fiche Mini-DIN est aussi appelée prise / fiche Hosiden.

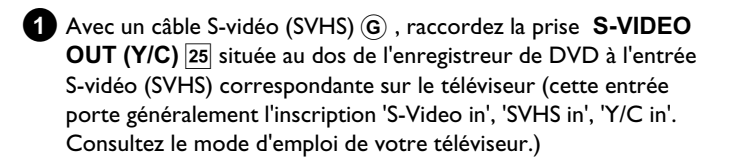

**2** A l'aide d'un câble audio (cinch)  $\bf{F}$ ), raccordez la prise cinch rouge / blanche **AUDIO OUT L/R** 27 située au dos de l'enregistreur de DVD avec l'entrée audio, le plus souvent de couleur rouge / blanche, de votre téléviseur (cette entrée porte généralement l'inscription 'Audio in', 'AV in'. Consultez le mode d'emploi de votre téléviseur.)

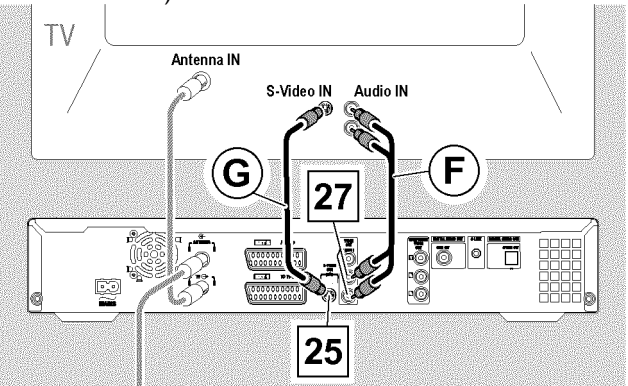

**O** Pour savoir comment raccorder des appareils auxiliaires (récepteur satellite, magnétoscope,...) aux prises entrée/sortie, veuillez consulter le chapitre suivant 'Connexion d'appareils auxiliaires'.

Consultez ensuite la section intitulée 'Alimentation secteur'.

### **= Connexion au câble vidéo composante (Y Pb Pr/YUV) (aucun Progressiv Scan)**

#### **Attention !**

L'enregistreur de DVD avoir été raccordé et intégralement installé (première installation terminée) pour pouvoir choisir ce mode de raccordement.

Le passage du signal sur les prises **COMPONENT VIDEO OUT** 28 s'effectue à partir d'un menu qui n'est pas disponible avant la fin de la première installation.

La vidéo composante (Y Pb Pr) est la possibilité qualitative haut de gamme en terme de transmission d'image. Le signal vidéo et deux signaux de différence de chrominance sont transmis séparément. Les fiches de ce câble et les prises correspondantes sont généralement de couleur verte (Y), bleue (U) et rouge (V).

#### **Préparation :**

•) Mettez le téléviseur en marche et , si nécessaire, sélectionnez le numéro de programme de l'enregistreur de DVD. •) L'enregistreur de DVD est en marche.

**1** Appuyez sur la touche **DISC MENU** (12) de la télécommande puis sur **SYSTEM MENU** (11).

P La barre de menus s'affiche à l'écran.

**2** En appuyant sur  $\blacktriangleleft$  (21) ou  $\blacktriangleright$  (23), sélectionnez le symbole  $\blacktriangleright$   $\blacktriangleleft$ .

# **Installation**

**3** A l'aide de la touche  $\nabla$   $(25)$  ou  $\triangle$   $(19)$ , sélectionnez le symbole (2), puis confirmez en appuyant sur la touche  $\blacktriangleright$  23).

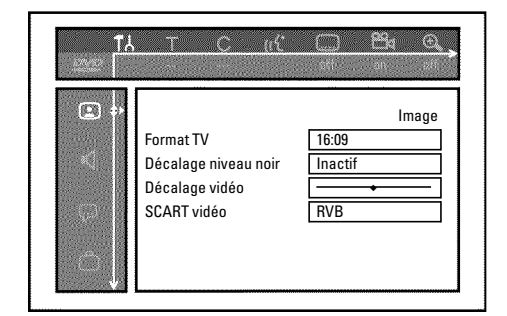

- **4** A l'aide de la touche  $\blacktriangledown$   $(25)$  ou  $\blacktriangle$   $(19)$ , sélectionnez la ligne '*SCART vidéo'* et confirmez ce choix en appuyant sur  $\triangleright$   $(23)$ .
- **5** A l'aide de la touche  $\blacktriangledown$  (25) ou  $\blacktriangle$  (19), sélectionnez le réglage voulu. Si l'entrée YPbPr (signal YUV) est connectée, les signaux S-Vidéo (Y/C) et Vidéo (FBAS/CVBS) ne seront pas transmis en même temps.

Le signal 'RGB' est dans ce cas désactivé.

Parmi les possibilités suivantes, choisissez :

#### **O '***S-vidéo + YPbPr***'**

Vidéo composante (YUV) et S-Vidéo (Y/C). Menu du système GUIDE Plus+® et menu Timer disponibles uniquement aux prises **COMPONENT VIDEO OUT** 28 !

#### **O '***CVBS + YPbPr***'**

Vidéo composante (YUV) et vidéo (FBAS/CVBS). Menu du système GUIDE Plus+® et menu Timer disponibles uniquement aux prises **COMPONENT VIDEO OUT** 28 !

Pour les autres réglages, le signal de la prise **COMPONENT VIDEO OUT** 28 est désactivé. Les informations affichées à l'écran vous le signalent également.

Pour plus de détails sur les autres fonctions, consultez la section 'Réglages préférentiels du disque dur II' au chapitre Réglage de l'image ('*SCART vidéo*').

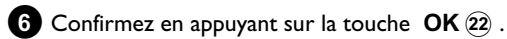

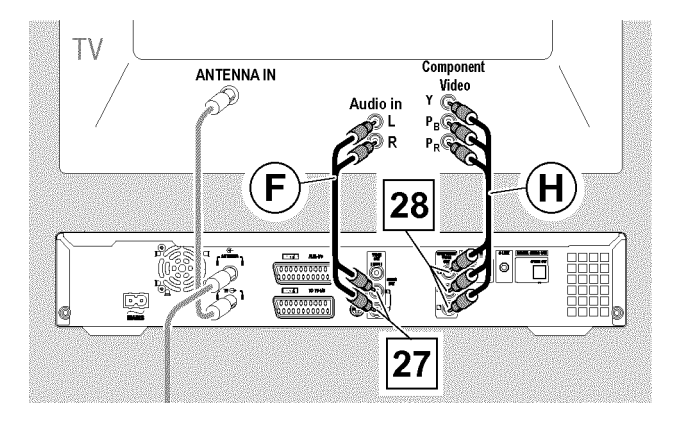

**7** A l'aide d'un câble vidéo composante (Y Pb Pr)(H), raccordez les trois prises cinch (rouge, bleue, verte) **COMPONENT VIDEO OUT** 28 au dos de l'enregistreur de DVD avec les trois entrées vidéo composante au mode 'Interlaced' correspondantes sur le téléviseur, généralement signalées par 'Entrée vidéo composante', 'Entrée YUV', 'YPbPr', 'YCbCr' ou simplement 'YUV'.

#### **Attention !**

Ne confondez pas ces prises avec les cinq prises RVB composante si celles-ci sont disponibles ou avec la prise vidéo de couleur jaune (CVBS/FBAS) et avec les deux prises audio (rouge/blanche). Les cinq prises RVB composante sont réservées uniquement aux signaux R-V-B-H-V (rouge, vert, bleu avec impulsion de synchronisation horizontale et verticale).

#### *Faites attention à l'ordre des couleurs*

*Les couleurs des fiches et des prises sur l'enregistreur de DVD doivent correspondre aux couleurs des prises sur le téléviseur (rouge-rouge / bleu-bleu / vert-vert). Si ce n'est pas le cas, les couleurs risquent d'être inversées à l'écran ou vous ne verrez peut-être pas d'image du tout.*

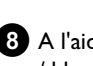

**8** A l'aide d'un câble audio (cinch)  $(F)$ , raccordez la prise cinch rouge / blanche **AUDIO OUT L/R** située au dos de l'enregistreur de DVD avec l'entrée audio, le plus souvent de couleur rouge / blanche, de votre téléviseur (cette entrée porte généralement l'inscription 'Audio in', 'AV in'. Consultez le mode d'emploi de votre téléviseur.)

**9**Au besoin, faites passer votre téléviseur sur l'entrée vidéo composante (Interlaced). Si votre téléviseur permet une commutation du mode 'Progressive Scan' au mode 'Interlaced', veuillez sélectionner le mode 'Interlaced'. Le mode 'Progressive Scan' n'est pas pris en charge par cet enregistreur de DVD. Pour cela, aidez-vous éventuellement du mode d'emploi de votre téléviseur.

- → Le menu de l'enregistreur de DVD doit maintenant s'afficher sur l'écran du téléviseur. Si ce n'est pas le cas, vérifiez le raccordement des câbles et le réglage sur le téléviseur.
- **O** Au besoin, mémorisez ce réglage sur le téléviseur.

**10** Pour finir, appuyez sur la touche **SYSTEM MENU** (1).

# Connexion d'appareils auxiliaires à la seconde prise péritel

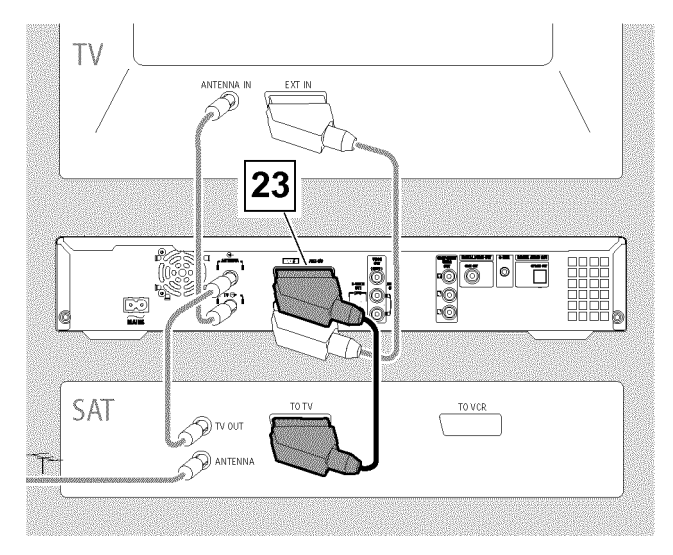

Vous pouvez raccorder d'autres appareils (décodeur, récepteur satellite, caméscope, etc.) à la prise péritel **EXT2 AUX-I/O** 23.

Lorsque vous lancez la lecture sur l'appareil connecté, l'enregistreur de DVD établit automatiquement la liaison entre la prise péritel **EXT2 AUX-I/O** 23 et la prise péritel **EXT1 TO TV-I/O** 24. Vous voyez ainsi s'afficher sur votre téléviseur l'image transmise par l'appareil raccordé, même lorsque l'enregistreur de DVD est éteint.

**O** La touche **TV/HDD** de la télécommande vous permet de passer de l'appareil relié à la prise péritel **EXT2** AUX-I/O 23 à l'enregistreur de DVD, et vice-versa.

#### *Comment basculer sur la prise péritel* **EXT2 AUX-I/O** 23 ?

*Basculez, si besoin est, sur le tuner interne en appuyant sur la touche* **TUNER**  $(10)$ .

*Sélectionnez ensuite le numéro de programme 'EXT1' à l'aide de la touche* **0** *de la télécommande, puis le numéro de programme 'EXT2' à l'aide de*  $la$  touche **CHANNEL** -  $\widehat{29}$ .

### **= Connexion du récepteur externe**

- **1**Raccordez la **prise péritel** du récepteur externe (récepteur satellite, boîtier décodeur, câblo-sélecteur,...) prévue pour le téléviseur (celle-ci porte généralement l'inscription 'TV', 'TO TV'), à la prise **EXT2 AUX-I/O** 23 de votre enregistreur de DVD.
	- **O** Si toutefois votre récepteur externe permet la commutation pour le signal de la prise 'TV', 'TO TV',..., sélectionnez le réglage 'RVB'.

#### *Pourquoi ne puis-je pas utiliser la prise 'VCR','TO VCR',... ?*

*Pour obtenir une qualité d'image optimale, il est impératif d'utiliser le signal 'RVB' (rouge-vert-bleu) du récepteur. Ce signal est généralement disponible sur la prise 'TV', 'TO TV',... L'enregistreur de DVD le transmet à la prise* **EXT1 TO TV-I/O** 24.

*La prise 'VCR', 'TO VCR'... de certains récepteurs ne propose qu'un signal vidéo (CVBS/FBAS).*

*Si vous êtes satisfait de la qualité de l'image obtenue via la prise 'VCR', 'TO VCR'..., vous pouvez également utiliser cette prise.*

*Consultez le mode d'emploi du récepteur pour connaître les signaux transmis par les différentes prises.*

#### *Connexion d'autres récepteurs*

*Au cas où le téléviseur serait déjà connecté aux prises* **COMPONENT VIDEO OUT** 28 *ou* VIDEO OUT **(CVBS) 26** , vous pourriez également utiliser la prise **EXT1 TO**  $TV-I/O$   $24$ .

# **Connexion de l'émetteur G=LINK™**

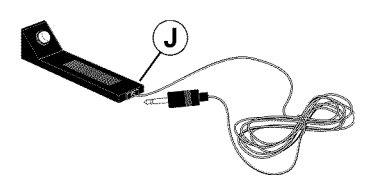

Le récepteur externe (récepteur satellite, boîtier décodeur, câblo-sélecteur) est commandé par l'enregistreur de DVD via le câble G-LINK (fourni). Il est ainsi possible de programmer des

enregistrements sur les chaînes télévisées qui ne peuvent être reçues qu'en utilisant un récepteur externe.

La connexion du câble G-LINK permet au système GUIDE Plus+® d'afficher le bon aperçu des programmes.

**1**Raccordez le câble G-LINK à la prise **G-LINK** au dos de l'enregistreur de DVD.

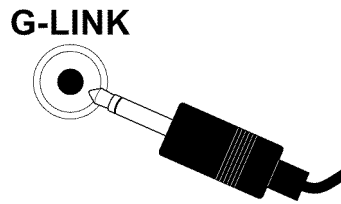

2 Veillez à poser l'émetteur G-LINK (J) devant le récepteur externe de façon à assurer une bonne émission du signal de commande (signal infrarouge) et sa réception par le récepteur.

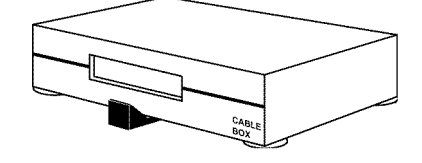

#### *Comment trouver la position adéquate ?*

*Si la position du récepteur (infrarouge) de la télécommande est indiquée sur votre récepteur externe (infrarouge, capteur à distance...),* veillez à placer l'émetteur G-LINK (J) à une distance d'environ I à 10 *cm.*

*Si aucune indication n'est affichée, procédez comme suit : - Désactivez le récepteur externe.*

- *Visez la façade du récepteur externe avec sa télécommande.*
- *Déplacez lentement la télécommande devant la façade tout en appuyant sur la touche 'marche / arrêt'.*
- *Lorsque le récepteur externe s'allume ou se met en veille, c'est que vous avez trouvé le récepteur.*
- *Fixez l'émetteur G-LINK* J *à une distance d'environ 1 à 10 cm de sa position.*

# **Connexion d'appareils auxiliaires avec le câble d'antenne uniquement**

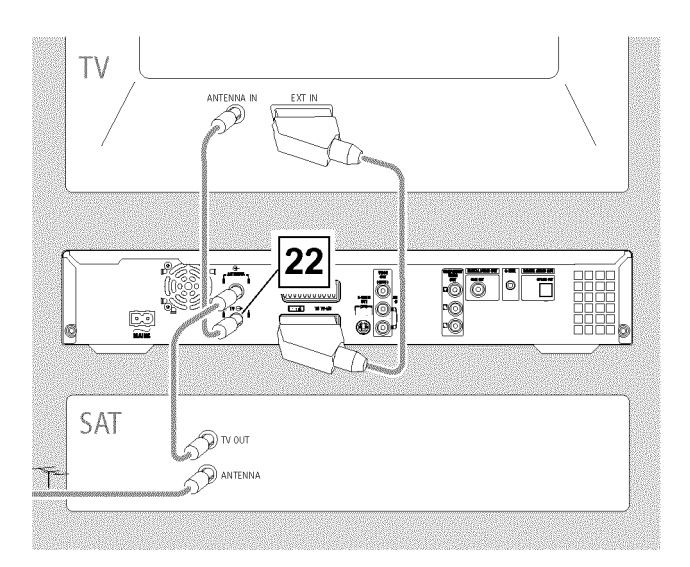

Pour raccorder des appareils auxiliaires (par ex., récepteur satellite) uniquement avec le câble d'antenne, vous devez procéder comme suit :

Votre enregistreur de DVD doit être directement relié au téléviseur. Si vous intercalez un magnétoscope entre les deux appareils, la technologie de protection contre les copies intégrée à l'enregistreur de DVD risque de dégrader la qualité des images sur votre téléviseur.

L'appareil auxiliaire (récepteur satellite) doit être raccordé **avant** l'enregistreur de DVD (appareil auxiliaire - enregistreur de DVD téléviseur). Seul le téléviseur doit être raccordé à la prise **TV**  $OUT$   $22$   $22$  .

*Si l'image du téléviseur est perturbée lorsque l'appareil auxiliaire est en marche, cela peut être dû à une chaîne télévisée émettant sur le même canal ou un canal à proximité immédiate de l'appareil auxiliaire. (Par ex. : chaîne télévisée sur le canal 45, appareil auxiliaire (récepteur satellite) également sur le canal 45.) Dans ce cas, modifiez le canal de l'appareil auxiliaire (récepteur satellite). Pour en savoir plus, consultez le mode d'emploi de cet appareil.*

*Vous devez également mémoriser ce canal sur l'enregistreur de DVD pour pouvoir enregistrer les émissions télévisées transmises par l'appareil auxiliaire (récepteur satellite).*

# **Connexion du magnétoscope, lecteur DVD**

Vous pouvez également utiliser les prises d'entrée **EXT2** AUX-I/O 23 pour raccorder un magnétoscope, un lecteur DVD. L'enregistreur de DVD doit être **directement** relié au téléviseur (prise **EXT1 TO TV-I/O** 24 directement raccordée au téléviseur). Si vous intercalez un magnétoscope entre les deux appareils, la technologie de protection contre les copies intégrée à l'enregistreur de DVD risque de dégrader la qualité des images sur votre téléviseur.

**O** Si un récepteur externe (récepteur satellite, boîtier décodeur, câblo-sélecteur etc.) est déjà raccordé à cette prise , raccordez le magnétoscope à la prise 'VCR', 'TO VCR', ... du récepteur externe.

Pour plus d'informations, veuillez consulter le chapitre 'Enregistrement sur le disque dur (HDD)'

# **Connexion d'un caméscope aux prises de la façade**

Pour effectuer une simple copie des enregistrements réalisés avec un caméscope, vous pouvez raccorder ce dernier aux prises situées sur la face avant de l'enregistreur de DVD. Ces prises se trouvent derrière un volet, à droite sur l'appareil.

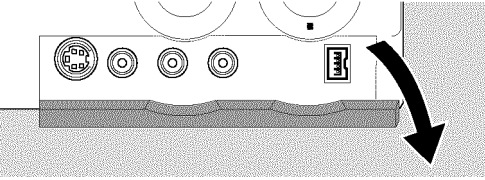

Les enregistrements effectués depuis les prises en façade sont mémorisés sur le disque dur pour faciliter l'édition. Vous pouvez ensuite les mémoriser (archiver) sur un DVD+RW, DVD+R.

### **= Prise d'entrée numérique (DV)**

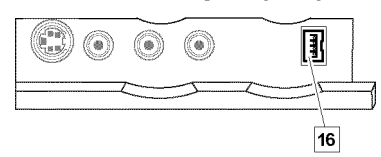

Si vous possédez un caméscope numérique (DV) ou Digital 8, raccordez-le à l'entrée DV IN (CAM2) <sup>16</sup> de l'enregistreur de DVD en utilisant la sortie DV correspondante sur le caméscope. Sélectionnez en tant que numéro de programme pour cette entrée 'CAM2' .

*Lors des enregistrements sur un disque dur ou sur un DVD+RW, DVD+R, la date et l'heure d'enregistrement d'origine sont mémorisées comme étant le sous-titre du DVD.*

*En cours de lecture, la fonction 'Sous-images' (lecture du disque dur) ou '* E*' (lecture de DVD) permet d'afficher ces données sur l'écran du téléviseur.*

# **= Prise d'entrée S=Vidéo**

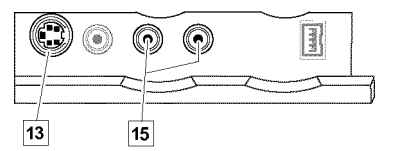

Si vous possédez un caméscope Hi8 ou S-VHS(C), raccordez-le à l'entrée S-VIDEO (CAM1)<sup>3</sup> de l'enregistreur de DVD en utilisant la sortie S-vidéo du caméscope.

Vous devez également raccorder l'entrée audio **L AUDIO R** (CAM1) <sup>15</sup> de l'enregistreur de DVD à la sortie audio du caméscope.

Sélectionnez le numéro de programme ' $\mathsf{\mathsf{ERM}}\:\mathsf{f}'$  pour cette entrée.

# **= Prise d'entrée Vidéo (CVBS)**

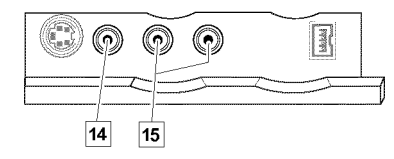

Si vous possédez un caméscope doté uniquement d'une sortie vidéo (vidéo composite, CVBS), raccordez l'entrée VIDEO (CAM1) [14] de l'enregistreur de DVD à la sortie correspondante sur le caméscope. Vous devez également raccorder l'entrée audio **L AUDIO R** (CAM1) <sup>15</sup> de l'enregistreur de DVD à la sortie audio du caméscope.

Sélectionnez le numéro de programme ' $\mathsf{\mathsf{ERM}}\:\mathsf{f}'$  pour cette entrée.

# **Connexion d'appareils audio**

### **= Connexion d'appareils audio aux prises audio analogiques**

Vous trouverez au dos de l'enregistreur de DVD deux sorties audio analogiques **AUDIO OUT L/R** 27 (Signal de sortie audio gauche / droite)

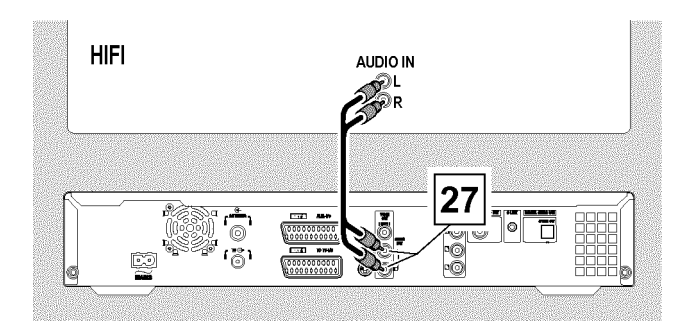

Vous pouvez y raccorder les appareils suivants :

- **•) un ampli=tuner Dolby Surround Pro Logic**
- •) un ampli-tuner avec stéréo analogique à deux canaux

*Est-ce que je peux utiliser l'entrée 'Phono' de mon amplificateur ?*

*Cette prise (entrée) de l'amplificateur est conçue uniquement pour les tourne-disques sans pré-amplificateur. N'utilisez jamais cette entrée pour connecter l'enregistreur de DVD.*

*Cela risquerait d'endommager l'enregistreur de DVD ou l'amplificateur.*

### **= Connexion d'appareils audio aux prises audio numériques**

Deux sorties audio numériques sont disponibles au dos de l'enregistreur de DVD : **OPTICAL OUT** 31 pour un câble optique ; **COAX OUT** 29 pour un câble coaxial (câble cinch).

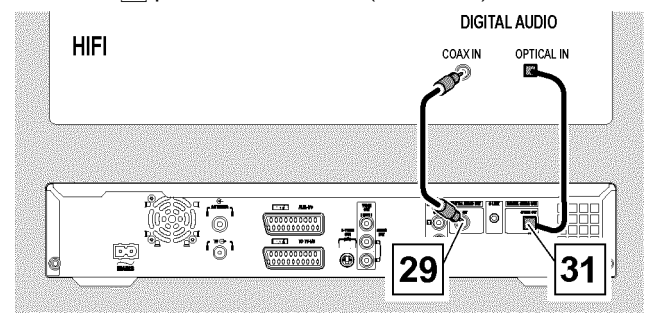

Vous pouvez y raccorder les appareils suivants :

**•) un ampli=tuner A/V ou un amplificateur A/V doté d'un décodeur multicanal numérique**

•) un ampli-tuner avec stéréo numérique à deux canaux **(PCM)**

#### *Son numérique multicanal*

*Le son numérique multicanal vous offre une qualité acoustique optimale. Pour cela, vous avez besoin d'un ampli-tuner ou d'un amplificateur A/V multicanal compatible avec au moins un des formats audio pris en charge par l'enregistreur de DVD (MPEG2 et Dolby Digital).*

*Pour connaître les formats compatibles avec votre ampli-tuner, consultez le mode d'emploi de l'appareil.*

#### a *Le son qui sort de mes enceintes est fort et déformé*

b *L'ampli-tuner n'est pas adapté au format audio numérique de l'enregistreur de DVD. Le format audio du disque DVD inséré dans l'enregistreur s'affiche dans la zone d'état lorsque vous modifiez la langue de doublage. Pour bénéficier du son Surround numérique à 6 canaux, votre ampli-tuner doit être doté d'un décodeur multicanal numérique.*

# **Alimentation secteur**

Vérifiez si la tension secteur de votre localité correspond avec les données figurant sur la plaque de fabrication au dos de l'appareil ou sur la partie inférieure de l'appareil. Si ce n'est pas le cas, adressez-vous à votre revendeur agréé ou un SAV.

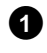

**1**Mettez le téléviseur en marche.

**2** Avec le câble d'alimentation fourni  $\overline{D}$ , raccordez la prise d'alimentation  $\sim$  **MAINS** 20 située au dos de l'enregistreur de DVD à la prise murale.

### **Première installation**

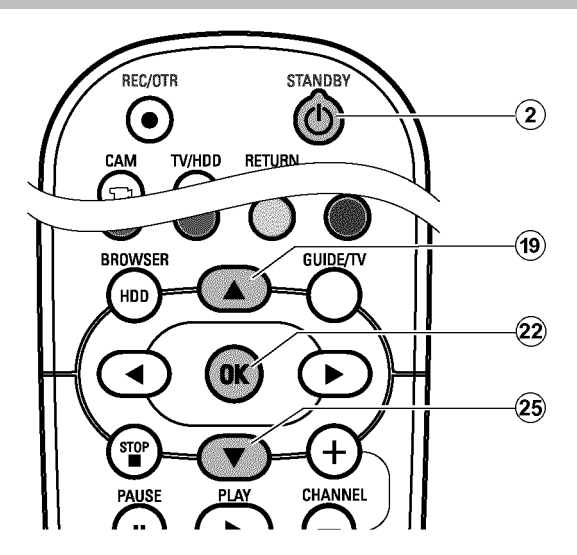

Une fois votre enregistreur de DVD raccordé à votre téléviseur et aux autres appareils (comme indiqué au chapitre précédent), vous pouvez lancer la première installation.

Après les réglages de base pour la lecture du DVD, l'enregistreur de DVD recherche et mémorise automatiquement toutes les chaînes de télévision disponibles.

Les réglages peuvent être modifiés ultérieurement. Pour cela, veuillez consulter le chapitre 'Réglages personnels II'.

#### *Mise en marche d'appareils auxiliaires*

*Si vous avez connecté des appareils auxiliaires tels que : le récepteur satellite, uniquement sur le câble d'antenne, mettez-les en marche. Lors de la recherche automatique des chaînes, ils seront eux aussi repérés et mis en mémoire. Notez que vous devez activer un 'signal test' sur certains appareils auxiliaires.*

#### *Aucune antenne connectée*

*Même si vous vous servez de votre enregistreur de DVD comme d'un simple lecteur ou si vous l'avez uniquement connecté à un récepteur satellite, vous devez quand même exécuter la première installation. Cela vous permettra de mémoriser correctement les réglages de base présentés. Une fois la première installation effectuée, vous pouvez mettre l'enregistreur de DVD en marche.*

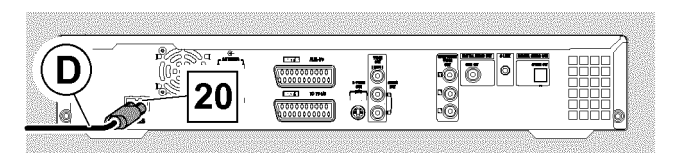

L'afficheur indique les principales fonctions de l'enregistreur de DVD.

Cette fonction est désactivée à l'issue de la première installation.

- **1** Appuyez sur la touche **STANDBY-ON**  $\circlearrowleft$  1 de l'appareil ou sur la touche **STANDBY**  $\circlearrowleft$  (2) de la télécommande.
	- $\rightarrow$  L'afficheur indique tout d'abord 'PHIL IP5', puis '15 TV ENP'.
	- P Si votre téléviseur **bascule automatiquement** sur le numéro de programme de la prise d'entrée, par ex. : 'EXT', '0', 'AV' l'image suivante s'affiche :

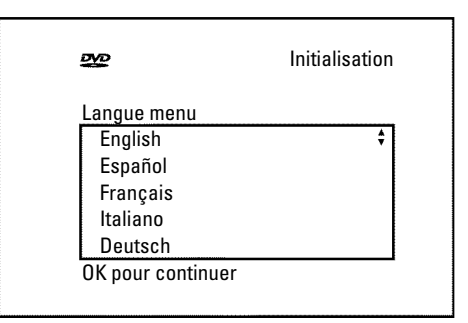

#### a *L'écran reste vide*

- b *En raison de l'initialisation de l'enregistreur du DVD, il faut parfois un certain temps avant que l'image apparaisse. Entre-temps n'appuyez sur aucune touche .*
- b *Si le téléviseur n'est pas passé automatiquement sur le numéro de programme adéquat, sélectionnez manuellement le numéro de programme correspondant à la prise d'entrée sur votre téléviseur (consultez le mode d'emploi du téléviseur).*
- b *Si vous avez raccordé une prise péritel, vérifiez que le câble péritel du téléviseur est raccordé comme il faut à la prise* **EXT1 TO TV-I/O** 24 de l'enregistreur de DVD. La prise **EXT2** AUX-I/O 23 est réservée aux appareils auxiliaires.

# **Première installation**

2 Sélectionnez la langue souhaitée pour les réglages/fonctions à l'écran avec la touche  $\blacktriangledown$  (25) ou  $\blacktriangle$  (19).

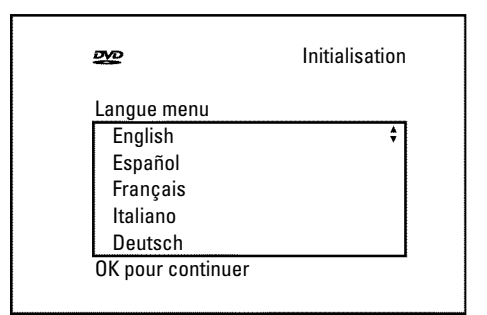

**3** Confirmez en appuyant sur la touche OK  $(22)$ .

**4**Sélectionnez la langue de doublage de votre choix pour la lecture des DVD en appuyant sur  $\blacktriangledown$  (25) ou  $\blacktriangle$  (19).

*Si cette langue n'est pas disponible, la langue de la version d'origine du DVD est automatiquement sélectionnée. Le menu du disque DVD-Vidéo est également affiché dans la langue choisie, à condition qu'elle soit disponible sur ce disque.*

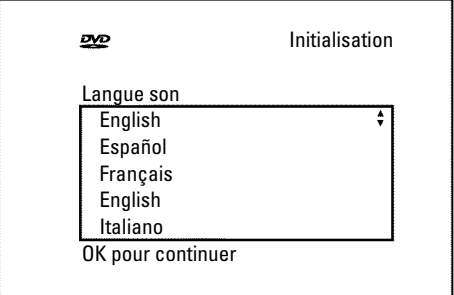

**6** Confirmez en appuyant sur la touche OK  $(22)$ .

**6**Sélectionnez la langue souhaitée pour l'affichage des sous-titres d'un DVD avec la touche  $\blacktriangledown$  25 ou  $\blacktriangle$  (19).

*Si cette langue n'est pas disponible, la langue de la version d'origine du DVD est automatiquement sélectionnée.*

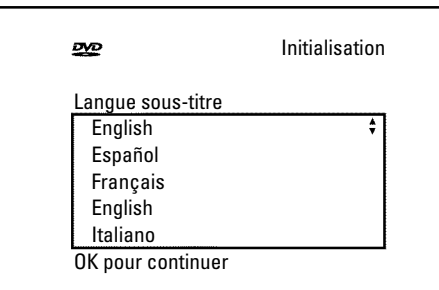

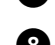

**7** Confirmez en appuyant sur la touche OK  $(22)$ .

**8**Sélectionnez le format d'image de votre choix pour votre téléviseur en appuyant sur  $\nabla$   $(25)$  ou  $\blacktriangle$   $(19)$ .

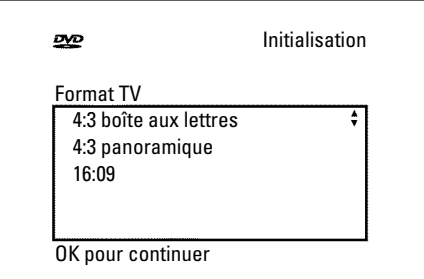

#### **O** '*4:3 boîte aux lettres*'

pour un téléviseur classique (4:3) avec une image 'grand écran' (format cinéma). Des barres noires apparaissent en haut et en bas de l'écran.

#### **O** '*4:3 panoramique*'

pour un téléviseur classique (4:3) avec une image pleine hauteur. Les côtés sont coupés.

#### **O** '*16:09*'

si vous avez un téléviseur grand écran (16:9)

**9** Confirmez en appuyant sur la touche OK  $(2)$ .

**10** A l'aide de la touche  $\blacktriangledown$  25 ou  $\blacktriangle$  (19), sélectionnez le pays où vous vous trouvez. Cela est nécessaire pour afficher les réglages de base mémorisés pour chaque pays.

**O** Si votre pays n'apparaît pas à l'écran, choisissez '*Autre*'.

*Une fois la première installation réussie, le pays peut être uniquement modifié dans les réglages de base du système GUIDE Plus+® .*

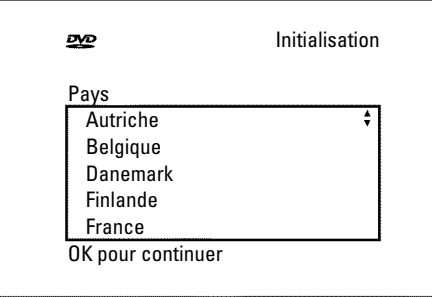

**A**Confirmez en appuyant sur la touche OK  $(22)$ .

 $\rightarrow$  Un écran apparaît sollicitant la connexion de l'antenne. Il peut s'écouler quelques minutes avant que cet écran n'apparaisse. Entre-temps n'appuyez sur **aucune touche** .

**B**Après avoir connecté l'enregistreur de DVD à l'antenne (ou télévision câblée, récepteur satellite, etc.), appuyez sur la touche  $OK(22)$ .

P La recherche automatique des chaînes démarre.

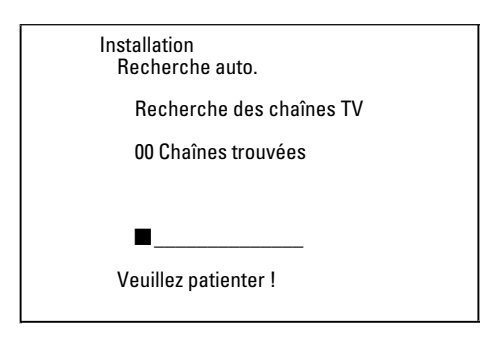

 $\rightarrow$  L'afficheur indique ' $W H I T$ '.

Veuillez patienter jusqu'à ce que toutes les chaînes aient été trouvées. Cela peut prendre plusieurs minutes.

- a *Vous ne trouvez pas de chaîne télévisée ?*
- b *Soyez patient !*

*L'enregistreur de DVD parcourt la totalité des gammes de fréquence pour trouver et mémoriser le plus grand nombre possible de chaînes télévisées.*

- b *Sélectionnez le numéro de programme 1 sur votre téléviseur. Est-ce que vous voyez apparaître les chaînes mémorisées sur le téléviseur ? Si ce n'est pas le cas, vérifiez le raccordement antenne (prise murale d'antenne) - enregistreur de DVD - téléviseur.*
- b *Si vous n'avez pas raccordé d'antenne, poursuivez l'opération jusqu'à son terme, puis relancez au besoin la recherche automatique des chaînes (voir la section 'Recherche automatique des chaînes télévisées').*
- $\rightarrow$  A l'issue de la recherche automatique de programmes, '*Recherche auto. terminée*' s'affiche à l'écran et indique le nombre de chaînes trouvées.
- P Les données '*Heure*', '*Année*', '*Mois*', '*Date*' s'affichent ensuite pour vérification. Il peut s'écouler quelques minutes avant que cet écran n'apparaisse. Entre-temps n'appuyez sur **aucune touche** .

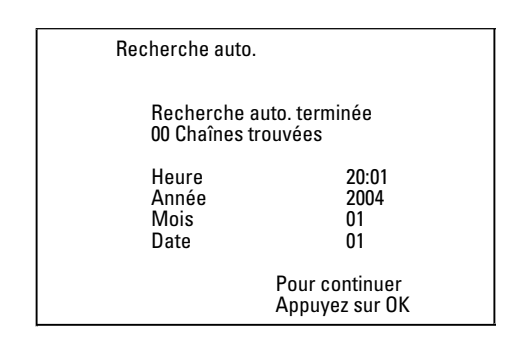

- **C**Vérifiez les réglages affichés pour : '*Heure*', '*Année*', '*Mois*' et '*Date*'.
	- **O** Le cas échéant, sélectionnez la ligne correspondante avec la touche  $\triangle$  (19),  $\nabla$  (25) et modifiez les données avec les touches chiffrées **0..9** de la télécommande.

**A**Pour finir, appuyez sur la touche **OK**  $(22)$ .

#### La première installation est terminée.

Ce Chapitre vous apprendra comment modifier les réglages des chaînes ou la date/heure.

- a *Le son est parfois brouillé sur certaines chaînes*
- b *Si le son de certaines chaînes mémorisées est perturbé ou totalement absent, il est possible que vous n'ayez pas enregistré le bon système TV pour cette chaîne télévisée. Pour pouvoir comment modifier le système télévisé, consultez la section 'Recherche manuelle des chaînes télévisées'.*

# **Installation du système GUIDE Plus+®**

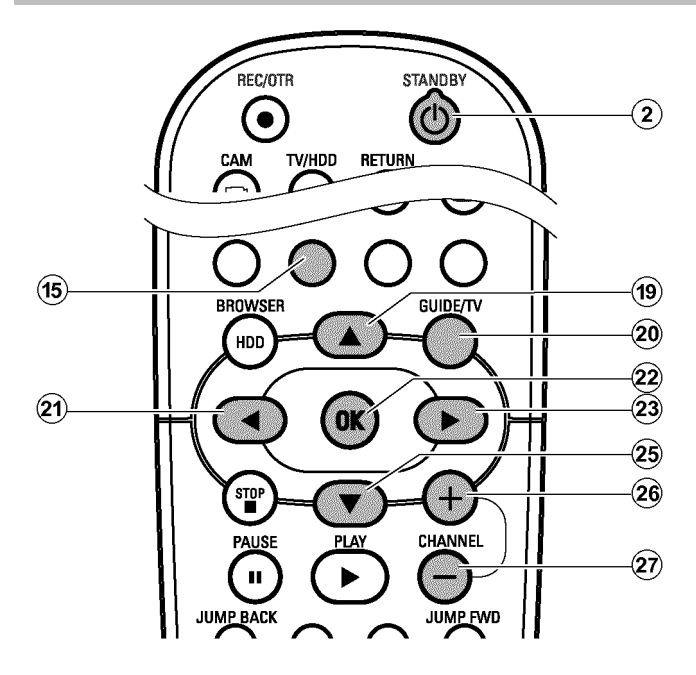

S'il s'agit de la toute première installation du système GUIDE Plus+® , l'afficheur indique en appuyant sur la touche **GUIDE/TV** (20) l'écran '*Installation*' et vous pouvez immédiatement commencer l'installation.

**1**Mettez le téléviseur en marche. Au besoin, sélectionnez le numéro de programme réservé à l'enregistreur de DVD.

2 Appuyez sur la touche **GUIDE/TV** 20 de la télécommande. P L'écran indique '*Grille*'

**O** Si un écran ' *Installation*' apparaît, sélectionnez l'un des réglages tel que décrit à la section suivante et suivez les instructions qui apparaissent sur l'écran.

**3** Appuyez sur la touche  $\triangle$  (19). A l'aide de la touche  $\triangleright$  (23), sélectionnez la fonction '*Installation*'. Elle se trouve sur la deuxième page.

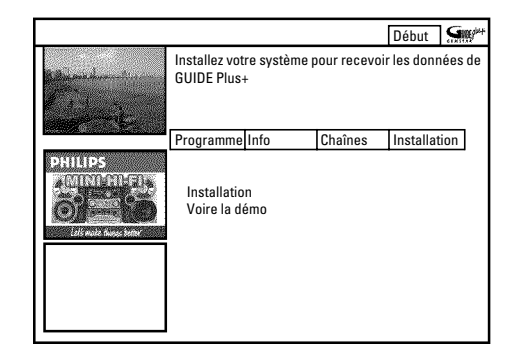

- **4** A l'aide de la touche  $\blacktriangledown$  25 ou  $\blacktriangle$  (19), faites votre choix parmi les fonctions suivantes, puis confirmez en appuyant sur OK 22.
	- **O** '*Installation*'

Installation du système GUIDE Plus+® . Consultez la section suivante.

#### **O** '*Voire la démo*'

Une présentation des fonctions du système GUIDE Plus+® vous est proposée. Les données de démonstration mémorisées sont reprises pour ce faire.

Si des enregistrements sont programmés, cette démonstration risque de les effacer.

Si, au cours de la présentation, vous appuyez sur la touche **OK**  $(22)$ , vous pouvez accéder directement à l'installation du système GUIDE Plus+® .

### **= '***Installation***'**

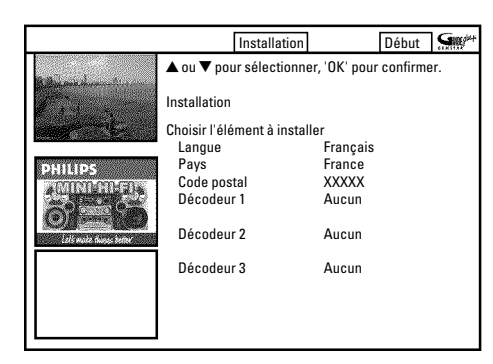

Vérifiez les données affichées. Vous pouvez les modifier si nécessaire. Pour cela, sélectionnez la ligne correspondante à l'aide de la touche  $\blacktriangledown$  (25) ou  $\blacktriangle$  (19).

#### **'***Langue***'**

Vous pouvez modifier la langue du menu principal.

**1** Appuyez sur la touche **OK**  $(2)$  .

**2** A l'aide de la touche ▼ 25 ou ▲ 19 , sélectionnez la langue souhaitée, puis confirmez en appuyant sur la touche OK  $(22)$ .

*Pour les menus du système GUIDE Plus+® , uniquement 6 langues sont disponibles.*

*Si une langue a été sélectionnée au cours de la première installation, et qu'elle n'apparaît pas ici, l'anglais sera automatiquement utilisé comme langue par défaut dans le système GUIDE PLus+® .*

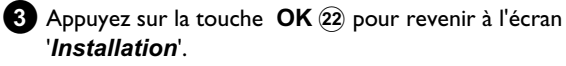

#### **'***Pays***'**

Sélectionnez dans la liste le pays où vous vous trouvez actuellement. Ces informations sont nécessaires à l'enregistreur de DVD pour charger la liste de chaînes adéquate.

**1** Appuyez sur la touche OK  $(2)$  .

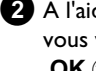

**2** A l'aide de la touche  $\blacktriangledown$   $(25)$  ou  $\blacktriangle$   $(19)$ , sélectionnez le pays où vous vous trouvez et confirmez en appuyant sur la touche  $OK(22)$ .

**3** Appuyez sur la touche OK 22 pour revenir à l'écran '*Installation*'.

### **'***Code postal***'**

Pour le bon réglage du système GUIDE Plus+® , il est impératif de connaître la localisation géographique actuelle de l'utilisateur et les chaînes télévisées qui y sont disponibles. Ce réglage se fait automatiquement lorsque vous entrez le code postal et le pays.

### **1** Appuyez sur la touche OK  $(2)$

**2** A l'aide des touches  $\triangleright$  (23),  $\blacktriangleleft$  (21), sélectionnez l'emplacement pour la saisie. Entrez ensuite le code postal du lieu d'utilisation de l'appareil à l'aide des touches  $\triangle$  (19),  $\nabla$  (25) ou des touches numériques **0..9** .

- **O** Vous pouvez éventuellement saisir des caractères à l'aide des touches  $\nabla$   $(25)$  ou  $\blacktriangle$   $(19)$ , en fonction du pays sélectionné.
- a *Je ne peux pas saisir le code postal*
- b *Vous avez sélectionné un pays dans lequel aucune chaîne télévisée n'émet de donnée GUIDE Plus+® .*

**3** Confirmez le code postal en appuyant sur OK  $(22)$ .

**4** Appuyez sur la touche **OK** 22 pour revenir à l'écran '*Installation*'.

#### **'***Décodeur 1***'**

- **O** Récepteur externe connecté : Poursuivez avec la section 'Installation de'*Décodeur 1*'.
- **O** Aucun récepteur externe connecté : Poursuivez avec la section 'Terminer l'installation'.

### **= Terminer l'installation**

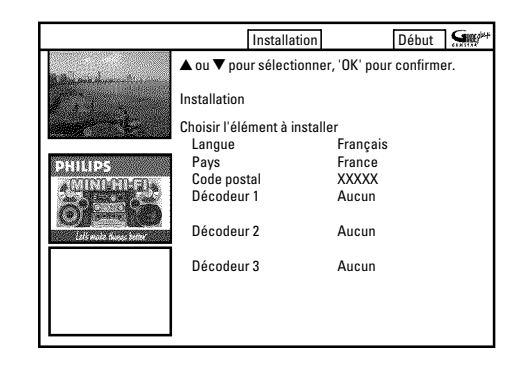

**1**Vérifiez les réglages affichés à l'écran.

**O** Si les données affichées sont incorrectes, sélectionnez la ligne correspondant aux réglages que vous souhaitez modifier et confirmez en appuyant sur la touche OK  $(22)$ .

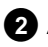

**2** Appuyez sur la touche de fonction verte(15) pour quitter l'écran.

- **O** Pour lancer une présentation du système GUIDE Plus+® , sélectionnez '*Voire la démo*' à l'aide de la touche  $\blacktriangledown$  25 et confirmez en appuyant sur la touche OK  $(22)$ . Si des enregistrements sont programmés, cette démonstration risque de les effacer.
- **O** Si vous ne désirez pas consulter la présentation de GUIDE Plus+®, appuyez sur la touche **GUIDE/TV** 20 pour terminer.
- **FRANÇAIS FRANÇAIS**

**3**Sur l'enregistreur de DVD, sélectionnez la chaîne télévisée qui envoie les données GUIDE Plus+® . Pour connaître la chaîne télévisée correspondant à votre pays, consultez la liste. Si votre pays n'est pas disponible dans cette liste, aucune chaîne télévisée n'émet de données GUIDE Plus+® . Vous trouverez de plus amples informations et des astuces sur le

site Internet http://www.europe.guideplus.com.

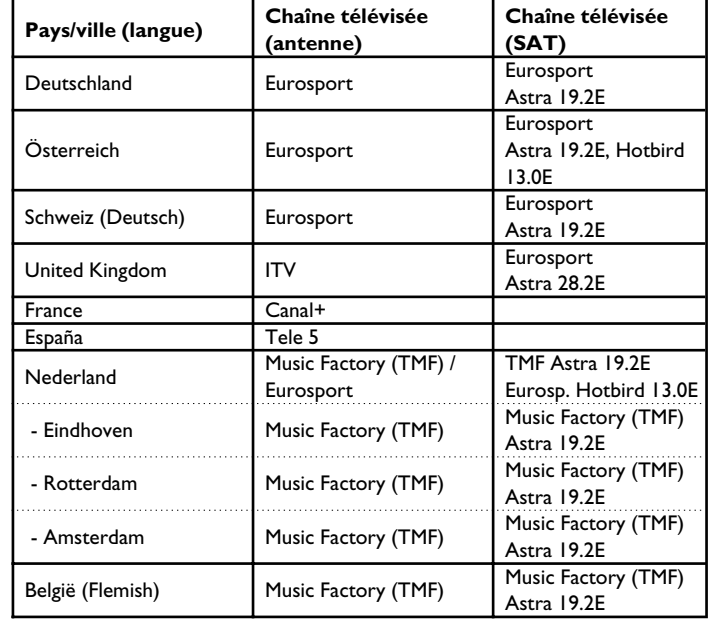

**4**Laissez l'enregistreur de DVD en marche pendant 24 heures pour lui permettre de charger les données GUIDE Plus+® .

- $\rightarrow$  Les informations seront à votre disposition dans les prochaines 24 heures.
- **5**Si des données existent déjà, vérifiez si le bon numéro de programme est attribué à la chaîne qui envoie les données GUIDE Plus+ ® dans l'écran '*Chaînes*'. Au besoin, corrigez le numéro de programme dans l'écran '*Chaînes*'.

Pour pouvoir charger automatiquement les données pour le système GUIDE Plus+® , l'enregistreur DVD doit toujours être branché à la prise murale.

# **'***Décodeur 1***' installation**

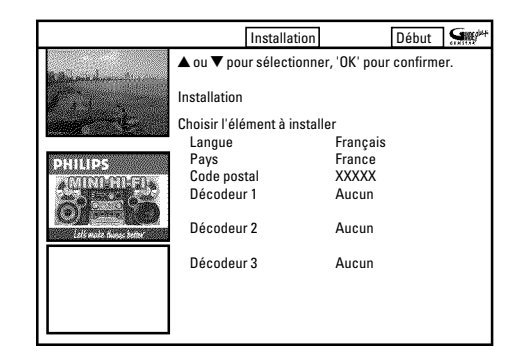

Si vous avez raccordé un récepteur externe (récepteur satellite, boîtier décodeur, câblo-sélecteur), celui-ci doit être également être installé dans le système GUIDE Plus+® . Les émissions télévisées (chaînes télévisées) qui ne peuvent être regardées qu'avec le récepteur externe s'affichent également dans le système GUIDE Plus+® et peuvent être programmées pour des enregistrements.

Vous pouvez raccorder jusqu'à trois récepteurs externes à l'enregistreur de DVD.

#### *Mon récepteur externe n'affiche aucun numéro de programme*

*Lors de l'installation, survient une question pour savoir si le récepteur externe passe ensuite sur un autre numéro de programme. Si votre récepteur externe n'affiche aucun numéro de programme, procédez comme suit :*

- Appuyez sur **GUIDE/TV** 20 afin de quitter le système GUIDE *Plus+® .*
- *Appuyez sur* **TUNER** (10) afin de passer sur le tuner interne.
- *-A l'aide de la touche* **CHANNEL +**  $\widehat{26}$ .

**CHANNEL** - 29 sélectionnez sur l'enregistreur de DVD chaque *prise à laquelle le récepteur externe est connecté (par ex. : 'EXT2' pour* **EXT2 AUX-I/O** 23 ).

*Si le récepteur externe n'est connecté qu'à un câble d'antenne, sélectionnez le numéro de programme qui est mémorisé sous chaque récepteur externe de l'enregistreur de DVD.*

- Appuyez sur la touche **GUIDE/TV** (20) afin d'appeler le système *GUIDE Plus+® .*
- *Appuyez sur la touche* ▲ <sup>(19)</sup> et sélectionnez avec ▶ 23), le réglage *'Installation'.*
- **Sélectionnez** ▼ 25 '*Installation*', puis confirmez votre choix en *appuyant sur* **OK**  $(22)$  .

**1** A l'aide de la touche  $\blacktriangledown$   $(25)$ ,  $\blacktriangle$   $(19)$  sélectionnez la ligne '*Décodeur 1*' dans le menu '*Installation*', puis confirmez en appuyant sur la touche **OK**  $(22)$ .

**2**Lisez les informations affichées à l'écran et confirmez en appuyant sur la touche **OK**  $(22)$ .

**3**Sélectionnez le type de récepteur externe. Ce réglage permet de présélectionner le type de récepteur externe utilisé.

*Quels types de récepteur externe puis-je sélectionner ? Ce choix varie selon les pays et les fournisseurs du système GUIDE Plus+® . Certains types de récepteurs peuvent donc être sans effet. 'Câble': Récepteur câblé, câblo-sélecteur.*

*'Satellite' : Récepteur satellite analogique ou numérique.*

*'Terrestre' : Boîtier décodeur terrestre numérique.*

*'Aucun' : Aucun appareil externe connecté.*

- **49 Confirmez en appuyant sur la touche OK**  $(22)$ . Le réglage est terminé si vous avez choisi '*Aucun*'.
- **5**Sélectionnez votre fournisseur dans la liste affichée.
	- **O** Si vous n'avez aucun fournisseur, sélectionnez '*Aucun fournisseur*'
- **6** Confirmez en appuyant sur la touche OK  $(22)$ .
- **7**Sélectionnez la marque de votre récepteur externe dans la liste affichée. Si la marque de votre fournisseur (d-box, Premiere,...) est également apposée sur votre récepteur, vous devez sélectionner le fournisseur en tant que marque.
	- **O** Un choix restreint apparaît selon le type de récepteur externe et le fournisseur que vous avez sélectionnés.
	- **O** Pour consulter la liste page par page, utilisez les touches **CHANNEL +**  $\widehat{26}$  **, CHANNEL -**  $\widehat{29}$  **.**
	- a *Ma marque n'est pas disponible dans la liste*
	- b *Sélectionnez 'Satellite' et 'Aucun fournisseur' en tant que fournisseur.*

*La liste de toutes les marques mémorisées s'affiche maintenant.* b *Si vous ne trouvez toujours pas votre marque, procédez comme suit : - Sélectionnez 'Aucun'. Ce réglage se trouve à la fin de la liste.*

- *Allumez votre récepteur externe sur le numéro de programme de la chaîne télévisée correspondante (voir le tableau de la section 'Informations générales') Si cette chaîne télévisée est disponible sur l'enregistreur de DVD (tuner interne), sélectionnez le numéro de programme sur l'enregistreur de DVD.*
- *Patientez jusqu'à l'issue du téléchargement des données (24 heures) et essayez à nouveau de trouver votre marque.*

*Les données de commande des récepteurs externes sont automatiquement mises à jour via le système GUIDE Plus+® (complétées). Cette opération s'effectue via l'antenne, le câble ou le récepteur externe. Il n'est pas nécessaire d'envoyer l'appareil à votre SAV.*

*- Si cela n'est pas concluant, relevez le type et le fabricant de votre récepteur externe et appelez le Service Consommateurs de votre pays. Son numéro de téléphone est indiqué au dos de ce mode d'emploi.*

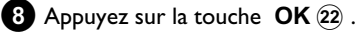

- **9**Sélectionnez la prises d'entrée de l'enregistreur de DVD à laquelle le récepteur externe est raccordé.
	- **O** Si le récepteur est connecté uniquement au câble d'antenne, procédez comme suit :
		- Sélectionnez '*Antenne (prise RF)*' et confirmez votre choix en appuyant sur  $OK(22)$ .
		- Saisissez le numéro de programme sous lequel le récepteur

externe est mémorisé sur l'enregistreur de DVD. (Par ex. : Numéro de programme 'P 04'). Utilisez pour cela les touches numériques  $0..9$ , ou  $\nabla$   $(25)$ ,  $\blacktriangle$   $(19)$ ,  $\blacktriangle$   $(21)$ ,  $\blacktriangleright$   $(23)$ .

*Si aucun numéro de programme n'a encore été affecté au récepteur externe, vous devez le rechercher et le mémoriser comme s'il s'agissait d'une nouvelle chaîne télévisée sur l'enregistreur de DVD. Consultez en outre la section 'Recherche manuelle des chaînes télévisées'. Vérifiez que le récepteur est actif pendant la recherche et qu'il est passé sur un 'signal test' si nécessaire.*

**10** Confirmez en appuyant sur la touche OK  $(2)$ .

**O** Si le récepteur G-LINK (J) n'est pas encore connecté à la prise G-LINK, veuillez la connecter et la régler comme cela est décrit dans le chapitre 'Connexion d'appareils auxiliaires'.

**A**Mettez le récepteur en marche et sélectionnez le numéro de programme 02 sur le récepteur ou à l'aide la télécommande.

a *Mon récepteur externe n'affiche aucun numéro de programme*

*Lors de l'installation, le récepteur externe passe ensuite sur un autre numéro de programme.*

*- Vérifiez l'émission télévisée dans la 'fenêtre vidéo' dans le coin supérieur gauche.*

*- Vérifiez si cette image se modifie à l'étape suivante (touche* **OK**  $(22)$ ).

**B** Suivez les instructions affichées sur l'écran. Confirmez en appuyant sur la touche OK  $(22)$ .

→ L'enregistreur de DVD tente à présent de sélectionner un autre numéro de programme (par ex. : 09) sur le récepteur

externe via le câble G-LINK  $\left(\overline{\mathbf{J}}\right)$ . Ce numéro de programme dépend de votre récepteur externe.

**C**Le récepteur externe est-il passé sur le numéro de programme indiqué sur l'écran ?

Si le passage s'est effectué correctement, sélectionnez '*Oui*'. Si le passage ne s'est pas effectué, sélectionnez '*Non*'.

- a *Mon récepteur externe n'est pas passé sur l'autre numéro de programme*
- *Vérifiez que le récepteur externe est raccordé et en marche.*
- *Vérifiez la connexion et la position de l'émetteur G-LINK*  $\widehat{J}$ .
- *Pour un nouvel essai avec un nouveau code de la marque choisie, sélectionnez 'Non'.*
- *Confirmez votre choix en appuyant sur la touche* OK 22 de la *télécommande.*
- *Si le récepteur n'a pas encore basculé sur l'autre numéro de programme, sélectionnez la ligne 'Non' et confirmez ce choix en appuyant sur* **OK**  $(22)$  *. Plusieurs essais sont parfois nécessaires pour une marque de récepteur.*
- *Si, après avoir confirmé l'entrée 'Non', vous accédez à nouveau à*

*l'écran d'installation, cela signifie que votre récepteur n'a pas pu être installé. Veuillez vérifier à nouveau les connexions.*

- *Sur le récepteur externe, sélectionnez la chaîne télévisée qui émet les données GUIDE Plus+® (voir le tableau dans la Section 'Informations générales'). Si cette chaîne télévisée est disponible sur l'enregistreur DVD (tuner interne), sélectionnez le numéro de programme sur l'enregistreur DVD.*
- *Attendez que les données GUIDE Plus+® soient chargées (24 heures) et essayez à nouveau ce basculement.*

*Les données de commande des récepteurs externes sont automatiquement mises à jour via le système GUIDE Plus+® (complétées). Cette opération s'effectue via l'antenne, le câble ou le récepteur externe. Il n'est pas nécessaire d'envoyer l'appareil à votre SAV.*

*- Si le récepteur ne bascule toujours pas, relevez le type et le fabricant de votre récepteur externe et appelez le Service Consommateurs de votre pays. Son numéro de téléphone est indiqué au dos de ce mode d'emploi.*

**À**Votre récepteur externe est à présent installé.

**A** Appuyez sur la touche **OK** 22 pour accéder à un aperçu de l'installation.

**Â**Vérifiez les données affichées.

**O** Sélectionnez chaque ligne que vous souhaitez modifier et confirmez votre choix à l'aide de OK  $(2)$ .

*Appuyez sur la touche de fonction verte* (15) pour quitter l'écran.

- **O** Pour lancer une présentation du système GUIDE Plus+® , sélectionnez '*Voire la démo*' à l'aide de la touche ▼ 25 et confirmez en appuyant sur la touche OK 22. Si des enregistrements sont programmés, cette démonstration risque de les effacer.
- **O** Si vous ne désirez pas consulter la présentation de GUIDE Plus+®, appuyez sur la touche **GUIDE/TV** 20 pour terminer.

#### Vous mettez ainsi fin aux réglages de base du système GUIDE **Plus+® .**

**Poursuivez avec la section 'Achever l'installation du récepteur externe'.**

a *Je veux installer des récepteurs externes supplémentaires Lors de l'installation de récepteurs externes supplémentaires, veuillez respecter les consignes suivantes : Le récepteur externe commandé par l'émetteur G-LINK* J *doit être placé sous les récepteurs supplémentaires. Le signal de commande à distance infrarouge est dirigé en biais vers le haut. Il peut ainsi également commander des récepteurs externes supplémentaires.*

### **= Achever l'installation du récepteur externe**

**1**Sur le récepteur externe, sélectionnez la chaîne télévisée qui envoie les données GUIDE Plus+® .

**O** Si cette chaîne télévisée est disponible uniquement sur le tuner interne de l'enregistreur de DVD, sélectionnez le numéro de programme correspondant avec **CHANNEL +**  $\widehat{26}$  **, CHANNEL -**  $\widehat{29}$  **.** 

**2**Si votre pays n'est pas disponible dans cette liste, aucune chaîne télévisée n'émet de données GUIDE Plus+® . Vous trouverez de plus amples informations et des astuces sur le site Internet http://www.europe.guideplus.com.

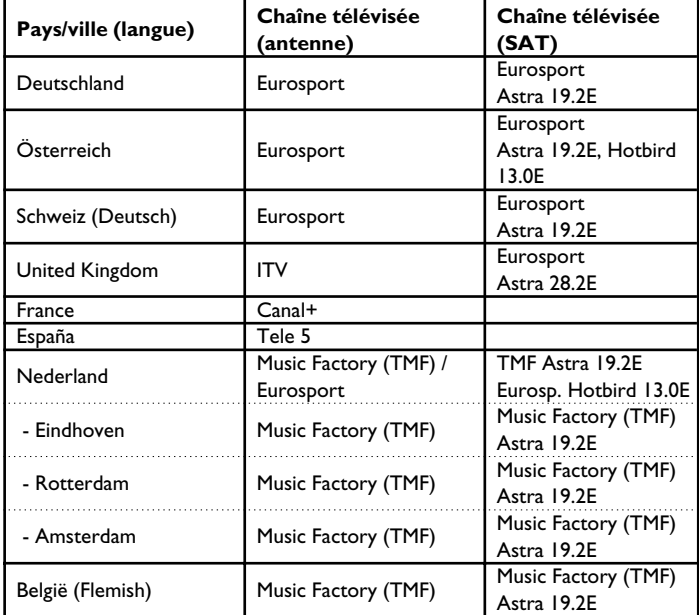

- **3**Sélectionnez sur l'enregistreur de DVD, le numéro de programme de la prise d'entrée à laquelle le récepteur externe est raccordé EXTE<sup>"</sup> pour la prise péritel **EXT2 AUX-I/O** 23, 'EXT <sup>4</sup>' pour la prise péritel **EXT1 TO TV-I/O** 24.
	- **O** •) Si le récepteur externe est connecté uniquement à la prise d'antenne, sélectionnez le numéro de programme sous lequel le récepteur externe est mémorisé sur l'enregistreur de DVD.
- **4**•) Si toutefois le récepteur permet une commutation entre 'TV' et 'Radio', le réglage 'TV' doit être sélectionné.

**5**Laissez l'enregistreur de DVD ainsi que le récepteur satellite en marche pendant 24 heures pour leur permettre de charger les données GUIDE Plus+® .

**6**•) Si des données GUIDE Plus+® ont été chargées, mettez l'enregistreur de DVD en veille pendant 10 minutes environ en appuyant sur la touche **STANDBY**  $\circledcirc$  2. Ce laps de temps permettra à l'appareil d'enregistrer les données en mémoire afin d'éviter de les perdre en cas de problème (panne de courant).

**7** Appuyez sur la touche **GUIDE/TV** 20 et sélectionnez avec la touche  $\triangle$  (19) la ligne du menu.

88 Sélectionnez la fonction '*Chaînes*' à l'aide de la touche  $\triangleright$  23 et confirmez en appuyant sur la touche  $\blacktriangledown$   $(25)$ .

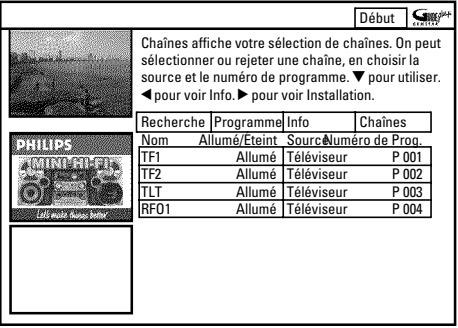

**9**Vérifiez les chaînes télévisées et leur ordre de numéros de programme. Passez d'une colonne à l'autre à l'aide des touches

 $\blacktriangleright$  (23),  $\blacktriangleleft$  (21). Sélectionnez les chaînes télévisées avec  $\nabla$  (25),

 $\triangle$  (9), **CHANNEL** -  $\hat{29}$ , **CHANNEL** +  $\hat{26}$  (page précédente ou suivante)

#### **O Colonne de gauche**

Passez à l'aide de la touche de fonction rouge  $\overline{A}$  sur chaque chaîne télévisée '*Oui*', que vous souhaitez utiliser. **Ne désactivez pas l'émetteur de données GUIDE Plus+® !**

#### **O Colonne de droite**

Pour les chaînes télévisées du récepteur externe, appuyez sur la touche de fonction rouge **ROUGE** afin de basculer sur '*Décodeur 1*'.

Puis appuyez sur la touche de fonction verte (15) et indiquez le numéro de programme pur cette chaîne télévisée avec les touches chiffrées **0..9** (Celui-ci est le même numéro de programme qui est indiqué sur le récepteur externe). **Vérifiez que l'émission télévisée, qui envoie les données GUIDE Plus+® , est affectée au bon numéro de programme !**

**10** Pour finir, appuyez sur la touche **GUIDE/TV**  $(20)$ .

**Votre récepteur externe est désormais installé dans le**  $s$ ystème GUIDE Plus+®.

# **Affectation de décodeur**

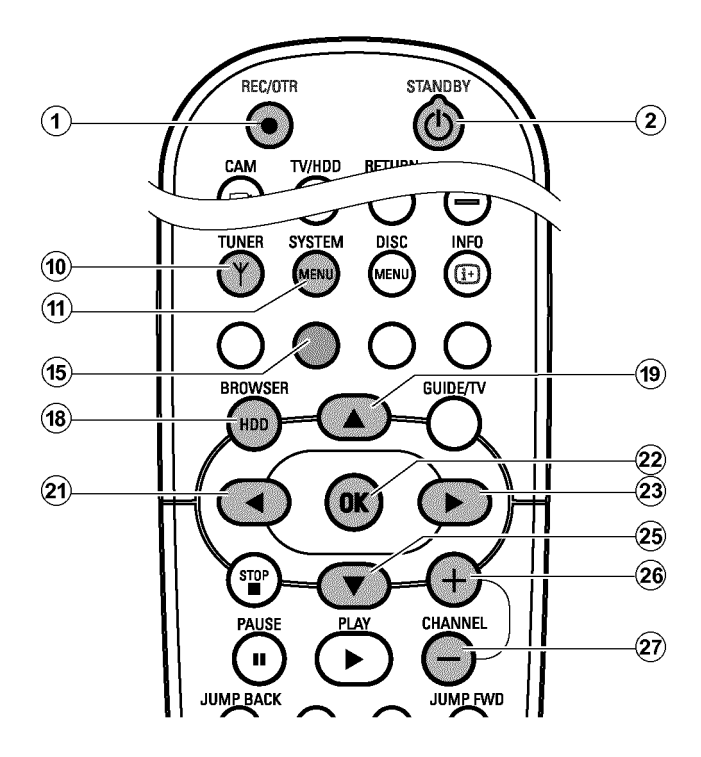

Certaines chaînes télévisées émettent des signaux TV codés et ne peuvent être regardées sans perturbation qu'avec un décodeur, en location ou acheté. Vous pouvez connecter un tel décodeur à cet enregistreur de DVD. Avec la fonction suivante, le décodeur connecté est activé pour la chaîne télévisée de manière automatique.

#### **Préparation :**

•) Mettez le téléviseur en marche et , si nécessaire, sélectionnez le numéro de programme de l'enregistreur de DVD. •) L'enregistreur de DVD est en marche.

**1** A l'aide des touches **CHANNEL**  $+$   $(26)$ , **CHANNEL**  $(29)$  ou des touches numériques **0..9** de la télécommande, sélectionnez la chaîne TV à laquelle vous voulez affecter le décodeur.

**O** Basculez au besoin sur le tuner interne en appuyant sur la touche **TUNER** (10).

2 Appuyez sur la touche **BROWSER HDD** (18) de la télécommande puis sur **SYSTEM MENU** (1).

→ Le 'MENU SYSTEME' apparaît.

**3**A l'aide de B O sélectionnez la ligne '*Config.*'.

- **4** Appuyez sur la touche  $\triangleright$  (23) pour sélectionner '*Système*'.
- **5** A l'aide de ▼ 25, sélectionnez la ligne '*Installation*' et confirmez votre choix en appuyant sur  $\blacktriangleright$  (23).
	- → A l'écran apparaît une fenêtre indiquant que lors des modifications de ce réglage le "Time Shift Buffer' est effacé.
	- **O** En cas de présence d'importants enregistrements sur le Time Shift Buffer, veuillez les mémoriser à l'aide de la touche **REC/OTR**  $\bullet$  (1). Pour de plus amples informations, veuillez vous référer à la section 'Time Shift Buffer'.
- **6** Sélectionnez  $\triangleleft$  (21) '*Oui*<sup>'</sup>, puis confirmez votre choix en appuyant sur **OK**  $(22)$  .
	- **O** Si le message d'instructions est déjà fermé, confirmez à nouveau la ligne à l'aide de  $\blacktriangleright$  (23).
- **7** A l'aide de la touche  $\blacktriangledown$  (25) ou  $\blacktriangle$  (19), sélectionnez la ligne '*Rech. Manuelle*', puis confirmez en appuyant sur la touche  $\blacktriangleright$  (23).

Installation Rech. Manuelle Canal/fréquence CH<br>Entrée/recherche 01 Entrée/recherche 01<br>Entrée/recherche 01<br>Numero de prog. 01 Numero de prog. 01 nom de chaîne TV TF1<br>Décodeur Mon Décodeur Non<br>Système TV PAL-BG Système TV PAL-BG NICAM Oui Réglage fin 0 Pour mémoriser Appuyez sur OK

- **8** A l'aide de la touche  $\blacktriangledown$  (25) ou  $\blacktriangle$  (19), sélectionnez la ligne '*Décodeur*'.
- **9** A l'aide de la touche ▶ 23, sélectionnez 'Oui'.
	- **O** Pour mettre le décodeur à nouveau hors tension, veuillez sélectionner avec ▶ 23 '**Non'** (décodeur désactivé).

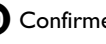

**10** Confirmez en appuyant sur la touche OK  $(22)$ .

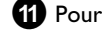

**A** Pour finir, appuyez sur la touche **SYSTEM MENU** (11).

Le décodeur est désormais affecté à cette chaîne télévisée.

# **Classement des chaînes avec Follow TV**

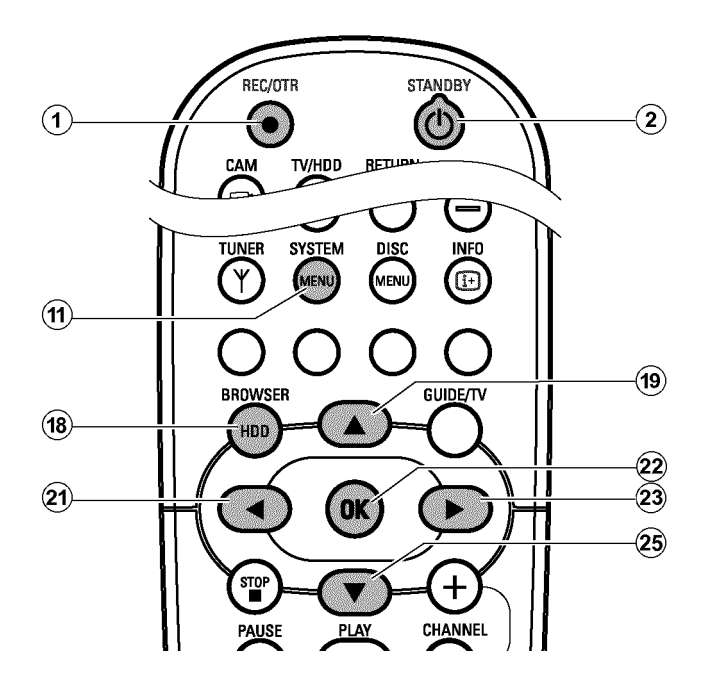

Si vous exécutez cette fonction, les chaînes télévisées mémorisées sur l'enregistreur de DVD seront dans le même ordre que sur le téléviseur.

Cette opération n'est possible que lorsque l'enregistreur de DVD (prise **EXT1 TO TV-I/O 24)** et le téléviseur sont **raccordés par un câble péritel** .

#### **Préparation :**

•) Mettez le téléviseur en marche et , si nécessaire, sélectionnez le numéro de programme de l'enregistreur de DVD.

•) L'enregistreur de DVD est en marche.

**1** Appuyez sur la touche **BROWSER HDD** (18) de la télécommande puis sur **SYSTEM MENU** (1). → Le 'MENU SYSTEME' apparaît.

- 
- **2** A l'aide de ▼ 25 sélectionnez la ligne '*Config.*'.

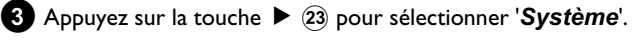

**4**A l'aide de ▼ 26, sélectionnez la ligne '*Installation*' et confirmez votre choix en appuyant sur  $\blacktriangleright$   $(23)$ .

- → A l'écran apparaît une fenêtre indiquant que lors des modifications de ce réglage le 'Time Shift Buffer' est effacé.
- **O** En cas de présence d'importants enregistrements sur le Time Shift Buffer, veuillez les mémoriser à l'aide de la touche **REC/OTR**  $\bullet$  1 . Pour de plus amples informations, veuillez vous référer à la section 'Time Shift Buffer'.
- **5** Sélectionnez  $\triangleleft$  (21) '*Oui*', puis confirmez votre choix en appuyant sur  $OK(22)$ .
	- **O** Si le message d'instructions est déjà fermé, confirmez à nouveau la ligne à l'aide de  $\blacktriangleright$  (23).
- **6** A l'aide de la touche  $\nabla$  25 ou  $\triangle$  (19), sélectionnez la ligne '**Follow TV**', puis confirmez en appuyant sur la touche  $\blacktriangleright$   $\widehat{23}$  .
- **7**Confirmez les indications à l'écran en appuyant sur la touche  $OK(22)$ .
	- $\rightarrow$  L'afficheur de l'enregistreur de DVD indique ' $W$   $B$ ".

 $\frac{1}{2}$   $\frac{1}{2}$ 

**8**Sélectionnez le numéro de programme '1' **sur le téléviseur** .

- a *Je ne peux pas sélectionner le programme '1' sur le téléviseur*
- b *Si vous avez connecté d'autres appareils à la prise* **EXT2 AUX-I/O** 23, éteignez-les. Lorsque ces appareils sont en marche, il *est possible que le téléviseur bascule automatiquement sur le numéro de programme de la prise péritel.*

**9** Confirmez en appuyant sur la touche **OK** (22) sur la télécommande de l'enregistreur de DVD.

- $\rightarrow$  L'afficheur indique ' $W H I T$ '.
- → L'enregistreur de DVD compare ses chaînes à celles mémorisées sur le téléviseur. Lorsque l'enregistreur de DVD trouve la même chaîne télévisée que sur le téléviseur, il la mémorise sous le numéro 'P01'.

a *L'afficheur indique ' '.*

- *L'enregistreur de DVD ne reçoit aucun signal vidéo du téléviseur.* b *Vérifiez que le câble péritel est raccordé correctement aux deux*
- *extrémités.*
- b *Consultez le mode d'emploi du téléviseur pour savoir quelle prise péritel transmet des signaux vidéo.*
- b *Si le problème persiste, vous ne pouvez pas utiliser cette fonction. Dans ce cas, veuillez consulter la section 'Classement/Suppression manuel(le) des chaînes télévisées'.*

**10** Attendez jusqu'à ce que l'afficheur indique par ex : '<sup>T</sup> $\frac{1}{2}$ ''.

 $TV$   $\Box$ <sup>7</sup>

**A**Sélectionnez le numéro de programme suivant **sur le téléviseur** , par ex. : '2'.

- **B** Confirmez en appuyant sur la touche **OK** 22 sur la télécommande de l'enregistreur de DVD.
	- **O** En cas de confirmation de la mauvaise chaîne télévisée, à l'aide de la touche  $\blacktriangleleft$  (21) vous pouvez annuler l'attribution précédente.
- **C**Répétez les étapes **0** à **B** jusqu'à ce que toutes les chaînes télévisées du téléviseur soient classées.
- **<sup>4</sup>** Pour finir, appuyez sur la touche **SYSTEM MENU**  $(\hat{\mathbf{n}})$ .
	- a *L'indication 'Eteindre appa.,nouveau prérégl.' s'affiche à l'écran*
	- b *Pour pouvoir transmettre le nouvel ordre des chaînes au système GUIDE Plus+® , vous devez mettre l'enregistreur de DVD en veille (touche* **STANDBY**  $\circlearrowleft$   $\circlearrowright$ ). Attendez ensuite environ 4 minutes *avant de le remettre en marche.*

# **Recherche manuelle des chaînes télévisées**

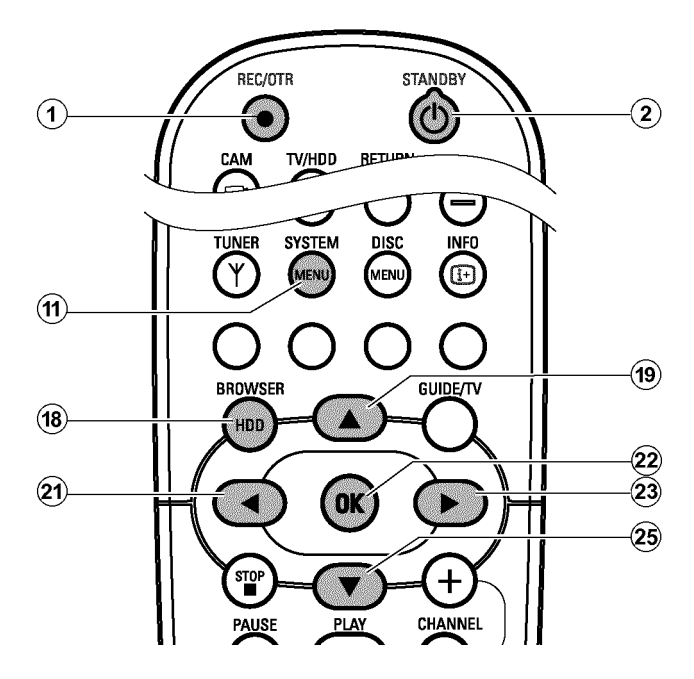

Dans certains cas, il arrive que la première installation ne permette pas de trouver et de mémoriser toutes les chaînes télévisées disponibles. Les chaînes de télévision manquantes ou codées doivent alors être recherchées et mémorisées manuellement.

#### **Préparation :**

•) Mettez le téléviseur en marche et , si nécessaire, sélectionnez le numéro de programme de l'enregistreur de DVD. •) L'enregistreur de DVD est en marche.

- 
- **1** Appuyez sur la touche **BROWSER HDD** (18) de la télécommande puis sur **SYSTEM MENU** (1).
	- → Le 'MENU SYSTEME' apparaît.

**2** A l'aide de ▼ 25 sélectionnez la ligne '**Config.**'.

**3** Appuyez sur la touche  $\triangleright$  23 pour sélectionner '*Système*'.

**4**A l'aide de ▼ 25, sélectionnez la ligne '*Installation*' et confirmez votre choix en appuyant sur  $\blacktriangleright$  (23).

→ A l'écran apparaît une fenêtre indiquant que lors des modifications de ce réglage le 'Time Shift Buffer' est effacé. b *Si cette indication apparaît lorsque vous mettez l'appareil en marche, cela signifie que la transmission n'a pas pu être effectuée. Mettez l'enregistreur de DVD en veille en appuyant sur la touche* **STANDBY**  $\circledcirc$   $(2)$  .

- **O** En cas de présence d'importants enregistrements sur le Time Shift Buffer, veuillez les mémoriser à l'aide de la touche **REC/OTR**  $\bigcirc$   $\widehat{1}$ . Pour de plus amples informations, veuillez vous référer à la section 'Time Shift Buffer'.
- **5** Sélectionnez  $\triangleleft$  (21) '*Oui*<sup>'</sup>, puis confirmez votre choix en appuyant sur **OK**  $(22)$  .
	- **O** Si le message d'instructions est déjà fermé, confirmez à nouveau la ligne à l'aide de  $\blacktriangleright$  (23).
- **6** A l'aide de la touche  $\blacktriangledown$  (25) ou  $\blacktriangle$  (19), sélectionnez la ligne '*Rech. Manuelle*', puis confirmez en appuyant sur la touche  $\blacktriangleright$  (23).

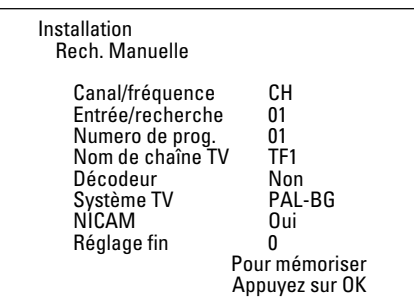

**7** A l'aide de la touche ▶ 23 sélectionnez le mode d'affichage souhaité à la ligne '*Canal/fréquence*'. **'***Fréq.***' :**(fréquence), **'***CH***' :**(canal), **'***S-CH***' :**(canal spécial / canal

d'hyperbande)

- **8**Saisissez à la ligne '*Entrée/recherche*' la fréquence ou le canal de la chaîne télévisée recherchée à l'aide des touches numériques **0..9** .
	- **O** Pour lancer la recherche automatique des chaînes, appuyez dans la ligne sur'*Entrée/recherche*', puis appuyez sur la touche  $\blacktriangleright$  (23).
	- P L'écran affiche un numéro de canal / de fréquence qui augmente ou diminue.
		- Continuez la recherche automatique jusqu'à ce que vous trouviez la chaîne télévisée souhaitée.

# **Autres possibilités d'installation**

**9** A l'aide de la touche  $\blacktriangleleft$  (21) ou  $\blacktriangleright$  (23), sélectionnez à la ligne '*Numero de prog.*' le numéro de programme sous lequel vous voulez mémoriser la chaîne télévisée, par ex. : '*01*'.

**10** Pour mémoriser la chaîne, appuyez sur la touche OK  $(2)$ .

**A**Pour rechercher d'autres chaînes télévisées, répétez de nouveau l'opération à partir de l'étape **8** .

- **O Modifier le nom d'une chaîne télévisée :**
	- Placez-vous sur la ligne '*Nom de chaîne TV*', puis appuyez sur la touche  $\blacktriangleright$  (23).
	- Placez le curseur à l'endroit souhaité à l'aide de la touche  $\blacktriangleleft$  (21) ou  $\blacktriangleright$  (23).
	- Remplacez le caractère par celui de votre choix à l'aide de la touche  $\nabla$  (25) ou  $\blacktriangle$  (19).
	- Procédez de la même façon pour le caractère suivant.
	- Confirmez en appuyant sur OK  $(22)$ .

#### **O** Modifier le système de transmission (système TV) de **la chaîne :**

- A l'aide de la touche  $\blacktriangleleft$  (21) ou  $\blacktriangleright$  (23), sélectionnez à la ligne '*Système TV*' le système TV correspondant, jusqu'à ce que les perturbations du son et de l'image soient réduites au minimum.

#### **O NICAM**

- En cas de perturbations du son dues à une mauvaise réception, à la ligne '*NICAM*' vous pouvez sélectionner '*Non*' à l'aide de  $\triangleright$  (23) (mode NICAM désactivé).

#### **O Ajustement**

- A la ligne '*Réglage fin*', vous pouvez essayer d'ajuster manuellement la chaîne télévisée à l'aide de la touche  $\blacktriangleleft$  (21) ou  $\blacktriangleright$  (23).

**B** Pour finir, appuyez sur la touche **SYSTEM MENU** (1).

### **Classement/Suppression manuel(le) des chaînes télévisées**

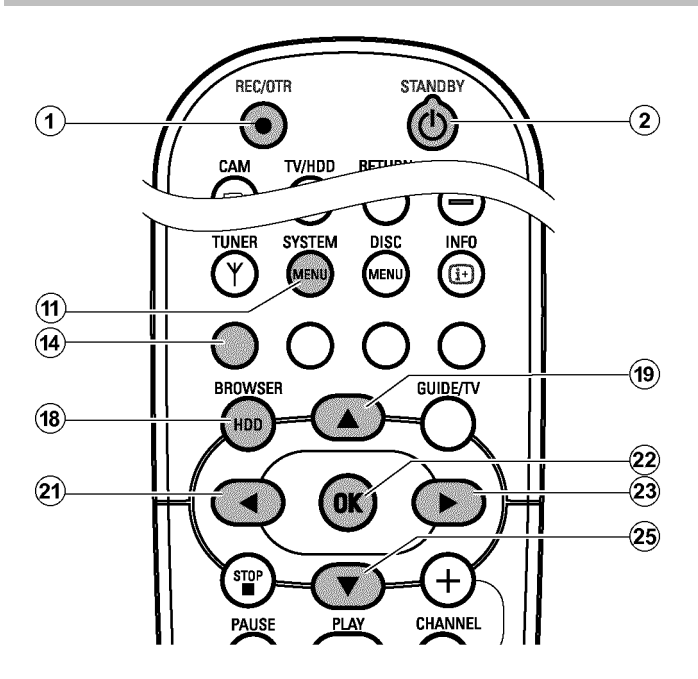

Cette fonction vous permet de classer individuellement les chaînes télévisées en mémoire et d'effacer celles qui ne vous intéressent pas ou dont la réception est mauvaise.

#### **Préparation :**

•) Mettez le téléviseur en marche et , si nécessaire, sélectionnez le numéro de programme de l'enregistreur de DVD. •) L'enregistreur de DVD est en marche.

**1** Appuyez sur la touche **BROWSER HDD** (18) de la télécommande puis sur **SYSTEM MENU** (1). → Le 'MENU SYSTEME' apparaît.

**2** A l'aide de ▼ 25 sélectionnez la ligne '*Config.*'.

<sup>3</sup>Appuyez sur la touche ▶ 23 pour sélectionner '*Système*'.

- **4**A l'aide de ▼ 25, sélectionnez la ligne '*Installation*' et confirmez votre choix en appuyant sur  $\triangleright$  (23).
	- P A l'écran apparaît une fenêtre indiquant que lors des modifications de ce réglage le 'Time Shift Buffer' est effacé.
	- **O** En cas de présence d'importants enregistrements sur le Time Shift Buffer, veuillez les mémoriser à l'aide de la touche **REC/OTR**  $\bigcirc$  (1) . Pour de plus amples informations, veuillez vous référer à la section 'Time Shift Buffer'.
- **5** Sélectionnez  $\triangleleft$  (21) '*Oui*', puis confirmez votre choix en appuyant sur **OK**  $22$  .
	- **O** Si le message d'instructions est déjà fermé, confirmez à nouveau la ligne à l'aide de  $\blacktriangleright$  (23).

**6** A l'aide de la touche  $\blacktriangledown$  (25) ou  $\blacktriangle$  (19), sélectionnez la ligne '*Tri des chaînes TV*', puis confirmez en appuyant sur la touche  $\blacktriangleright$  (23).

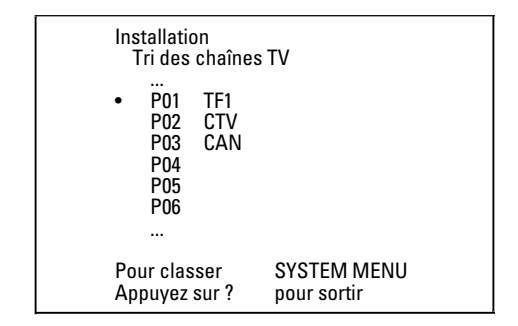

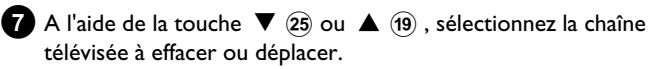

**8** Confirmez en appuyant sur la touche  $\triangleright$  23.

**O Suppression d'une chaîne télévisée** Si une chaîne ne vous intéresse pas ou si la réception est

mauvaise, vous pouvez l'effacer en appuyant sur la touche de fonction rouge  $\mathcal{A}$ .

**9**Déplacez la chaîne télévisée jusqu'à la position souhaitée à l'aide de la touche  $\blacktriangledown$  (25) ou  $\blacktriangle$  (19). Appuyez ensuite sur la touche  $\blacktriangleleft$  (21).

→ L'enregistreur de DVD insère la chaîne.

**0**Répétez les étapes **7** à **9** jusqu'à ce que toutes les chaînes télévisées soient classées/effacées comme vous le souhaitez.

**A**Pour mémoriser les chaînes, appuyez sur la touche **OK** .

**B** Pour finir, appuyez sur la touche **SYSTEM MENU**  $\hat{\mathbf{n}}$  .

- a *L'indication 'Eteindre appa.,nouveau prérégl.' s'affiche à l'écran*
- b *Pour pouvoir transmettre le nouvel ordre des chaînes au système GUIDE Plus+® , vous devez mettre l'enregistreur de DVD en veille (touche* **STANDBY** m 2 *). Attendez ensuite environ 4 minutes avant de le remettre en marche.*
- Si cette indication apparaît de nouveau lorsque vous remettez *l'appareil en marche, cela signifie que la transmission n'a pas pu être effectuée.*

*Mettez l'enregistreur de DVD en veille en appuyant sur la touche* **STANDBY**  $\circledcirc$   $(2)$  .

# **Recherche automatique des chaînes télévisées**

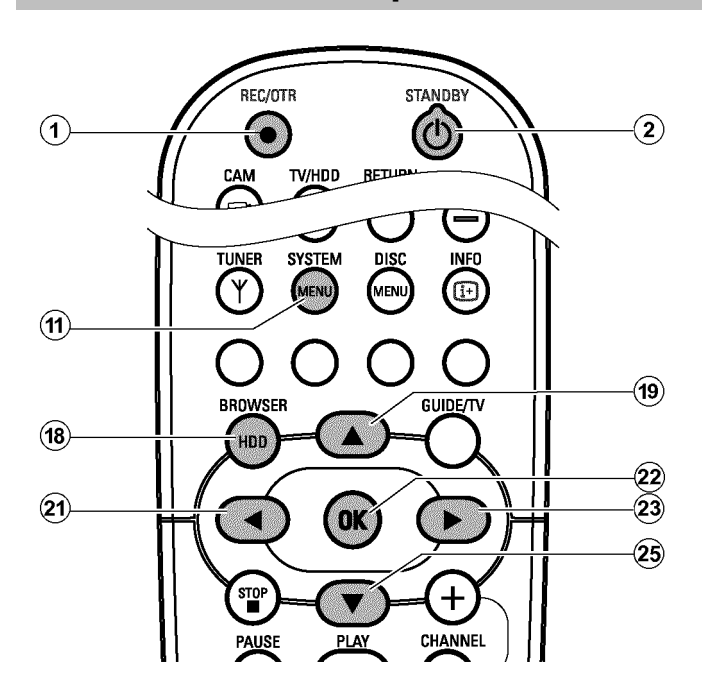

Si votre câblo-opérateur ou votre opérateur satellite modifie son offre de chaînes ou si vous remettez l'enregistreur de DVD en marche après avoir déménagé, répétez la même procédure. Toutes les chaînes déjà mémorisées seront remplacées par les nouvelles chaînes.

#### **Préparation :**

•) Mettez le téléviseur en marche et , si nécessaire, sélectionnez le numéro de programme de l'enregistreur de DVD. •) L'enregistreur de DVD est en marche.

- **1** Appuyez sur la touche **BROWSER HDD** (18) de la télécommande puis sur **SYSTEM MENU** (1).
	- → Le 'MENU SYSTEME' apparaît.

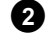

- **2** A l'aide de ▼ 25 sélectionnez la ligne '*Config.*'.
- <sup>3</sup>Appuyez sur la touche ▶ 23 pour sélectionner '*Système*'.
- **4**A l'aide de ▼ 25, sélectionnez la ligne '*Installation*' et confirmez votre choix en appuyant sur  $\blacktriangleright$  (23).
	- → A l'écran apparaît une fenêtre indiquant que lors des modifications de ce réglage le 'Time Shift Buffer' est effacé.
- **O** En cas de présence d'importants enregistrements sur le Time Shift Buffer, veuillez les mémoriser à l'aide de la touche **REC/OTR**  $\bullet$  (1) . Pour de plus amples informations, veuillez vous référer à la section 'Time Shift Buffer'.
- **5** Sélectionnez  $\triangleleft$  (21) '*Oui*<sup>'</sup>, puis confirmez votre choix en appuyant sur **OK**  $(22)$  .
	- **O** Si le message d'instructions est déjà fermé, confirmez à nouveau la ligne à l'aide de  $\blacktriangleright$  (23).
- **6** A l'aide de la touche  $\nabla$  25 ou  $\triangle$  (19), sélectionnez la ligne '*Recherche auto.*'.
- **2** Appuyez sur la touche  $\triangleright$   $(23)$ .
	- P La recherche automatique des chaînes démarre. L'enregistreur de DVD mémorise toutes les chaînes télévisées disponibles. Cette opération peut prendre plusieurs minutes.

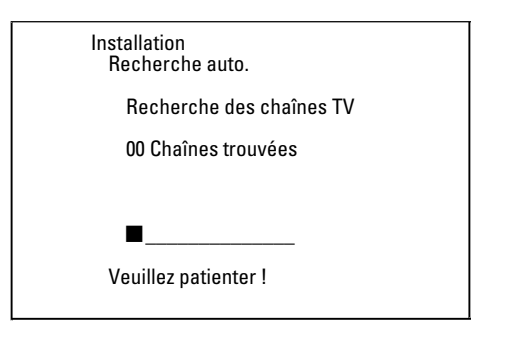

→ A l'issue de la recherche de programmes, '*Recherche auto. terminée*' s'affiche à l'écran et indique le nombre de chaînes trouvées.

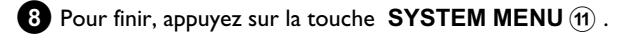

Pour savoir comment rechercher une chaîne télévisée manuellement, consultez la section 'Recherche manuelle des chaînes télévisées'.

# **Réglage de la date et de l'heure**

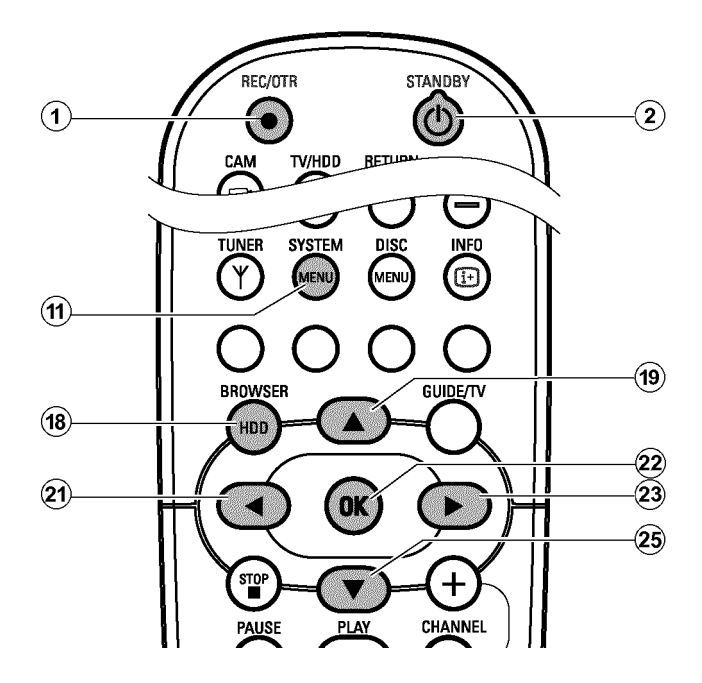

Si l'heure affichée n'est pas la bonne ou si l'afficheur indique '*--:--*', vous devez régler manuellement la date et l'heure.

#### *SMART CLOCK*

*'SMART CLOCK' permet de régler automatiquement la date et l'heure sur la base des informations transmises par la chaîne télévisée. Normalement, la chaîne télévisée mémorisée sous le numéro de programme 'P01' est retenue. Sur la ligne 'Prérégl.horloge', vous pouvez sélectionner tout numéro de programme (nom de programme) dont la chaîne télévisée transmet ces informations.*

*Si l'heure et la date affichées sont incorrectes, vous devez sélectionner le réglage 'Non' sur la ligne'Prérégl.horloge', puis régler manuellement l'heure et la date.*

**1** Appuyez sur la touche **BROWSER HDD** (18) de la télécommande puis sur **SYSTEM MENU** (1).

→ Le 'MENU SYSTEME' apparaît.

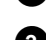

**2** A l'aide de ▼ 25 sélectionnez la ligne '*Config.*'.

<sup>3</sup>Appuyez sur la touche ▶ 23 pour sélectionner '*Système*'.

**4**A l'aide de ▼ 25, sélectionnez la ligne '*Installation*' et confirmez votre choix en appuyant sur  $\blacktriangleright$  (23).

- → A l'écran apparaît une fenêtre indiquant que lors des modifications de ce réglage le 'Time Shift Buffer' est effacé.
- **O** En cas de présence d'importants enregistrements sur le Time Shift Buffer, veuillez les mémoriser à l'aide de la touche **REC/OTR**  $\bullet$  (1). Pour de plus amples informations, veuillez vous référer à la section 'Time Shift Buffer'.
- **5** Sélectionnez  $\triangleleft$  (21) '*Oui*', puis confirmez votre choix en appuyant sur **OK**  $(22)$  .
	- **O** Si le message d'instructions est déjà fermé, confirmez à nouveau la ligne à l'aide de  $\blacktriangleright$  (23).
- **6** A l'aide de la touche  $\blacktriangledown$  (25) ou  $\blacktriangle$  (19), sélectionnez la ligne '*Heure/date*', puis confirmez en appuyant sur la touche  $\blacktriangleright$  (23).

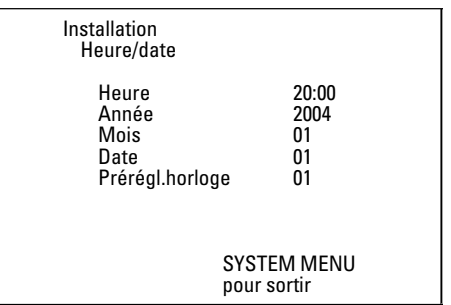

- **7**Vérifiez l'heure affichée à la ligne '*Heure*'. Au besoin, modifiez l'heure à l'aide des touches numériques **0..9** de la télécommande.
- **8**Vérifiez de la même façon les réglages '*Année*', '*Mois*', '*Date*'. Pour passer d'un champ de saisie à un autre, utilisez la touche
	- $\blacktriangledown$  (25) ou  $\blacktriangle$  (19).
	- a *La date et l'heure affichées sont inexactes malgré le réglage manuel*
	- b *'SMART CLOCK' reprend et corrige automatiquement la date et l'heure de la chaîne télévisée mémorisée sous le numéro 'P01'. Vous pouvez indiquer une autre chaîne télévisée pour effectuer l'enregistrement des données ou désactiver la fonction. Pour cela, sélectionnez la chaîne télévisée correspondante sur la ligne* '*Prérégl.horloge', à l'aide des touches* ◀ 21 ou ▶ 23 . Pour *désactiver la fonction, sélectionnez 'Non'.*

**9**Vérifiez que les données affichées sont correctes, puis confirmez en appuyant sur la touche **OK**  $(22)$ .

P L'indication '*Mémorisé*' apparaît brièvement à l'écran.

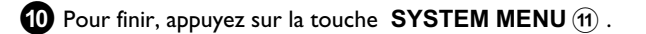
## **Réglage de la langue**

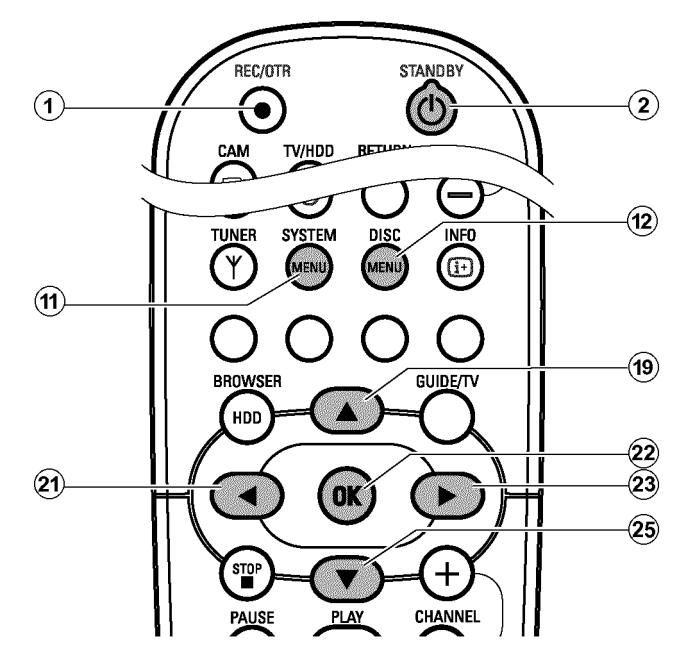

Pour le réglage de base de la lecture des DVD, vous pouvez sélectionner la langue des sous-titres ainsi que la langue de doublage.

Important : sur certains DVD, seul le menu du DVD vous permet de changer de langue de sous-titrage et / ou de doublage. En outre, vous pouvez sélectionner le canal sonore de la chaîne télévisée lorsque des émissions sont diffusées dans deux langues, pour effectuer leur enregistrement ou la lecture via le tuner interne (touche **TUNER** (10) ).

#### **Préparation :**

•) Mettez le téléviseur en marche et , si nécessaire, sélectionnez le numéro de programme de l'enregistreur de DVD. •) L'enregistreur de DVD est en marche.

**1** Appuyez sur la touche **DISC MENU** (12) de la télécommande puis sur **SYSTEM MENU** (11).

 $\rightarrow$  La barre de menus s'affiche à l'écran.

**2** En appuyant sur  $\blacktriangleleft$  (21) ou  $\blacktriangleright$  (23), sélectionnez le symbole ' $\blacktriangleright$ '.

**3** A l'aide de la touche  $\blacktriangledown$   $(25)$  ou  $\blacktriangle$   $(19)$ , sélectionnez le symbole et confirmez en appuyant sur la touche  $\blacktriangleright$  (23).

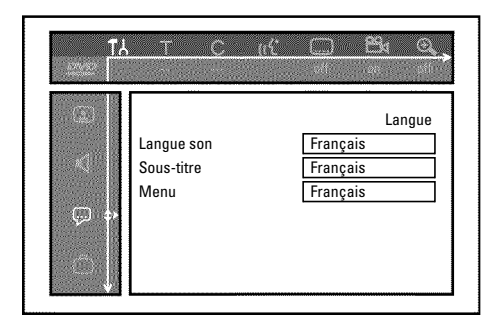

**4**Sélectionnez la ligne correspondante, puis confirmez en appuyant  $sur \triangleright$  (23).

#### **O** *Langue son*

La lecture du DVD s'effectue dans la langue que vous avez choisie.

**O '***Sous-titre***'** Langue des sous-titres

#### **O '***Menu***'**

Sélectionnez la langue du menu principal (OSD) parmi les langues proposées. Toutefois, ce réglage ne s'applique pas à l'afficheur de l'enregistreur de DVD dont les indications apparaissent toujours en anglais.

**5**Sélectionnez le réglage désiré à l'aide de la touche ▼ 25 ou  $\triangle$  (19) et confirmez en appuyant sur la touche  $\mathbf{OK}$  (22).

**6** Pour finir, appuyez sur la touche **SYSTEM MENU**  $\hat{H}$ .

## **Utiliser le système GUIDE Plus+®**

### **= Informations générales**

Pour que le système GUIDE Plus+® fonctionne correctement, l'enregistreur de DVD doit collecter les données nécessaires. Cette opération peut prendre jusqu'à 24 heures.

#### **Veuillez respecter les consignes suivantes :**

- •) Terminer l'installation de toutes les chaînes télévisées.
- •) Pour pouvoir émettre les informations du système GUIDE Plus+® ,
- une chaîne télévisée doit avoir été préalablement installée.

Si votre pays n'est pas disponible dans cette liste, aucune chaîne télévisée n'émet de données GUIDE Plus+® .

Vous trouverez de plus amples informations et des astuces sur le site Internet http://www.europe.guideplus.com.

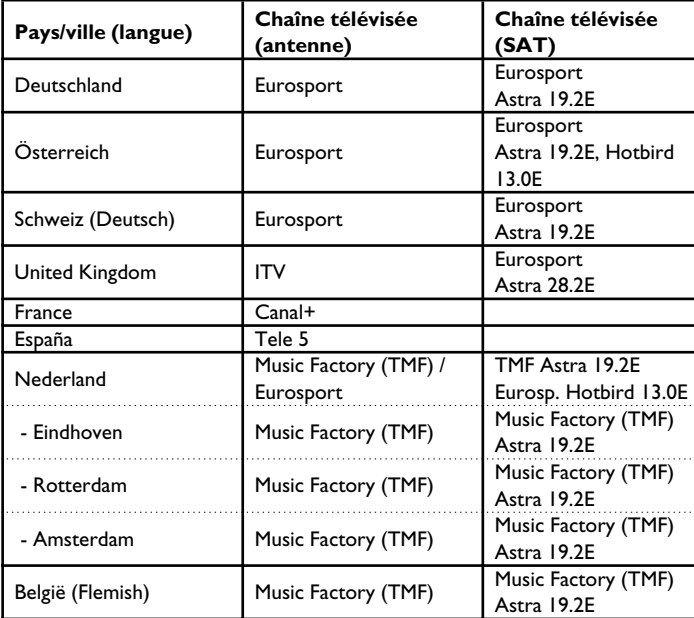

•) Régler la date et l'heure

#### •) Entrer le pays et le code postal dans le système GUIDE **Plus+®** .

•) La réception des chaînes télévisées est possible une fois l'antenne / le réseau câblé connecté(e).

•) Relier l'enregistreur de DVD au réseau électrique

•) Mettre l'enregistreur de DVD en veille en appuyant sur la touche **STANDBY**  $\circledcirc$   $(2)$ .

•) Si vous avez raccordé un récepteur externe (récepteur satellite, boîtier décodeur, câblo-sélecteur...), celui-ci doit être en marche.

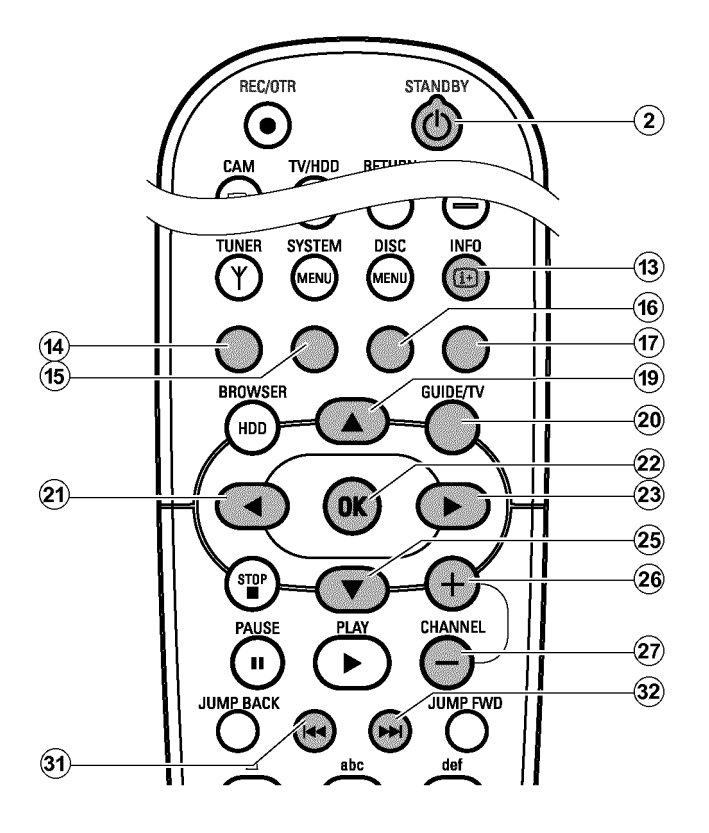

Le système GUIDE Plus+® vous offre un journal des programmes télévisés, qui vous donne un aperçu complet des émissions télévisées disponibles dans votre région. En outre, vous pouvez commander, à l'aide du système GUIDE Plus+® , un récepteur externe (récepteur satellite, boîtier décodeur, câblo-sélecteur).

Les informations du système GUIDE Plus+® sont divisées en six zones sur l'écran :

•) Les touches de fonctions (champs de couleur) apparaissent en haut de l'écran. Celles-ci correspondent aux touches de couleur de la télécommande.

- •) La fenêtre vidéo
- •) Les informations liées à la programmation et à l'utilisation

•) Une ligne permettant de sélectionner le menu GUIDE Plus+® disponible

•) Un aperçu des chaînes télévisées ainsi qu'une liste des programmes en cours

•) Des informations publicitaires ou des remarques relatives au système GUIDE Plus+®

#### **Appel du système GUIDE Plus+®:**

Appuyez sur la touche **GUIDE/TV** 20 de la télécommande.

#### **Quittez le système GUIDE Plus+® :**

•) Appuyez sur la touche **GUIDE/TV** 20 de la télécommande afin de quitter le système GUIDE Plus+® et de visualiser chaque émission télévisée qui était visualisée avant l'appel du système GUIDE Plus+® .

#### **Utilisation des touches de la façade de l'enregistreur de DVD** Appel du système GUIDE Plus+® : Touche **GUIDE** 4 .

Confirmation de la fonction : Touche **OK** 5 . Touches curseur : Touche **UP** , **DOWN** , **LEFT** , **RIGHT** . Quitter le système GUIDE Plus+® : Touche GUIDE<sup>[4]</sup>.

## ${\sf La}$  navigation dans le système GUIDE Plus+ $^{\text{\textregistered}}$

Pour afficher l'aperçu principal, appuyez sur la touche **GUIDE/TV** (20). Appuyez sur la touche  $\triangle$  (19) pour sélectionner la ligne du menu. La touche  $\triangleleft$  (21) ou  $\triangleright$  (23) vous permet ensuite de sélectionner les fonctions suivantes. Une fois la fonction voulue sélectionnée, appuyez sur la touche  $\blacktriangledown$  (25) .pour confirmer.

#### **O '***Grille***':**

Ecran standard du système GUIDE Plus+® (Aperçu des chaînes télévisées)

#### **O '***Recherche***':**

Recherche des émissions télévisées selon le type de programme (par ex. : tous les films, toutes les émissions sportives...)

#### **O '***Programme***' :**

**L'écran '***Grille***'**

Enregistrement programmé (préprogrammation)

# **Linesell**  $\alpha$  . TH sar. er ... | Gilmore Giris  $SCT-1$ **C** SOS Sivie & Ho.

Cet aperçu s'affiche dès que vous appuyez sur la touche

**GUIDE/TV**  $\widehat{20}$  . Elle vous permet d'afficher l'aperçu des programmes de toutes les chaînes télévisées depuis le jour courant jusqu'au même jour de la semaine suivante.

### **ATTENTION !**

Si des données du système GUIDE Plus+® sont disponibles à l'issue de la première installation, vérifiez que les chaînes télévisées correspondent au classement des numéros de programme sur l'écran '*Chaînes*'.

Pour en savoir plus, consultez la section 'L'écran *Chaînes*'.

Si l'une des chaînes télévisées émettant des données GUIDE Plus+® est affectée à un numéro de programme erroné, aucune donnée du système GUIDE Plus+® ne pourra plus être reprise.

#### **O '***Info***':**

Autres fonctions spéciales du système GUIDE Plus+® .

#### **O '***Chaînes***' :**

Affichage / Modification des réglages des chaînes pour l'écran '*Grille*'

#### **O '***Installation***':**

Modification des réglages de base. Consultez la section 'Installation du système GUIDE Plus+® '.

#### **Les touches de fonction (touches de couleur)**

Une fois que les informations GUIDE Plus+® ont été chargées, les touches de fonction (champs de couleur) situées en haut de l'écran présentent les différentes opérations que vous pouvez effectuer dans l'aperçu GUIDE Plus+® . La fonction dépend des menus. Vérifiez quelle sont les fonctions associées (désignations) à chaque champ de couleur avant d'appuyer sur la touche correspondante.

Les touches de couleur ne sont pas affichées si aucune fonction ne leur est attribuée.

#### **La touche INFO**

La touche **INFO** (13) est prévue pour les autres fonctions. Si des informations supplémentaires existent (visibles à l'écran avec le symbole 'i'), vous pouvez les appeler à l'aide de cette touche.

### **1** Appuyez sur la touche **GUIDE/TV** 20 . L'écran '*Grille*' apparaît.

- P Une image de la chaîne télévisée, sélectionnée avant l'appel du système GUIDE Plus+® , apparaît dans le coin supérieur gauche de l'écran.
- a *L'écran 'Grille' apparaît mais reste vide*
- b *L'antenne n'est pas raccordée ou aucune donnée GUIDE Plus+® n'est encore disponible. Il faut un certain temps à l'enregistreur de DVD pour collecter ces données. Laissez-le en veille pendant cette période (touche* **STANDBY** m 2 *). Ne débranchez pas l'enregistreur de DVD !*
- b *Si vous avez raccordé un récepteur externe (récepteur satellite, boîtier décodeur, câblo-sélecteur), celui-ci doit être en marche.*
- a *Je ne vois pas toutes les chaînes télévisées disponibles*
- b *Comparez les chaînes télévisées avec les numéros de programme qui leur sont attribués sur l'écran 'Chaînes'. Pour en savoir plus, consultez la section 'L'écran Chaînes'.*
- **2**Sélectionnez la chaîne télévisée correspondante en appuyant sur la touche  $\triangle$  (19) ou  $\nabla$  (25).
	- **O** Pour avancer ou reculer d'une page d'aperçu, appuyez sur la  $\text{touch}$  **CHANNEL** +  $\widehat{26}$  ou **CHANNEL** -  $\widehat{29}$ .

#### *Choix d'une chaîne télévisée à partir d'un aperçu*

- *Appuyez sur la touche de fonction jaune.*
- *Un aperçu de toutes les chaînes s'affiche.*
- *-* A l'aide des touches ▶ 23, ◀ 21, ▼ 25, ▲ 19, sélectionnez *la chaîne télévisée de votre choix.*
- *-* Confirmez en appuyant sur la touche OK  $(22)$ .
- 

**3** A l'aide de la touche  $\triangleleft$   $(2i)$  ou  $\triangleright$   $(23)$ , sélectionnez l'émission correspondante.

- **O** Vous pouvez consulter plus rapidement les horaires de début de ces émissions en maintenant la touche  $\triangleleft$   $(2)$  ou  $\blacktriangleright$  (23) enfoncée.
- **O** Lorsque vous appuyez sur la touche  $\blacktriangleleft$  (31) ou  $\blacktriangleright$  (32), vous consultez les heures de début d'émissions par jour.

#### *Je voudrais afficher des informations supplémentaires / des publicités à gauche de l'écran*

Appuyez sur la touche < 21) située sur la ligne de la chaîne télévisée *jusqu'à ce que les informations supplémentaires / les publicités s'affichent à gauche de l'écran. La touche*  $\blacktriangledown$  (25)  $\blacktriangle$  (19) vous permet *de basculer entre les deux types d'information.*

*Pour quitter ces informations, appuyez sur la touche*  $\triangleright$  (23) ou la *touche de fonction bleue.*

#### **Touches de fonction (touches de couleur) de l'écran '***Grille***'**

Vous pouvez choisir entre les fonctions suivantes à l'aide des touches de couleur de la télécommande :

#### $'Enrealister'$  (touche rouge)<sup>(14)</sup> :

L'émission télévisée sélectionnée est automatiquement programmée pour l'enregistrement et apparaît à l'écran '*Programme*'. Vous pouvez programmer jusqu'à 12 émissions télévisées pour l'enregistrement.

#### $\mathbf{P}\mathbf{B}\mathbf{C}$  **'Début'** (touche bleue) $\mathbf{P}$ :

Retour à l'heure en cours dans l'aperçu des programmes (écran '*Grille*')

#### $'$ *Chaînes'* (touche jaune)<sup>(16)</sup> :

Sélection directe de la chaîne télévisée à partir d'un aperçu.

## **L'écran '***Recherche***'**

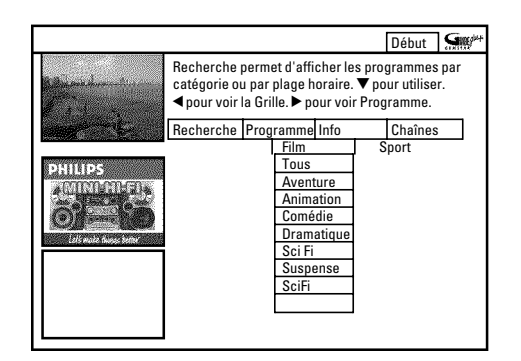

Ce menu vous permet de sélectionner vos émissions télévisées à partir d'un aperçu des émissions classées par catégorie. Il vous permet ainsi de rechercher facilement les émissions télévisées que vous souhaitez. Vous pouvez opter pour un classement général (films, sport, émissions pour enfants, séries...) ou un classement détaillé (films d'aventure, comédies, drames...)

#### **Couleurs des catégories :**

**Violet**-Films **Vert**-Sport, **Bleu**-Emissions pour enfants, **Bleu vert**-Autres Ce classement vous offre un aperçu des programmes sur 7 jours.

- **1** Sélectionnez le type de classement à l'aide des touches  $\blacktriangleleft$   $\widehat{z_1}$  et  $\blacktriangleright$  (23).
	- Confirmez en appuyant sur la touche  $\blacktriangledown$  25 . A l'aide de la touche  $\blacktriangledown$  (25),  $\blacktriangleleft$  (21),  $\blacktriangleright$  (23) sélectionnez le classement détaillé désiré.
- **2** Confirmez en appuyant sur la touche OK  $(22)$ .
	- Consultez les différentes émissions télévisées à l'aide des touches  $\nabla$  (25),  $\triangle$  (19),  $\blacktriangleleft$  (21) et  $\blacktriangleright$  (23).
	- a *L'indication 'Aucune émission trouvée' apparaît à l'écran*

*Aucune émission télévisée n'est actuellement disponible dans la catégorie sélectionnée.*

- *-* A l'aide de la touche ▶ 23) ou ◀ 21) sélectionnez un autre jour.
- *Appuyez sur la touche* ▲ <sup>(19)</sup> pour revenir à l'écran '*Recherche'*.

#### **Touches de fonction (touches de couleur) de l'écran '***Recherche***'**

Une fois que vous avez sélectionné une émission télévisée, vous pouvez sélectionner les fonctions suivantes à l'aide des touches de couleur de la télécommande :

#### **'***Enregistrer***' (touche rouge)** :

L'émission télévisée sélectionnée est programmée pour l'enregistrement et apparaît à l'écran '*Programme*'.

#### **'***Début***' (touche bleue)**:

Retour à l'heure en cours dans l'aperçu des programmes (écran '*Grille*')

# **FRANÇAIS FRANÇAIS**

## **L'écran '***Programme***'**

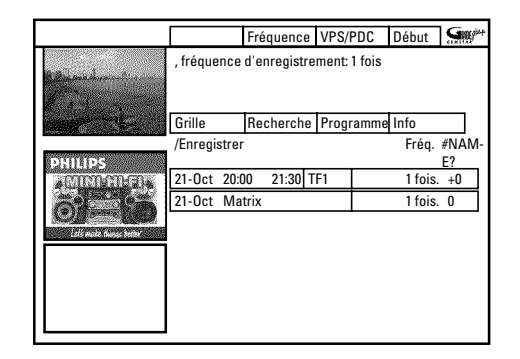

Ce menu affiche les émissions télévisées programmées pour un enregistrement. Vous pouvez supprimer des enregistrements ou effectuer des modifications à l'aide des touches de fonction. Vous pouvez également programmer des enregistrements de manière manuelle.

En fonction du type de programmation s'affichent les écrans suivants :

**Programmation sur l'écran '***Grille***':** '*21-Oct*: jour et mois de l'enregistrement

## **L'écran '***Info***'**

Cet écran peut être divisé en plusieurs sous-catégories. Celles-ci dépendent des informations du système GUIDE Plus+® . Si aucune catégorie n'apparaît à l'écran, cela signifie qu'aucune information n'est disponible pour le moment. Consultez cette page plus tard.

## **L'écran '***Chaînes***'**

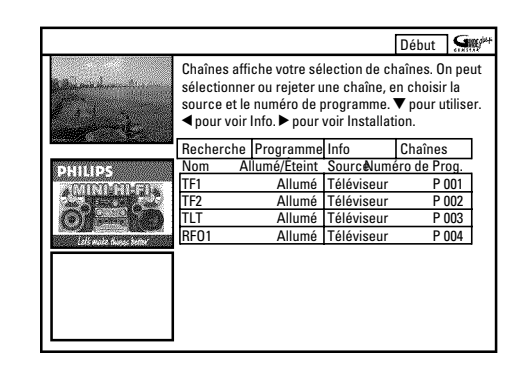

Cet écran vous permet d'attribuer un numéro de programme à une chaîne télévisée, puis d'activer ou de désactiver cette attribution pour l'aperçu des programmes (écran '*Grille*'). Vous pouvez également spécifier les chaînes télévisées transmises par le récepteur externe.

'*Matrix*': Titre de l'émission télévisée (si transmise)

#### **Programmation sur l'écran '***Programme***':**.

'*21-Oct*: Jour et mois de l'enregistrement '*20:00*': Début de l'enregistrement '*21:30*': Fin de l'enregistrement '*TF1*': Chaîne télévisée

En outre, les informations suivantes s'affichent pour chaque enregistrement programmé :

'*Fréq.*':

Fréquence de l'enregistrement de l'émission télévisée '*1 fois.*'..unique /'*L-V*'..quotidienne (du lundi au vendredi)/'*Lun*'..hebdomadaire (le même jour chaque semaine, par ex. le lundi)

'*#NAME?*':

En cas de retardement de l'heure de fin ou d'activation de la fonction 'VPS/PDC' (V-P).

Pour savoir comment modifier un enregistrement déjà mémorisé, veuillez vous référer au chapitre 'Programmer un enregistrement', et notamment la section 'Modifier ou supprimer un enregistrement programmé'.

- **1** Appuyez sur la touche  $\blacktriangledown$   $(25)$ .
- **2** A l'aide de la touche  $\blacktriangledown$  (25) et  $\blacktriangle$  (19), sélectionnez la chaîne télévisée que vous désirez modifier.
	- **O** Pour passer d'une colonne à l'autre, utilisez les touches  $\blacktriangleleft$  (21) et  $\blacktriangleright$  (23).

#### **Colonne de gauche**

L'écran indique le nom des chaînes télévisées sous forme d'abréviations et précise si celles-ci apparaissent ou non dans l'aperçu des programmes (écran'*Grille*').

**O** A l'aide de la touche de fonction rouge(14), vous pouvez activer ou désactiver une chaîne télévisée dans l'écran '*Grille*'. **Ne désactivez pas la chaîne télévisée qui transmet les données GUIDE Plus+® . Vous trouverez la chaîne** télévisée correspondant à votre pays dans la liste de la **section 'Informations générales'.**

#### **Colonne de droite**

Affichage des caractéristiques des chaînes télévisées et des numéros de programme. Vous avez la possibilité de modifier l'affectation définie ou d'attribuer un récepteur externe. Vous ne pouvez attribuer un récepteur que si vous l'avez préalablement installé dans le système GUIDE Plus+® .

Pour modifier les affectations, procédez comme suit :

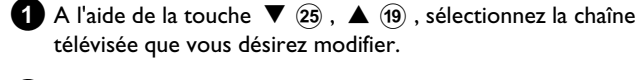

télévisée que vous désirez modifier.

**2** Appuyez sur la touche de fonction verte (15).

**3**Entrez le numéro de programme de la chaîne télévisée à l'aide des touches numériques **0..9** . Vous pouvez saisir uniquement les numéros des programmes des chaînes télévisées déjà installées.

#### *Saisir une chaîne télévisée d'un récepteur externe*

*- A l'aide de la touche* ▼ 25, ▲ (19) sélectionnez la chaîne télévisée *que vous pouvez visionner uniquement via le récepteur externe.*

*- A l'aide de la touche de fonction rouge*  $\widehat{A}$ , sélectionnez la source *adéquate.*

*Cette touche de fonction n'est disponible que lorsque vous avez installé au minimum un récepteur externe. Pour en savoir plus sur l'installation du récepteur externe, consultez la section 'Installation du système GUIDE Plus+® '.*

*- Pour finir, appuyez sur la touche de fonction verte*<sup>(15)</sup>. Indiquez le *numéro de programme que vous saisiriez également sur ce récepteur externe pour cette chaîne télévisée.*

Important : l'enregistrement des données (émissions télévisées) GUIDE Plus+® peut durer jusqu'à 24 heures pour les chaînes télévisées modifiées.

## **L'écran '***Installation***'**

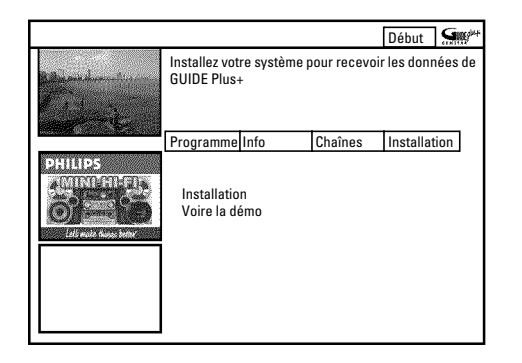

Vous avez la possibilité d'effectuer ou de modifier les réglages de base comme la langue, le pays, le récepteur externe. En outre, vous pouvez visionner une présentation automatique du système GUIDE Plus+® .

#### **'***Installation***'**

Les réglages de base déjà présentés s'affichent. A l'aide de la touche  $\blacktriangledown$  (25) ou  $\blacktriangle$  (19), sélectionnez la ligne adéquate et confirmez ce choix en appuyant sur **OK**  $(2)$ . Pour de plus amples informations sur les réglages, veuilles vous référer au chapitre 'Installer le système GUIDE Plus+® '.

#### **'***Voire la démo***'**

Ici vous pouvez lancer une présentation des différentes fonctions du système GUIDE Plus+® .

Lancez la présentation automatique en appuyant sur la touche **OK**  $(2)$ . Si des enregistrements sont programmés, cette démonstration risque de les effacer.

Appuyez sur la touche **OK** 22 pour interrompre la présentation et accéder directement au menu d'installation.

## **Disques utilisables**

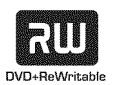

DVD+RW (Digital Versatile Disc + réinscriptible)

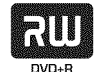

DVD+R (Digital Versatile Disc + non réinscriptible)

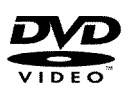

Le DVD-Vidéo (Digital Versatile Disc)

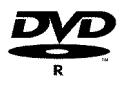

DVD-R (DVD-Recordable) Lecture possible uniquement si l'enregistrement a été réalisé en 'mode vidéo', puis finalisé.

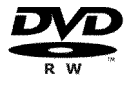

DVD-RW (DVD-réinscriptible) Lecture possible uniquement si l'enregistrement a été réalisé en 'mode vidéo', puis finalisé.

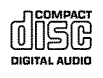

CD Audio (Compact Disc Digital Audio)

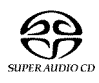

Super Audio CD (lecture de la couche CD seulement des disques hybrides SACD)

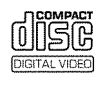

CD-Vidéo (format 1.0, 1.1, 2.0)

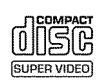

Super CD-Vidéo

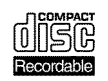

Contenu des disques CD-R (CD-Recordable) Audio / MP3

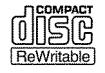

Contenus des disques CD-RW (CD-Rewritable) Audio / MP3

### **= Code régional (zone géographique)**

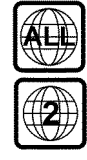

Pour pouvoir être lus par cet appareil, les disques DVD doivent porter la mention 'ALL' (toutes zones) ou '2' (zone 2). Si un disque DVD présente un code différent, vous ne pouvez pas le lire avec cet enregistreur de DVD. Le code régional est indiqué par le numéro inscrit à l'intérieur du globe.

Zone géographique (code régional) 2: Europe, Japon, Afrique du Sud, Moyen-Orient (Egypte comprise).

### **= Nettoyage des disques**

Des dysfonctionnements (image figée, interruptions du son, perturbation des images) peuvent se produire lorsque le disque inséré dans l'appareil est sale. Pour éviter ce type de problème, veillez à nettoyer régulièrement vos disques.

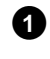

**1**Lorsqu'un disque est sale, nettoyez-le avec un chiffon doux. Pour ce faire, frottez-le du centre vers la périphérie.

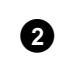

**2**N'utilisez pas de produits dissolvants tels que l'essence, les diluants, les produits de nettoyage disponibles dans le commerce, ou de bombe antistatique pour disques analogiques.

*Puis-je utiliser des disques de nettoyage sur mon enregistreur de DVD ?*

*L'enregistreur de DVD étant doté d'un dispositif optique (laser) plus puissant que les lecteurs normaux de DVD et de CD, les disques de nettoyage risquent d'abîmer le laser.*

Par conséquent, n'utilisez pas de disque de nettoyage !

## **= Remarques générales concernant la lecture**

#### a *L'afficheur indique ''*

- b *Le verrouillage enfants a été activé pour le disque inséré. Consultez les sections 'Verrouillage enfants' et 'Autoriser un disque pour tous publics' au chapitre 'Contrôle d'accès (Verrouillage enfants)' .*
- a *Le symbole 'X' apparaît à l'écran dans la barre de menus*
- b *Certains disques DVD sont fabriqués de telle façon que des manipulations spéciales sont nécessaires pour les utiliser, que certaines fonctions ne soient pas disponibles en cours de lecture. Lorsque le symbole 'X' apparaît à l'écran, cela signifie que vous ne pouvez pas vous servir de la fonction que vous venez de sélectionner.*
- a *Des indications relatives au code régional s'affichent à l'écran*
- b *Généralement, les films DVD sont mis en vente à différents moments dans les diverses régions du monde. Tous les lecteurs de DVD sont donc dotés d'un code régional. Les disques peuvent également être dotés d'un code régional en option. Un appareil ne peut pas lire un disque dont le code régional ne correspond pas au sien.*
- b *Le code régional figure sur une étiquette au dos de l'appareil.*
- b *Le codage régional ne s'applique pas aux DVD enregistrables.*
- a *Je vois apparaître l'indication ' ' sur l'afficheur*
- b *Ce disque ne contient aucun enregistrement.*
- *x* L'afficheur indique ']<sup>[</sup>SE ERROR'
- b *L'enregistrement n'a pas pu être finalisé en raison d'un problème de disque. Vérifiez le disque inséré, et nettoyez-le si nécessaire.*
- a *Une boîte de dialogue s'affiche et vous demande si le disque doit être effacé ou éjecté*
- b *Vous avez inséré un disque DVD+RW dont le contenu n'est pas compatible avec le standard DVD-Vidéo (par exemple, un disque de données). Vous ne pouvez réaliser d'enregistrement sur ce disque qu'après avoir effacé tout son contenu en utilisant la touche* **REC/OTR •** (1).

### **= Passage sur la chaîne télévisée sélectionnée pendant l'enregistrement**

Dès que vous allumez l'enregistreur de DVD, l'enregistrement de la chaîne actuellement sélectionnée sur l'enregistreur de DVD démarre automatiquement dans une mémoire tampon (Time Shift Buffer). Les enregistrements en mémoire tampon ne sont disponibles que pendant un temps limité (paramètres d'usine : 3 heures).

Vous pouvez lire un disque pendant que l'enregistrement de l'émission télévisée en cours se poursuit en arrière-plan.

- **1** Appuyez sur la touche **TUNER** (10) pour interrompre la lecture d'un disque.
	- → Vous voyez l'émission télévisée de la chaîne sélectionnée sur l'enregistreur de DVD.
	- **O** Pour poursuivre la lecture du disque, appuyez sur la touche **DISC MENU**  $\mathbf{Q}$  .

## **Insertion d'un disque**

**1** Appuyez sur la touche **OPEN/CLOSE** ▲ 3 sur la façade de l'enregistreur de DVD.

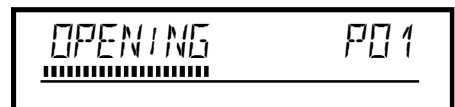

- → Le tiroir de chargement du disque s'ouvre. Durant l'ouverture, l'afficheur indique 'UPEN INS', puis 'TRRY UPEN' lorsque le tiroir de chargement est complètement ouvert.
- **2**Posez délicatement le disque dans le compartiment, étiquette vers le haut, et appuyez sur la touche  $\blacktriangleright$   $\boxed{9}$  ou **OPEN/CLOSE**  $\triangleq$  **3.** 
	- Subsetteur indique tout d'abord 'ELD5 ING', puis 'RERII ING'. L'appareil lit les informations qui se trouvent sur le disque.

### *Dans quel sens introduire un DVD double face ?*

*Les disques double face ne comportent pas d'étiquette. Le numéro de la face est indiqué au centre. Introduisez le disque en plaçant le numéro de la face à regarder en haut.*

#### *Ouverture / Fermeture du tiroir de chargement avec la télécommande*

*Vous pouvez également vous servir de la télécommande pour ouvrir et fermer le tiroir de chargement.*

*Pour cela, maintenez la touche* **STOP d**  $\Omega$  *de la télécommande enfoncée jusqu'à ce que l'afficheur indique ' ' (ouverture) ou ' ' (fermeture).*

### **Lecture d'un DVD vidéo**

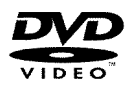

Lors de la lecture d'un DVD, un menu peut apparaître. Si le titre et le chapitre sont numérotés, appuyez sur n'importe quelle touche numérique de la télécommande.

- **O** Vous pouvez également sélectionner un point de menu à l'aide des touches  $\blacktriangleleft$  (21),  $\blacktriangleright$  (23),  $\blacktriangle$  (19),  $\nabla$  (25) ou des touches numériques **0..9** , puis confirmer votre choix en appuyant sur  $OK(22)$ .
- **O** Vous pouvez aussi appeler à tout moment le menu en appuyant sur la touche **DISC MENU** (12) de la télécommande.
- **1**Si la lecture ne démarre pas automatiquement, appuyez sur la touche  $PLAY \trianglerighteq (28)$ .
	- P L'afficheur indique : Numéro de chapitre/titre, durée écoulée.

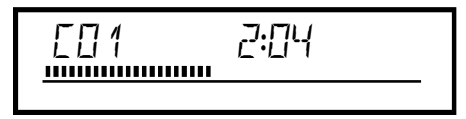

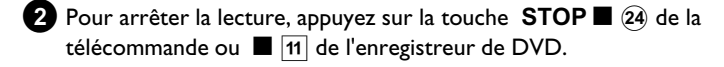

**3**Pour retirer le disque, appuyez sur la touche **OPEN/CLOSE** ▲ 3 sur la façade de l'enregistreur de DVD.

Pour pouvoir être lus par cet appareil, les disques DVD doivent porter la mention 'ALL' (toutes zones) ou '2' (zone 2). Si un disque DVD présente un code différent, vous ne pouvez pas le lire avec cet enregistreur de DVD. Le code régional est indiqué par le numéro inscrit à l'intérieur du globe.

Zone géographique (code régional) 2:

**= Code régional (zone géographique)**

Europe, Japon, Afrique du Sud, Moyen-Orient (Egypte comprise).

#### **Lecture d'un disque DVD+RW/ +R 1**Si le disque est protégé contre l'écriture ou si le disque DVD+R que vous avez introduit est déjà finalisé, la lecture démarre automatiquement. **CO1 RNNR** PN 1 2 Si la lecture ne démarre pas automatiquement, sélectionnez dans l'aperçu d'images indexées le titre que vous souhaitez lire à l'aide de la touche  $\blacktriangledown$  (25) ou  $\blacktriangle$  (19). Avec la touche  $\blacktriangleright\blacktriangleleft$  (31),  $\blacktriangleright\blacktriangleright\blacktriangleleft$  (32), vous pouvez passer au début ou à *la fin de l'aperçu de l'image indexée.* **3** Appuyez sur la touche **PLAY**  $\triangleright$  (28). P L'afficheur indique : Numéro de chapitre/titre, durée écoulée. a *L'afficheur indique ' '* b *Ce disque ne contient aucun enregistrement.* **49 Pour arrêter la lecture, appuyez sur la touche STOP (24) de la** télécommande ou  $\blacksquare$  11 de l'enregistreur de DVD. **5** Pour retirer le disque, appuyez sur la touche **OPEN/CLOSE** ▲ 3 sur la façade de l'enregistreur de DVD. **Lecture d'un CD audio** Vous pouvez également utiliser l'enregistreur de DVD pour lire des CD audio. Lorsque le téléviseur est en marche, l'affichage CD Audio apparaît à l'écran. En cours de lecture, le numéro de la plage en cours est indiqué à la fois sur l'écran du téléviseur et sur l'afficheur. **1**Introduisez un CD audio. → La lecture démarre automatiquement. **2** Pour arrêter la lecture, appuyez sur la touche **STOP**  $\blacksquare$   $\Omega$ . → L'affichage indique le nombre de plages et la durée totale du disque. **Lecture d'un CD MP3** Les fichiers MP3 (MPEG1 Audio Layer-3) sont des fichiers de compression audio avancée. Grâce à cette technologie, le volume occupé par les données est divisé par 10. Cela permet d'enregistrer jusqu'à 10 heures de musique en qualité CD sur un même CD. Lorsque vous créez vos CD MP3, veillez à respecter les **consignes suivantes :** Système de fichiers : ISO9660 Structure de répertoire: 8 niveaux au plus Débit binaire pris en charge : 32, 64, 96, 128, 192, 256 (kbit/s) Balises 'ID3 tag': Version 1, 1.1. Dans le cas de versions supérieures, le nom de répertoire s'affiche comme album et le nom de fichier comme titre. **Remarques importantes concernant la lecture :** L'appareil ne lit que la première session des CD multisession. **1**Introduisez un CD MP3.

→ La lecture démarre automatiquement.

Noms de fichier: 12 caractères au plus (8+3)

Formats: \*.mp3

#### *Affichage CD MP3*

*Lorsque le téléviseur est en marche, l'affichage CD MP3 apparaît à l'écran.*

*En cours de lecture, le numéro de la plage en cours est indiqué à la fois sur l'écran du téléviseur et sur l'afficheur.*

*Lorsque la lecture est arrêtée (touche* **STOP** ■ 24), les numéros des *albums sont indiqués à la fois à l'écran et sur l'afficheur.*

*En outre, si la balise ID-Tag contient des informations supplémentaires sur : l'album, la piste et l'artiste, ces dernières sont indiquées.*

**2** Pour arrêter la lecture, appuyez sur la touche **STOP**  $\blacksquare$  24.

P L'afficheur indique le nombre d'albums.

- **O** Appuyez sur la touche  $\blacktriangleright$  (31) ou  $\blacktriangleright$  (32) pour passer au titre suivant ou précédent.
- **O** Pour sélectionner un album et un titre, vous pouvez également utiliser la touche **T/C** 35.
	- Appuyez sur la touche **T/C** 33, puis sélectionnez, avec la touche  $\triangleright$  (23) ou  $\blacktriangleleft$  (21), le symbole 'T' pour un album ou 'C' pour un titre.

- A l'aide de la touche  $\blacktriangledown$  (25) ou  $\blacktriangle$  (19), ou bien des touches numériques **0..9** de la télécommande, sélectionnez le numéro du titre ou de l'album.

**O** Vous pouvez également utiliser les fonctions de répétition (touche **SELECT** (8) ).

## **Lecture d'un (Super) CD=Vidéo**

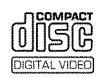

Les (Super) CD-Vidéo peuvent être dotés de la fonction 'PBC' (Contrôle de lecture / Play Back Control). Cela vous permet de sélectionner directement des fonctions de lecture spéciales (menus). Le CD-Vidéo doit être compatible PBC (voir la jaquette du disque). L'option 'PBC' est activée par défaut (à la livraison).

**1** Introduisez un (Super) CD-Vidéo.

- → Si l'afficheur indique 'I', lancez la lecture en appuyant sur la touche  $PLAY \trianglerighteq (28)$ .
- **O** Si un menu s'affiche à l'écran, sélectionnez l'option de menu de votre choix à l'aide des touches indiquées à l'écran (PREV= $\blacktriangleleft$   $\blacktriangleleft$   $\widehat{31}$ ), NEXT= $\blacktriangleright$  $\blacktriangleright$   $\widehat{32}$ ) ou des touches numériques de la télécommande **0..9** .
- **O** Si le menu PBC contient une liste de titres, vous pouvez passer directement au titre qui vous intéresse.
- **O** La touche **RETURN** vous permet de revenir au menu précédent.

**2** Pour arrêter la lecture, appuyez sur la touche **STOP**  $\blacksquare$   $\widehat{24}$ .

- a *Je ne peux lire aucun disque CD-Vidéo (Super)*
- b *Ce problème peut être dû au fait que ce (Super) CD-Vidéo présente un menu et que la fonction 'PBC' est désactivée. Dans ce cas, la zone d'état affiche 'PBC OFF'. Pour activer la fonction, procédez comme suit :*
- *Une fois le disque (Super) CD-Vidéo inséré, appuyez sur la touche* **SYSTEM MENU (1)**.
- *En appuyant sur*  $\blacktriangleleft$   $\widehat{z_1}$  *ou*  $\blacktriangleright$   $\widehat{z_3}$ , sélectionnez le symbole  $\widehat{T}_A^{\dagger}$ .
- *A l'aide de la touche*  $\blacktriangledown$  (25) ou  $\blacktriangle$  (19), sélectionnez la ligne
- '**Fonctions**', puis confirmez en appuyant sur la touche  $\triangleright$   $(23)$ . *a A l'aide de la touche* ▼ 26 *ou* ▲ 19 *sélectionnez 'PBC' 'Oui' sur*
- *la ligne.*
- *Confirmez en appuyant sur* **OK**  $(22)$  et terminez en appuyant sur la *touche* **SYSTEM MENU**  $\left( \widehat{n} \right)$ .
- b *Vérifiez avec les CD-(S)Vidéo déjà enregistrés si le format respectif (1.0, 1.1, 2.0) a été respecté. Les CD-(S)Vidéo qui ne correspondent pas à ce format ne peuvent être éventuellement lus sans perturbation.*

## **Généralités**

Les DVD sont divisés en grandes parties (Titre) et en parties plus petites (Chapitre). Tel qu'un livre dont le titre est divisé en plusieurs chapitres.

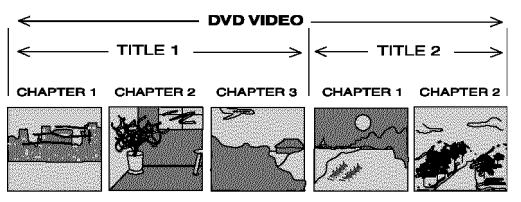

- **O** Lors de la lecture, appuyez sur la touche  $\blacktriangleright$  (32) pour passer au titre suivant. Passez au chapitre suivant d'un titre.
- **O** La touche  $\blacktriangleleft$  (31) vous permet de revenir au début du titre en cours. Passez au début du chapitre en cours d'un titre.

**O** Appuyez deux fois sur la touche  $\blacktriangleleft$  (31) pour aller au début du titre / chapitre précédent.

#### *<u>Utilisation de la touche T/C (35) (titre / chapitre)</u>*

*- Appuyez sur la touche* **T/C** 35 (titre / chapitre), puis sélectionnez le *titre de votre choix en appuyant sur*  $\triangle$   $(19)$  *ou*  $\nabla$   $(25)$ . *Assurez-vous que vous avez bien sélectionné le symbole 'T' (titre) dans la barre de menus.*

*- La touche* **T/C**  $\overline{35}$  *vous permet également de sélectionner les différents chapitres d'un même titre. Appuyez sur la touche* **T/C** 35 et sélectionnez le symbole 'C' (chapitre) à l'aide de la touche ▶ 23). *Sélectionnez ensuite le chapitre de votre choix en appuyant sur*  $\triangle$  (19) ou  $\blacktriangledown$  (25).

## **Exploration d'un disque [DVD, CD(S)Vidéo, CD]**

Vous pouvez parcourir un disque à une vitesse x4, x8 ou x32 pour y rechercher des enregistrements précis. Les numéros servent uniquement à distinguer les différentes vitesses. Avec certains disques, la vitesse de lecture effective peut être différente de ce qui est indiqué.

- **1** En cours de lecture, maintenez la touche  $\blacktriangleleft$  31 (retour rapide) ou  $\blacktriangleright$  (32) (avance rapide) enfoncée pour passer en mode de recherche rapide.
- **O** Pour modifier la vitesse de recherche, appuyez sur les touches  $\left|\left|\left|\left|\left(4\right.\right.\right. \right|^{2}\right|$  (31) /  $\left|\left|\left|\right|\right|$  (32) .

**2**Une fois que vous avez trouvé le passage recherché, appuyez sur la touche  $PLAY$   $(28)$  pour poursuivre la lecture.

#### a *Il n'y a pas de son*

b *Il n'y a pas de son en mode de recherche rapide. Il ne s'agit pas d'un défaut de votre appareil.*

## Arrêt sur image [DVD, (S)VCD, CD]

**1** En cours de lecture, appuyez sur la touche **PAUSE II**  $(27)$  pour arrêter la lecture et figer l'image.

*Recherche image par image à partir de la barre de menus*

*-Lorsque vous êtes en mode arrêt sur image, appuyez sur la touche* **SYSTEM MENU** (11) de la télécommande. La barre de menus *apparaît en haut de l'écran.*

*-* A l'aide de la touche ▶ 23 ou ◀ 21, sélectionnez le symbole

 $\overline{\mathcal{F}}$  , puis confirmez en appuyant sur la touche  $\overline{\mathcal{F}}$  (25).

*-Appuyez alors sur la touche*  $\blacktriangleleft$   $(2)$  *ou*  $\blacktriangleright$   $(23)$  *pour avancer ou reculer image par image.*

*- Au besoin, faites disparaître la barre de menus en appuyant sur la touche* **SYSTEM** MENU (11).

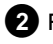

**2** Pour reprendre la lecture, appuyez sur la touche  $PLAY$   $\ge$   $(28)$ 

## **Ralenti [DVD, (S)VCD]**

- **1**En cours de lecture, appuyez sur la touche **PAUSE II**  $(27)$  de la télécommande. Maintenez ensuite la touche  $\blacksquare$  (31) ou  $\blacktriangleright$  (32) enfoncée pour passer au ralenti.
	- **O** Pour modifier la vitesse de recherche, appuyez sur les touches  $\overline{|\mathbf{H}\mathbf{A}(\mathbf{3})\rangle}$  ou  $\overline{|\mathbf{H}\mathbf{B}(\mathbf{3})\rangle}$ .

#### *Ralenti sur la barre de menu*

*-En cours de lecture, appuyez sur les touches* **PAUSE II**  $(27)$ , puis **SYSTEM MENU** (11) de la télécommande. La barre de menus *apparaît en haut de l'écran.*

## **Recherche par l'heure [DVD, (S)VCD]**

Cette fonction vous permet de sélectionner sur le disque un endroit précis (durée de lecture écoulée) à partir duquel la lecture doit démarrer.

- **1**En cours de lecture, appuyez sur la touche **SYSTEM MENU** (11) de la télécommande.
	- P La barre de menus apparaît en haut de l'écran.

**2** A l'aide de la touche  $\triangleright$  (23) ou  $\blacktriangleleft$  (21), sélectionnez le symbole  $\mathcal{G}$  , puis confirmez en appuyant sur la touche  $\blacktriangledown$  26.

→ La lecture s'interrompt et vous voyez apparaître à l'écran une zone indiquant la durée de lecture écoulée.

 $-A$  *l'aide de la touche*  $\triangleright$   $(23)$  *ou*  $\blacktriangleleft$   $(21)$ *, sélectionnez le symbole*  $\blacktriangleright$ <sup>'</sup>, *puis confirmez en appuyant sur la touche*  $\P$   $(25)$ . *- Appuyez alors sur la touche*  $\triangleleft$  (21) *ou*  $\triangleright$  (23) *pour sélectionner différentes vitesses de ralenti en avant ou en arrière.*

*- Au besoin, faites disparaître la barre de menus en appuyant sur la touche* **SYSTEM** MENU  $\left( \widehat{n} \right)$ .

**2** Pour reprendre la lecture, appuyez sur la touche **PLAY** 28

**3**Indiquez à l'aide des touches numériques **0..9** l'heure de début souhaitée pour lancer la lecture.

**4** Confirmez en appuyant sur la touche OK  $(22)$ .

- a *L'heure indiquée clignote à l'écran*
- b *L'heure de début que vous avez indiquée ne coïncide pas avec le titre sélectionné. Corrigez l'heure de début ou quittez la fonction en appuyant sur la touche* **SYSTEM MENU**  $\left(\widehat{n}\right)$ .
- **5**La lecture démarre à l'heure indiquée.

## **Répétition / Lecture aléatoire [DVD, (S)VCD, CD]**

Vous pouvez activer la lecture en boucle de sections complètes ou du disque entier. Selon le type de disque inséré (DVD-Vidéo, DVD+RW, CD-Vidéo), vous pouvez sélectionner des chapitres, des titres ou tout le disque.

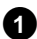

**1**Sélectionnez le chapitre, le titre ou le disque que vous souhaitez lire en boucle et lancez la lecture.

**2** En cours de lecture, appuyez sur la touche **SELECT** (8). En appuyant de nouveau sur la touche **SELECT** (8), vous avez le choix entre les options suivantes :

- •) ' $\frac{\text{character}}{\text{C}}$ ': Répétition du chapitre (DVD uniquement)
- •)  $\frac{1-\text{title}}{2}$ : Répétition de la plage / du titre
- •) ' ': Répétition du disque entier (CD-Vidéo, CD Audio uniquement)
- •)  $\frac{1-\text{shuffile}}{2}$ : Lecture aléatoire (Shuffle)
- •) L'indication disparaît de l'écran: Aucune répétition

**3** Pour désactiver la répétition, appuyez sur la touche **STOP**  $\blacksquare$  (24).

**O** Vous pouvez également appuyer sur la touche **SELECT** (8) autant de fois que nécessaire, jusqu'à ce que les indications affichées disparaissent.

### **= Répétition d'un passage (A=B)**

Vous pouvez lire en boucle un passage précis d'un titre ou chapitre. Pour cela, vous devez marquer le début et la fin du passage en question.

- **1** En cours de lecture, appuyez sur la touche **PAUSE II**  $(27)$  de la télécommande au début du passage à répéter.
	- $\rightarrow$  L'image se fige.
- **2** Appuyez sur la touche **SELECT** (8), jusqu'à ce que l'écran affiche le symbole  $\frac{A}{2}$ .
	- P Le début du passage à répéter est ainsi mémorisé.
- **8** Lancez la lecture en appuyant sur la touche **PLAY**  $\triangleright$  28.
- **4**Lorsque vous arrivez à la fin du passage à répéter, appuyez sur  $OK(22)$ 
	- $\rightarrow$  L'écran indique ' $\frac{a+b}{b}$ '. L'enregistreur commence la lecture en boucle de la séquence sélectionnée.
- **5** Pour désactiver la répétition, appuyez sur la touche **STOP** (24) . **O** Vous pouvez également appuyer sur la touche
	- **SELECT** (8) autant de fois que nécessaire, jusqu'à ce que les indications affichées disparaissent.

## **Exploration (Scan) [DVD]**

Cette fonction vous permet de lire les 10 premières secondes de chaque chapitre (DVD) ou de chaque plage / section (CD).

- **1**En cours de lecture, appuyez sur la touche **SELECT** (8) autant de fois que nécessaire, jusqu'à ce que le symbole ' $\frac{1}{\sqrt{2}}$ ' apparaisse à l'écran.
	- → Au bout de 10 secondes, l'enregistreur de DVD passe directement au chapitre / à l'index suivant.
- **Angle de vue [DVD]**

Lorsqu'un DVD-Vidéo préenregistré contient des passages enregistrés selon différents angles de vue, vous pouvez sélectionner la perspective à adopter lors de la lecture.

**1** En cours de lecture, appuyez sur la touche **PAUSE II**  $\widehat{z}$ .  $\rightarrow$  L'image se fige.

**2** Appuyez sur la touche **SYSTEM MENU** (11) et sélectionnez le symbole  $\mathbb{P}_{\mathbb{Q}}$  à l'aide de la touche  $\blacktriangleright$  (23).

- <sup>a</sup> *Le symbole '*F*' est affiché en grisé*
- b *La séquence sélectionnée a été filmée selon un seul angle de vue. Vous ne pouvez donc pas utiliser cette fonction. Pour plus d'informations, consultez la jaquette fournie avec votre disque DVD-Vidéo.*
- **A** l'aide de la touche  $\blacktriangledown$   $\widehat{25}$  ou  $\blacktriangle$   $\widehat{19}$ , sélectionnez l'angle de vue souhaité.
- **Zoom [DVD, (S)VCD]**

La fonction zoom permet d'agrandir l'image et de faire un panoramique sur l'image agrandie.

**1** En cours de lecture, appuyez sur la touche **PAUSE II**  $(27)$ . → L'enregistreur de DVD passe sur pause. L'image se fige.

- **2** Appuyez sur la touche **SYSTEM MENU** (11) et sélectionnez le symbole  $\Theta$ ' à l'aide de la touche  $\triangleright$  (23).
- **3** A l'aide de la touche  $\blacktriangledown$  (25) ou  $\blacktriangle$  (19), sélectionnez le facteur de zoom voulu.
	- → Dès que l'opération d'agrandissement est finie, l'indication 'OK

**O** Pour lancer la lecture lorsque vous arrivez au chapitre / à l'index correspondant, appuyez sur la touche **STOP**  $\blacksquare$   $\widehat{24}$ , puis sur la touche  $PLAY \trianglerighteq (28)$ .

- **O** Vous pouvez également entrer directement le numéro à l'aide des touches numériques **0..9** .
- → Après un bref laps de temps, la lecture se poursuit selon l'angle de vue sélectionné. Le symbole ' $PQ$ ' reste affiché jusqu'au début du passage suivant filmé selon un seul angle de vue.

Avec certains DVD, vous pouvez passer d'un angle de vue à l'autre pendant la lecture, directement à l'aide des touches  $\nabla$  (25),  $\blacktriangle$  (19).

- *pour déplacer*' apparaît à l'écran.
- **4.** Appuyez sur la touche  $OK(22)$ . A l'aide des touches  $\triangle$  (19),  $\blacktriangledown$  (25),  $\blacktriangleright$  (23),  $\blacktriangleleft$  (21), sélectionnez la partie de l'image que vous souhaitez voir plus en détail.

**5** Confirmez en appuyant sur la touche OK  $(22)$ .

**6** Pour finir, appuyez sur la touche **PLAY** 28, puis sur la touche **SYSTEM MENU (1).** 

## **Modification de la langue de doublage [DVD, (S)VCD]**

Les disques DVD-Vidéo préenregistrés proposent généralement plusieurs langues de doublage. La lecture démarre automatiquement en adoptant la langue de sous-titres que vous avez sélectionnée lors de la première installation. Vous pouvez cependant modifier à tout moment la langue de doublage pour le disque inséré.

Important : vous pouvez modifier la langue de doublage à partir du menu du disque inséré (touche **DISC MENU** (2)), mais aussi depuis la barre de menus du système (touche **SYSTEM MENU** (11) ). Les langues de doublage ne sont pas forcément les mêmes. Les deux menus n'indiquent pas forcément la même langue de doublage.

- **1**En cours de lecture, appuyez sur la touche **SYSTEM MENU**  $\hat{H}$  et sélectionnez le symbole ' $\hat{H}$ ' en appuyant sur  $\blacktriangleright$   $\hat{H}$  .
- **2** A l'aide de la touche ▼ 25 ou ▲ 19 , sélectionnez la langue de doublage souhaitée.
	- **O** Vous pouvez également entrer directement le numéro à l'aide des touches numériques **0..9** .
	- → La lecture se poursuit dans la langue de doublage sélectionnée.

## **Sous=titres [DVD]**

Les disques DVD-Vidéo préenregistrés proposent généralement des sous-titres en plusieurs langues. La lecture démarre automatiquement en adoptant la langue de sous-titres que vous avez sélectionnée lors de la première installation. Vous pouvez cependant modifier à tout moment la langue des sous-titres.

Important : vous pouvez modifier la langue des sous-titres à partir du menu du disque inséré (touche **DISC MENU** (12) ), mais aussi depuis les lignes des menus du système (touche SYSTEM MENU (11) ). Les deux menus n'indiquent pas forcément les mêmes langues de sous-titres.

- **1**En cours de lecture, appuyez sur la touche **SYSTEM MENU** (11) et sélectionnez le symbole '[...]' en appuyant sur  $\blacktriangleright$  (23).
- **2** A l'aide de la touche ▼ 25 ou ▲ 19 , sélectionnez la langue souhaitée pour les sous-titres.
	- **O** Vous pouvez également entrer directement le numéro à l'aide des touches numériques **0..9** .
	- **O** En appuyant sur la touche **0** ou en sélectionnant '*off*', vous pouvez désactiver le sous-titrage.
	- → La lecture se poursuit dans la langue de sous-titrage sélectionnée.

## **Informations générales**

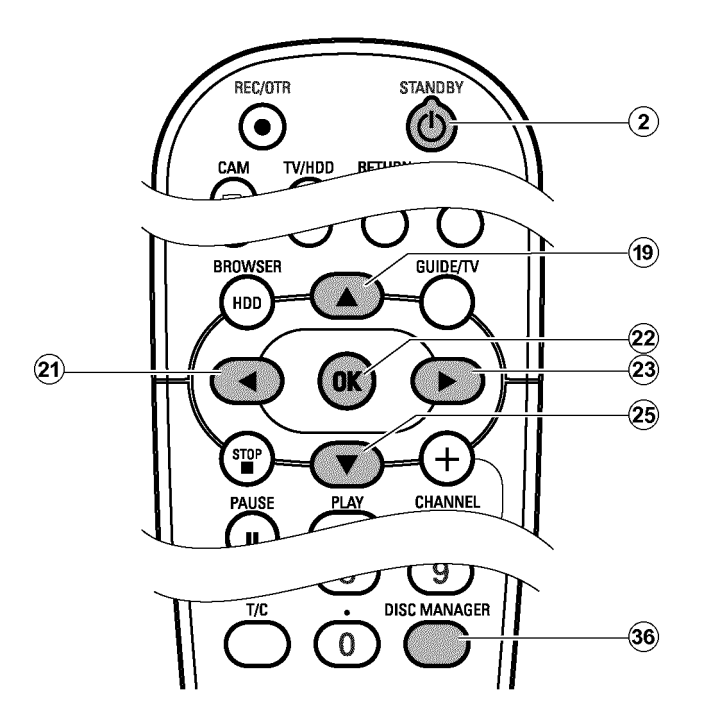

Le 'Disc Manager'- une banque de données intégrée à l'enregistreur de DVD - mémorise tous les enregistrements effectués à l'aide de l'enregistreur de DVD. Il vous suffit ainsi d'appuyer sur une touche

## **Ajouter un disque au Disc Manager**

Seuls les disques DVD+RW ou DVD+R peuvent être ajoutés au Disc Manager car les autres disques ne contiennent pas d'informations sur le titre et la durée des enregistrements. Ces disques doivent avoir été lus au moins une fois sur l'enregistreur de DVD. Le contenu du disque doit être disponible.

Les disques DVD+R peuvent également être finalisés. Il est impossible d'ajouter d'autres types de disques au Disc Manager.

#### *Les enregistrements sont automatiquement mémorisés*

*Vous pouvez réaliser autant d'enregistrements que vous le souhaitez avec cet enregistreur de DVD sur l'un des disques ajoutés au Disc Manager. Les titres de ces enregistrements sont automatiquement enregistrés par le Disc Manager.*

#### **Préparation :**

•) Mettez le téléviseur en marche et , si nécessaire, sélectionnez le numéro de programme de l'enregistreur de DVD.

•) L'enregistreur de DVD est en marche.

pour visualiser d'un seul coup d'œil la totalité de votre 'vidéothèque'. Le 'Disc Manager' vous permet également d'accéder rapidement et facilement à n'importe quel enregistrement effectué avec cet **enregistreur DVD** . De plus, grâce au Disc Manager, vous savez sur quel disque un film a été enregistré, ou de combien de minutes d'enregistrement vous disposez sur chaque disque.

En outre, vous allez automatiquement au début de l'enregistrement que vous voulez, quand vous le voulez, puis vous lancez la lecture.

#### *Combien de disques puis-je mémoriser dans le Disc Manager ?*

*Cet enregistreur DVD vous permet d'enregistrer jusqu'à 999 disques. Vous pouvez enregistrer plus de 9000 titres au maximum. Vous pouvez enregistrer 49 titres par disque au maximum.*

#### *Précautions d'utilisation avec des enregistrements effectués sur d'autres appareils*

*N'utilisez pas les disques mémorisés par le Disc Manager dans le cas d'enregistrements effectués sur d'autres enregistreurs de DVD. Lorsqu'un enregistrement est réalisé sur un autre enregistreur de DVD, le Disc Manager n'arrive plus à reconnaître le disque utilisé. Dans ce cas, supprimez le disque de la mémoire du Disk Manager, puis mémorisez-le à nouveau.*

#### *Ajout de 'disques avec verrouillage enfants'*

*Si vous souhaitez ajouter des disques verrouillés, vous devez entrer le code secret.*

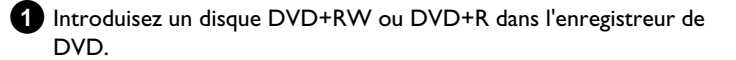

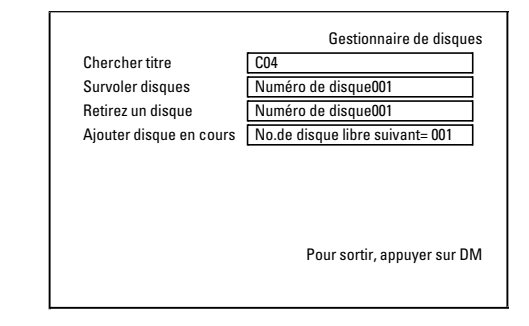

a *Lorsque j'introduis un disque,un numéro s'affiche dans l'écran d'aperçu des titres dans le coin supérieur gauche* b *Vous avez inséré un disque qui est déjà mémorisé dans le Disc Manager.*

2 Appuyez sur la touche **DISC MANAGER** 36 de la télécommande.

# **Le Disc Manager (DM)**

- **3** A l'aide de la touche  $\triangle$  (19) ou  $\nabla$  (25), sélectionnez la ligne '*Ajouter disque en cours*', puis confirmez en appuyant sur la touche  $\blacktriangleright$  (23).
- **4** Confirmez en appuyant sur la touche OK  $(2)$ .
	- → Le numéro correspondant à ce disque est ajouté au Disc Manager.
	- P Le numéro du disque s'affiche ensuite, et le tiroir de chargement s'ouvre automatiquement. Le disque figure désormais parmi les numéros de disque affichés par le Disc Manager. Veuillez inscrire le numéro correspondant sur le disque.

*Pourquoi dois-je inscrire un numéro sur le disque ?*

*Lors de la recherche de place libre ou d'enregistrements existants, vous êtes invité à introduire les disques correspondants (numéros de disque).*

**5** Pour finir, appuyez sur la touche **DISC MANAGER**  $\widehat{36}$ .

Désormais, l'enregistreur de DVD reconnaîtra le disque et saura qu'il est mémorisé dans le Disc Manager. Si ce disque est inséré, le numéro de disque s'affiche dans l'aperçu des titres en haut à gauche de l'écran.

## **Supprimer un disque du Disc Manager**

Chaque disque DVD+RW ou DVD+R mémorisé dans le Disc Manager (DM) est doté d'un numéro. Vous pouvez supprimer ce numéro du Disc Manager afin de libérer de l'espace dans le Disc Manager pour de nouveaux disques ou afin d'élimer des disques endommagés de la mémoire.

**1** Appuyez sur la touche **DISC MANAGER** 36 de la télécommande.

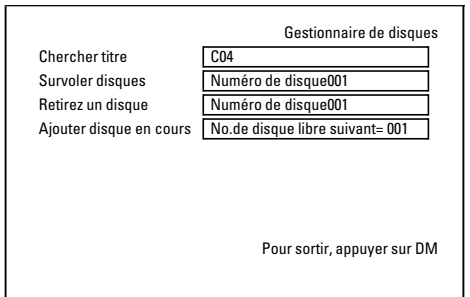

**2** A l'aide de la touche  $\triangle$  (19) ou  $\nabla$  (25), sélectionnez la ligne

## **Rechercher un titre dans le Disc Manager**

Cette fonction vous permet de retrouver rapidement et facilement un enregistrement mémorisé dans le Disc Manager et de le visionner.

- Appuyez sur la touche **DISC MANAGER** 36 de la télécommande.
- **2** A l'aide de la touche  $\blacktriangledown$   $(25)$  ou  $\blacktriangle$   $(19)$ , sélectionnez la ligne '*Chercher titre*', puis confirmez en appuyant sur la touche  $\blacktriangleright$  (23).

'*Retirez un disque*', puis confirmez en appuyant sur la touche  $\blacktriangleright$  (23).

**3** A l'aide de la touche  $\triangle$  (19),  $\nabla$  (25) sélectionnez le numéro de disque adéquat, puis confirmez votre choix en appuyant sur  $OK(22)$ .

*Le contenu d'un disque supprimé n'est pas effacé ! Le disque est simplement retiré de la mémoire du Disc Manager. Son contenu reste inchangé !*

**4** Pour finir, appuyez sur la touche **DISC MANAGER**  $\widehat{36}$ .

→ Un aperçu de tous les enregistrements mémorisés dans le Disc Manager (DM) apparaît à l'écran.

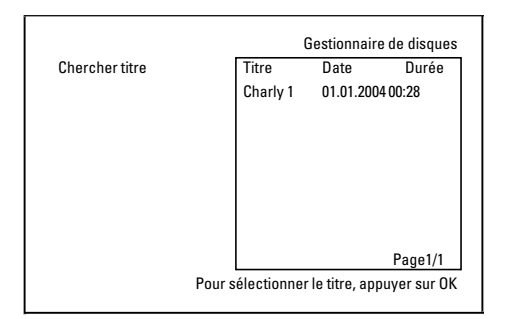

*Que signifient les indications affichées à l'écran ?*

*'Titre' = Nom ou désignation de l'enregistrement 'Date' = Date de l'enregistrement 'Durée' = Longueur der de l'enregistrement*

- **3** A l'aide de la touche  $\blacktriangledown$  (25) ou  $\blacktriangle$  (19), sélectionnez le titre de l'enregistrement que vous voulez visionner.
- **4** Confirmez en appuyant sur la touche OK  $(22)$ . P L'enregistreur de DVD se positionne au début de l'enregistrement choisi.

## **Explorer le contenu des disques**

Il est facile d'explorer le contenu des disques mémorisés par le Disc Manager pour trouver un enregistrement. Les disques du Disc Manager n'ont pas besoin d'être insérés dans l'enregistreur de DVD.

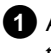

**1** Appuyez sur la touche **DISC MANAGER** 36 de la télécommande.

**2** A l'aide de la touche  $\blacktriangledown$   $(25)$  ou  $\blacktriangle$   $(19)$ , sélectionnez la ligne '*Survoler disques*'.

**3** Confirmez en appuyant sur la touche  $\triangleright$   $(23)$ .

P Le contenu du dernier disque du Disc Manager utilisé s'affiche à l'écran.

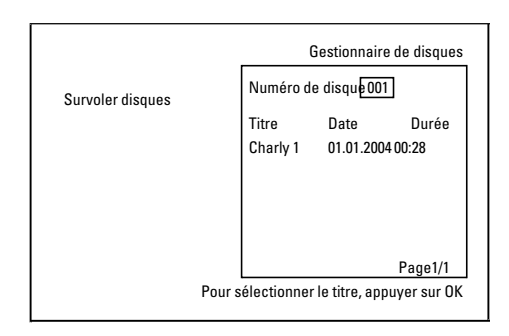

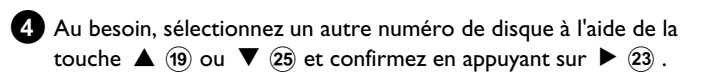

- a *L'écran indique par ex. : Insérer le disque numéro …'*
- b *L'enregistrement choisi se situe sur le disque du Disc Manager dont le numéro est affiché. Introduisez le disque correspondant dans l'enregistreur de DVD. Après une brève vérification, l'enregistreur de DVD se place au début de l'enregistrement choisi.*

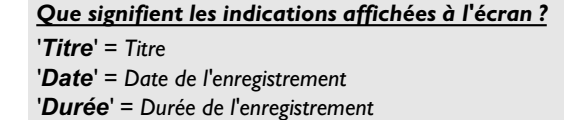

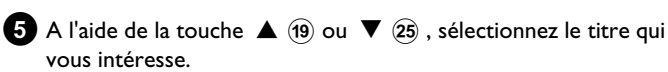

- **6** Confirmez en appuyant sur la touche **OK**  $(22)$ .
	- → L'enregistreur de DVD recherche le début de l'enregistrement voulu.
	- a *L'écran indique par ex. : Insérer le disque numéro …'*
	- b *L'enregistrement choisi se situe sur le disque du Disc Manager dont le numéro est affiché. Introduisez le disque correspondant dans l'enregistreur de DVD.*

## **Informations générales**

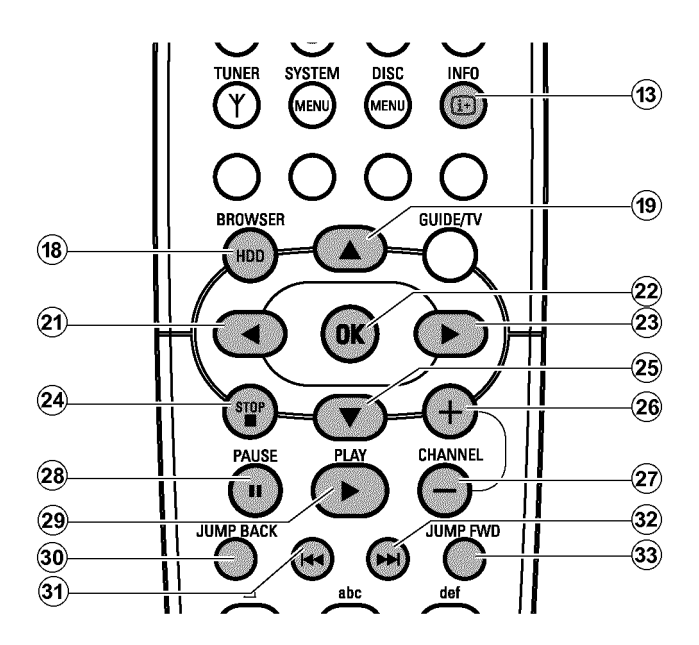

### **= Le Media Browser**

Chacun des enregistrements mémorisés sur le disque dur est affiché dans le Media Browser à l'aide d'une image indexée.

Afin de modifier les réglages du titre, veuillez vous référer au chapitre 'Editer les titres'.

Veillez à ce que les enregistrements, qui ont été marqués dans le Time Shift Buffer pour mémorisation sur le disque dur (avec la touche

**REC/OTR**  $\bullet$  (1), peuvent être uniquement protégés ou effacés. Afin d'avoir un accès illimité à ces enregistrements, le Time Shift Buffer doit être effacé.

**1** Appuyez sur la touche **BROWSER HDD** (18) de la télécommande ou sur la touche **HDD** 7 de l'appareil.

→ Le Navigateur Media apparaît.

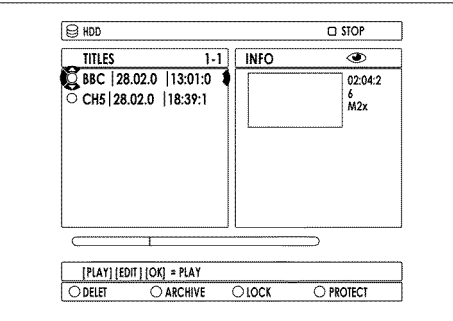

**2**A l'aide de la touche ▼ 25, ▲ (19) de la télécommande ou **DOWN** , **UP** de l'appareil, sélectionnez le titre souhaité.

*La touche* **CHANNEL** +  $\widehat{26}$  , **CHANNEL** -  $\widehat{29}$  vous permet de *passer ou de revenir d'une page à une autre.*

**3**Pour le lancement de la lecture, les possibilités suivantes s'offrent à vous :

**O** Touche OK 22

La lecture démarre toujours au début du titre sélectionné.

#### **O** Touche  $PLAY \trianglerighteq 28$

La lecture commence à n'importe quel endroit où elle est interrompue par le titre sélectionné (touche **STOP** ■ 24). En outre, cela vaut également si un autre titre ou un autre DVD est lu entre-temps.

**4**Vous pouvez utiliser les touches suivantes pendant la lecture :

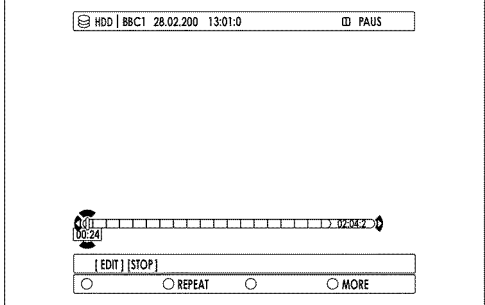

#### **O**  $|\mathbf{44}$   $(31)$ ,  $|\mathbf{P}||$   $(32)$

Appuyez brièvement : En présence de marqueurs de chapitre, Début du chapitre en cours, Chapitre précédent (appuyez deux fois), Chapitre suivant **Maintenez enfoncé :** Pendant la pause : ralenti pendant la lecture : accéléré.

### $O$  **JUMP FWD**  $\widehat{33}$  , **JUMP BACK**  $\widehat{30}$

Avancer ou reculer d'une durée fixe. Pour savoir comment régler cette durée, consultez le Chapitre 'Réglages préférentiels personnels pour le disque dur (HDD)' à la Section '*Config.*/*Bond avant*, *Bond arrière*'.

#### **O INFO** (13)

Affichage/masquage de la barre de navigation comprenant des informations supplémentaires.

**O PAUSE II**  $(27)$ Arrêt sur image. A l'aide de la touche  $\blacktriangleright$  (23),  $\blacktriangleleft$  (21), faire

avancer ou reculer une image.

#### **5** Arrêtez la lecture en appuyant sur la touche **STOP**  $\blacksquare$  24. → Le Media Browser s'ouvre à nouveau.

*L'endroit où la lecture a été interrompue est mémorisé de manière automatique. A l'aide de la touche* **PLAY** ▶ 28, la lecture reprend *exactement à cet endroit.*

#### **'***Effac.auto.***'**

Si la place sur le disque dur ne suffit plus pour de nouveaux enregistrements, les enregistrements existants sont supprimés automatiquement dans l'ordre suivant :

1) Titres qui ont déià été 'vus '. Symbole ' $\mathbf{\odot}$ '.

2) Titre non protégé. Symbole ' $\checkmark$ ' non existant.

### **Modifier le classement pour le Media Browser**

Pour l'aperçu, vous pouvez sélectionner uniquement les critères spécifiques du titre.

- **1** Appuyez sur la touche **BROWSER HDD** (18) de la télécommande. → Le Navigateur Media apparaît.
- **2** Appuyez sur  $\triangleleft$  (21).
	- → Le 'Menu Classement' apparaît.
- **3** A l'aide de la touche  $\nabla$   $(25)$  ou  $\triangle$   $(19)$ , faites votre choix parmi les possibilités disponibles, puis confirmez en appuyant sur  $OK(22)$ .
	- **O '***Alphabétique***'**: Classement par ordre alphabétique
	- **O '***Date enregistrement***'**: Classement selon la date de l'enregistrement

Vous obtiendrez de plus amples informations dans le chapitre 'Réglages préférentiels I'.

## **O '***Effacer ordre***'**:

Tri selon l'ordre de l'effacement automatique. Si l'espace mémoire du disque dur est insuffisant pour les nouveaux enregistrements, ce tri vous permettra de constater quels enregistrements seront effacés automatiquement en premier lieu.

#### **O '***Protégé***'**:

Classement des enregistrements garantis contre l'effacement.

#### **O '***Dernier lu***'**:

Classement dans l'ordre du dernier titre lu.

Selon le classement pour lequel vous optez, certains titres ne peuvent pas faire l'objet d'une sélection.

#### $^{\circ}$  . **VE**  $\circledast$ SELECT **TV VOLUME**  $\widehat{\mathbf{16}}$  $\widehat{A}$  $\widehat{\mathcal{H}}$  $\widetilde{\mathbf{(15)}}$  $\circledcirc$ **BROWSER GUIDE/TV**  $\circled{18}$ ี่ผกก 0K 25) 띹 PAUSE **CHANNEL PLAY**

- **O** Touche de fonction rouge (14) : Effacer le titre Le titre est supprimé du disque dur.
- **O Touche de fonction verte (f)**: Archiver le titre Le titre est transmis sur un DVD+RW, DVD+R. Si un enregistrement n'est pas possible sur un DVD+RW, DVD+R, un message d'erreur apparaît (Disque non inséré,...).

Si vous souhaitez archiver plusieurs titres, veuillez sélectionner les titres souhaités à l'aide de la touche **SELECT** (8). La sélection peut également être désactivée à l'aide de cette même touche.

Vous trouverez de plus amples informations dans le chapitre 'Archiver les enregistrements sur un DVD+RW, DVD+R'.

**O** Touche de fonction jaune (6) Verrouiller titre **(verrouillage enfants)**:

La lecture peut survenir après l'indication d'un code PIN. Si aucun code n'est indiqué, ou s'il a été effacé, le code réglé par défaut est '0000'. Pour savoir comment modifier le code, veuillez consulter le chapitre relatif au contrôle d'accès (verrouillage enfants).

**O** Touche de fonction bleue (17) : Protéger le titre contre **les éditions, les effacements automatiques**: Si vous tentez d'éditer (effacer) ce titre, un message d'erreur apparaît.

L'effacement automatique est activé si aucun espace mémoire n'est suffisant sur le disque dur. Les enregistrements déjà existants sont effacés dans un ordre précis. Pour de plus amples informations, veuillez vous référer à la section 'Symboles du Media Browser'.

## **Fonctions des touches de couleur dans le Media Browser**

### **Time Shift Buffer**

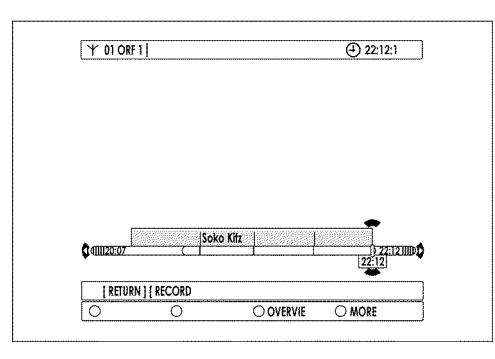

Grâce à la grande vitesse des données du disque dur, la lecture des enregistrements du Time Shift Buffer est possible pendant la poursuite de l'enregistrement en cours.

Ainsi, vous pouvez revenir au programme sélectionné en cours à l'aide de la touche JUMP BACK 30 et visionner à nouveau une séquence déjà passée.

En outre, toutes les fonctions de lecture peuvent être utilisées, telles que l'arrêt sur image, le ralenti, le zoom, la recherche par l'heure, la recherche à l'aide des touches  $\blacktriangleright$ (31),  $\blacktriangleright$ (32) également avec les enregistrements du Time Shift Buffer.

L'enregistrement se poursuit entre-temps.

Si vous changez de chaîne de télévision sur l'enregistreur de DVD (touche **CHANNEL** +  $\widehat{20}$ , **CHANNEL** -  $\widehat{29}$ ), un nouveau titre est créé avec la nouvelle chaîne dans le Time Shift Buffer. Si vous souhaitez voir rapidement (moins de 60 secondes) une émission avant de revenir sur une autre chaîne, aucun titre n'est créé.

Vous pouvez modifier le laps de temps du Time Shift Buffer de temps de 1 à 6 heures. 1 heure signifie qu'un enregistrement ne sera disponible qu'une heure avant son entière suppression afin de faire de la place pour l'enregistrement en cours.

Si un titre est fourni par le système GUIDE Plus+® , il est mémorisé en plus. Avec des émissions TV sans informations GUIDE Plus+® , seuls la date et l'heure de l'enregistrement sont mémorisées en guise de titre.

#### *Quel est l'avantage d'une heure et de six heures ?*

*La durée du Time Shift Buffer est indiquée sur toute la largeur d'écran de la télévision.*

*1 heure offre un meilleur confort en terme de recherche rapide d'une séquence.*

*6 heures offre la plus grande durée d'enregistrement possible.*

*Dans tous les cas, veuillez respecter le fait que le Time Shift Buffer a besoin de l'espace mémoire du disque dur. Selon la qualité de l'enregistrement sélectionnée, les éléments nécessaires sont les suivants :*

*6 heures dans 'M1' = ca. 28GB*

*6 heures dans 'M8'= ca. 3,4GB*

*Pour savoir comment régler la durée, consultez le chapitre 'Réglages préférentiels I', notamment la section 'Préférence'/'Enregis.'/ 'Tampon HDD'.*

### **= Navigation dans le Time Shift Buffer**

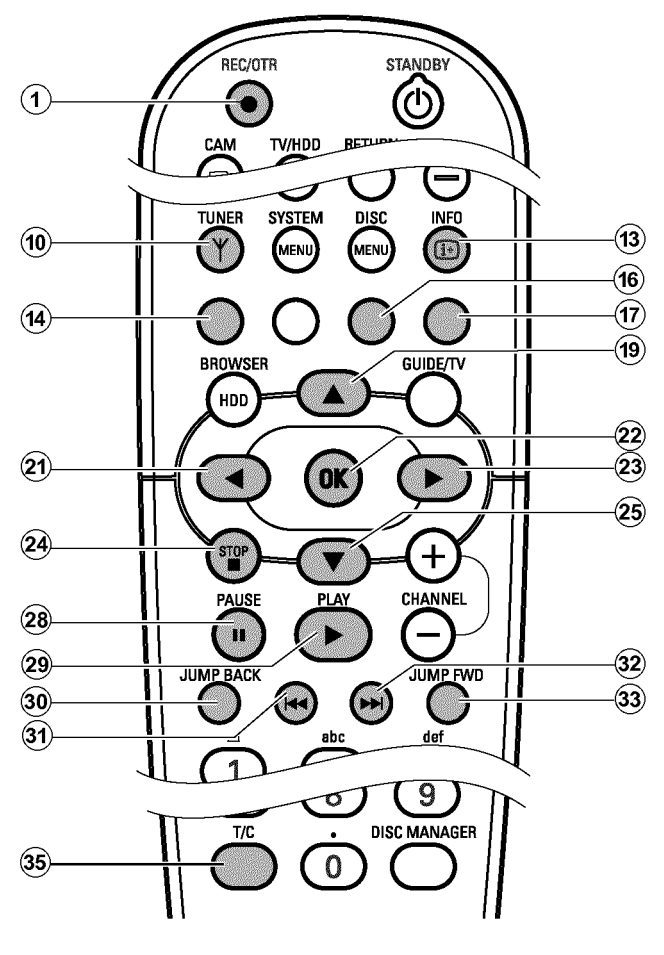

#### **Préparation :**

•) Mettez le téléviseur en marche et , si nécessaire, sélectionnez le numéro de programme de l'enregistreur de DVD.

- •) L'enregistreur de DVD est en marche.
- •) Mettez l'enregistreur de DVD en veille (touche TUNER  $\widehat{10}$ ).

**1** Appuyez sur la touche **INFO** (13) pour afficher la barre du Time Shift Buffer à l'écran.

**2**Les touches suivantes sont à votre disposition :

**O** Touche  $\left|\mathbf{44} \right|$   $\left| \mathbf{31} \right|$ ,  $\left|\mathbf{32} \right|$ ,  $\mathbf{PLAY} \triangleright \left| \mathbf{28} \right|$ ,  $\mathbf{PAUSE II}$   $\left| \mathbf{27} \right|$ ,  $\blacktriangleleft$  (21),  $\blacktriangleright$  (23), JUMP FWD (33), JUMP BACK (30 pour naviguer sur la barre temporelle.

**O T/C**  $(35)$ 

Basculer entre la sélection du titre/chapitre à l'aide de la touche  $\blacktriangleright$  (31),  $\blacktriangleright$   $\blacktriangleright$  (32). A la ligne supérieure de l'écran apparaît soit '*TITRE*' pour la sélection du titre ou '*CHAPITRE*' pour la sélection du chapitre

#### **O** Touche **REC/OTR**  $\bullet$  (1) :

- Pour lancer un enregistrement en mémoire sur le disque dur.

**Remarque** : Si aucune donnée du système GUIDE Plus + ® n'existe, l'enregistrement se termine automatiquement après 30 minutes (Fonction OTR). Pour effectuer un enregistrement plus long, vous devez appuyer à plusieurs reprises sur la touche **REC/OTR**  $\bullet$  (1). Les informations affichées à l'écran vous le signalent également.

- Marquer un titre en mémoire sur le disque dur.
- Maintenir la touche enfoncée afin de commencer un enregistrement à la position actuelle.

#### **O Touche STOP**  $\blacksquare$  24:

- Mettre fin à un enregistrement à l'emplacement actuel (live).

#### **O Touche de fonction rouge :**

- Pour supprimer l'enregistrement marqué effectué à l'aide de la touche **REC/OTR**  $\bullet$  (1).

- Maintenez la touche enfoncée pour terminer l'enregistrement à la position en cours.

#### **O Touche de fonction jaune : ('***APERÇU***')** Obtenir un aperçu des enregistrements du Time Shift Buffer

**O Touche de fonction bleue ('***PLUS INFO***'):** Pour afficher les informations supplémentaires de l'émission TV en cours, au cas où elles sont transmises par le système

### **Autres fonctions de lecture**

### **= Rechercher selon l'heure**

Pendant la lecture d'un titre du disque dur ou des enregistrements dans le Time Shift Buffer, vous pouvez rechercher les endroits souhaités avec indication de l'heure :

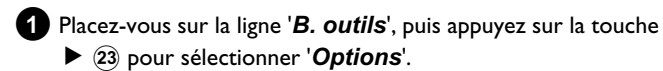

**2** A l'aide de la touche ▼ 25, sélectionnez la ligne '*Rech. heure'* et confirmez votre choix à l'aide  $\blacktriangleright$  (23).

- a *Impossible de sélectionner la ligne 'Rech. heure'.*
- b *Un titre du Time Shift Buffer est lu, dont la fin n'est pas encore disponible (pas de changement de programme, ou émission TV pas encore terminée).*
- → L'heure de l'endroit en cours de lecture apparaît.
- **3**Indiquez à l'aide des touches numériques **0..9** de la télécommande l'heure de début souhaitée pour lancer la lecture.

**4** Confirmez en appuyant sur la touche OK  $(22)$ .

P La lecture commence à l'endroit souhaité.

### **= Répétition**

Pour la lecture d'un titre, vous pouvez lire en boucle la totalité du titre.

- **1** Appuyez sur la touche **BROWSER HDD** (18) et sélectionnez le titre souhaité à l'aide de  $\blacktriangledown$  25,  $\blacktriangle$  19.
- **2** Lancez la lecture en appuyant sur la touche OK  $(22)$ .

**3** Appuyez sur la touche de fonction verte(15). P A l'écran apparaît un symbole indiquant la répétition.

**O** Pour désactiver la répétition, appuyez à nouveau sur la touche de fonction verte $(15)$ . Le symbole disparaît de l'écran.

### **= Fonction zoom**

déjà effectués.

GUIDE Plus+® .

A l'aide de cette fonction, vous pouvez agrandir l'image vidéo et faire un panoramique sur l'image agrandie pendant la lecture d'un titre du disque dur ou des enregistrements dans le Time Shift Buffer.

- 
- **1**Pendant la lecture de l'endroit que vous souhaitez agrandir appuyez sur la touche **PAUSE II** (27) au début de la scène à marquer.
	- $\rightarrow$  L'image se fige.
- **2** Appuyez sur la touche **SYSTEM MENU** (1).  $\rightarrow$  Le menu système apparaît.
- **3**Placez-vous sur la ligne '*B. outils*', puis appuyez sur la touche ▶ 23 pour sélectionner 'Options'.
- **4**A l'aide de la touche ▼ 26, sélectionnez la ligne '**Zoom**' et confirmez votre choix à l'aide  $\blacktriangleright$  (23).
	- → Les flèches de direction pour la navigation s'affichent à l'écran. Le cas échéant, activez la ligne des informations à l'aide de la touche **INFO** (13).
- **5** A l'aide de la touche  $\blacktriangleleft$  (21),  $\blacktriangleright$  (23),  $\blacktriangle$  (19),  $\nabla$  (25), sélectionnez la section que vous désirez agrandir.
	- **O Agrandir** touche de fonction bleue  $(17)$ .
	- **O Réduire** touche de fonction jaune  $(16)$ .
	- **O** Dans l'image agrandie, vous pouvez utiliser également les touches  $\blacktriangledown$  (25),  $\blacktriangle$  (19),  $\blacktriangle$  (21),  $\blacktriangleright$  (23).
- **6** Terminez à l'aide de la touche de fonction rouge  $\overline{A}$ .  $\rightarrow$  La lecture se poursuit.

## **Informations générales**

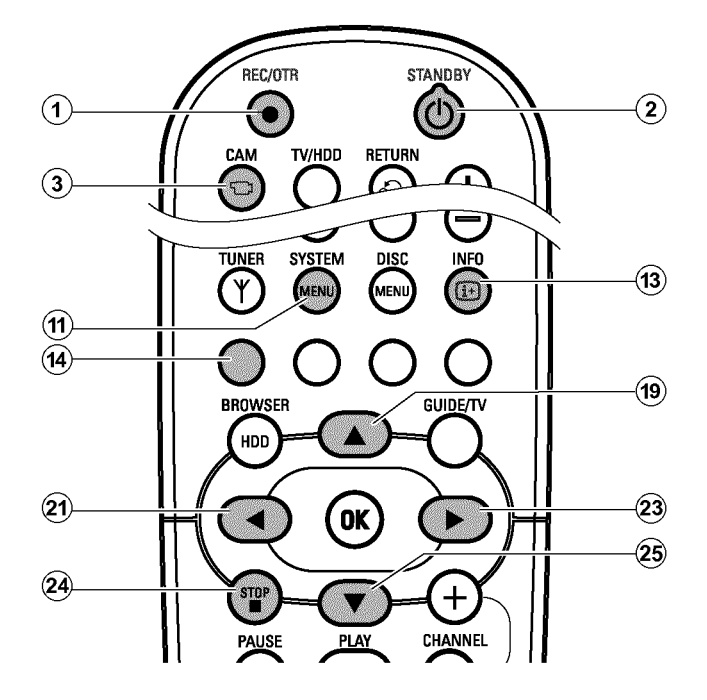

Dès la mise en marche de l'enregistreur de DVD, l'enregistrement de la chaîne télévisée sélectionnée dans l'enregistreur de DVD est automatique dans une mémoire tampon (Time Shift Buffer). Les enregistrements dans le Time Shift Buffer seront automatiquement effacés au-delà d'une période spécifique, par exemple : au bout de 3

heures si le laps de temps du Time Shift Buffer est réglé sur 3 heures (réglage en usine).

Seuls les enregistrements marqués dans le Time Shift Buffer de temps ont été mémorisés sur le disque dur (bandes rouges dans le Time Shift Buffer). Pour de plus amples informations, veuillez vous référer à la section 'Time Shift Buffer'.

A chaque enregistrement correspondent des informations supplémentaires mémorisées :

•) Nom de l'enregistrement

Si aucun nom n'est reconnu sur les données du système GUIDE Plus+® , seul le numéro du programme (nom du programme) et l'horaire seront mémorisés en tant que nom.

- •) Durée de l'enregistrement
- •) Type d'enregistrement (qualité)
- •) Date de l'enregistrement
- •) Images indexées de l'enregistrement
- •) Informations sur la chaîne télévisée mémorisée transmises par le système GUIDE Plus+® .

Ces informations complémentaires peuvent être modifiées ou effacées.

Pour une recherche simplifiée d'un endroit précis, un marqueur de chapitre sera inséré toutes les 5 minutes. Pour savoir comment activer/désactiver cette fonction, consultez le chapitre 'Réglages préférentiels I', dans la section '*Préférence*/*Chapitres*'.

### **= Mode d'enregistrement**

Les enregistrements du disque dur sont exécutés dans une qualité d'enregistrement réglable selon le mode d'enregistrement. Plus la qualité est bonne, plus l'espace de mémorisation est important. La qualité de l'enregistrement est indiquée comme suit : M1, M2, M2x, M3, M4, M6 et M8.

Le temps d'enregistrement maximal possible sur le disque dur dépend de la qualité de l'enregistrement et des longueurs moyennes

d'enregistrement (titre). **'***M1***'**: environ 32 heures

**'***M2***'**: environ 64 heures

**'***M2x***'**: environ 80 heures

**'***M3***'**: environ 96 heures

**'***M4***'**: environ 128 heures

**'***M6***'**: environ 192 heures

**'***M8***'**: environ 250 heures

Le temps d'enregistrement maximal pour un titre s'élève à 6 heures. Le nombre de titres maximal sur le disque dur s'élève à 499.

Le numéro (M1, M2,...) indique le nombre d'heures qui s'adaptent sur un DVD+RW ou un DVD+R 4.7 GO 'couche unique'. Autrement dit, vous pouvez enregistrer uniquement 1 heure sur un DVD+RW ou un DVD+R au mode d'enregistrement 'M1' ou 8 heures au mode d'enregistrement 'M8'. DVD+RW, DVD+R

Cela est particulièrement important si vous souhaitez transférer les enregistrements du disque dur vers un DVD+RW ou un DVD+R. La qualité d'enregistrement sur le disque dur ne peut plus être modifiée par la suite.

#### **Par exemple :**

Un film de 3 heures, qui est enregistré sur le disque dur avec une qualité d'enregistrement 'M1', ne s'adapte pas sur un DVD+RW ou un DVD+R (M1 = 1 heure sur un DVD+RW ou un DVD+R). Seule 1 heure de ce film peut être copiée sur un DVD+RW ou un DVD+R. Si ce film avait été enregistré au mode M3, il s'adapterait parfaitement sur un DVD+RW ou un DVD+R. (M3 = 3 heures sur un DVD+RW ou un DVD+R).

### **= Remarques utiles**

Dès la mise en marche de l'enregistreur de DVD, l'enregistrement du programme télévisé actuellement sélectionné dans l'enregistreur de DVD est automatique le Time Shift Buffer.

Pour mémoriser un enregistrement sur le disque dur, celui-ci doit être repéré par un marqueur rouge dans le Time Shift Buffer (barre de temps) avant d'effacer le Time Shift Buffer.

Afin d'avoir un accès illimité à l'édition des titres, le Time Shift Buffer doit être effacé.

### **= Effacer le Time Shift Buffer**

Pour effacer le Time Shift Buffer, voici les solutions qui s'offrent à vous:

- **O** Effacer le Time Shift Buffer manuellement (fonction '*Vider tampon*' (touche **SYSTEM MENU** (1), menu '*Config.*'))
- **O** Mettez l'enregistreur de DVD en marche en appuyant sur la touche **STANDBY**  $\circlearrowleft$  (2)

## **Enregistrement démarré manuellement**

### **= Lancer l'enregistrement avec les données du**  $s$ ystème **GUIDE Plus+®**

Grâce au système GUIDE Plus+® , l'enregistreur de DVD obtient les informations relatives aux heures de début/fin des émissions télévisées. Celles-ci sont présentées sur des bandes noires sur la barre de temps.

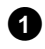

**1**Si la barre de temps du Time Shift Buffer n'est pas visible à l'écran, appuyez sur la touche **INFO** (13) de votre télécommande.

#### **2** Appuyez sur la touche **REC/OTR**  $\bullet$   $(1)$ .

- → Le voyant rouge de la touche d'enregistrement 10 de la façade s'allume.
- P L'extrémité droite de la barre de temps *Programme Ì*apparaît à l'écran.

Elle indique que l'enregistrement prendra fin automatiquement à la fin de l'émission télévisée.

Si vous souhaitez également enregistrer l'émission télévisée suivante sur la même chaîne de télévision, appuyez à nouveau sur la touche **REC/OTR** (1). *Programme lapparaît.* 

#### *Enregistrer une émission télévisée déjà passée*

*Si l'enregistreur de DVD est déjà en marche depuis un moment, les enregistrements se trouvent déjà sur le Time Shift Buffer. Vous pouvez sélectionner les enregistrements (émissions télévisées) que vous souhaitez mémoriser sur le disque dur.*

- *A l'aide de la touche* ▶ 23 ou ◀ 21, sélectionnez l'enregistrement *(le pointeur doit se situer entre les marqueurs)*
- *Appuyez sur la touche*  $\mathsf{REC/OTR} \bullet \mathsf{\scriptsize (1)}$  *pour marquer l'enregistrement.*

*Vous pouvez de nouveau annuler le marqueur à l'aide de la touche de fonction ROUGE .*

- **O** Le temps préréglé du Time Shift Buffer est écoulé (réglage en usine 3 heures).
- **O** A l'aide de la touche **CAM** 3, basculez sur le mode Caméscope (revenir au mode précédent à l'aide de la même touche).

### **= Lancer l'enregistrement sans les données du**  $s$ ystème GUIDE Plus+® :

Si aucune donnée du système GUIDE Plus+® n'existe, ou si l'enregistrement d'un récepteur satellite raccordé à la prise survient **EXT1 TO TV-I/O** 24, **EXT2 AUX-I/O** 23, aucune information relative au début, à la fin, au titre de l'émission télévisée, n'apparaît dans la barre de temps.

**1**Si la barre de temps du Time Shift Buffer n'est pas visible à l'écran, appuyez sur la touche **INFO** (13) de votre télécommande.

#### **2** Appuyez sur la touche **REC/OTR**  $\bullet$   $\hat{1}$  .

- $\rightarrow$  Le voyant rouge de la touche d'enregistrement  $\bullet$  10 de la façade s'allume.
- P A l'écran apparaît, à l'extrémité droite de la barre de temps, "1'Programme +30". Cela indique que l'enregistrement prendra fin automatiquement au bout de 30 minutes. Appuyez plusieurs fois sur la touche **REC/OTR** (1) afin d'augmenter l'heure d'arrêt automatique.

#### *Enregistrer une émission télévisée déjà passée*

*Si l'enregistreur de DVD est déjà en marche depuis un moment, les enregistrements se trouvent déjà sur le Time Shift Buffer. Vous pouvez sélectionner les enregistrements (émissions télévisées) que vous souhaitez mémoriser sur le disque dur.*

*- A l'aide de la touche* ◀ 21) ou ▶ 23), sélectionnez le début du plus *ancien enregistrement et maintenez la touche*

**REC/OTR**  $\bullet$  (1) enfoncée afin de marquer l'enregistrement dès le *début.*

*-* A l'aide de la touche ▶ 23 ou ◀ 21), sélectionnez la fin de *l'enregistrement le plus récent et maintenez la touche de fonction* **ROUGE** (14) enfoncée afin de déterminer la fin.

*Vous pouvez de nouveau annuler le marqueur à l'aide de la touche de fonction* **ROUGE**  $\mathbf{A}$ .

### **- Lancer l'enregistrement à partir de** l'emplacement en cours (à partir de **maintenant)**

Vous avez également la possibilité de démarrer immédiatement un enregistrement, peu importe les enregistrements du Time Shift Buffer.

## **Fin de l'enregistrement**

### **- Mettre fin à l'enregistrement de manière automatique**

Les enregistrements prennent fin automatiquement lorsque les données du système GUIDE Plus+® existent ou lorsque la fin est indiquée lors du lancement de l'enregistrement (écart de 30 minutes).

### **- Mettre fin manuellement à l'enregistrement G l'emplacement actuel (live)**

**1**Mettez le téléviseur en marche et, si nécessaire, sélectionnez le numéro de programme de l'enregistreur de DVD.

#### **2** Appuyez sur la touche **STOP**  $\blacksquare$  24.

- → A l'écran apparaît un message avec la question de savoir si vous voulez vraiment terminer l'enregistrement.
- **O** Si vous voulez terminer l'enregistrement, choisissez '*Oui*' avec  $\blacktriangleleft$  (21)  $\blacktriangleright$  (23) et confirmez avec **OK** (22) .
- **O** Si vous souhaitez arrêter l'enregistrement, confirmez '*Non*' en appuyant sur **OK**  $(22)$ .

### **- Mettre fin à un enregistrement à l'emplacement actuel dans le Time Shift Buffer**

La touche **STOP** 24 permet toujours de mettre fin à l'enregistrement uniquement à l'heure actuelle (live). Si vous voulez terminer un enregistrement plus tôt (retourner dans le Time Shift Buffer avec  $\blacktriangleleft$  (21) ) procédez comme suit :

**1** Maintenez la touche **REC/OTR**  $\bullet$  (1) enfoncée jusqu'à ce que le voyant rouge de la touche d'enregistrement  $\bullet$  10 s'allume en

*Le voyant rouge indique qu'un enregistrement actuel est en cours. Lorsqu'une émission télévisée est marquée en rouge dans le Time Shift Buffer et que l'heure de fin est arrivée, le voyant rouge s'allume. Idem*

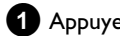

façade.

*lorsque le disque dur est plein.*

**1** Appuyez sur la touche **INFO** (13) pour afficher la barre de temps.

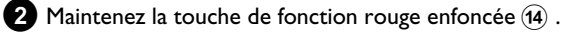

## **Enregistrements du Time Shift Buffer**

En général, les enregistrements du Time Shift Buffer sont automatiquement effacés après un laps de temps défini (réglable de 1 à 6 heures). Afin de mémoriser les enregistrements sur le disque dur de manière durable, vous pouvez marquer des endroits du Time Shift Buffer qui ne pourront être effacés et les mettre à disposition en tant que titre pour une lecture ultérieure.

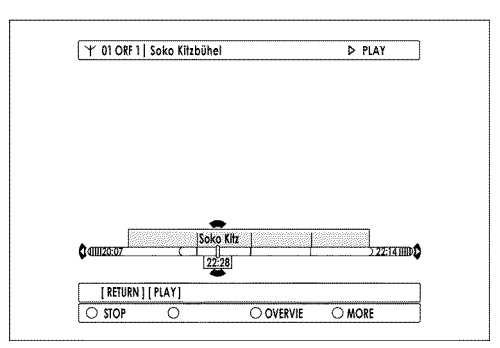

### **= Insertion de marqueurs sur l'ensemble d'un titre**

Une insertion de marqueurs sur un titre a lieu si une émission télévisée est visionnée plus de 60 secondes. (Pas de modification du numéro du programme en moins de 60 secondes)

Si vous souhaitez marquer la totalité d'un titre (insertion de marqueurs au début et à la fin d'un titre), veuillez procéder comme suit :

- **1** Appuyez sur la touche **INFO** (13) pour afficher la barre du Time Shift Buffer à l'écran.
	- **O** Si vous appuyez sur la touche de couleur jaune, vous obtiendrez de plus amples informations sur les titres.

**2** A l'aide de la touche  $\blacktriangledown$   $(25)$ ,  $\blacktriangle$   $(19)$ , sélectionnez le titre de l'enregistrement que vous voulez mémoriser.

- **3** Appuyez sur la touche **REC/OTR**  $\bullet$  (1) pour sélectionner le titre à marquer.
	- $\rightarrow$  La couleur de fond de la barre devient rouge.
	- **O** Pour annuler le marqueur d'un enregistrement, appuyez sur la touche de fonction rouge (14) lorsque la barre est visible. Le marquage rouge du titre disparaît.

Si vous souhaitez marquer d'autres titres, répétez les instructions **2** et **3** jusqu'à ce que tous les titres souhaités soient marqués.

**O** Si vous souhaitez marquer plusieurs titres l'un à la suite de l'autre, retournez à l'enregistrement le plus ancien et appuyez plusieurs fois sur la touche **REC/OTR**  $\bullet$  (1).

**O** Vous pouvez également utiliser la touche

**REC/OTR**  $\bullet$  (1) pour marquer la fin ultérieure d'un titre (émission TV toujours en cours). Vous le voyez au marqueur rouge du symbole 'IIIII' à l'extrémité droite de la barre du 'Time Shift Buffer'.

L'enregistrement se termine automatiquement à la fin de l'émission TV.

Si le début (titre) de l'émission TV n'est pas repris par le système GUIDE Plus+® ou si aucune donnée GUIDE Plus+® n'est présente, vous pouvez utiliser la touche **REC/OTR**  $\bullet$  (1) pour allonger l'heure d'arrêt de +30, +60, +90 ,... minutes.

### **= Insertion de marqueurs dans une partie d'un titre**

Vous pouvez également marquer uniquement une partie d'un titre. Si plusieurs parties d'un titre sont marquées, chacune d'entre elles est mémorisée sur le disque dur en tant que titre indépendant.

**1** Appuyez sur la touche **INFO** (13) pour afficher à l'écran la barre du Time Shift Buffer.

- **O** Vous pouvez également appuyer sur la touche de couleur jaune afin d'obtenir de plus amples informations sur les titres.
- 

**2** A l'aide de la touche ▼ 25, ▲ 19, sélectionnez le titre de l'enregistrement que vous voulez mémoriser.

**3**Les possibilités suivantes sont à votre disposition :

#### **O Fin sélectionnable :**

- $\textsf{REC/OTR} \bullet$   $\textcircled{\tiny{1}}$  appuyez sur le titre à sélectionner. La couleur devient rouge.
- Avec  $\blacktriangleleft$  (21),  $\blacktriangleright$  (23) rechercher la fin souhaitée.
- Maintenir la touche rouge(14) enfoncée.

Le marqueur rouge se modifie depuis l'endroit en cours jusqu'à la fin du titre pour reprendre sa couleur d'origine.

Si vous souhaitez effectuer plusieurs marquages à l'intérieur d'un titre, commencez par le premier marquage au début du titre.

#### **O Début sélectionnable :**

- Avec  $\blacktriangleleft$  (21),  $\blacktriangleright$  (23) rechercher le début souhaité.
- Touche **REC/OTR** (1) maintenue enfoncée. Le marquage devient rouge depuis l'endroit en cours jusqu'à la fin du titre.

#### **O Début et fin librement sélectionnables :**

Vous devez ensuite définir le début puis immédiatement enlever la fin.

- Avec  $\blacktriangleleft$  (21),  $\blacktriangleright$  (23) rechercher le début souhaité.
- Touche **REC/OTR** (1) maintenue enfoncée.
- Le marqueur devient rouge depuis l'endroit en cours jusqu'à la fin du titre.
- Avec  $\blacktriangleleft$  (21),  $\blacktriangleright$  (23) rechercher la fin souhaitée.
- Maintenir la touche rouge enfoncée. Le marqueur rouge se modifie depuis l'endroit en cours jusqu'à la fin du titre pour reprendre sa couleur d'origine.

#### *Comment puis-je à nouveau effacer les modifications ?*

*Appuyez sur la touche* **REC/OTR** n 1 *pour sélectionner la totalité du titre à marquer.*

*Puis, appuyez sur la touche de fonction rouge afin d'annuler à nouveau le marqueur.*

## **Enregistrement d'un caméscope connecté aux prises de la façade**

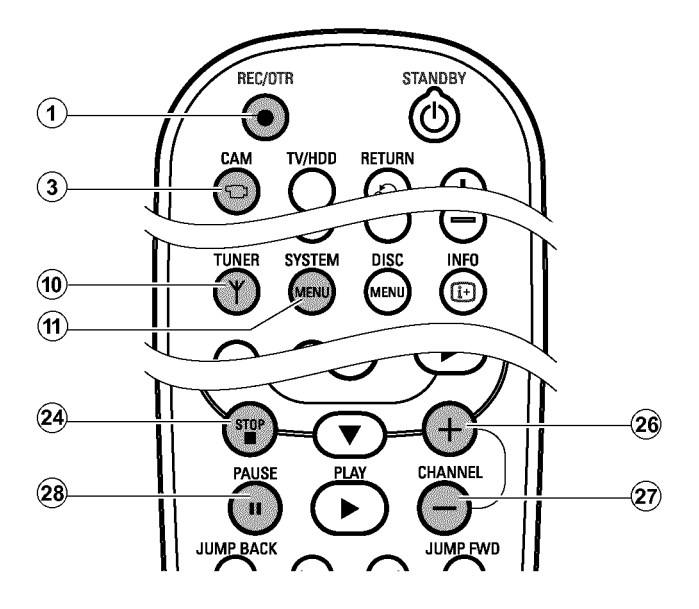

Grâce à cette fonction, vous pouvez mémoriser les enregistrement des prises de la façade directement sur le disque dur où vous pouvez les éditer simplement. Par la suite, vous pourrez les transmettre à une vitesse élevée sur un DVD+RW, DVD+R (archivage).

#### **A vérifier :**

- •) Les éventuels enregistrements programmés existants (TIMER) ne sont pas lancés avec ce mode de fonctionnement.
- •) En cas d'enregistrement dans le Time Shift Buffer, ceux-ci sont effacés. Par conséquent, mémorisez les principaux enregistrements sur le disque dur (touche **REC/OTR ·** (1) ). Pour de plus amples informations, veuillez vous référer à la section 'Time Shift Buffer'.

#### **Préparation :**

Sélectionnez le mode d'enregistrement (touche TUNER  $(10)$ , touche **SYSTEM MENU** (11), '*Préférence*', touche  $\blacktriangleright$  (23) '*Mode caméra*').

**1**Connectez le caméscope tel qu'indiqué dans le chapitre 'Connexion d'appareils auxiliaires/caméscope aux prises de la façade'.

#### 2 Appuyez sur la touche **CAM** 3 de la télécommande.

P L'enregistreur de DVD passe au mode Caméscope.

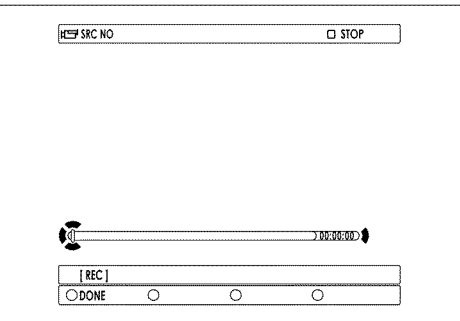

### **3** A l'aide de la touche **CHANNEL** +  $(26)$ ,

**CHANNEL**  $\equiv$   $\widehat{29}$  sélectionnez les prises à connecter au caméscope.

**O** 'LAM <sup>\*</sup>

Pour l'enregistrement via les prises VIDEO (CAM1) [14], **S-VIDEO (CAM1)**  $\boxed{13}$ .

Le passage entre les deux prises est automatique. Lorsqu'un signal est disponible sur les deux prises simultanément, le signal de la prise S-VIDEO (CAM1) <sup>13</sup> a la priorité. Lorsque la prise est modifiée (non raccordée), vous devez à nouveau sélectionner la prise à l'aide de la touche **CHANNEL +** 26.

**O** 'LAM2'

Pour l'enregistrement via les prises **DV IN (CAM2)** [16] .

- **4** Appuyez sur la touche **REC/OTR**  $\bullet$  (1) pour lancer l'enregistrement.
	- → Le voyant rouge autour de la touche **REC/OTR**  $\bullet$  (1) s'allume.

*Le voyant rouge autour de la touche* **REC/OTR**  $\bullet$  (1) *clignote.* 

- b *Lorsqu'aucun signal n'est disponible, aucun enregistrement ne survient ou l'enregistrement en cours est interrompu.*
- L'enregistrement est lancé, mais au cours de la lecture, un signal de protection contre les copies apparaît et seuls les endroits dépourvus de signal de protection contre les copies peuvent être lus.
- **5** Pour arrêter l'enregistrement, les touches suivantes sont à votre disposition :
	- **O** Touche **PAUSE** II  $\widehat{x}$

Arrêt de l'enregistrement. Si on appuie à nouveau sur la touche, l'enregistrement reprend. Un marqueur de chapitre est inséré.

#### **O** Touche **STOP** 24

Interruption de l'enregistrement. A l'aide de la touche **REC/OTR**  $\bigcirc$  (1), un nouvel enregistrement peut commencer. Un nouveau titre est créé.

**6** Mettez fin au mode Caméscope à l'aide de la touche CAM  $\overline{3}$ . → L'enregistrement est mémorisé sur le disque dur en tant que nouveau titre.

### **Enregistrement via un magnétoscope/lecteur DVD**

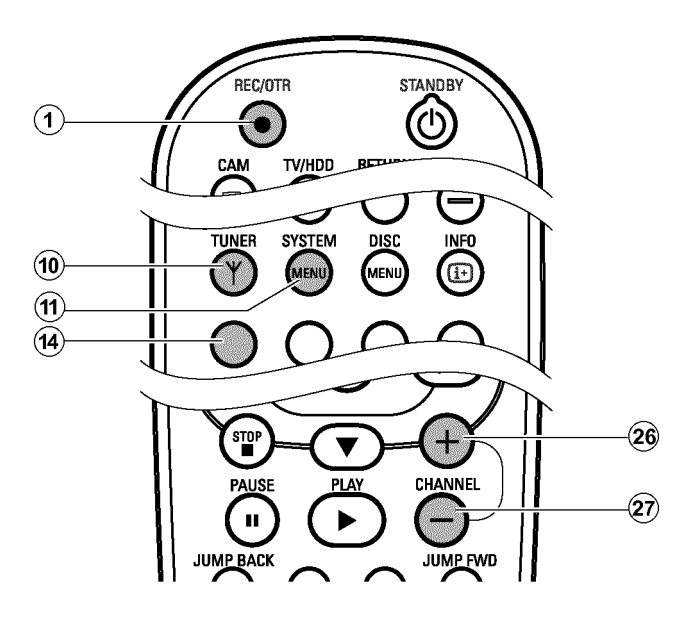

#### **Important :**

La plupart des vidéocassettes ou des disques DVD préenregistrés sont protégés contre les copies. Lorsque vous essayez de les copier, l'afficheur de l'enregistreur de DVD indique 'LUPYPRUTELT'.

#### **Préparation :**

- Mettez le téléviseur en marche et , si nécessaire, sélectionnez le numéro de programme de l'enregistreur de DVD.
- L'enregistreur de DVD est en marche.
- Sélectionnez le mode d'enregistrement (touche **TUNER**  $\widehat{10}$ , touche **SYSTEM MENU** (1), 'Préférence', touche  $\triangleright$  (23 'Mode *enreg.*').

**1**Connectez le magnétoscope/le lecteur DVD comme décrit dans le chapitre intitulé ' Connexion des appareils auxiliaires'.

**2** Appuyez sur la touche **TUNER** (10) pour afficher à l'écran l'image du magnétoscope/lecteur DVD.

**3** Sélectionnez à l'aide de **CHANNEL** +  $\widehat{26}$ , **CHANNEL** -  $\widehat{29}$  le numéro de programme de la prise d'entrée à laquelle le magnétoscope/lecteur DVD est raccordé. ('*EXT1*' pour **EXT1 TO TV-I/O** 24, '*EXT2*' pour **EXT2 AUX-I/O** 23 )

*Faites attention à sélectionner les enregistrements sur les prises de la façade* S-VIDEO (CAM1) <a>  $\sqrt{13}$  / VIDEO (CAM1) <a>  $\sqrt{14}$  /'ERM<br/>  $\sqrt{14}$   $\sqrt{14}$   $\sqrt{14}$ DV IN (CAM2) <sup>16</sup> / 'LEMET le mode d'enregistrement dans le menu *système, 'Préférence' sous 'Mode caméra'.*

**4**Mettez le magnétoscope/lecteur DVD en marche.

**O** Si la lecture a démarré automatiquement, interrompez-la avec la touche 'STOP' ou 'PAUSE' sur le magnétoscope/lecteur DVD.

- **5**Sur l'enregistreur de DVD, lancez l'enregistrement avec **REC/OTR**  $\bigcirc$  (1) et sur le magnétoscope/lecteur DVD, lancez la lecture à l'aide de **PLAY** 28.
- **6**Choisissez l'heure d'arrêt automatique par tranches de 30 minutes avec la touche **REC/OTR**  $\bullet$  (1).

#### **A vérifier :**

Si aucune heure d'arrêt automatique n'est spécifiée, l'enregistreur de DVD se met automatiquement hors circuit après 30 minutes.

- a *Lorsque je copie des vidéocassettes,l'indication '* - *' apparaît sur l'afficheur.*
- b *Vérifiez que les câbles sont bien raccordés.*
- b *Si vous effectuez l'enregistrement via un magnétoscope, pensez à modifier le réglage 'Tracking (Suivi de piste)' sur ce magnétoscope.*
- b *En cas de signal vidéo de mauvaise qualité, anormal, il est possible que l'enregistreur de DVD ne le reconnaisse pas.*
- a *Lorsque je copie des disques DVD-Vidéo ou des* vidéocassettes préenregistrées, l'image est perturbée et la *luminosité varie*
- b *Cela se produit lorsque vous tentez de copier des disques DVD ou des vidéocassettes protégés contre les copies. L'enregistrement est lancé, mais au cours de la lecture, seuls les endroits ne reconnaissant pas de signal de protection contre les copies peuvent être lus. Il n'est pas possible de copier des disques DVD ou des vidéocassettes protégé(e)s contre les copies avec une qualité d'image correcte.*
- **7** Pour mettre fin à l'enregistrement, maintenez la touche de fonction rouge (14) enfoncée, jusqu'à ce que le voyant rouge de la touche n 0 de la façade de l'appareil s'éteigne. La barre de temps doit être visible (touche **INFO** (13) )
- **8** Afin de conserver l'accès total aux fonctions d'édition, vous devez effacer le Time Shift Buffer.
	- **O** Effacer le Time Shift Buffer (fonction '*Vider tampon*' (touche **SYSTEM MENU** (1), menu '*Config.*')).
	- **O** Mettez l'enregistreur de DVD en marche en appuyant sur la touche **STANDBY**  $\circledcirc$   $(2)$ .
	- **O** Le temps réglé du Time Shift Buffer est écoulé (réglage en usine : 3 heures)
	- **O** Avec la touche **CAM**  $\overline{3}$ , passez au mode Caméscope (revenez au mode précédent avec la même touche).

## **Direct Record**

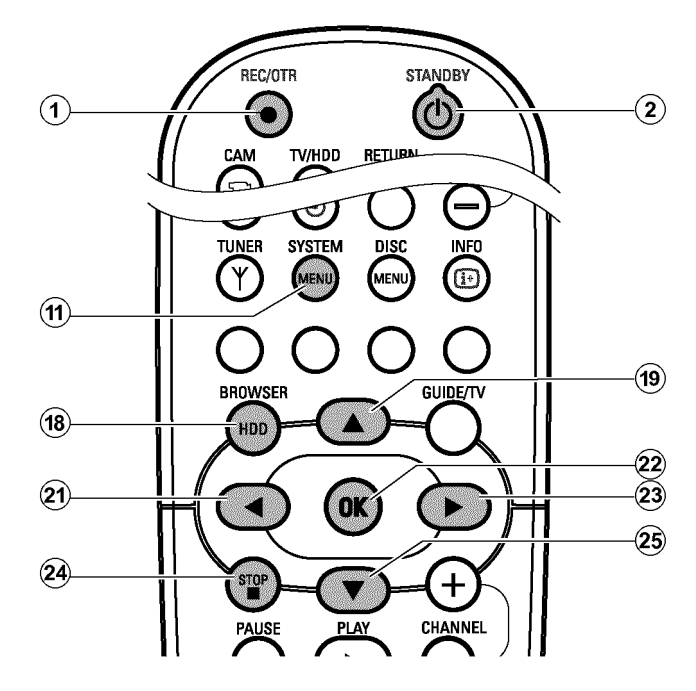

Utilisez cette fonction afin de lancer un enregistrement d'une émission télévisée que vous visualisez déjà sur votre téléviseur.

Lorsque vous lancez un enregistrement manuel avec l'enregistreur de DVD **en veille**, l'enregistreur de DVD compare la chaîne télévisée sélectionnée sur votre téléviseur connecté à la prise péritel avec ses chaînes télévisées mémorisées. S'il trouve la même chaîne télévisée, l'enregistreur de DVD passe sur le numéro de programme correspondant et démarre l'enregistrement.

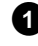

**1**Sélectionnez sur le téléviseur le numéro de programme que vous souhaitez enregistrer.

**2**Sur l'enregistreur de DVD **en veille** , appuyez sur la touche **REC/OTR**  $\bullet$  **(1).** 

- a *'Direct Record' ne fonctionne pas ou l'enregistrement démarre par 'EXT1'*
- b *Dans la mémoire de l'enregistreur de DVD, cette chaîne télévisée ne peut être trouvée.*

*Vérifiez que toutes les chaînes télévisées mémorisées sur le téléviseur sont disponibles sur l'enregistreur de DVD. Le cas échéant, mémorisez les chaînes manquantes. Pour en savoir plus, consultez la section 'Recherche manuelle des chaînes télévisées' au chapitre 'Mise en service'.*

- b *Vérifiez que le câble péritel est raccordé correctement.*
- b *Consultez le mode d'emploi du téléviseur pour savoir quelle prise péritel transmet des signaux vidéo.*
- b *Si le problème persiste, vous ne pouvez pas utiliser cette fonction.*
- **3**Pour terminer l'enregistrement, appuyez sur la touche **STANDBY**  $\circlearrowleft$  (2) puis sur **STOP**  $\blacksquare$  (24).
	- → A l'écran apparaît un message avec la question de savoir si vous voulez vraiment terminer l'enregistrement.
	- **O** Si vous voulez terminer l'enregistrement, choisissez '*Oui*' avec  $\triangleleft$  (21) et confirmez avec **OK**  $(22)$  .
	- **O** Si vous souhaitez arrêter l'enregistrement, confirmez '*Non*' en appuyant sur  $OK(22)$ .
- **4**Afin de conserver l'accès total aux fonctions d'édition, vous devez effacer le Time Shift Buffer.
	- **O** Effacer le Time Shift Buffer (fonction '*Vider tampon*' (touche  $\text{SYSTEM MENU}(\widehat{\text{H}})$ , menu '*Config.*')).
	- **O** Mettez l'enregistreur de DVD en marche en appuyant sur la touche **STANDBY**  $\circledcirc$   $(2)$ .
	- **O** Le temps réglé du Time Shift Buffer est écoulé (réglage en usine : 3 heures)
	- **O** Avec la touche **CAM** 3, passez au mode Caméscope (revenez au mode précédent avec la même touche).

### **= Activer / Désactiver la fonction**

### **'Enregistrement direct' (Direct Record)**

- **1**Sur la télécommande, appuyez sur la touche **BROWSER HDD** (18) puis sur **SYSTEM** MENU (11).
	- → Le "MENU SYSTEME" apparaît.
- **2** A l'aide de la touche ▼ 25, sélectionnez la ligne '*Préférence*'.
- **3** Appuyez sur la touche  $\triangleright$  23 pour sélectionner *'Enregis.'*.
- **4**A l'aide de la touche  $\blacktriangledown$  (25), sélectionnez la ligne '*Enr.direct*' (deuxième page du Menu).
- **5** A l'aide de la touche  $\blacktriangleleft$  (21) ou  $\blacktriangleright$  (23), sélectionnez :
	- **O** '*Marche*': En circuit
	- **O** '*Arrêt*': Hors circuit
- **6** Pour finir, appuyez sur la touche **SYSTEM MENU** (1).

# **Enregistrement sur le disque dur (HDD)**

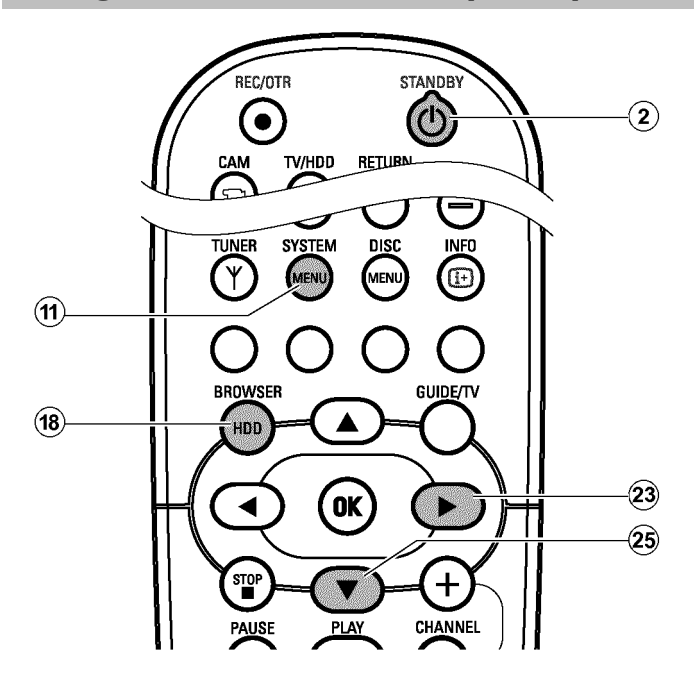

**Enregistrement automatique depuis un récepteur satellite (Sat Record)**

Avec cette fonction, l'enregistrement de l'enregistreur de DVD peut être commandé sur la prise péritel. Utilisez cette fonction si vous possédez un récepteur satellite capable de commander, via une prise péritel et une fonction de programmation (Timer), d'autres appareils. Pour plus d'informations sur le sujet, veuillez consulter le mode d'emploi de votre récepteur satellite.

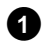

**1**Mettez le téléviseur en marche. Au besoin, sélectionnez le numéro de programme réservé à l'enregistreur de DVD.

**2** Appuyez sur la touche **BROWSER HDD** (18) de la télécommande puis sur **SYSTEM MENU** (1).

→ Le 'MENU SYSTEME' apparaît.

**4** Appuyez sur la touche ▶ 23 pour sélectionner '*Enregis.*'. **5** A l'aide de la touche ▼ 25, sélectionnez la ligne '*Enreg.sat.*' (deuxième page du Menu). **6** A l'aide de la touche  $\triangleright$  (23), sélectionnez '*Marche*'. **O** A l'aide de la touche ▶ 23, sélectionnez la fonction '*Arrêt'* pour activer la fonction. **7** Pour finir, appuyez sur la touche **SYSTEM MENU**  $\hat{H}$ . **8**A l'aide d'un câble péritel, raccordez la prise péritel **EXT2** AUX-I/O 23 située sur l'enregistreur de DVD à la prise correspondante sur le récepteur satellite. **9**Programmez le récepteur satellite avec les données requises pour l'enregistrement (numéro de programme, heure de début et de fin).

**3** A l'aide de la touche ▼ 26, sélectionnez la ligne '*Préférence*'.

Consultez au besoin le mode d'emploi du récepteur satellite.

- **10** Mettez l'enregistreur de DVD en veille en appuyant sur la touche **STANDBY**  $\circledcirc$   $\circledcirc$  .
	- → L'indication 'SAT' apparaît alors sur l'afficheur pour indiquer la fonction activée.

**A** Activez, le cas échéant, le récepteur satellite.

L'enregistreur de DVD est prêt à effectuer l'enregistrement. Le début et la fin de l'enregistrement sont déclenchés via la prise péritel **EXT2 AUX-I/O** 23.

### **Informations générales**

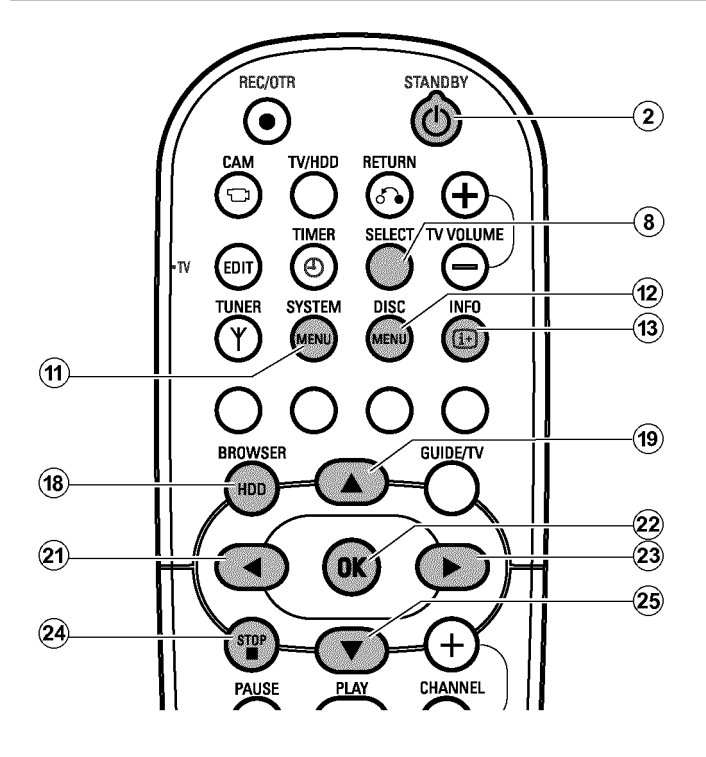

### **= Disques utilisables**

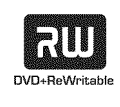

DVD+RW (Digital Versatile Disc + réinscriptible) Ce disque peut être gravé et ensuite effacé. Cela signifie que vous pouvez effacer vos enregistrements et toujours utiliser votre disque. Plus de 1000 fois. Les disques DVD+RW peuvent être utilisés sans finalisation dans la plupart des lecteurs DVD futurs disponibles.

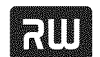

DVD+R (Digital Versatile Disc + non réinscriptible) Contrairement au DVD+RW, ce disque ne peut être enregistré qu'une seule fois. Si vous ne souhaitez pas le terminer (finaliser), vous pouvez y ajouter d'autres enregistrements. Les anciens enregistrements peuvent être effacés mais ne peuvent être remplacés. Pour être lu par un lecteur de DVD, un disque doit au préalable avoir été finalisé par votre enregistreur de DVD.

# **= Comptabilité 'bidirectionnelle'**

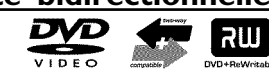

Cet enregistreur de DVD Philips peut lire les DVD et CD existants. Les enregistrements qui ont été lancés avec cet enregistreur de DVD peuvent être lus sur les futurs lecteurs DVD existants ou sur les lecteurs de DVD-ROM.

Les disques DVD+R doivent être terminés (finalisés) afin de pouvoir être lus sur un lecteur de DVD.

## **Archivage (mémorisation) du titre sur un DVD+RW, DVD+R**

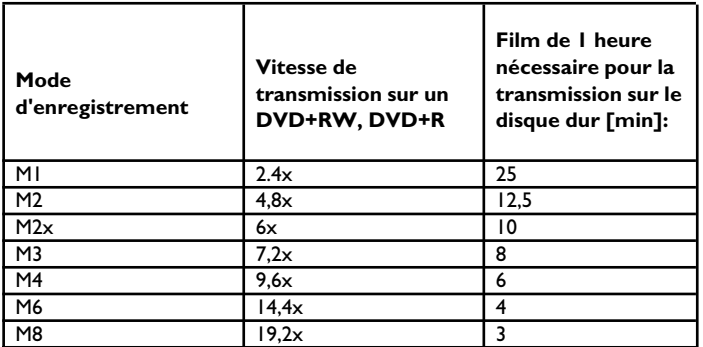

Votre machine permet des copies à une vitesse élevée depuis le disque dur sur un disque optique (DVD+RW, DVD+R).

Vous pouvez sélectionner un, voire plusieurs, titre(s) du disque dur, que vous souhaitez transmettre sur un DVD+RW, DVD+R. La finalisation de la copie survient avec un enregistrement très rapide. Ainsi, vous pouvez transférer un enregistrement de 8 heures en 30 minutes au mode '*M8*' sur un DVD+RW, DVD+R. Cette durée dépend de la qualité d'enregistrement utilisée.

#### **Lors de l'archivage, veuillez respecter les points suivants :**

- •)Impossible de modifier la qualité de l'enregistrement. La qualité d'enregistrement utilisée est la qualité qui a été également utilisée pour l'enregistrement sur le disque dur.
- •) Les nouveaux enregistrements sont toujours finalisés à la fin d'enregistrements déjà existants. Le '*Titre vide*' après le dernière enregistrement doit être suffisamment grand.
- •) L'image indexée du titre est copiée du disque dur et mémorisée sur le disque
- •) Lors de l'archivage, si la limite de chapitres par disque est atteinte (255), l'archivage sera interrompu.
- •) Les informations suivants sont enregistrées en même temps en cours d'archivage :

chapitre, mode d'enregistrement, nom de programme (si disponible), titre de l'enregistrement (nom), date et heure de l'enregistrement, image indexée.

•) Si vous archivez le titre édité (symbole '\*'), des séquences 'occultées' seront sautées et ne seront pas transférées sur le DVD+RW, DVD+R.

# **Enregistrement sur un DVD+RW, DVD+R**

**1**Dans le Media Browser, modifiez le titre jusqu'à ce qu'il corresponde à vos besoins. (Diviser un titre, modifier un nom de titre, 'dissimuler' des séquences non désirées...)

**2**Insérez un DVD+RW, DVD+R sur lequel vous souhaitez mémoriser le titre désiré.

#### **A vérifier :**

•) Le DVD+RW n'est pas protégé contre des enregistrements non désirés.

(Vous découvrirez de plus amples informations dans la section suivante intitulée "Protection du disque contre les enregistrements")

•) Le DVD+RW, DVD+R dispose de suffisamment d'espace pour le titre sélectionné.

Faites attention au mode d'enregistrement. (Par ex. : M1 ne peut être mémorisé que pendant I heure sur un DVD+RW, DVD+R, M2 que pendant 2 heures, M2x que pendant 2,5 heures... M8 seulement 8 heures).

#### **3** Appuyez sur la touche **BROWSER HDD** (18).

- → Le Media Browser apparaît avec l'aperçu de tous les enregistrements du disque dur.
- **4** A l'aide des touches  $\blacktriangledown$  (25),  $\blacktriangle$  (19) sélectionnez chaque titre que vous souhaitez copier sur le DVD+RW, DVD+R.

#### **O 'Le titre modifié ('**A**)' est archivé** Les séquences 'occultées' ne seront pas copiées sur le

- DVD+RW.
- **O Le 'titre original' est archivé**
	- Les séquences 'occultées' seront copiées, comme celles sur le DVD+RW, DVD+R, et pourront être à nouveau visibles sur le DVD+RW, DVD+R , voir chapitre 'Gestion du contenu du disque').

## **Finalisation d'un DVD+R**

Si des enregistrements sont archivés sur un DVD+R, ceux-ci doivent être finalisés pour être lus dans un lecteur DVD. Appuyez sur la

-touche **DISC MENU** (12) puis sur la touche **STOP**  $\blacksquare$  (24) pour marquer le premier titre.

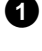

**1** Appuyez sur la touche  $\triangle$  (19) pour accéder au 'Message Info disque'.

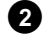

**2** Appuyez sur la touche ▶ 23 puis sélectionnez la ligne '*Finalisez le disque*' à l'aide de la touche  $\Psi$   $(25)$ .

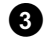

**3**Confirmez avec la touche **OK** .

**O** Si vous souhaitez archiver plusieurs titres à la fois, veuillez marquer les titres souhaités à l'aide de la touche **SELECT** .

#### *Dans quel ordre s'effectue l'archivage ?*

*Les titres sont transférés dans l'ordre de la sélection à l'aide de la touche* **SELECT** *.*

**5**Démarrez le processus d'archivage à l'aide de la touche de fonction  $vertex(15)$ .

Si la touche verte<sup>(15)</sup> n'est pas visible à l'écran, vérifiez si le titre se *trouve toujours dans le 'Time Shift Buffer'. Coupez au besoin l'enregistreur DVD à l'aide de la touche* **STANDBY**  $\circlearrowleft$   $\circlearrowright$  *ou sélectionnez la fonction 'Vider tampon' (touche* **SYSTEM**  $MENU$  (11), menu 'Config.')

- P Un message pour afficher le processus apparaît à l'écran et à l'afficheur.
- → Pendant et après l'archivage, le programme TV en cours de la chaîne TV sélectionnée s'affiche pendant et après l'archivage. Les touches  $\blacktriangleleft$  (21),  $\blacktriangleright$  (23), **JUMP BACK** (30), **JUMP FWD**  $(33)$ , **PLAY**  $\triangleright$   $(28)$ , **PAUSE II**  $(27)$  ne sont associées à aucune fonction. Les enregistrements avec timer sont effectués.

#### *Interruption du processus*

*Appuyez sur la touche de fonction jaune. Si nécessaire, affichez le message à l'écran à l'aide de la touche* INFO (13).

## **Protection du DVD+RW, DVD+R contre les enregistrements**

Pour protéger un enregistrement important contre tout risque d'effacement, vous pouvez protéger la totalité du disque. Vous ne pouvez appliquer cette protection qu'au disque entier. Vous ne pouvez pas protéger des enregistrements donnés.

#### *Puis-je protéger un disque DVD+R ?*

*Tant que le disque n'a pas été finalisé, il peut être protégé de la même manière qu'un disque DVD+RW.*

- **1** Introduisez le disque à protéger.
- **2**Lorsque l'aperçu d'images indexées est affiché, appuyez sur la touche **STOP a**  $\overline{24}$  de la télécommande. → Le premier titre est sélectionné.
- **3** Appuyez sur la touche  $\triangle$  (19). P Vous accédez ainsi à l'écran d'informations relatives au disque.
- **4** Appuyez sur la touche  $\triangleright$   $(23)$ . Sélectionnez la ligne '*Protection*'. Confirmez en appuyant sur la touche  $\triangleright$  (23).
- **5** Sélectionnez la fonction '*Protégé*' à l'aide de la touche ▼ 25 et confirmez en appuyant sur la touche **OK**  $(22)$ .
- **6** Pour finir, appuyez sur la touche  $\blacktriangleleft$  (21), puis sur la touche **DISC**  $MENU$  $(12)$ .
	- P L'ensemble du disque est désormais protégé. Si vous essayez de procéder à un enregistrement, l'afficheur indique 'J<sup>'</sup> SE LUEKE J' et l'indication '*Disque verrouillé*' s'affiche à l'écran.

*Si vous souhaitez effectuer ultérieurement d'autres enregistrements sur ce disque, répétez ces étapes en sélectionnant 'Non protégé' à l'étape* **5** *.*

### **Informations générales**

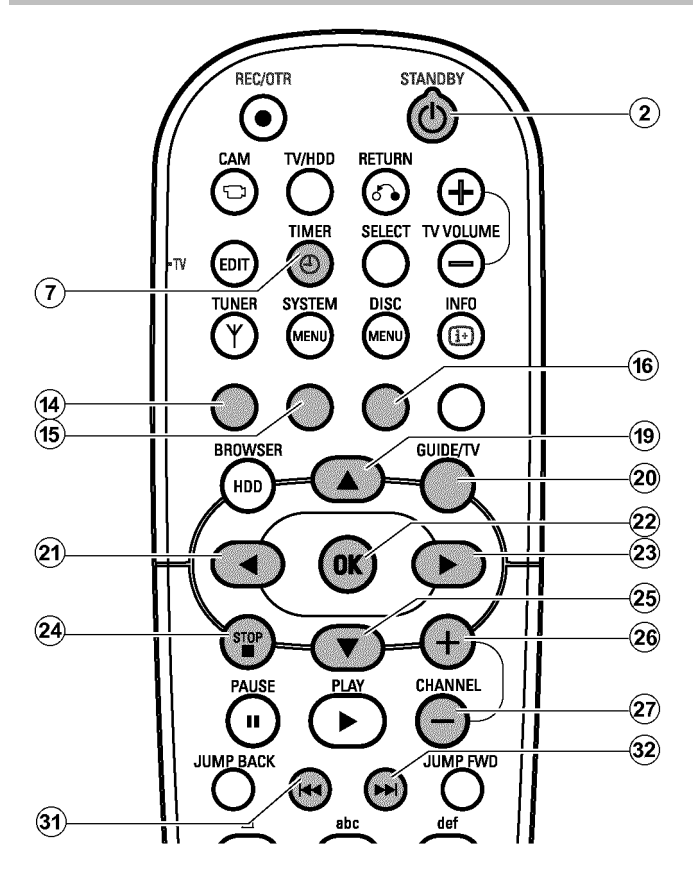

Utilisez la fonction d'enregistrement programmé pour démarrer et arrêter automatiquement des enregistrements à effectuer plus tard.

A la date et à l'heure programmée, l'enregistreur de DVD passe sur le numéro de programme adéquat et démarre l'enregistrement. Cet enregistreur de DVD vous permet de programmer à l'avance jusqu'à douze enregistrements en un mois.

Pour permettre à l'enregistreur de DVD d'effectuer un enregistrement programmé, vous devez fournir les indications suivantes :

- \* Date de l'enregistrement
- \* Numéro de programme de la chaîne télévisée
- \* Heure de début et de fin de l'enregistrement
- \* Fonction VPS / PDC activée ou désactivée

Ces informations sont mémorisées dans ce qu'on appelle un 'bloc TIMER'.

L'heure doit avoir été réglée avant que vous ne commenciez. Si l'heure n'a pas été réglée, le menu '*Heure/date*' s'affiche lorsque vous appuyez sur la touche  $TIMER \bigoplus$ .

#### *Que signifie 'VPS / PDC' ?*

*- Grâce à la fonction 'VPS' (Video Programming System) / 'PDC' (Programme Delivery Control), le début et la fin de l'enregistrement sont contrôlés directement par la chaîne télévisée. Ainsi, lorsqu'une émission débute ou finit plus tôt que prévu, l'enregistreur de DVD se met en marche et en veille quand il le faut.*

#### *Que vérifier avec la fonction 'VPS /PDC' ?*

*- En général, l'heure de début est la même que l'heure VPS/ PDC. Si l'heure VPS/ PDC indiquée est différente de l'heure de début, par ex. : '20.15 (VPS/ PDC 20.14)', vous devez entrer l'heure VPS / PDC('20.14') à la minute près lors de la programmation. Si vous désirez indiquer d'autres horaires, désactivez la fonction 'VPS / PDC'.*

*- La fonction 'VPS/ PDC' ne permet pas de commander plus d'une émission pour une chaîne télévisée donnée. Si vous souhaitez enregistrer plusieurs émissions d'une même chaîne télévisée avec la fonction 'VPS/ PDC', vous devez programmer des enregistrements distincts.*

*- Etant donné qu'un certain temps (démarrage et initialisation du disque, positionnement du laser) est nécessaire à l'enregistreur de DVD pour lancer un enregistrement, les premières secondes de l'émission télévisée peuvent parfois manquer avec la fonction VPS/ PDC. Dans ce cas, désactivez la fonction VPS/ PDC et avancez l'heure de début d'une minute.*

#### *Utiliser le Time Shift Buffer*

*- Afin de pouvoir utiliser cette fonction, vous devez tout d'abord activer l'enregistreur de DVD avec la touche* **STANDBY**  $\circledcirc$   $(2)$  *. Puis vous pouvez passer au lancement de l'enregistrement à l'aide de la touche*  $\triangle$  (19) ou  $\nabla$  (25).

#### *'Sortie avec Guide non visible' apparaît à l'écran,lorsque la touche* **TIMER**  $\Theta$  (7) est enfoncée

*- Il est impossible de mettre à disposition le menu Timer à la fois aux prises* **EXT1 TO TV-I/O** 24 et **COMPONENT VIDEO OUT** R *. Connectez le téléviseur aux prises* **COMPONENT VIDEO OUT** 28 ou consultez le chapitre 'Réglages personnels II' sur la *manière de basculer le signal de sortie de 'RVB' ou 'S-Video'.*

# **Programmation d'un enregistrement (TIMER)**

## **Programmer des enregistrements avec le 'système GUIDE Plus+<sup>®</sup> '**

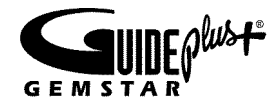

Grâce au système GUIDE Plus+® , la programmation de vos émissions TV est encore plus simple. Parmi l'aperçu des chaînes télévisées disponibles, vous sélectionnez l'émission qui vous intéresse à l'heure de votre choix : pour la programmation, il vous suffit d'appuyer sur une touche.

#### **Préparation :**

•) Mettez le téléviseur en marche et , si nécessaire, sélectionnez le numéro de programme de l'enregistreur de DVD. •) L'enregistreur de DVD est en marche.

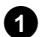

**1** Appuyez sur la touche **GUIDE/TV**  $(20)$  de la télécommande.

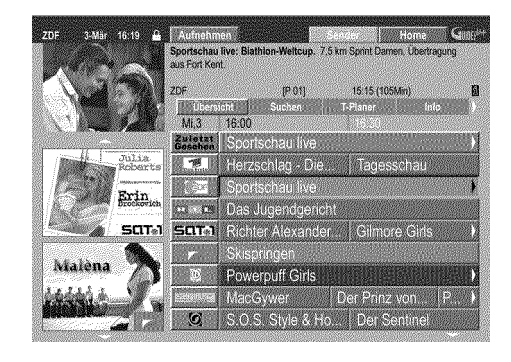

**2**A l'aide de la touche  $\triangle$  (19) ou  $\nabla$  (25), sélectionnez la chaîne télévisée, puis confirmez l'émission choisie en appuyant sur  $\blacktriangleleft$  (21) ou  $\blacktriangleright$  (23).

La touche CHANNEL + 26 ou CHANNEL - 29 vous permet de faire la liste par page, tandis que la touche  $\overline{\left(44 \right)}$  (31) ou  $\blacktriangleright$  (32) vous permet de la faire défiler par jour.

#### a *Je ne vois pas toutes les chaînes télévisées disponibles*

- b *Comparez les chaînes télévisées avec les numéros de programme qui leur sont attribués sur l'écran 'Chaînes'. Pour en savoir plus, consultez la section 'L'écran Chaînes' au chapitre 'Le système GUIDE Plus+® '.*
- b *Seules les chaînes TV reconnues par le système GUIDE Plus+® grâce à un indicatif s'affichent sur l'écran 'Grille' du système GUIDE Plus+® . Les chaînes TV qui ne sont pas dotées cet indicatif ne sont pas disponibles dans le système GUIDE Plus+® .*

*Pour programmer des émissions de ces chaînes TV, veuillez utiliser la programmation manuelle (TIMER).*

**3**Confirmez votre choix en appuyant sur la touche de fonction rouge (14) de la télécommande (touche de fonction signalée par '*Enregistrer*' à l'écran).

L'émission TV est mémorisée et son enregistrement programmé. Suivez les instructions affichées sur l'écran.

a *L'indication 'Attention, ce numéro de programme n?a pas été préréglé. Allez sur Chaînes pour le régler.' apparaît à l'écran*

b *Le numéro de programme de la chaîne télévisée est inconnu ou son attribution incorrecte dans le système GUIDE Plus+® . Pour vérifier ou modifier les données relatives aux chaînes, procédez comme suit :*

- *Appuyez sur la touche*  $\triangle$   $(19)$ .
- *-* A l'aide de la touche ▶ 23, sélectionnez '**Chaînes**'.
- *Pour mémoriser la chaîne télévisée, appuyez sur la touche*  $\blacktriangledown$  (25) ou  $\blacktriangle$   $\textcircled{19}$  .
- *Appuyez sur la touche*  $\triangleright$  (23) pour vous placer dans la colonne de *droite.*

*Si la chaîne télévisée choisie ne peut être reçue qu'en utilisant un récepteur externe, appuyez sur la touche de fonction rouge* (14) *pour sélectionner la source adéquate.*

- *Appuyez sur la touche verte*  $(15)$ .
- *En utilisant les touches numériques, indiquez le numéro de programme sous lequel la chaîne télévisée recherchée est mémorisée. Si vous avez sélectionné un récepteur externe comme source de réception, indiquez le numéro de programme que vous saisiriez également sur ce récepteur externe pour cette chaîne télévisée. - Confirmez en appuyant sur la touche* OK  $(22)$ .

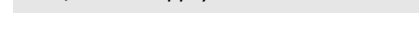

**4**Répétez les étapes **2** à **3** jusqu'à ce que tous les enregistrements soient programmés.

**Pour finir, appuyez sur la touche <b>GUIDE/TV**  $(20)$ . Pour savoir comment vérifier une programmation, consultez la section 'Modification ou suppression d'un enregistrement programmé (TIMER)'.

Lorsqu'un ou plusieurs enregistrements ont été programmés, l'afficheur indique '*TIMER*'.

## **Programmation d'un enregistrement avec ShowView®**

# **SHOWVIEW®**

Ce système de programmation vous évite d'avoir à indiquer la date, le numéro de programme, l'heure de début et de fin. Lorsque vous saisissez un numéro de programme ShowView® , l'enregistreur de DVD conserve en mémoire toutes les informations requises pour effectuer l'enregistrement. Les codes ShowView® (9 chiffres au plus) figurent dans la plupart des magazines TV.

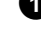

**1**Mettez le téléviseur en marche. Au besoin, sélectionnez le numéro de programme réservé à l'enregistreur de DVD.

 $\bullet$  Appuyez sur la touche **TIMER**  $\odot$  de la télécommande. P L'écran '*Programme*' apparaît.

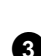

**3**Appuyez sur la touche de fonction rouge ('*ShowView*').

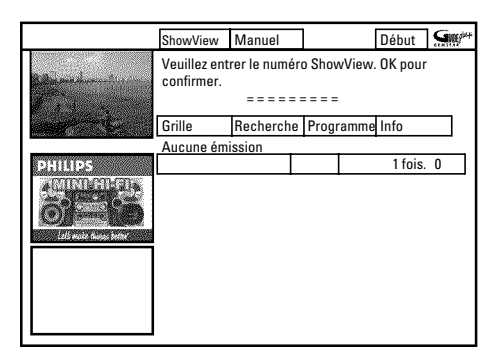

**4**Indiquez le code ShowView complet. Ce numéro de neuf chiffres au plus est indiqué dans les magazines TV à côté de l'heure de début de chaque émission.

Par exemple: 5-312-4 ou 5 312 4

Entrez le numéro de référence ShowView 53124.

Utilisez pour cela les touches **0..9** de la télécommande. Si vous vous êtes trompé, annulez le dernier caractère saisi en appuyant sur la touche  $\blacktriangleleft$   $(2)$  ou sur la touche de fonction  $vertex(15)$ .

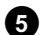

**5** Confirmez en appuyant sur la touche OK  $(22)$ .

- a *L'indication 'Entrez le numéro de programme svp' apparaît à l'écran*
- b *Ce message apparaît lorsque la chaîne télévisée n'a pas encore été attribuée.*
- *Indiquez le numéro de programme à l'aide des touches chiffrées* **0..9** *.*

*Pour les enregistrements à partir des prises externes, sélectionnez 'EXT1'* ou '*EXT2avec la touche*  $\Psi$   $(25)$ ,  $\blacktriangle$   $(19)$ .

*-* Confirmez en appuyant sur la touche OK  $(22)$  .

- a *L'indication 'Numéro ShowView faux' apparaît à l'écran*
- b *Vous avez indiqué un code ShowView erroné. Recommencez la saisie ou mettez fin à l'opération en appuyant sur la touche*  $\tt TIMER$  $@$ .
- b *Vérifiez la date et l'heure (consultez la section 'Réglage de la date et de l'heure' au chapitre 'Mise en service').*

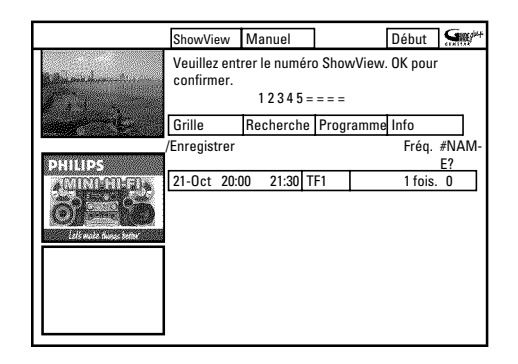

P Après confirmation, les données programmées sont affichées. Les touches de couleur vous permettent d'effectuer les réglages indiqués ci-après. Vous devez pour cela avoir sélectionné la colonne de droite (touche  $\blacktriangleright$   $(23)$ ). Vérifiez quelle sont les fonctions associées (désignations) à chaque champ de couleur avant d'appuyer sur la touche correspondante.

#### *'Activation de 'VPS/PDC'*

*Appuyez sur la touche de fonction jaune* (16) autant de fois que *nécessaire, jusqu'à ce que l'écran affiche le symbole 'VPS/PDC' au lieu de l'heure.*

#### *Programmation d'un enregistrement répété*

La touche de fonction verte (15) vous permet de choisir parmi les *réglages suivants :*

*'Fréquence' :'1 fois.': enregistrement unique*

*'L-V': Enregistrement à effectuer tous les jours (du lundi au vendredi). 'Lun': Enregistrement à effectuer une fois par semaine*

*(le même jour chaque semaine, par exemple : lundi).*

**6**Si les données affichées sont correctes, appuyez sur la touche **OK** . Les données sont mémorisées.

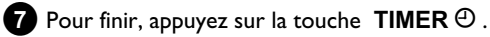

Lorsqu'un ou plusieurs enregistrements ont été programmés, l'afficheur indique '*TIMER*'.

## **Enregistrements programmés manuellement**

#### **Préparation :**

•) Mettez le téléviseur en marche et , si nécessaire, sélectionnez le numéro de programme de l'enregistreur de DVD. •) L'enregistreur de DVD est en marche.

**1** Appuyez sur la touche **TIMER**  $\Theta$  de la télécommande.

P L'écran '*Programme*' apparaît

- a *A l'écran apparaît une information sur le système GUIDE Plus+® System*
- b *Le système GUIDE Plus+® n'est pas encore installé. Pour plus de détails, consultez la section 'Installation du système GUIDE Plus+® ' au chapitre 'Système GUIDE Plus+® '.*

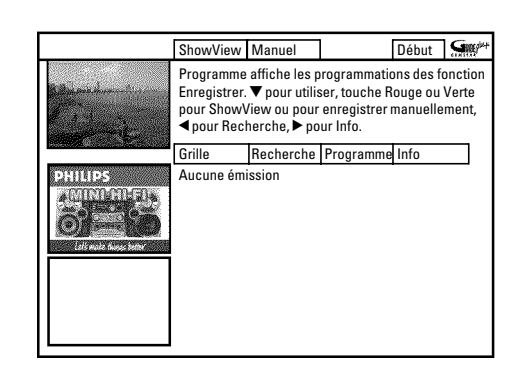

**2** Appuyez sur la touche verte (15).  $\rightarrow$  La date courante s'affiche.

**3**Entrez l'heure de l'enregistrement à l'aide des touches numériques **0..9** .

**4** Confirmez en appuyant sur la touche OK  $(22)$ .

*Comment puis-je modifier une erreur de saisie ?*

*Si vous avez déjà confirmé votre saisie à l'aide de la touche* **OK** *, vous avez le choix entre les fonctions suivantes :*  $Répéter la saisie : Touche de couleur verte(15)$ *Quitter le système : Touche de couleur rouge*

**5**Entrez l'heure de début de l'émission télévisée à l'aide des touches numériques **0..9** . Confirmez en appuyant sur la touche **OK** .

**6**Entrez l'heure de fin de l'émission télévisée à l'aide des touches numériques **0..9** . Confirmez en appuyant sur la touche **OK** .

**7**Vérifiez les données saisies.

**O** La touche de fonction verte (15) vous permet de revenir en arrière d'une étape afin de modifier des données déjà saisies. **8**Entrez le numéro de programme de la chaîne télévisée à l'aide des touches numériques **0..9** .

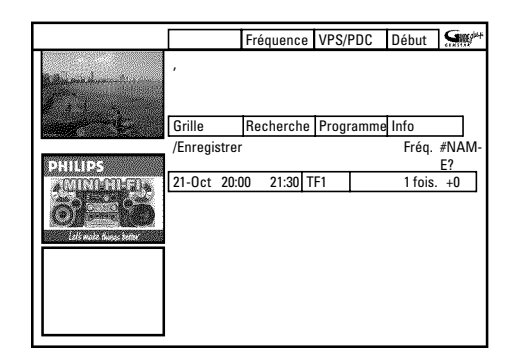

#### *Choix d'une chaîne télévisée à partir d'un aperçu*

*Vous pouvez utiliser cette fonction uniquement si les données sont déjà disponibles sur le système GUIDE Plus+® .*

- *Appuyez sur la touche de fonction jaune* F *. Vous accédez ainsi à l'aperçu des chaînes télévisées.*
- *A l'aide de la touche* **◀** 21, ▶ 23, ▼ 26, ▲ (19), sélectionnez *la chaîne télévisée que vous désirez programmer. Pour avancer ou reculer d'une page d'aperçu, appuyez sur la touche* **CHANNEL +**  $\widehat{26}$ **, CHANNEL -**  $\widehat{29}$ **.**

*Numéros de programme des prises péritel 'EXT1' et 'EXT2' Vous pouvez également programmer des enregistrements à partir de sources externes.*

*- A l'aide de la touche ▼ ② ou ▲ ④ , sélectionnez la prise d'entrée de votre choix : 'EXT1' (* EXT1 TO TV-I/O 24 ), '*EXT2' (* EXT2 **AUX-I/O** 23 ).

**9**Confirmez en appuyant sur la touche **OK** .

#### *Modifications à l'aide des touches de fonction*

*Les touches de fonction colorées vous permettent d'effectuer les réglages indiqués ci-après. Assurez-vous que vous avez bien sélectionné la colonne de droite.*

 $'$ *Fréquence' : Touche de fonction verte* 

*'1 fois.': enregistrement unique 'L-V': Enregistrement à effectuer tous les jours (du lundi au vendredi).*

*'Lun': Enregistrement à effectuer une fois par semaine (le même jour chaque semaine, par exemple : lundi).*

*Activation de VPS / PDC ('#NAME?') : Touche de fonction*

*jaune Cette touche vous permet d'activer (afficher) ou de désactiver (faire disparaître) 'VPS/PDC' dans la colonne '#NAME?'*

**10** Pour finir, appuyez sur la touche **TIMER**  $\Theta$  .
**A**Pour savoir comment modifier des données déjà mémorisées, consultez la section 'Modification ou suppression d'un enregistrement programmé (TIMER)'.

Lorsqu'un ou plusieurs enregistrements ont été programmés, l'afficheur indique '*TIMER*'.

# **Modification ou suppression d'un enregistrement programmé (TIMER)**

#### **Préparation :**

•) Mettez le téléviseur en marche et , si nécessaire, sélectionnez le numéro de programme de l'enregistreur de DVD. •) L'enregistreur de DVD est en marche.

 $\Box$  Appuyez sur la touche **TIMER**  $\Theta$  de la télécommande. P L'écran '*Programme*' apparaît.

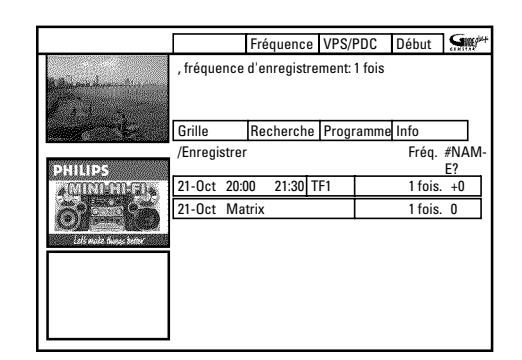

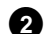

#### **2** A l'aide de la touche  $\blacktriangledown$   $(25)$  ou  $\blacktriangle$   $(19)$ , sélectionnez l'enregistrement programmé que vous désirez modifier ou

supprimer.

En fonction du type de programmation effectuée (avec le système GUIDE Plus+® , avec ou sans le système ShowView® ) certaines modifications ne peuvent être effectuées avec les touches de fonction. C'est pourquoi, il est important de vérifier quelles sont les fonctions associées aux touches (désignation du champ de couleur) avant d'appuyer sur la touche correspondante.

#### *Supprimer des enregistrements programmés*

*Placez-vous dans la colonne de gauche et appuyez sur la touche de fonction rouge*  $\widehat{A}$ .

#### *Modification d'une chaîne télévisée*

*Vous ne pouvez effectuer cette modification que pour les enregistrements qui ne sont pas effectués en passant par l'écran 'Grille'.*

*Dans le cas des enregistrements effectués en utilisant l'écran 'Grille', la colonne du milieu n'est pas disponible.*

- *A l'aide de la touche* ▶ 23, sélectionnez la colonne du milieu.
- *Appuyez sur la touche de fonction jaune*  $\Phi$  .

*-* A l'aide des touches chiffrées **0..9**, ◀ 21, ▶ 23, sélectionnez la *chaîne télévisée de votre choix.*

Les prises externes (par ex. : **EXT2 AUX-I/O** 23 ) peuvent être *sélectionnées à l'aide des touches*  $\blacktriangledown$  (25),  $\blacktriangle$  (19).

*-* Confirmez en appuyant sur la touche OK  $(22)$  .

#### *Activation de VPS / PDC*

*Dans la colonne de droite, appuyez sur la touche de fonction jaune autant de fois que nécessaire, jusqu'à ce que '#NAME?' 'VPS/PDC' s'affiche.*

*Lors de la programmation avec le système GUIDE Plus+® , la durée VPS/PDC est reprise automatiquement. Vous pouvez activer ou désactiver la durée VPS/PDC, sans avoir à adapter la durée de début.*

#### *Programmation d'un enregistrement répété*

La touche de fonction verte<sup>(15</sup>) vous permet de choisir dans la colonne *de droite, parmi les réglages suivants :*

*'Fréquence' :'1 fois.': enregistrement unique*

*'L-V': Enregistrement à effectuer tous les jours (du lundi au vendredi). 'Lun': Enregistrement à effectuer une fois par semaine (le même jour chaque semaine, par exemple : lundi).*

**8** Pour finir, appuyez sur la touche  $TIMER \oplus .$ 

*Si une autre chaîne TV (numéro de programme) que celle programmée est sélectionnée à l'enregistreur DVD, un message s'affiche quelques minutes avant le début de l'enregistrement pour signaler que le numéro de programme doit être modifié pour l'exécution de l'enregistrement. Si vous confirmez le message, le numéro de programme est modifié et l'enregistrement est démarré.*

# **Interruption d'un enregistrement programmé en cours**

Un enregistrement programmé se poursuit jusqu'à ce que l'émission TV se termine (heure de fin de la programmation ou heure de fin provenant des données du système GUIDE Plus+® . Si vous éteignez l'enregistreur de DVD avec la touche **STANDBY**  $\dot{\bigcirc}$  (2), l'enregistreur de DVD s'éteindra seulement après la fin de l'enregistrement. Si vous voulez terminer l'enregistrement avant l'heure prévue, procédez comme suit : **1**Mettez le téléviseur en marche et, si nécessaire, sélectionnez le numéro de programme de l'enregistreur de DVD.

**2** Appuyez sur la touche **STOP**  $\blacksquare$  24.

- → A l'écran apparaît un message avec la question de savoir si vous voulez vraiment terminer l'enregistrement.
- **O** Si vous voulez terminer l'enregistrement, choisissez '*Oui*' avec **Example 2** et confirmez avec **OK** .
- **O** Si vous souhaitez arrêter l'enregistrement, confirmez '*Non*' en appuyant sur **OK** .
- **O** Vous pouvez aussi supprimer l'enregistrement comme décrit dans la section précédente 'Modification ou suppression d'un enregistrement programmé (TIMER)'.

# **Informations générales**

### **= Le Media Browser**

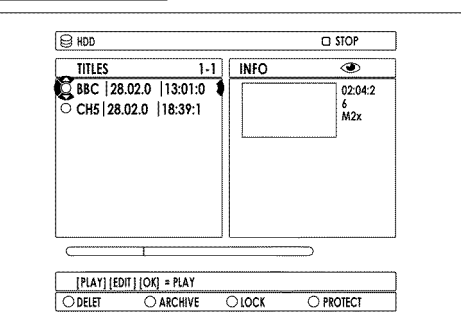

Chacun des enregistrements mémorisés sur le disque dur est affiché dans le Media Browser à l'aide d'une image indexée.

#### Vous pouvez :

- modifier
- effacer
- archiver - verrouiller (sécurité enfants)
- protéger (contre l'effacement automatique)

Les titres qui ont été marqués dans le Time Shift Buffer pour mémorisation sur le disque dur, peuvent être uniquement verrouillés ou effacés. Afin d'avoir un accès illimité à ces titres, le Time Shift Buffer doit être effacé. Pour de plus amples informations, veuillez vous référer à la section 'Time Shift Buffer'.

### **Effacer titre/enregistrement du disque dur**

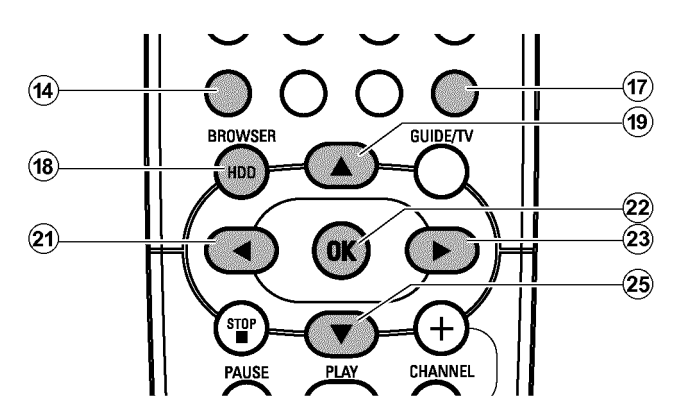

Vous pouvez également effacer ce titre/cet enregistrement pour obtenir plus de place pour les nouveaux enregistrements sur le disque dur.

**1** Appuyez sur la touche **BROWSER HDD** (18) de la télécommande. → Le Media Browser apparaît.

**2** A l'aide de la touche ▲ (19) ou ▼ (25), sélectionnez le titre que vous souhaitez effacer.

**8** Appuyez sur la touche de fonction rouge ('*EFFACER*') (14).

P Sur l'écran apparaît un message vous demandant si vous souhaitez réellement effacer ce titre.

*Si la touche rouge*  $\widehat{A}$  *ne contient pas de fonction* ('*EFFACER*<sup>'</sup> *apparaît en gris) vérifiez si le titre est protégé. Dans ce cas, le symbole '*F*' apparaît à l'écran.*

*Le cas échéant, déverrouillez la protection à l'aide de la touche de fonction bleue*  $(17)$ 

- **4** Sélectionnez  $\triangleleft$  (21) '*Oui*', puis confirmez votre choix en appuyant sur **OK**  $(22)$  .
	- → Le titre est supprimé du disque dur.
	- **O** Si le message d'instructions est déjà fermé, confirmez à nouveau le titre à l'aide de  $\blacktriangleright$  (23).

# **Edition des titres**

Utilisez cette fonction pour adapter le titre (enregistrement) à vos besoins personnels.

- **1** Appuyez sur la touche **BROWSER HDD** (18) de la télécommande. → Le Navigateur Media apparaît.
- **2** A l'aide de la touche  $\blacktriangledown$   $(25)$ ,  $\blacktriangle$   $(19)$ , sélectionnez le titre dont vous souhaitez modifier les fonctions. Appuyez sur la touche **EDIT** (6).
- **3** A l'aide de la touche  $\blacktriangledown$   $(25)$ ,  $\blacktriangle$   $(19)$ , faites votre choix parmi les fonctions présentées, puis confirmez votre choix à l'aide de  $\triangleright$  (23) pour procéder aux modifications.

*Selon la fonction sélectionnée, vous pouvez choisir diverses fonctions à l'aide des touches de couleur de la télécommande. La fonction de la touche peut être modifiée. Par conséquent, et avant confirmation, consultez ainsi la fonction dans la ligne relative à l'aide.*

#### **O '***Nom titre***'**

Modifier le nom du titre.

#### **O '***Effacer ch***'**

Tous les marqueurs de chapitre à l'intérieur du titre sélectionné sont effacés.

**O '***Édit.vidéo***'**

Veuillez consulter dans la section suivante quelles sont les modifications possibles.

# **= '***Édit.vidéo***'**

Il vous permet d'ajouter / de supprimer certains marqueurs de chapitre, d'occulter des chapitres, de joindre des chapitres ou de diviser un titre en chapitres.

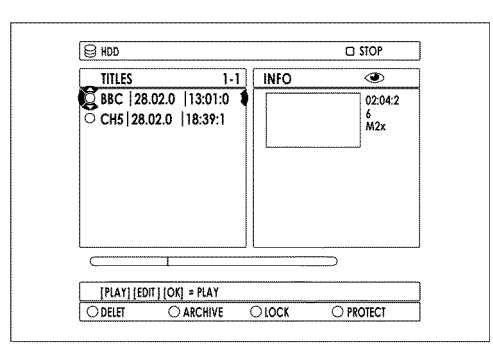

**1** Appuyez sur la touche **BROWSER HDD** (18) de la télécommande. → Le Media Browser apparaît.

- **2** A l'aide de la touche ▼ 25, ▲ 19, sélectionnez le titre dont vous souhaitez modifier les fonctions. Appuyez sur la touche **EDIT** (6).
- **3**Sélectionnez la ligne '*Édit.vidéo*', puis confirmez en appuyant sur  $\blacktriangleright$  (23) .
	- $\rightarrow$  La lecture démarre automatiquement.

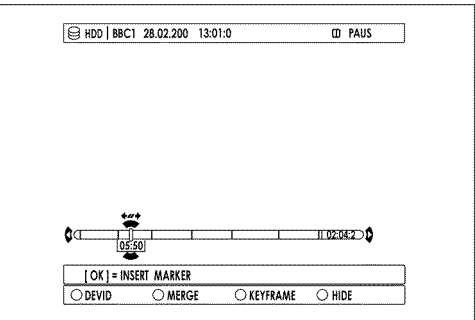

**4** Utilisez les touches  $\blacktriangleleft$   $\widehat{z_1}$ ,  $\blacktriangleright$   $\widehat{z_3}$ ,  $\blacktriangleleft$   $\widehat{3_1}$ ,  $\blacktriangleright$   $\blacktriangleright$   $\widehat{3_2}$ , JUMP **BACK** (30), JUMP FWD (33) pour rechercher l'endroit où vous souhaitez entreprendre des modifications.

*A l'aide de la touche* A I *vous pouvez agrandir, étape par étape, la* zone sélectionnée de la barre de temps. La touche ▼ 25 vous permet *de revenir à l'état d'origine.*

**5** Appuyez sur la touche **PAUSE II**  $(27)$ :

- **O** Avec la touche **OK** , vous pouvez ajouter/supprimer des marqueurs de chapitre afin de rechercher une scène spécifique.
- **6**A l'aide des touches de couleur de la télécommande, choisissez parmi les fonctions suivantes :
	- **O '***DIVISER***'**(touche de fonction rouge) : Vous pouvez diviser un titre en plusieurs parties de la taille de votre choix.
	- **O '***FUSIONNER*'(touche de fonction verte(15) ) : Vous pouvez joindre le chapitre en cours au chapitre précédent. (Le marqueur du chapitre précédent est supprimé). Notez que cette fonction n'est pas possible avec les titres.
	- **O '***INST. CLÉ***'**(touche de fonction jaune) : Pour sélectionner une image indexée que ce titre reconnaît dans le Navigateur Media. Cette fonction est disponible uniquement pendant l'arrêt sur image (touche **PAUSE II**  $(27)$ ).
	- **O '***MASQUER*(touche de fonction bleue) : Lors de la lecture, vous pouvez occulter des chapitres (par ex. des scènes indésirables) ou les rendre à nouveau visibles.

# **Modification du titre (nom) d'un enregistrement**

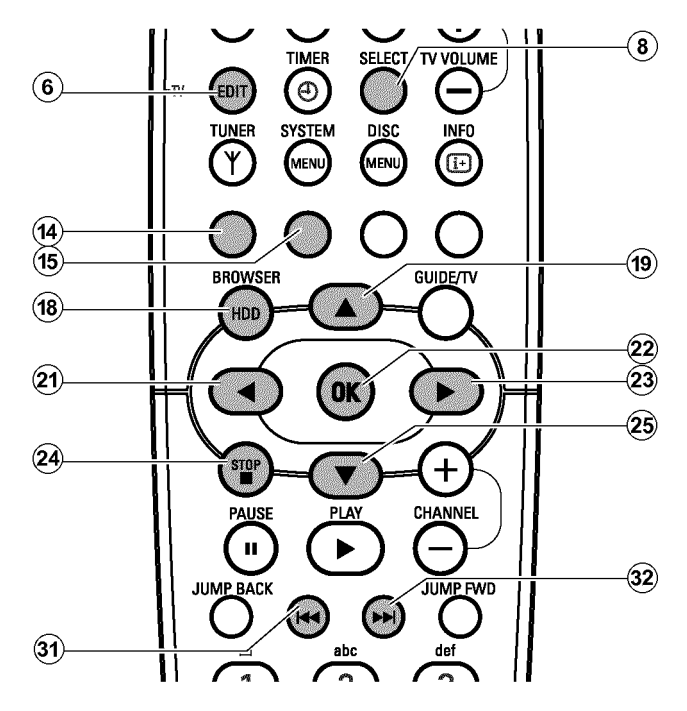

Le titre (nom) d'une émission TV ('ROCKY', par ex.) est repris automatiquement des données du système GUIDE Plus+® . Si cette information n'est pas disponible, seuls le numéro de programme (nom) et l'heure sont mémorisés comme titre d'enregistrement. Vous ne pouvez modifier le titre d'un enregistrement qu'après l'avoir effectué.

**1** Pour interrompre la lecture, appuyez sur la touche **STOP**  $\blacksquare$  24.

**2** Appuyez sur la touche **BROWSER HDD** (18) de la télécommande. → Le Navigateur Media apparaît.

**3** A l'aide de la touche  $\triangle$  (19) ou  $\nabla$  (25), sélectionnez les titres pour lesquels vous souhaitez éditer les noms.

- **4** Appuyez sur la touche **EDIT**  $\overline{6}$ .
	- → Le menu d'édition du titre s'affiche.

**5**Sélectionnez la ligne '*Nom titre*', puis confirmez en appuyant sur la touche  $\blacktriangleright$  (23).

→ Le champ de saisie pour l'édition du titre apparaît.

- **6** A l'aide de la touche  $\triangleright$  23 ou  $\blacktriangleleft$  21, placez le curseur à l'endroit où vous souhaitez modifier ou insérer des caractères, chiffres et / ou des caractères spéciaux.
- **7** Modifiez le caractère souhaité à l'aide de la touche  $\triangle$  (19) ou  $\blacktriangledown$  (25).
	- **O** La touche **SELECT** vous permet de passer des majuscules aux minuscules et vice-versa.
	- **O** La touche de fonction rouge ('*EFFACER*') vous permet d'effacer à nouveau tous les caractères.
	- **O** La touche de fonction verte(<sup>15</sup>) ('ANNULER') vous permet d'interrompre l'édition sans mémoriser la modification.

#### *Saisie de caractères avec les touches* **0..9**

*Appuyez sur une touche numérique aussi souvent que nécessaire jusqu'à ce que le caractère ou le chiffre souhaité s'affiche. Sélectionnez les caractères spécifiques à la langue.en appuyant sur la lettre correspondante à l'aide de la touche*  $\blacktriangleright\blacklozenge\blacklozenge\blacklozenge\blacklozenge\blacktriangleright\blacktriangleright\blacklozenge\blacklozenge\blacklozenge\mathsf{a}$ , par ex. : ä, *touche* **2** *pour a et avec* OV *autant de fois que nécessaire jusqu'à ce que ä s'affiche à l'écran.*

*Pour les caractères spéciaux, appuyez à plusieurs reprises sur la touche* **1** *.*

*La position des caractères suivants est sélectionnée automatiquement. Pour ajouter un espace, appuyez sur la touche* **1** *. Pour effacer, appuyez sur la touche de fonction rouge* $\widehat{A}$ .

- **8**Répétez les étapes **6** et **7** jusqu'à ce le titre vous convienne.
- **9**Enregistrez le nouveau titre en appuyant sur la touche **OK** .
- **10** Pour finir, appuyez sur la touche **EDIT** (6).

# **Diviser un titre**

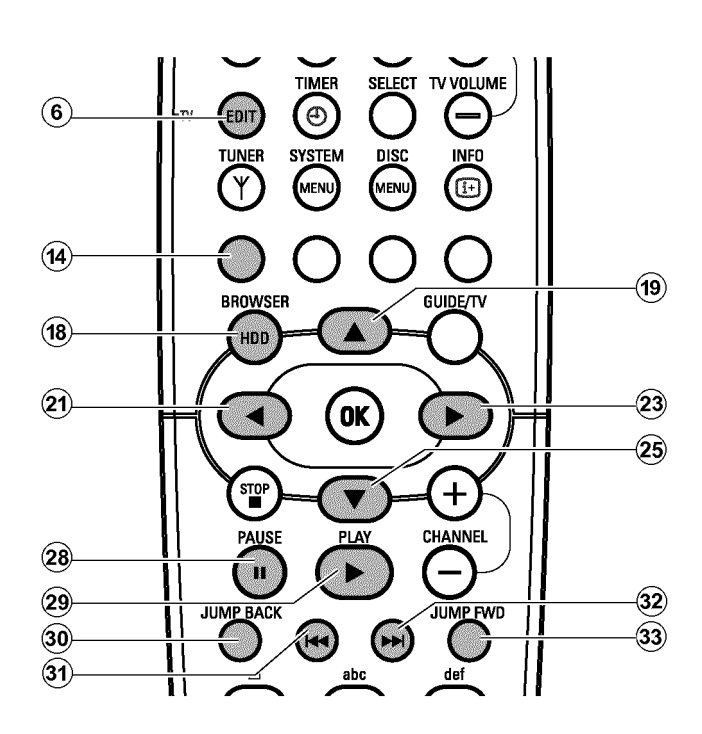

Vous pouvez diviser un titre en plusieurs parties de la taille de votre choix. A chaque partie (titre) correspond dans ce cas une image d'index spécifique.

Vous pouvez également utiliser cette fonction pour détacher et effacer une fin non souhaitée de l'enregistrement.

**Attention !** Vous ne pouvez pas annuler les divisions créées !

- **1** Appuyez sur la touche **BROWSER HDD** (18) de la télécommande. → Le Navigateur Media apparaît.
- **2** A l'aide de la touche  $\triangle$  (19) ou  $\nabla$  (25), sélectionnez le titre que vous souhaitez diviser.
- **3**Appuyez sur la touche **EDIT** 6 de la télécommande. P Le menu permettant d'éditer le titre apparaît à l'écran.
- **4**Sélectionnez la ligne '*Édit.vidéo*', puis confirmez en appuyant sur la touche  $\blacktriangleright$  (23).
	- → La lecture démarre automatiquement.
- **5**Cherchez l'endroit auquel le titre doit être divisé à l'aide de  $\left|\frac{1}{(3)}\right|$ ,  $\left|\frac{1}{(2)}\right|$  . Appuyez sur la touche **PAUSE II** (27) de la télécommande.
	- $\rightarrow$  L'image se fige.

*Pour rechercher un endroit donné avec plus de précision, pour pouvez faire avancer ou reculer une image à l'aide de la touche*  $\triangleleft$   $(2)$ ,  $\blacktriangleright$  (23).

**6** Appuyez sur la touche de fonction rouge.

- → Un message apparaît à l'écran indiquant que le titre est divisé.
- Puis le titre divisé apparaît dans le Navigateur Media avec une nouvelle image indexée. La dernière séquence est ajustée automatiquement et augmente de 1.

La division du titre est alors terminée.

# **Ajouter/supprimer les marqueurs de chapitre**

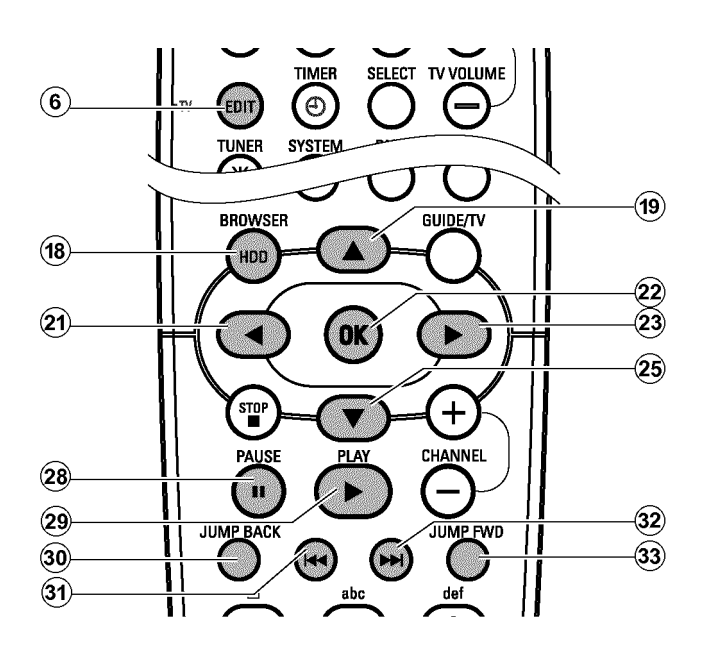

A l'intérieur d'un titre, vous pouvez ajouter des marqueurs de chapitre afin de pouvoir rechercher plus rapidement des séquences particulières. Vous pouvez également supprimer des marqueurs de chapitre spécifiques.

**1** Appuyez sur la touche **BROWSER HDD** (18) de la télécommande. → Le Navigateur Media apparaît.

- **2** A l'aide de la touche ▼ 25, ▲ 19, sélectionnez le titre de l'enregistrement que vous souhaitez modifier.
- **3** Appuyez sur la touche **EDIT** 6 de la télécommande. → Le menu permettant d'éditer le titre apparaît à l'écran.
	- **O** Si vous souhaitez supprimer tous les marqueurs de chapitre créés automatiquement, sélectionnez la ligne '*Effacer ch*' et confirmez en appuyant sur  $\blacktriangleright$  (23).
- **4**Sélectionnez la ligne '*Édit.vidéo*', puis confirmez en appuyant sur  $\blacktriangleright$  (23).
	- → La lecture démarre automatiquement.
	- **O Ajouter des marqueurs de chapitre**
		- A l'aide de  $\blacktriangleleft$  (21),  $\blacktriangleright$  (23),  $\blacktriangleright$  (31),  $\blacktriangleright$  (32) recherchez chaque séquence à laquelle vous souhaitez ajouter un marqueur de chapitre.
		- Appuyez sur la touche **PAUSE II**  $(27)$ .
		- Appuyez sur la touche **OK** . Le marqueur est ajouté.

**O Effacer des marqueurs de chapitre**

- Appuyez sur la touche **PAUSE II**  $(27)$ .
- A l'aide des touches  $\blacktriangleright$   $\blacklozenge$   $\blacklozenge$   $\blacklozenge$   $\blacklozenge$   $\blacklozenge$  recherchez chaque marqueur de chapitre que vous souhaitez supprimer.
- Appuyez sur la touche **OK** . Le marqueur est supprimé.

**5** Pour finir, appuyez sur la touche **EDIT**  $\left(6\right)$ . **→** Le Navigateur Media s'ouvre à nouveau.

# **Occulter des chapitres (sections)**

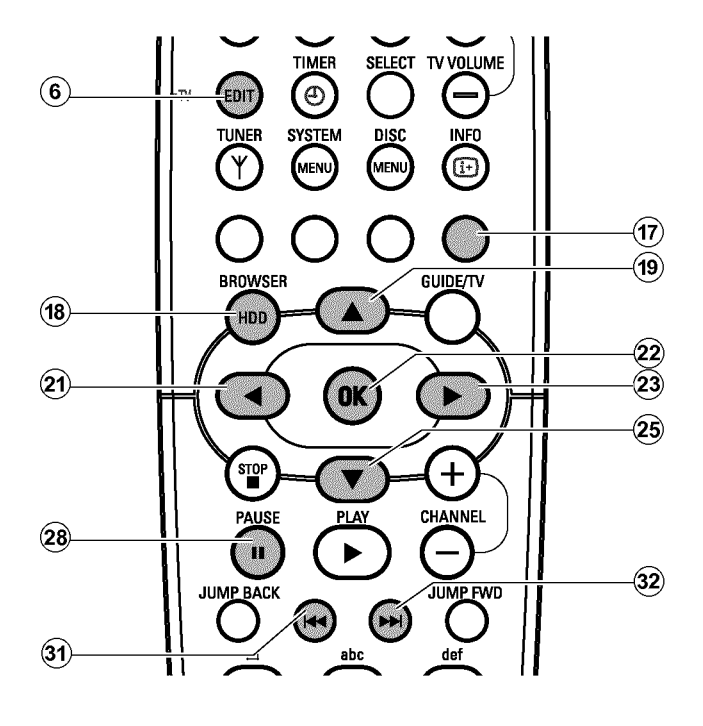

Tout d'abord, tous les chapitres sont visibles. Lors de la lecture, vous pouvez occulter des chapitres (par ex. des scènes non souhaitées) ou les rendre à nouveau visibles.

Au mode édition, vous reconnaissez qu'un chapitre est occulté à une couleur d'arrière-plan grise et au nom de la touche de fonction bleue  $\circled{n}$ :

#### **O '***MASQUER***'**:

Le chapitre est visible et peut être occulté à l'aide de la touche bleue  $(17)$ .

#### **O '***MONTRER***'**:

Le chapitre est occulté et peut être rendu visible à l'aide de la touche bleue  $(17)$ .

Pour occulter une scène précise, procédez comme suit :

# **Modifier les enregistrements sur le disque dur**

**1** Appuyez sur la touche **BROWSER HDD** (18) de la télécommande. **►** Le Media Browser apparaît.

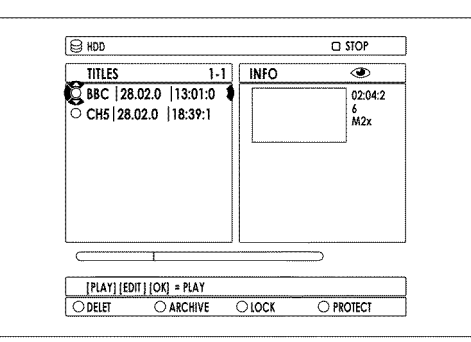

- **2** A l'aide de la touche ▼ 25, ▲ 19, sélectionnez le titre de l'enregistrement que vous souhaitez modifier.
- **3** Appuyez sur la touche **EDIT** 6 de la télécommande. → Le menu permettant d'éditer le titre apparaît à l'écran.
- **4**A l'aide de ▼ 26, sélectionnez la ligne 'Édit.vidéo' et confirmez votre choix en appuyant sur  $\blacktriangleright$  (23) (23).
	- $\rightarrow$  La lecture démarre automatiquement.
- **5**Recherchez le début de la séquence (de la section) que vous souhaitez occulter à l'aide des touches  $\blacktriangleright$   $\blacktriangleright$   $(32)$ ,  $\blacktriangleright$   $(31)$ ,  $\blacktriangleleft$   $(21)$ ,
	- **E**  $(23)$ . Appuyez sur la touche **PAUSE II**  $(27)$ .

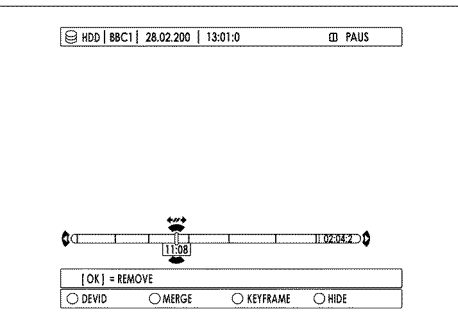

**6**Insérez la marque de début à l'aide de la touche de fonction bleue  $\circled{n}$ .

- P Le nom de la touche de fonction passe de '*MASQUER*' à '*STOP MASQ.*'.
- **7**Recherchez la fin de la scène (du passage) à occulter.
	- **O** Pour cela, utilisez les touches  $\blacktriangleright$   $\blacktriangleright$  (32),  $\blacktriangleleft$  (31),  $\blacktriangleleft$  (21),  $\blacktriangleright$  (23).
	- La section est reconnue.

-Avec la touche  $\triangle$  (19) vous pouvez agrandir la zone actuelle de la barre de temps en plusieurs étapes. Avec la touche  $\blacktriangledown$  (25) vous revenez à l'état d'origine.

-Afin de rechercher un emplacement précis, à l'aide de la touche  $\blacktriangleleft$  (21),  $\blacktriangleright$  (23), vous pouvez effectuer un arrêt sur image en avant ou en arrière.

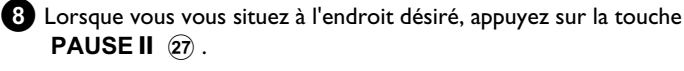

- **9** Insérez la marque de fin à l'aide de la touche de fonction bleue  $\widehat{n}$ .  $\rightarrow$  La section 'occultée' apparaît sur fond gris.
	- → Le nom de la touche de fonction bleue devient '*MASQUER*'.
	- *Vous marquez le début d'un enregistrement au mode Pause (touche* **PAUSE II**  $(27)$  avec la touche  $\blacktriangleleft$  **4**  $(31)$  .
	- *Vous marquez la fin d'un enregistrement au mode Pause (touche* **PAUSE II**  $(27)$  *)* avec la touche  $\blacktriangleright$   $\blacktriangleright$   $(32)$  *.*
- **10** Pour finir, appuyez sur la touche **EDIT**  $\left(6\right)$ .
	- → Dans le Media Browser apparaît en outre le titre modifié avec une indication (symbole  $\mathscr{L}'$ ).

Vous pouvez effacer le titre 'modifié' sans avoir à effacer le titre d'origine.

**En cas d'effacement du titre d'origine, le titre modifié le sera également.**

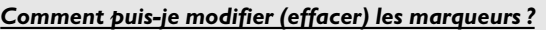

*Les marqueurs peuvent être insérés ou supprimés comme des marqueurs de chapitre à l'aide de la touche* OK  $(2)$ . *- Appuyez d'abord sur la touche* **PAUSE II**  $(27)$ .

- *Appuyez sur la touche*  $\left|\frac{1}{2}\right|$   $\left(3\right)$ ,  $\rightarrow$   $\left| \right|$   $\left(3\right)$  *pour sélectionner le marqueur.*
- *Supprimez le marqueur avec la touche* **OK** L *ou remettez-le avec la touche de fonction bleue*  $(17)$ .

La séquence 'occultée' sera désormais sautée lors de la lecture. Si vous devez archiver le titre, vous pouvez décider si c'est le titre original ou le titre modifié qui doit être mémorisé sur un DVD+RW, DVD+R.

**O Le 'titre modifié' (symbole '**A**)' est archivé** Les séquences 'occultées' ne seront pas copiées sur le DVD+RW, DVD+R.

#### **O Le 'titre original' est archivé**

Les séquences 'occultées' seront copiées, comme celles sur le DVD+RW, DVD+R, et pourront être à nouveau visibles sur le DVD+RW, DVD+R , voir chapitre 'Gestion du contenu du disque'.

# **Informations générales**

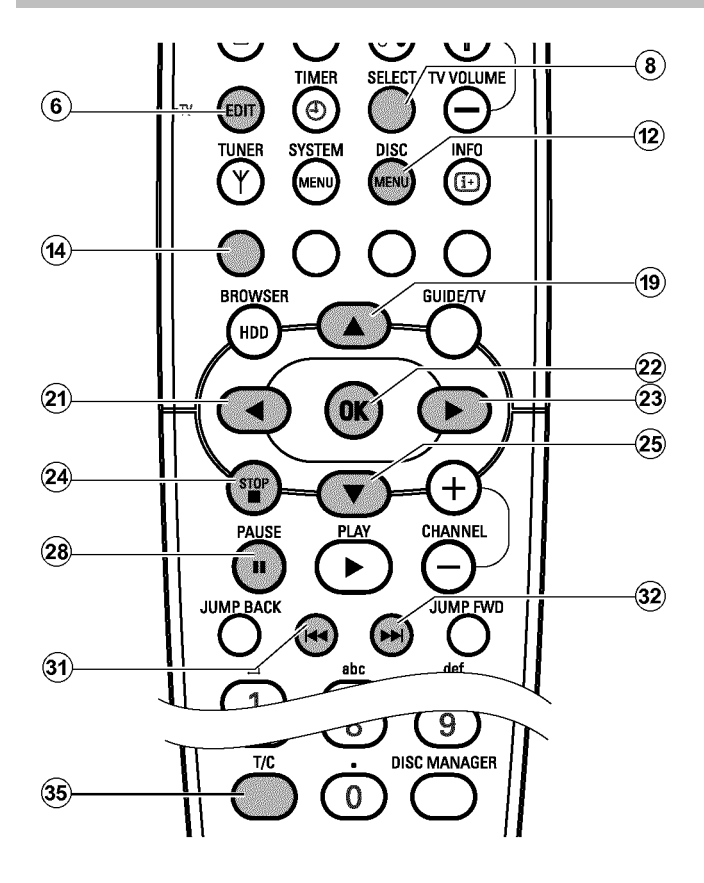

#### *Mon écran d'images indexées apparaît différemment de*

*Une des fonctions du format DVD+RW, DVD+R consiste en ce que l'écran d'images indexées peut être différent d'un fabricant à l'autre. De la même façon, les divers appareils d'un fabricant peuvent démontrer des écrans d'images indexées différentes.*

*Afin de modifier un titre, il est nécessaire d'adapter l'écran d'images indexées au format de cet enregistreur de DVD.*

*Pour ce faire, procédez comme suit :*

- *Introduisez le disque à modifier.*
- $-$  Appuyez sur la touche **STOP**  $\blacksquare$  (24) puis sur la touche **SYSTEM MENU** (11) de la télécommande.
- *-* Avec la touche ◀ 21), sélectionnez le symbole
- *-* Avec la touche ▼ 25, sélectionnez le symbole '<sup>o</sup>[/**Fonctions** *disque*)' et confirmez avec  $\triangleright$  (23) .
- *A l'aide de la touche* B O *, sélectionnez la ligne 'Adapter format disque*<sup>*'*</sup> et confirmez votre choix en appuyant sur **OK**  $(22)$  . (Cette *ligne est visible uniquement si le format du disque diffère)*
- *Attendez jusqu'à ce que la conversion soit terminée.*

Lorsque vous procédez à des enregistrements sur un disque, l'appareil mémorise les informations suivantes au début de l'enregistrement: •) Nom de l'enregistrement

Si aucun nom n'a été attribué à la chaîne télévisée, seuls le numéro de programme et l'heure sont mémorisées en guise de nom

- •) Durée de l'enregistrement
- •) Mode d'enregistrement (qualité)
- •) Date de l'enregistrement
- •) Image indexée de l'enregistrement

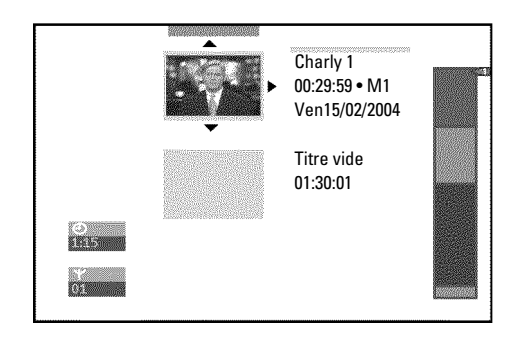

Vous pouvez également ajouter des marqueurs de chapitre supplémentaires. Cela vous permet d'occulter ou de sauter certains passages d'un enregistrement (par ex. des scènes indésirables). La lecture de l'enregistrement se fera de manière continue sans les chapitres occultés.

## **Insérer un marqueur de chapitre**

Vous pouvez insérer et effacer des marqueurs de chapitre dans un titre en cours de lecture.

Vous pouvez enregistrer au maximum 99 chapitres par titre, 255 par disque (répartis sur la totalité du disque). Si une de ces valeurs est atteinte, le message suivant apparaît à l'écran : '*Limite chapitre*'. Dans ce cas, il vous faut effacer des marqueurs pour pouvoir en insérer d'autres ou pour effectuer des enregistrements.

#### *Est-il possible de définir des marqueurs sur les disques DVD+R*

*Tant que ces disques ne sont pas finalisés, vous pouvez ajouter des marqueurs.*

**1**En cours de lecture, appuyez sur la touche **EDIT** (6) de la télécommande à l'endroit où vous souhaitez insérer un marqueur. P Le menu '*Favorite Scene Selection*' s'affiche à l'écran.

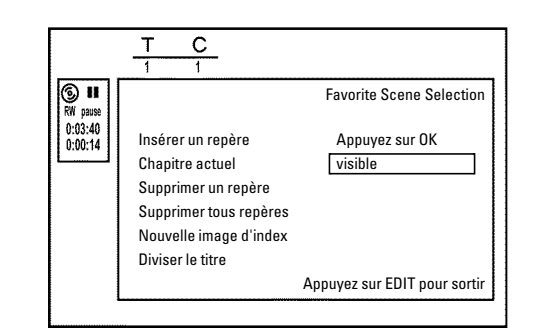

- **2**Sélectionnez la ligne '*Insérer un repère*' et confirmez en appuyant sur la touche  $OK(22)$ .
	- P L'écran indique '*Insertion d'un repère*'.

#### *Le symbole 'X' apparaît à l'écran*

*Ce DVD est protégé contre l'écriture ou vous avez introduit un disque DVD+R déjà finalisé. Dans ce cas, vous ne pouvez plus y apporter aucune modification.*

**3** Pour finir, appuyez sur la touche **EDIT**  $\left(6\right)$ .

## **Occulter des chapitres**

*?*

Au départ, tous les chapitres sont visibles. Lors de la lecture, vous pouvez occulter des chapitres (par ex. des scènes indésirables) ou les rendre à nouveau visibles. En mode d'édition du disque, les chapitres occultés sont affichés en grisé.

Un chapitre comporte toujours un marqueur de début et un marqueur de fin.

Pour occulter une scène précise, procédez comme suit :

**1**Recherchez le début de la scène (du passage) à occulter. Appuyez sur la touche **PAUSE II**  $(27)$ .

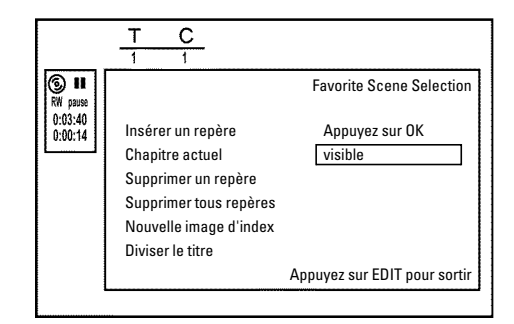

**2** Appuyez sur la touche **EDIT** (6) de la télécommande pour appeler le menu d'édition '*Favorite Scene Selection*' à l'écran.

- **3**Pour insérer la marque du début, appuyez sur la touche **OK** . → Le numéro du chapitre ('C') est ajusté sur la ligne du menu et augmente de 1.
- **4**Recherchez la fin de la scène (du passage) à occulter.
	- **O** Vous pouvez également utiliser les touches  $\blacktriangleright$  (32) et  $\blacktriangleright$  (31) afin de rechercher plus rapidement la fin du passage. Assurez-vous que vous n'êtes pas passé dans le titre suivant. (le numéro de titre 'T' doit être resté identique !)
	- **O** Seuls des chapitres peuvent être occultés au sein d'un titre.
- **5**Lorsque vous vous situez à l'endroit désiré, appuyez sur la touche **PAUSE II**  $(27)$ .
- **6**Pour insérer la marque de la fin, appuyez sur la touche **OK** . Cette marque constitue également la marque de début du chapitre suivant.
	- $\rightarrow$  Le numéro du chapitre ('C') est ajusté sur la ligne du menu et augmente de 1.

# **Gestion du contenu du disque**

- a *Le numéro de chapitre ('C') est augmenté de deux ou plus*
- b *Cela se produit lorsque vous êtes en train d'occulter un chapitre que la numérotation automatique des chapitres fait déborder sur deux chapitres ou plus. Dans ce cas, vous devez supprimer le début du chapitre créé automatiquement en procédant comme suit :*
- *Appuyez deux fois sur la touche* T/C 35 pendant que le menu *d'édition est affiché pour modifier le numéro de chapitre*
- *A l'aide de la touche* ▼ ② *ou* ▲ ③ *, sélectionnez le chapitre qui se trouve entre vos nouveaux marqueurs. Appuyez sur la touche* **PAUSE II**  $(27)$ .
- *-* A l'aide de la touche ▼ 25, sélectionnez la ligne '*Supprimer un repère' pour supprimer le marqueur du chapitre en cours. Confirmez en appuyant sur la touche* **OK** *. Le numéro du chapitre courant est ajusté et diminue de un.*
- **7** Appuyez deux fois sur la touche **T/C** 35 pour modifier le numéro de chapitre 'C' .
- **8** A l'aide de la touche  $\blacktriangledown$  (25), sélectionnez le chapitre précédent. La fin du chapitre constituant également le début du chapitre suivant, vous vous trouvez en effet déjà dans ce dernier.

# **Effacer un marqueur de chapitre**

Vous pouvez effacer l'intégralité des marqueurs insérés dans un titre ou bien certains d'entre eux.

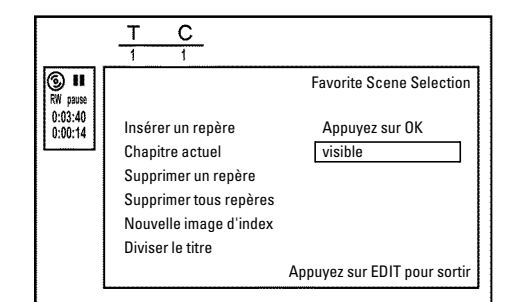

- **1**Pendant la lecture du chapitre correspondant, appuyez sur la touche **EDIT** (6) de la télécommande.
	- → Le menu '*Favorite Scene Selection*' s'affiche à l'écran.

#### *Comment sélectionner d'autres chapitres ?*

- *Appuyez sur la touche* **T/C**  $(35)$  de la télécommande. Les titres (T) et *les chapitres (C) s'affichent en haut de l'écran.*
- *-* A l'aide de la touche ▶ 23 ou ◀ 21), sélectionnez un titre (T) ou un *chapitre (C).*
- *-* A l'aide de la touche ▲ **(19)** ou ▼ 25), sélectionnez le titre / chapitre *que vous souhaitez éditer.*
- **9**Patientiez jusqu'à la lecture du chapitre, puis appuyez sur la touche **PAUSE II**  $(27)$  pour interrompre la lecture.
- **10** A l'aide de la touche  $\blacktriangledown$  25 ou  $\blacktriangle$  (19), sélectionnez la ligne '*Chapitre actuel*'.
- **A** l'aide de la touche ▶ 23, sélectionnez '*caché*'.  $\rightarrow$  L'image est affichée en grisée.

#### *Commutation rapide*

*Depuis le menu d'édition, la touche* **SELECT** *vous permet de passer vite et simplement de l'option 'Chapitre visible' ('visible') à l'option 'Chapitre invisible' ('caché') et vice-versa. Cette fonction est toujours associée à la ligne sélectionnée.*

**B** Pour finir, appuyez sur la touche **EDIT** (6).

Ce chapitre sera désormais sauté lors de la lecture. Si vous voulez que le chapitre soit à nouveau visible, sélectionnez l'option '**visible**' à l'étape  $\mathbf{\Omega}$  en appuyant sur la touche  $\triangleright$  (23).

- $2$  A l'aide de la touche  $\nabla$   $(25)$ , sélectionnez :
	- **O** soit la ligne '*Supprimer un repère*' correspondant à ce chapitre
	- **O** , soit la ligne '*Supprimer tous repères*' pour sélectionner tous les chapitres du titre choisi.
- **3**Confirmez en appuyant sur la touche **OK** .
	- **O** Si vous souhaitez réellement effacer tous les marqueurs, confirmez le message affiché en appuyant sur **OK** .
	- **O** Si vous souhaitez au contraire interrompre l'opération, appuyez sur la touche  $\blacktriangleleft$   $(21)$ .
- **4** Pour finir, appuyez sur la touche **EDIT**  $\left(6\right)$ .

# **Modification de l'image indexée**

Normalement, la première image d'un enregistrement est retenue comme image d'index. Vous pouvez cependant utiliser n'importe quelle image pour indexer un enregistrement.

**1**En cours de lecture, recherchez l'image que vous souhaitez adopter comme nouvelle image d'index. Appuyez sur la touche **PAUSE II**  $(27)$ .

**2** Appuyez sur la touche **EDIT**  $\overline{6}$ .

<sup>+</sup> Le menu '*Favorite Scene Selection*' s'affiche à l'écran.

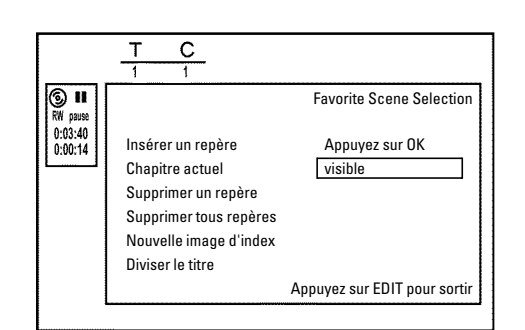

- **3**Sélectionnez la ligne '*Nouvelle image d'index*', puis confirmez en appuyant sur **OK** .
- **4**Lancez l'opération en appuyant sur la touche **OK** . P L'écran indique '*Actualisation du menu*'.

Une fois que l'enregistreur de DVD a remplacé l'image d'index par celle de votre choix, l'écran d'images indexées s'affiche à nouveau.

# **Diviser un titre**

Vous pouvez diviser un titre en plusieurs parties (titres) de la taille de votre choix. A chaque partie (titre) correspond dans ce cas une image d'index spécifique.

**Attention !** Vous ne pouvez pas annuler les divisions créées !

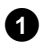

**1** Appuyez sur la touche **EDIT** (6) de la télécommande en cours de lecture du titre qui vous intéresse.

→ Le menu '*Favorite Scene Selection*' s'affiche à l'écran.

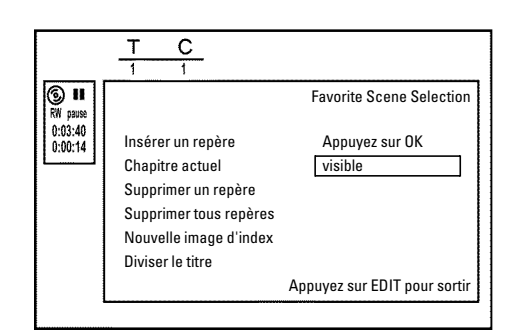

**2**Sélectionnez '*Diviser le titre*', puis confirmez votre choix en appuyant sur **OK** .

**3**Si vous êtes certain de vouloir diviser ce titre, lancez l'opération en appuyant sur **OK** .

P L'écran indique '*Division du titre*'.

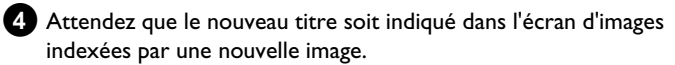

La division du titre est alors terminée.

# **Edition du titre (nom) d'un enregistrement**

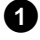

**1** Pour interrompre la lecture, appuyez sur la touche **STOP**  $\blacksquare$  24.

**2** A l'aide de la touche  $\triangle$  (19) ou  $\nabla$  (25), choisissez un titre dont vous voulez modifier le nom, puis confirmez votre choix en appuyant sur la touche  $\blacktriangleright$  (23).

P Le menu permettant d'éditer le titre apparaît à l'écran.

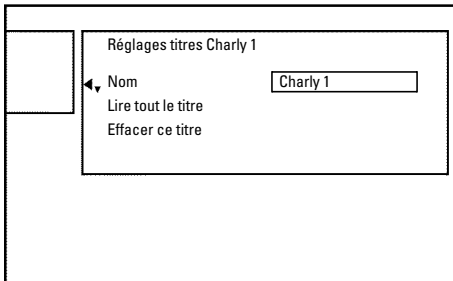

- **3** A l'aide de la touche  $\triangle$  (19) ou  $\nabla$  (25), sélectionnez la ligne '*Nom*', puis confirmez en appuyant sur la touche  $\triangleright$  (23).
- **4** A l'aide de la touche  $\triangleright$   $(23)$  ou  $\blacktriangleleft$   $(21)$ , placez le curseur à l'endroit où vous souhaitez modifier ou insérer des caractères, chiffres et / ou des caractères spéciaux.
- **5** Modifiez le caractère souhaité à l'aide de la touche  $\triangle$  (19) ou  $\blacktriangledown$  (25).

# **Lecture intégrale d'un titre**

Si vous avez occulté certaines parties (chapitres) d'un titre, ce réglage vous permet de lire l'intégralité du titre, y compris les parties occultées. Pour cela, procédez comme suit :

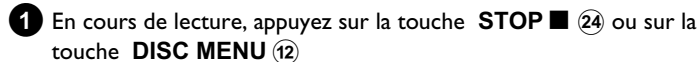

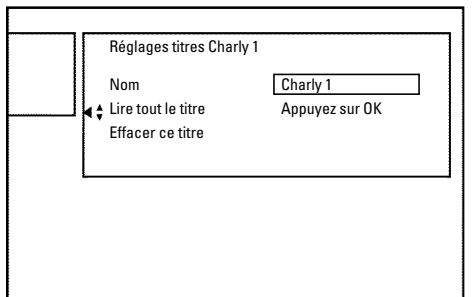

- **O** La touche **SELECT** vous permet de passer des majuscules aux minuscules et vice-versa.
- **O** La touche de fonction rouge (14) vous permet d'effacer à nouveau tous les caractères.

#### *Saisie de caractères avec les touches* **0..9**

*Appuyez sur une touche de chiffres aussi souvent que nécessaire jusqu'à ce que le caractère ou le chiffre souhaité s'affiche. Sélectionnez les caractères spécifiques à la langue en appuyant sur la lettre correspondante à l'aide de la touche*  $\blacktriangleleft$  31) ou  $\blacktriangleright$   $\blacktriangleright$  (32), par ex. : ä, *touche* **2** *pour a et avec* OV *autant de fois que nécessaire jusqu'à ce que ä s'affiche à l'écran.*

*Pour les caractères spéciaux, appuyez à plusieurs reprises sur la touche* **1** *.*

*La position des caractères suivants est sélectionnée automatiquement. Pour ajouter un espace, appuyez sur la touche* **1** *. Pour supprimer des caractères, appuyez sur la touche.*

- 
- **6**Répétez les étapes **4** et **5** jusqu'à ce le titre vous convienne.
- **7**Enregistrez le nouveau titre en appuyant sur la touche **OK** . P L'indication '*Enregistrement du nom*' s'affiche à l'écran pour confirmation.
- **8** Pour finir, appuyez sur la touche  $\triangleleft$   $(21)$ .
- **2** A l'aide de la touche  $\triangle$  (19) ou  $\nabla$  (25), choisissez le titre à lire en intégralité et confirmez votre choix en appuyant sur la touche  $\blacktriangleright$  (23).
	- P Le menu permettant d'éditer le titre s'affiche à l'écran.
- **3** A l'aide de la touche ▲ (19) ou ▼  $(25)$ , sélectionnez la ligne '*Lire tout le titre*', puis confirmez en appuyant sur la touche **OK** .
	- → La lecture démarre automatiquement. Le titre est lu intégralement, y compris les chapitres occultés.

# **Effacer un enregistrement / un titre**

Vous pouvez effacer d'un disque des enregistrements donnés. Notez que vous ne pouvez plus décrire de '*Titre vide*' entre deux titres disponibles avec cet enregistreur de DVD.

Chaque enregistrement (archivage) par le disque dur (HDD) sur un DVD+RW, DVD+R est toujours ajouté à la fin de tous les enregistrements.

**1** En cours de lecture, appuyez sur la touche **STOP**  $\Box$  (24) ou sur la touche **DISC MENU** (12)

**2** A l'aide de la touche ▲ 19 ou ▼ 25, sélectionnez le titre que vous souhaitez effacer, puis confirmez en appuyant sur la touche  $\blacktriangleright$  (23).

→ Le menu permettant d'éditer le titre s'affiche à l'écran.

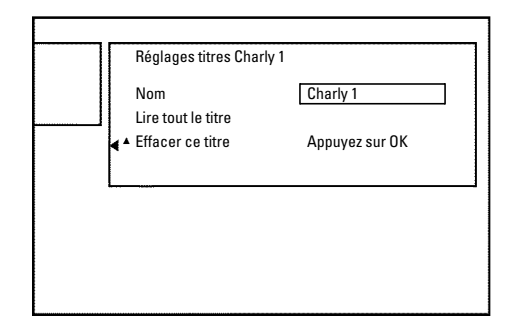

# **Réglages du disque**

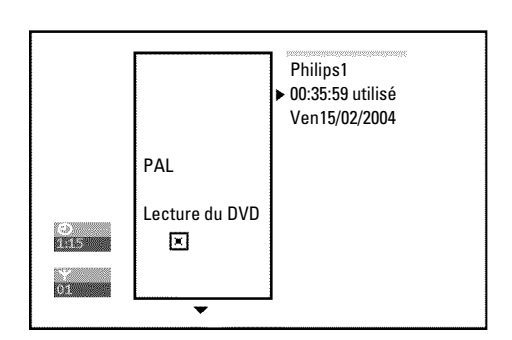

Les réglages d'un disque sont affichés **avant** le premier titre du disque et présentent des informations générales sur le disque inséré.

**3** A l'aide de la touche  $\triangle$  (19) ou  $\nabla$  (25), sélectionnez la ligne '*Effacer ce titre*', puis confirmez en appuyant sur la touche **OK** . P L'écran indique '*Vous allez ainsi effacer entièrement ce titre.*'. *Appuyez sur OK pour confirmer.*'.

- **O** Si vous souhaitez effacer le titre, confirmez en appuyant sur **OK** .
- **O** Sinon, appuyez sur la touche  $\blacktriangleleft$   $(2)$ .

**4**L'écran indique '*Effacement du titre*'.

**5**L'écran d'images indexées affiche désormais '*Titre vide*' à la place de l'enregistrement.

Si vous avez supprimé un titre très court (moins d'une minute), l'indication '*Titre vide*' n'apparaît pas sur l'afficheur.

*Est-il possible d'effacer des titres sur des disques DVD+R ?*

*Vous ne pouvez que marquer les titres des disques DVD+R comme effacés. L'écran d'images indexées affiche alors 'Titre effacé' au lieu de 'Titre vide'. Lorsque vous visionnez l'enregistrement, le titre 'effacé' est automatiquement occulté. Cependant, l'enregistrement ayant été supprimé de l'index, mais pas du disque, vous ne pouvez pas réutiliser l'espace occupé par l'ancien titre. Lorsqu'un disque a été finalisé, vous ne pouvez plus procéder à aucune modification.*

Vous pouvez :

- •) modifier le nom du disque
- •) activer ou désactiver la protection du disque contre l'écriture
- •) finaliser des modifications (les rendre compatibles avec le standard DVD)
- •) Finaliser un disque DVD+R
- •) Effacer un disque DVD+R

Pour afficher ces informations, procédez comme suit :

**1** Appuyez sur la touche **DISC MENU** (12)

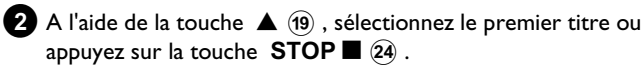

**3** Appuyez sur la touche  $\triangle$   $(19)$ .  $\rightarrow$  Les informations relatives au disque apparaissent.

### **= Modification du nom d'un disque**

- **1**Dans la zone d'informations relatives au disque, appuyez sur la touche  $\blacktriangleright$  (23).
	- → Le menu '*Réglages*' s'affiche à l'écran.

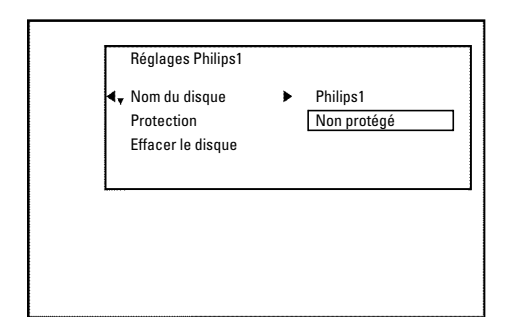

- **2** A l'aide de la touche ▲ 19 ou ▼ 25 , sélectionnez la ligne 'Nom *du disque*', puis confirmez en appuyant sur la touche  $\triangleright$  (23).
- **3** A l'aide de la touche  $\triangleright$  (23) ou  $\blacktriangleleft$  (21), placez le curseur à l'endroit où vous souhaitez ajouter ou modifier des caractères, chiffres et / ou caractères spéciaux.
- 4 Modifiez le caractère souhaité à l'aide de la touche  $\triangle$  (19 ou  $\blacktriangledown$  (25).
	- **O** La touche **SELECT** vous permet de passer des majuscules aux minuscules et vice-versa.
	- **O** La touche de fonction rouge (14) vous permet d'effacer à nouveau tous les caractères.
- **5**Répétez les étapes **3** et **4** jusqu'à ce que le titre vous convienne.
- **6**Enregistrez le nouveau titre en appuyant sur la touche **OK** . P L'indication '*Enregistrement du nom*' s'affiche à l'écran pour confirmation.
- **P** Pour finir, appuyez sur la touche  $\blacktriangleleft$   $(2)$ .

### **= Finalisation des éditions**

Lorsque vous avez édité (modifié) un ou plusieurs titres, il est possible qu'un lecteur de DVD continue à afficher les titres d'origine. Cette fonction vous permet d'effectuer les conversions nécessaires pour que le disque DVD+RW puisse être lu dans la version modifiée par n'importe quel lecteur de DVD.

- **1**Depuis l'écran des informations sur le disque, appuyez sur la touche  $\blacktriangleright$  (23).
	- → Le menu '*Réglages*' s'affiche à l'écran.
- **2** A l'aide de la touche  $\triangle$  (19) ou  $\nabla$  (25), sélectionnez la ligne '*Rendre les éditions compatibles*', puis confirmez en appuyant sur la touche **OK** .
	- a *La ligne 'Rendre les éditions compatibles' ne s'affiche pas*
	- b *Le disque est déjà compatible. Il n'est pas nécessaire de le convertir. Pour finir, appuyez sur la touche* **SYSTEM MENU**  $\hat{H}$  *.*
- **3**L'indication '*Il faudra*...' s'affiche à l'écran pour indiquer la durée de l'opération.
- **4**Pour confirmer, appuyez sur la touche **OK** .
	- → L'indication '*Réussi*...' s'affiche à l'écran.
	- → Une barre se déplace de la gauche vers la droite pour vous informer de l'avancement de l'opération.

### **= Finalisation des disques DVD+R**

Cette fonction vous permet de convertir les disques DVD+R afin qu'ils puissent être lus par un lecteur de DVD. Une fois cette fonction exécutée, il n'est plus possible de réaliser de nouveaux enregistrements ni aucune modification sur le disque converti.

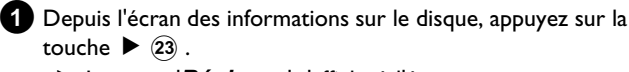

→ Le menu '*Réglages*' s'affiche à l'écran.

- **2** A l'aide de la touche  $\triangle$  (19) ou  $\nabla$  (25), sélectionnez la ligne '*Finalisez le disque*', puis confirmez en appuyant sur la touche **OK** .
	- a *La ligne 'Finalisez le disque' ne s'affiche pas*
	- b *Soit le disque inséré n'est pas de type DVD+R, soit il a déjà été finalisé.*

*Pour finir, appuyez sur la touche* **SYSTEM MENU**  $\omega$  *n*) *.* 

- a *Le menu 'Réglages' ne s'affiche pas*
- b *Si le disque a été enregistré sur un autre enregistreur de DVD, il est possible que ce menu ne soit pas disponible. Dans ce cas, utilisez la fonction 'Finalisez le disque' dans le menu '*A*' (sous-menu 'Fonctions').*
- **3**L'indication'*Il faudra*...', s'affiche à l'écran pour indiquer la durée de l'opération.

**4**Pour confirmer, appuyez sur la touche **OK** .

- → L'indication '*Réussi*...' s'affiche à l'écran.
- → Une barre se déplace de la gauche vers la droite pour vous informer de l'avancement de l'opération.

### **= Suppression du contenu d'un disque DVD+RW**

**1**Dans la zone d'informations relatives au disque, appuyez sur la touche  $\blacktriangleright$  (23).

→ Le menu '*Réglages*' s'affiche à l'écran.

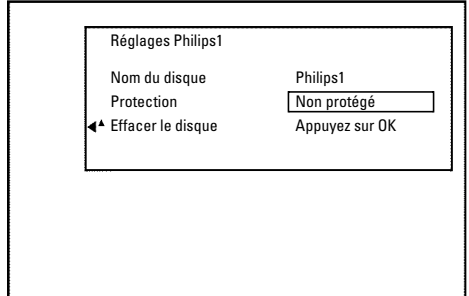

- **2** A l'aide de la touche  $\triangle$  (19) ou  $\nabla$  (25), sélectionnez la ligne '*Effacer le disque*', puis confirmez en appuyant sur la touche **OK** .
	- → L'écran indique '*Vous allez ainsi effacer tous les titres. Appuyez sur OK pour confirmer.*'.
- **3**Si vous souhaitez effacer tous les titres, confirmez en appuyant sur **OK** . Sinon, appuyez sur la touche  $\triangleleft$   $(21)$ .
	- P L'écran indique '*Effacement du disque*'. A l'issue de l'opération de suppression, l'écran d'images indexées indique l'espace vide sur le disque.

*Lorsqu'il n'y a rien d'enregistré sur le disque, vous ne pouvez pas sélectionner la ligne 'Effacer le disque'.*

# **Aperçu des menus**

L'aperçu suivant montre les menus que vous pouvez appeler à l'aide de la touche **DISC MENU** (12) et **SYSTEM MENU** (11). En appuyant sur  $\blacktriangleleft$   $(2)$  , sélectionnez le symbole ' $\blacktriangleleft$ '. Le différents menus peuvent alors être sélectionnés à l'aide des touches  $\blacktriangledown$   $(2)$  ,  $\blacktriangle$   $(1)$  . Les réglages en usine sont soulignés. Pour de plus amples détails, veuillez vous référer au chapitre 'Réglages préférentiels I'.

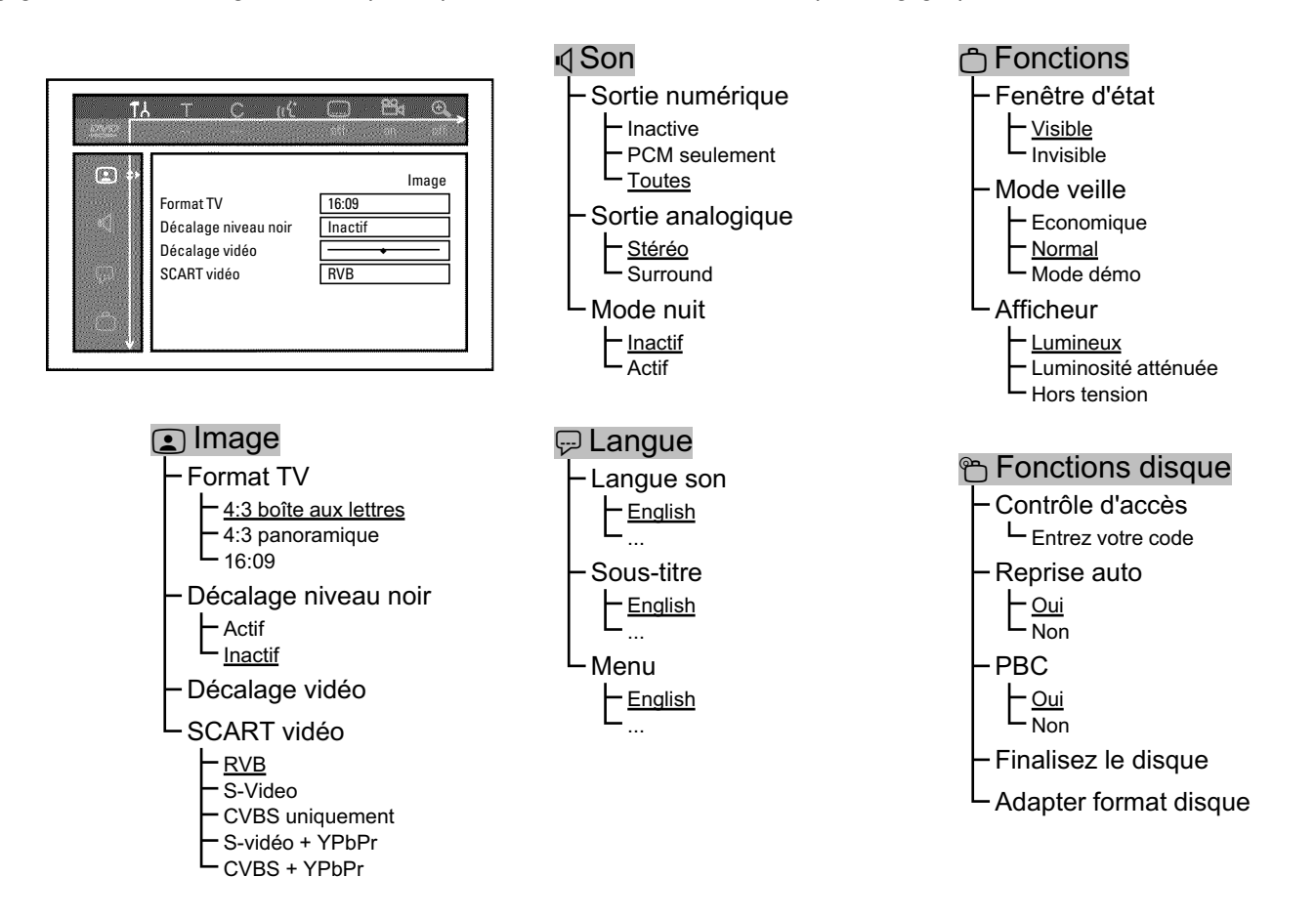

L'aperçu suivant montre les menus qui sont appelés avec la touche **TUNER** @ et SYSTEM MENU @ . Pour plus de détails, voir le chapitre 'Réglages préférentiels II'.

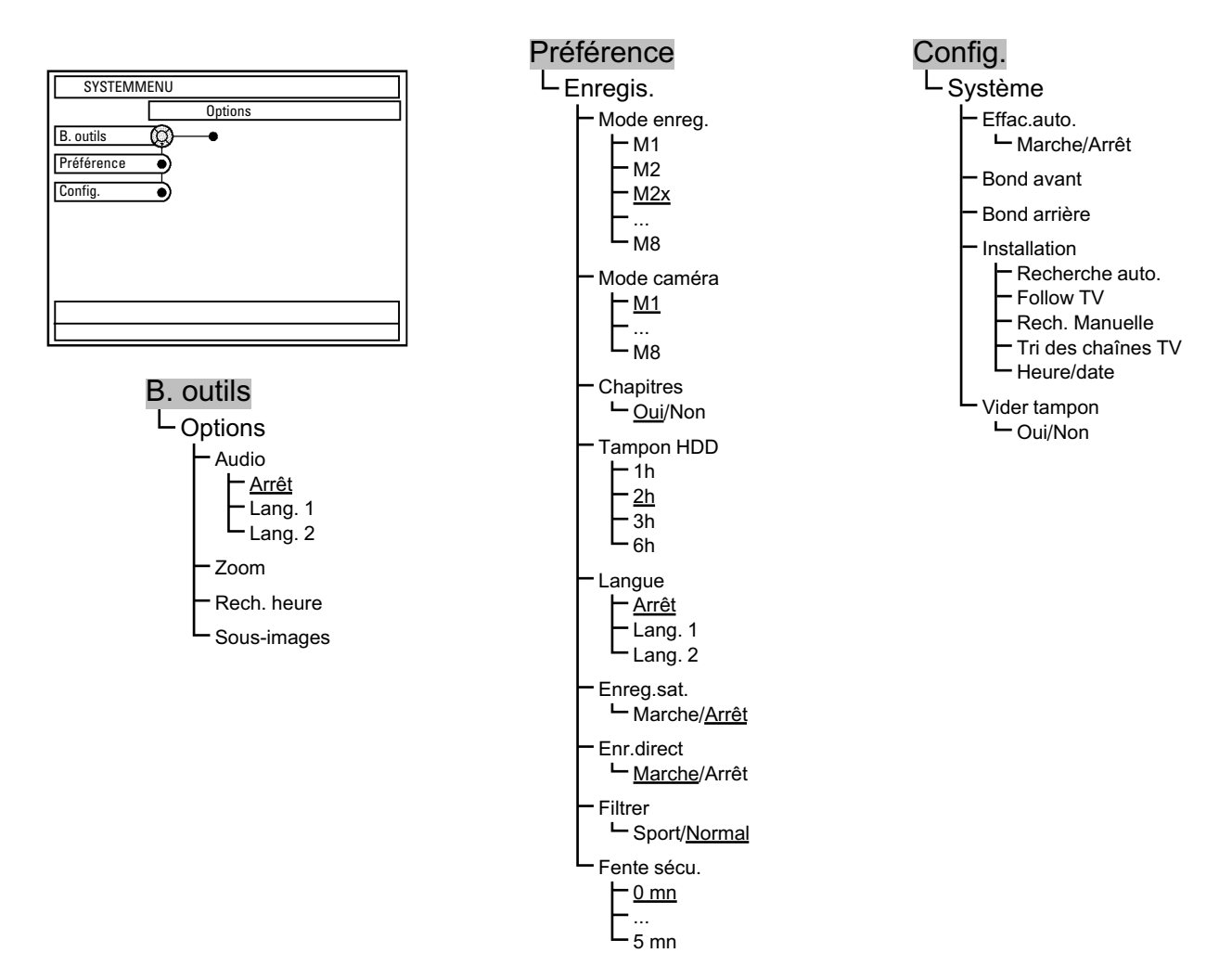

L'aperçu suivant montre les menus que vous pouvez appeler à l'aide de la touche **GUIDE/TV** (20).

Appuyez sur la touche **GUIDE/TV** 20 puis sur  $\blacktriangle$  (19). Avec  $\blacktriangleright$  (23),  $\blacktriangleleft$  (21), naviguez parmi les menus. Pour de plus amples détails, voir 'Système GUIDE Plus+® '.

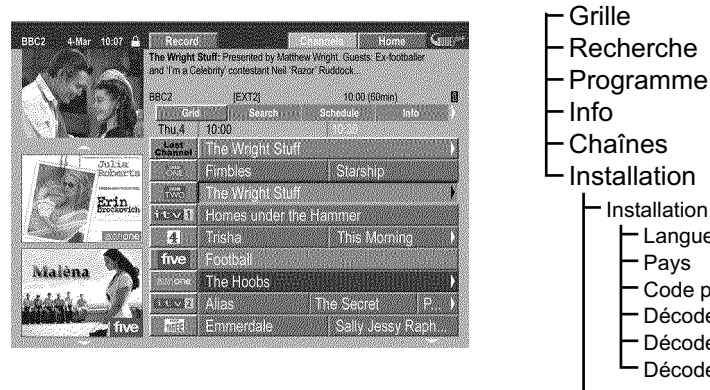

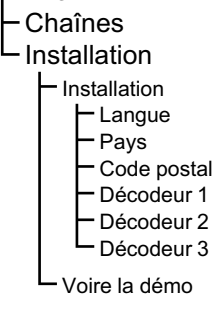

# **Généralités**

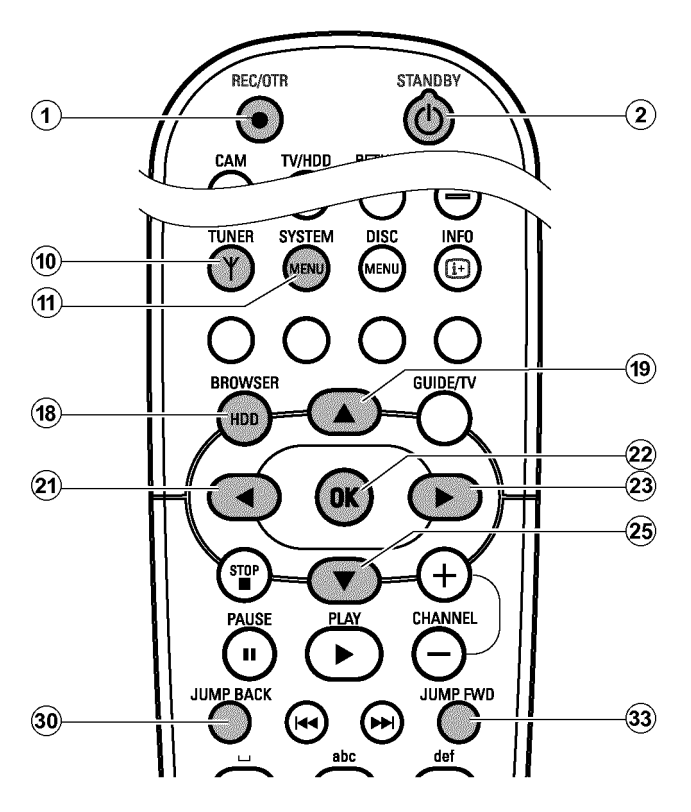

Cette section vous explique comment configurer les fonctions du disque dur (HDD) pour l'adapter à vos besoins personnels.

Lorsque vous appuyez sur la touche **SYSTEM MENU** (1), une loupe réticulée '<sup>��'</sup> apparaît sur une ligne

Lorsque des possibilités de sélection existent à l'intérieur d'une ligne, '<sup>Q'</sup> une flèche de direction apparaît dans les segments, par ex. : ' $\vartheta'$ '. A l'aide des touches correspondantes de la télécommande (par exemple,

 $\triangleright$  (23) ), vous pouvez activer d'autres fonctions ou des options à choix multiples.

### **Préparation :**

•) Mettez le téléviseur en marche et , si nécessaire, sélectionnez le numéro de programme de l'enregistreur de DVD. •) L'enregistreur de DVD est en marche.

**1** Appuyez sur la touche **TUNER** (10) de la télécommande pour passer à la fonction du disque dur.

A l'aide de la touche **BROWSER HDD** (18), vous pouvez passer à la *fonction de disque dur, mais vous ne voyez pas, en tant qu'image d'arrière-plan, l'image actuelle de la chaîne télévisée sélectionnée.*

**2** Appuyez sur la touche **SYSTEM MENU** (11) de la télécommande → Le menu système du disque dur apparaît.

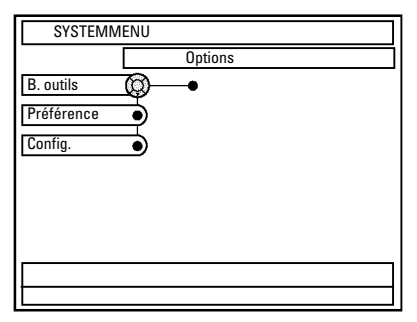

- **3**Sélectionnez la ligne correspondante à l'aide de la touche  $\blacktriangledown$  (25) ou  $\blacktriangle$  (19).
	- **O** Si, dans la ligne mise en évidence, la flèche ▶ 23 apparaît dans la loupe réticulée'<sup>®'</sup>, vous pouvez sélectionner d'autres fonctions à l'aide de la touche  $\triangleright$  (23) de la télécommande.
	- **O** Pour revenir à un menu précédent, appuyez sur la touche aussi souvent que nécessaire <a>
	(19)<br/> jusqu'à ce que l'opération supérieure soit sélectionnée.

A l'aide de la touche  $\blacktriangleleft$  (21), vous accédez à l'opération précédente.

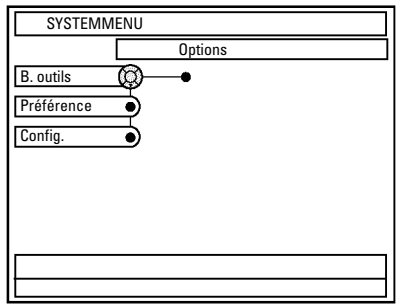

**4** Sélectionnez la fonction souhaitée à l'aide de la touche ▼ 25 ou  $\blacktriangle$  (19), ou modifiez le réglage à l'aide de la touche  $\blacktriangleleft$  (21) ou  $\triangleright$  (23). Sélectionnez les fonctions que vous désirez modifier en procédant comme décrit dans les pages suivantes.

**5**Confirmez le nouveau réglage en appuyant sur la touche **OK** .

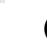

**6** Pour terminer l'opération, appuyez sur la touche  $\blacktriangleleft$  (21).

# *B. outils*

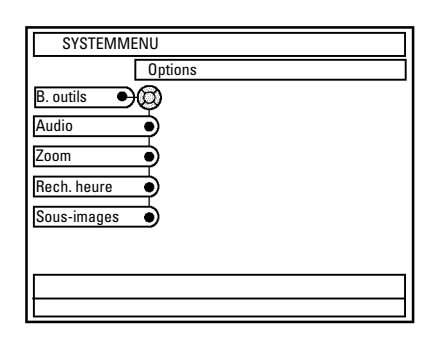

# **=** *Options*

Dans ce menu, vous pouvez sélectionner les fonctions pour la lecture des enregistrements (titre) du disque dur :

### **'***Audio***'**

Sélection de la langue pour l'émission TV sélectionnée sur l'enregistreur de DVD.

Si une émission TV est diffusée dans deux langues, vous verrez sur l'afficheur 'Lang I' ou 'Lang II'. Ce réglage concerne uniquement la lecture sur le tuner interne. Le réglage pour l'enregistrement programmé n'est pas modifié.

Si la langue est également utilisée/modifiée pour l'enregistrement programmé, vous devez modifier la langue dans le menu '*Préférence*' ('*Langue*').

### **O '***Lang. 1***'**

La lecture démarre automatiquement en adoptant la langue standard indiquée. Sur l'afficheur apparaît 'Lang I'.

#### **O '***Lang. 2***'**

La lecture démarre automatiquement en adoptant la langue des sous-titres indiquée. L'afficheur indique 'Lang II'.

### **'***Zoom***'**

Cette fonction permet d'agrandir ou de réduire à nouveau (touche de fonction jaune) l'arrêt sur image indiqué et de faire un panoramique sur l'image à l'aide des touches  $\blacktriangledown$  (25),  $\blacktriangle$  (19),  $\blacktriangle$  (21),  $\blacktriangleright$  (23), pour la lecture du disque dur (Time Shift Buffer ou Navigateur Media). Mettez fin à la fonction à l'aide de la touche de fonction rouge.

### **'***Rech. heure***'**

Grâce à cette fonction, vous pouvez rechercher un endroit précis avec l'indication de l'heure. Vous pouvez utiliser cette fonction aussi bien pour le titre dans le Navigateur Media que pour la lecture via le Time Shift Buffer.

### **'***Sous-images***'**

Cette fonction est uniquement nécessaire, si les enregistrements sont effectués par un caméscope connecté à la prise **DV IN (CAM2)** <sup>16</sup>. Dans ce cas, les informations relatives à la date et à l'heure de l'enregistrement peuvent être affichées ou masquées.

**FRANÇAIS**

**FRANÇAIS** 

# *Préférence*

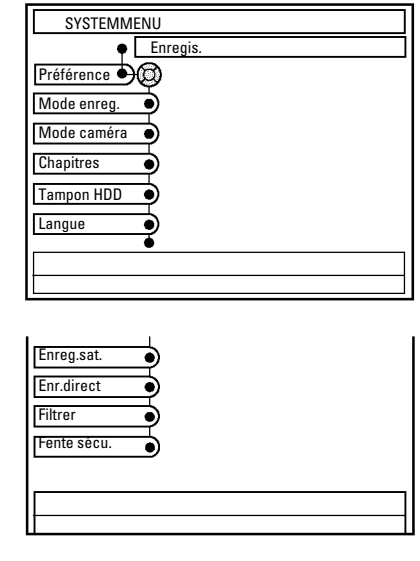

# **=** *Enregis.*

Ce menu vous propose les sections suivantes pour l'enregistrement :

### *Certaines fonctions ne peuvent pas être sélectionnées*

*Pendant un enregistrement, la sélection de certaines fonctions n'est pas possible, par ex. : 'Tampon HDD'.*

### **'***Mode enreg.***'**

A partir des réglages indiqués, sélectionnez le mode d'enregistrement (qualité de l'image pour l'enregistrement). M1, M2x, M3,... M8. Pour les enregistrements sur un DVD+RW, DVD+R (fonction d'archivage), un mode d'enregistrement est toujours utilisé, qui est également utilisé lors de l'enregistrement sur le disque dur. Respectez la durée maximale possible d'enregistrement sur un DVD+RW, DVD+R.

La durée d'enregistrement maximale possible sur le disque dur dépend du mode d'enregistrement et des longueurs moyennes d'enregistrement (Titre).

Le mode d'enregistrement correspond à l'espace mémoire sur un DVD+RW, DVD+R. Cela signifie qu'on ne peut mémoriser qu'1 heure d'enregistrement sur le disque dur en mode d'enregistrement M1 sur un DVD+RW/+ (M2... 2 heures, M2x... 2,5 heures... M8... 8 heures). Si l'enregistrement sur le disque dur devait être plus long, utilisez la fonction 'Diviser un titre' et mémorisez l'enregistrement sur deux DVD+RW, DVD+R's.

### **O '***M1***'**

High Quality (qualité supérieure) offre la qualité d'image optimale pour une durée d'enregistrement de : **DVD+RW, DVD+R :** 1 heure. **Disque dur :** environ 16 heures

### **O '***M2***'**

Standard Play (qualité des DVD préenregistrés) offre une qualité d'image aussi excellente que celle des DVD préenregistrés pour une durée d'enregistrement de : **DVD+RW, DVD+R :** 2 heures. **Disque dur :** environ 32 heures

### **O '***M2x***'**

Standard Play plus (meilleure qualité d'image qu'avec le S-VHS) offre une qualité d'image aussi excellente que celle des DVD préenregistrés pour une durée d'enregistrement de : **DVD+RW, DVD+R :** 2,5 heures. **Disque dur :** environ 40 heures

### **O '***M3***'**

Long Play (qualité d'image S-VHS). Durée d'enregistrement de : **DVD+RW, DVD+R :** 3 heures. **Disque dur :** environ 48 heures

### **O '***M4***'**

Extended Play (meilleure qualité d'image qu'avec le VHS). Durée d'enregistrement de : **DVD+RW, DVD+R :** 4 heures. **Disque dur :** environ 64 heures

### **O '***M6***'**

Super Long Play (qualité d'image VHS). Durée d'enregistrement de : **DVD+RW, DVD+R :** 6 heures. **Disque dur :** environ 96 heures avec une durée d'enregistrement moyenne de 20 minutes par titre.

### **O '***M8***'**

Super Extended Play (qualité d'image VHS). Durée d'enregistrement de : **DVD+RW, DVD+R :** 8 heures. **Disque dur :** environ 250 heures avec une durée d'enregistrement moyenne de 20 minutes par titre.

### **'***Mode caméra***'**

Pour l'enregistrement par les prises externes à partir des réglages indiqués, sélectionnez le mode d'enregistrement (qualité de l'image pour l'enregistrement) *M1*, *M2x*, *M3*,... *M8*. Pour savoir quel réglage correspond à quelle qualité d'image, veuillez consultez la section précédente (Mode enregistrer).

### **'***Chapitres***'**

**O '***Arrêt***'**

Aucun marqueur de chapitre

### **O '***Marche***'**

Marqueur de chapitre automatique après 5 minutes.

Dans le cas des enregistrements sur caméscope par la prise en façade **DV IN (CAM2)** <sup>16</sup>, le marqueur de chapitre est repris par le caméscope.

# **Réglages préférentiels I**

### **'***Tampon HDD***'**

A partir des réglages indiqués, sélectionnez l'heure à laquelle un enregistrement est annulé.

**O '1h'**

L'enregistrement est mémorisé pendant 1 heure

**O '6h'**

L'enregistrement est mémorisé pendant 6 heures

### **'***Langue***'**

Ici, vous pouvez sélectionner la langue en tant que réglage de base, qui sera utilisée pour les enregistrements programmés des émissions télévisées diffusées dans deux langues. Pendant la lecture, la langue ne peut plus être modifiée ultérieurement.

**O '***Arrêt***' ou '***Lang. 1***'**

L'enregistrement a lieu dans la langue standard.

**O '***Lang. 2***'**

L'enregistrement a lieu dans la langue des sous-titres indiquée.

### **'***Enreg.sat.***'**

Si un signal vidéo est détecté aux prises péritel **EXT2 AUX-I/O** 23, l'enregistrement démarre.

**O '***Marche***'**: Sat Record mis en marche.

**O '***Arrêt***'**: Sat Record désactivé.

### **'***Enr.direct***'**

Lorsqu'un enregistrement est lancé avec un enregistreur de DVD en veille, la chaîne télévisée sélectionnée sur le téléviseur est comparée avec les chaînes télévisées mémorisées dans l'enregistreur de DVD. - Si la chaîne télévisée est trouvée, l'enregistrement démarre.

- Si la chaîne télévisée ne peut être trouvée, un message d'erreur apparaît à l'écran.

- **O '***Marche***'**: Direct Record mis en marche.
- **O '***Arrêt***'**: Direct Record désactivé.

#### **'***Filtrer***'**

#### *Je ne peux pas choisir cette fonction*

*Vérifiez le mode d'enregistrement actuellement sélectionné. Cette fonction est disponible uniquement aux modes d'enregistrement (qualité de l'image) 'M4'à'M8'.*

Ici, vous avez le choix entre les réglages suivants :

#### **O '***Sport***'**:

La qualité de l'image pour des mouvements rapides est optimisée dans les modes d'enregistrement (qualités de l'image) M4 à M8. Notez que dans ce mode de réglage l'impression d'image générale se détériore.

#### **O '***Normal***'**:

Meilleure définition de l'impression de l'ensemble de l'image. Notez que dans ce mode de réglage des perturbations d'image (objets MPEG) peuvent survenir lors de mouvements rapides.

### **'***Fente sécu.***'**

Ici, vous pouvez spécifier le temps (de 1 à 5 minutes) pour qu'un enregistrement programmé (Timer) commence plus tôt et termine plus tard que prévu. Cela est nécessaire lorsque l'heure de début/de fin de l'information du système du GUIDE Plus+® ne correspond pas au temps effectif (p. ex. : toujours 2 minutes).

#### **A vérifier :**

L'enregistreur de DVD s'allume, p.ex. : 5 minutes avant l'horaire de début (enregistrement dans le Time Shift Buffer). Dès que l'heure de début est atteinte, l'enregistrement (marqueur rouge sur la barre de temps) est avancé de 5 minutes. Ainsi, le 'temps de mise en route' n'est efficace que lorsque l'heure de début est atteinte.

# **'***Config.***'**

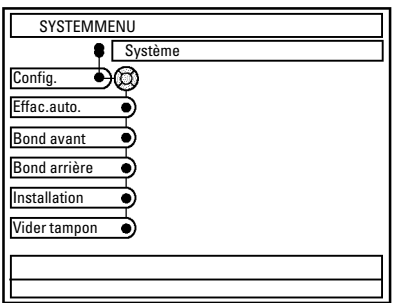

# **= '***Système***'**

Ce menu vous permet de sélectionner les fonctions suivantes :

### **'***Effac.auto.***'**

S'il n'y a plus d'espace sur le disque dur pour de nouveaux enregistrements, vous pouvez définir ici si les enregistrements sont effacés de manière automatique ou non. Pour savoir l'ordre dans lequel les titres doivent être effacés, vous pouvez vous référer dans le Navigateur Media, au classement '*Effacer ordre*'. Pour cela, veuillez consulter le chapitre 'Navigateur Media'.

#### **O '***Marche***'**:

Les enregistrements sont effacés automatiquement dans l'ordre suivant :

1 Titre déjà 'visionné'. Symbole '<sup>·</sup>

2 Titre non protégé. Symbole 'V' non existant.

#### **O '***Arrêt***'**:

Aucun enregistrement n'a été effacé automatiquement.

#### **'***Bond avant***'**

Indiquez une heure à laquelle vous pouvez revenir dans le Time Shift Buffer à l'aide de la touche JUMP FWD 33 . Confirmez le nouvelle heure en appuyant sur la touche **OK** .

#### **'***Bond arrière***'**

Indiquez une heure à laquelle vous pouvez revenir dans le Time Shift Buffer à l'aide de la touche JUMP BACK 30. Confirmez le nouvelle heure en appuyant sur la touche **OK** .

*Pour sauter plus simplement des séquences non désirées, réglez sur 5 minutes pour 'Bond avant' et sur 1 minute pour 'Bond arrière'.*

### **'***Installation***'**

Notez que, lors du choix des fonctions dans ce menu, le Time Shift Buffer est effacé. Si des enregistrements importants se trouvent sur le Time Shift Buffer, veuillez les mémoriser à l'aide de la touche **REC/OTR**  $\bullet$  (1). Pour lire de plus amples informations sur le Time Shift Buffer, veuillez consulter la section 'Time Shift Buffer'.

- **O '***Recherche auto.***'**: Recherche automatique de la chaîne
- **O '***Follow TV***'**: Attribution automatique des chaînes
- **O '***Rech. Manuelle***'**: Recherche manuelle des chaînes
- **O '***Tri des chaînes TV***'**: Classement manuel des chaînes
- **O '***Heure/date***'**: Réglage de la date et de l'heure, correction

Pour de plus amples informations, veuillez consulter le chapitre 'Autres possibilités d'installation'.

#### **'***Vider tampon***'**

Avec cette fonction, vous pouvez mémoriser sur le disque dur les enregistrements sélectionnés du Time Shift Buffer. Les enregistrements qui ne sont pas sélectionnés, sont effacés.

#### **O '***Oui***'**:

Les enregistrements sont mémorisés

**O '***Non***'**: L'opération est interrompue

# **Généralités**

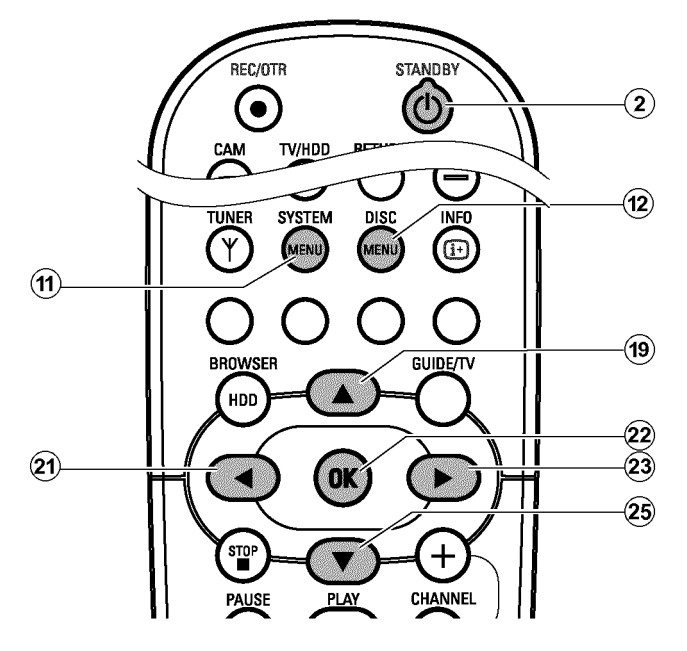

Dans cette section, vous découvrirez comme vous pouvez effectuer de nouveaux réglages préférentiels. Vous y rencontrerez les symboles suivants :

- **Réglage de l'image**
- **Réglage du son**
- **Réglage de la langue**
- **Autres réglages**
- **Réglages du disque**

### **Préparation :**

•) Mettez le téléviseur en marche et , si nécessaire, sélectionnez le numéro de programme de l'enregistreur de DVD. •) L'enregistreur de DVD est en marche.

Appuyez sur la touche **DISC MENU** (12) de la télécommande puis sur **SYSTEM MENU** (1).

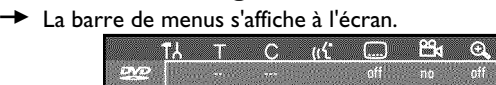

*Si cette barre de menu n'est pas visible sur votre téléviseur grand écran, vous pouvez apporter des modifications au réglage de l'image sur votre téléviseur.*

- **2** En appuyant sur  $\blacktriangleleft$  (21) ou  $\blacktriangleright$  (23), sélectionnez le symbole ' $\blacktriangleright$ '.
- **3**Sélectionnez la fonction de votre choix à l'aide de la touche  $\blacktriangledown$  (25) ou  $\blacktriangle$  (19) et confirmez en appuyant sur  $\blacktriangleright$  (23).
- **4** A l'aide de la touche  $\blacktriangledown$  25 ou  $\blacktriangle$  (19), sélectionnez la ligne adéquate, puis confirmez en appuyant sur  $\blacktriangleright$  (23). Les pages suivantes fournissent les informations concernant ces différentes fonctions.

**5** Sélectionnez la fonction souhaitée à l'aide de la touche  $\blacktriangledown$  25 ou  $\blacktriangle$  (9), ou modifiez le réglage à l'aide de la touche  $\blacktriangleleft$  (21) ou  $\triangleright$  (23) . Sélectionnez les fonctions que vous désirez modifier en procédant comme décrit dans les pages suivantes.

- **6**Confirmez le nouveau réglage en appuyant sur la touche **OK** .
- **7** Pour terminer l'opération, appuyez sur la touche  $\blacktriangleleft$   $\widehat{z_1}$ .

# **Réglage de l'image**

Ce menu vous permet de sélectionner les fonctions suivantes :

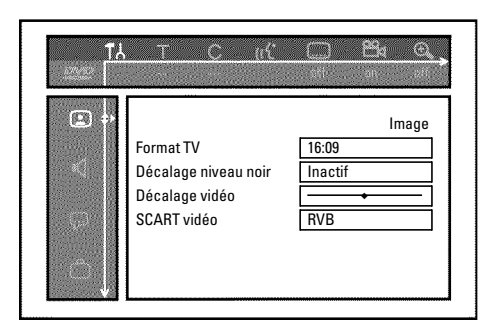

### **'***Format TV***'**

Vous pouvez adapter le signal d'image émis par l'enregistreur de DVD en fonction de votre téléviseur :

**O '***4:3 boîte aux lettres***'**

Pour une image 'grand écran' avec des bandes noires en haut et en bas de l'écran

**O** '*4:3 panoramique*'

Pour une image pleine hauteur, mais les côtés sont coupés.

**O** '*16:09*' si vous avez un téléviseur grand écran (16:9)

#### **'***Décalage niveau noir***'**

Pour activer l'ajustement dynamique des teintes en mode de lecture NTSC, en mode '*Actif*'.

#### **'***Décalage vidéo***'**

Cette fonction vous permet de décaler la position de l'image vers la droite ou vers la gauche à l'aide des touches  $\blacktriangleleft$  (21),  $\blacktriangleright$  (23) pour l'adapter à l'écran de votre téléviseur.

#### **'***SCART vidéo***'**

Les signaux RVB et S-VIDEO utilisant en partie les mêmes connexions sur un câble péritel, ces deux types de signaux ne peuvent pas être transmis simultanément. Ce réglage vous permet de choisir entre la transmission des signaux RVB et celle des signaux S-Vidéo. Ce réglage s'applique uniquement aux prises péritel de l'enregistreur de DVD (Prise de sortie **EXT1 TO TV-I/O** 24 et prise d'entrée **EXT2 AUX-I/O** 23 ).

Vérifiez également quels sont les signaux disponibles sur chacune des prises péritel du téléviseur ou comment passer d'une prise péritel à une autre.

Gardez le mode d'emploi du téléviseur à portée de main, au cas où.

#### **O '***RVB***'**

En fonction du téléviseur que vous utilisez, le passage entre les signaux RVB et vidéo (CVBS/FBAS)' peut s'effectuer automatiquement. Si l'image de votre téléviseur défile de façon latérale lorsqu'elle est réglée sur '*RVB*', ou si vous constatez des problèmes de qualité des couleurs, vous devez sélectionner le réglage '*CVBS uniquement*'.

#### **O '***S-Video***'**

Sur les deux prises péritel (prise de sortie **EXT1 TO TV-I/O** 24 et prise d'entrée **EXT2 AUX-I/O** 23 ), seul le signal S-Vidéo est traité.

Si la prise péritel de votre téléviseur n'est pas conçue pour des signaux S-Vidéo (Y / C), vous ne verrez à l'écran qu'une image en noir et blanc, même si l'enregistrement a été effectué en couleur.

En outre, seul le signal vidéo (CVBS, FBAS) est repris pour les enregistrements utilisant la prise péritel **EXT1 TO**  $TV-I/O$   $24$ .

En cas d'utilisation d'un magnétoscope qui ne transmet que des signaux vidéo (CVBS/FBAS) via le câble péritel, vérifiez qu'il est possible d'effectuer l'enregistrement en noir et blanc via la prise péritel **EXT2 AUX-I/O** 23.

Il est par conséquent recommandé d'utiliser ce réglage avec précaution.

#### **O '***CVBS uniquement***'**

Seul ce signal vidéo (CVBS/FBAS) est transmis, indépendamment des signaux vidéo (RVB, Y / C) sur les prises péritel. Ce réglage est automatiquement sélectionné lorsqu'aucun signal 'RVB' ou 'S-Vidéo' n'est détecté sur la prise péritel.

Lorsque les réglages '*S-Video*' ou '*CVBS uniquement*' sont sélectionnés, le signal RVB est désactivé.

Si l'entrée YPbPr (signal YUV) est connectée, les signaux S-Vidéo (Y/C) et Vidéo (FBAS/CVBS) ne seront pas transmis en même temps. Le signal 'RGB' est dans ce cas désactivé.

#### **O '***S-vidéo + YPbPr***'**

Vidéo composante (YUV) et S-Vidéo (Y/C). Menus du système GUIDE Plus+® disponibles uniquement aux prises **COMPONENT VIDEO OUT** [28] !

#### **O '***CVBS + YPbPr***'**

Vidéo composante (YUV) et vidéo (FBAS/CVBS). Menus du système GUIDE Plus+® disponibles uniquement aux prises **COMPONENT VIDEO OUT** 28 !

Pour les autres réglages, le signal de la prise **COMPONENT VIDEO OUT** 28 est désactivé. Les informations affichées à l'écran vous le signalent également.

# **Réglage du son**

Selon les sorties audio que vous utilisez, vous pouvez procéder dans ce menu aux réglages suivants.

Si vous utilisez uniquement la sortie audio analogique (prise **AUDIO OUT L/R** ), sélectionnez dans le menu '*Sortie numérique*' le réglage '*Inactive*'.

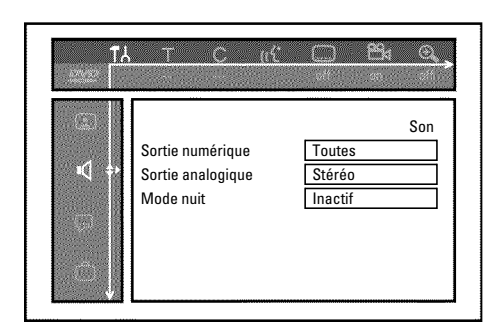

#### **'***Sortie numérique***'**

Pour les appareils reliés aux prises **COAX OUT** 29 ou **OPTICAL OUT**  $\overline{31}$ , vous avez le choix entre les réglages suivants :

#### **O '***Toutes***'** :

Les signaux Dolby Digital sont envoyés tels quels à la sortie numérique. Les signaux MPEG-2 multicanal sont convertis au format PCM (Pulse Code Modulation). Pour les ampli-tuners / amplificateurs à décodeur **multicanal numérique** .

#### **O '***PCM seulement***'**

Les signaux Dolby Digital et MPEG-2 multicanal sont convertis au format PCM (Pulse Code Modulation). Pour les ampli-tuners / amplificateurs **sans décodeur multicanal numérique**.

#### **O '***Inactive***'**

Sortie numérique désactivée. Pour les appareils **avec entrée audio analogique**.

#### **'***Sortie analogique***'**

Pour les appareils reliés à la prise audio analogique ( **AUDIO OUT L/R** ), vous avez le choix entre les réglages suivants :

#### **O '***Stéréo***'**

Pour les appareils qui ne disposent pas des fonctions DolbySurround et TruSurround. Activez ces réglages si votre enregistreur de DVD est uniquement raccordé à un téléviseur stéréo.

#### **O '***Surround***'**

Les signaux Dolby Digital et MPEG-2 multicanal sont combinés de manière à obtenir un signal de sortie à 2 canaux compatible Dolby Surround. Pour les appareils **avec décodeur Dolby Surround / Pro Logic** .

#### **'***Mode nuit***'**

Le mode d'écoute nocturne permet d'optimiser la dynamique sonore en lecture à faible volume. Cela permet de ne pas troubler le calme qui vous entoure. Ce réglage concerne uniquement les disques DVD-Vidéo en mode audio Dolby Digital.

# **Réglage de la langue**

Ce menu vous permet de procéder aux réglages suivants :

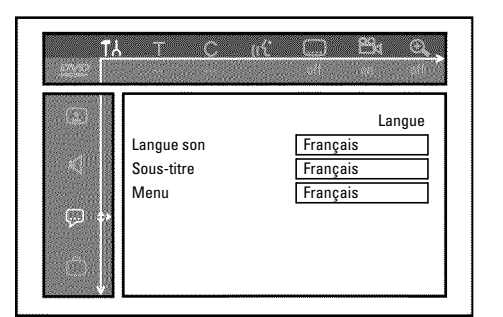

#### **'***Langue son***'**

Langue de doublage en mode de lecture.

#### **'***Sous-titre***'**

Langue des sous-titres

#### **'***Menu***'**

Langue du menu principal

# **Autres réglages**

Ce menu vous permet de sélectionner les fonctions suivantes :

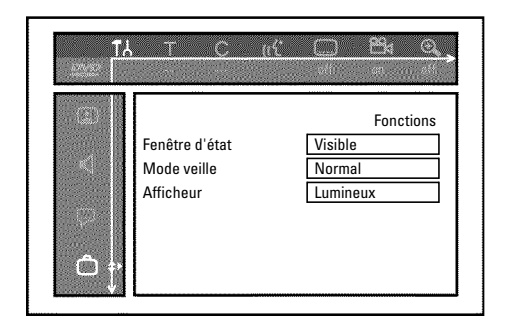

### **'***Fenêtre d'état***'**

Pendant la lecture d'un disque, les fonctions actives (compteur, lecture, ...) s'affichent à l'écran du téléviseur.

Vous pouvez désactiver l'affichage des réglages système courants pour éviter de les enregistrer lors d'un enregistrement sur des appareils auxiliaires.

#### **O '***Visible***'**

Quel que soit le mode de fonctionnement choisi, les informations OSD s'affichent pendant quelques secondes avant de disparaître.

#### **O '***Invisible***'**

Les informations OSD sont désactivées. Elles ne peuvent **plus** apparaître à l'écran.

### **'***Mode veille***'**

Vous pouvez désactiver l'affichage de l'heure sur l'enregistreur de DVD pour faire des économies d'énergie. Les enregistrements programmés sont effectués normalement, même lorsque l'affichage de l'heure est désactivé.

De plus, vous pouvez lire un film automatiquement sur les fonctions de l'appareil lors de chaque mise sous tension.

#### **O '***Economique***'**:

Si vous mettez l'enregistreur de DVD en veille en appuyant sur **STANDBY**  $\circlearrowleft$   $\odot$   $\odot$  , cela désactive également l'affichage de l'heure sur l'appareil.

#### **O '***Normal***'**:

Si vous mettez l'enregistreur de DVD en veille en appuyant sur STANDBY  $\circlearrowleft$  2 , cela désactive également l'affichage de l'heure sur l'appareil.

#### **O '***Mode démo***'**:

Si l'enregistreur de DVD est mis hors circuit avec la touche **STANDBY**  $\circlearrowleft$   $\circlearrowright$  , un film commencera automatiquement sur l'enregistreur de DVD dans la langue de menu choisie (p. ex. : Langue de menu 'allemand ', film 'démo allemand'). Il n'est pas possible de mettre l'enregistreur de DVD hors circuit avec la touche **STANDBY**  $\circledcirc$   $(2)$ .

*Le film est mémorisé pour chaque langue de menu disponible comme titre indépendant dans le 'Media Browser' sur le disque dur. Si vous avez besoin d'espace mémoire supplémentaire sur le disque dur, vous pouvez supprimer le film comme un titre normal (enregistrement). Lisez la section 'Effacer un titre/enregistrement du disque dur' dans le chapitre 'Lecture du disque dur (HDD)'.*

#### **'***Afficheur***'**

Vous pouvez modifier la luminosité de l'affichage sur l'enregistreur de DVD. Ce réglage ne peut être modifié que lorsque l'enregistreur de DVD est en marche.

#### **O '***Lumineux***'**:

La luminosité de l'affichage est normale. L'éclairage du tiroir de chargement est activé.

#### **O '***Luminosité atténuée***'**: La luminosité de l'affichage est plus claire. L'éclairage du tiroir

de chargement est désactivé.

#### **O '***Hors tension***'**:

L'affichage et l'éclairage du tiroir de chargement sont désactivés.

## **Fonctions disque**

Ce menu vous permet de procéder aux modifications concernant le disque :

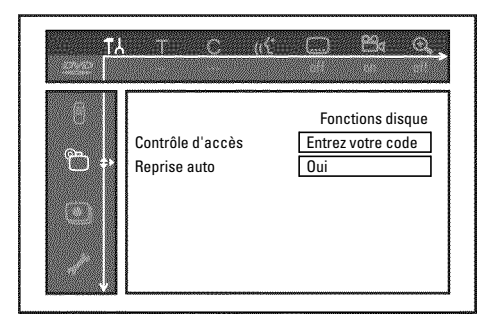

#### **'***Contrôle d'accès***'**

Consultez le chapitre suivant : 'Contrôle d'accès (Verrouillage enfants)'.

#### *Reprise auto*

Si la lecture d'un disque DVD-Vidéo ou CD-Vidéo préenregistré a été interrompue (touche **STOP n** 24 ou **OPEN/CLOSE** ▲ 3 ), la lecture reprend exactement au même endroit lorsque vous insérez à nouveau le disque dans l'appareil. Cette fonction ne se limite pas au dernier disque inséré dans l'enregistreur de DVD, elle mémorise les vingt derniers disques lus sur l'appareil.

Si vous ne souhaitez pas que les disques lus soient mémorisés, vous pouvez désactiver cette fonction.

### **'***PBC***'**

Cette ligne s'affiche uniquement lorsqu'un disque CD-Vidéo a été inséré.

Cette fonction vous permet d'activer ou de désactiver le menu PBC (Playback Control) des CD-Vidéo. Pour plus d'informations, consultez la section 'Lecture d'un (Super) CD-Vidéo' au chapitre 'Lecture'.

### **'***Finalisez le disque***'**

Cette fonction vous permet de finaliser des disques DVD+R. Lorsque le disque inséré dans l'appareil est déjà finalisé, cette ligne s'affiche en grisé.

#### **'***Adapter format disque***'**

Si vous avez enregistré un DVD+RW sur le lecteur d'un ordinateur ou sur un autre enregistreur de DVD, il est possible que l'aperçu d'images indexées ne s'affiche pas correctement.

Cette fonction vous permet d'ajuster le format du disque inséré. Par conséquent, cette fonction n'est disponible que lorsque le format de disque ne correspond pas.

# **Verrouillage enfants [HDD, DVD, (S)VCD]**

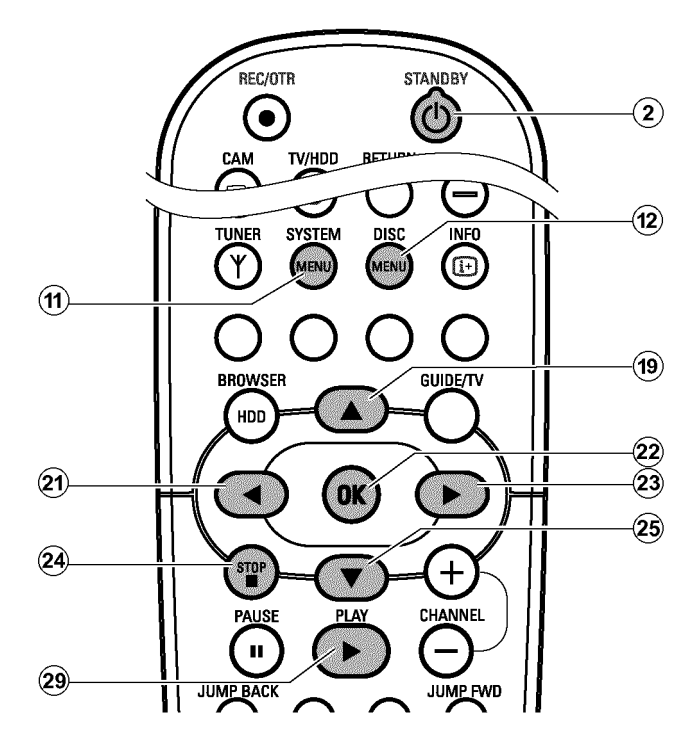

Cette fonction vous permet de verrouiller des disques et les titres du disque dur pour empêcher les enfants d'y avoir accès.

Dès qu'un disque est inséré ou que le titre correspondant sur le disque dur est sélectionné, la lecture survient uniquement après la saisie d'un code à 4 chiffres (code PIN).

Vous pouvez par ailleurs indiquer si, outre le verrouillage enfants, le disque inséré doit être lu 'toujours' ou 'une seule fois'.

#### •)'*Vision permanente*':

Ce disque est placé en mémoire dans une liste qui peut contenir jusqu'à 50 disques de ce type, autorisés 'tous publics'. Si la mémoire comporte déjà 50 disques, le disque le plus ancien est effacé de la liste et remplacé par le disque le plus récent. Lorsque vous lancez la lecture du disque, le message 'Child safe' s'affiche à l'écran.

#### •)'*Vision temporaire*':

L'autorisation de lecture du disque n'est valable qu'une seule fois. Dès que l'enregistreur de DVD est en veille, le code à 4 chiffres doit à nouveau être indiqué pour pouvoir lire ce disque.

# **= Activation / Désactivation du verrouillage enfants**

#### **Préparation :**

•) Mettez le téléviseur en marche et , si nécessaire, sélectionnez le numéro de programme de l'enregistreur de DVD. •) L'enregistreur de DVD est en marche.

- **1** Appuyez sur la touche **DISC MENU** (12) de la télécommande puis sur **SYSTEM MENU** (11) . Si la lecture démarre automatiquement, appuyez sur la touche **STOP**  $\blacksquare$   $\widehat{24}$  .
	- P La barre de menus s'affiche à l'écran.

**2** En appuyant sur  $\blacktriangleleft$  (21) ou  $\blacktriangleright$  (23), sélectionnez le symbole ' $\blacktriangleright$ '.

**3** A l'aide de la touche  $\blacktriangledown$   $(25)$  ou  $\blacktriangle$   $(19)$ , sélectionnez la ligne  $\mathbb{P}$  (**Fonctions disque**)', puis confirmez en appuyant sur  $\triangleright$  (23).

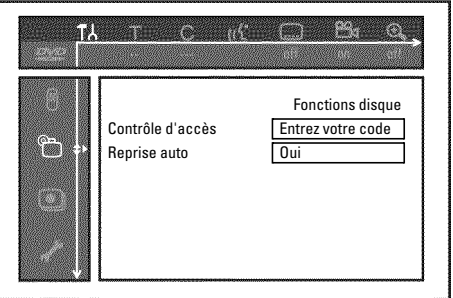

**4**Sélectionnez la ligne '*Contrôle d'accès*' et confirmez en appuyant sur la touche  $\blacktriangleright$  (23).

**5**Entrez un code à quatre chiffres de votre choix. Ce code sert également pour le verrouillage des titres du disque dur (Navigateur Media).

- → Le système vous demande de saisir à nouveau le code pour vérification.
- **6** A l'aide de la touche  $\triangle$  (19) ou  $\nabla$  (25), sélectionnez la ligne '*Verrouillage enfant*', puis confirmez en appuyant sur la touche  $\blacktriangleright$  (23).
- **7** En appuyant sur  $\nabla$  (25) ou  $\triangle$  (19), sélectionnez le symbole ' $\frac{1}{11}$ '.
- **8**Confirmez en appuyant sur la touche **OK** .
- **9** Pour finir, appuyez sur la touche  $\blacktriangleleft$   $(2)$  et **SYSTEM MENU**  $(1)$ .

Désormais, les disques qui n'ont pas été autorisés, ou les titres occultés du disque dur, ne pourront être lus qu'en entrant le code secret à quatre chiffres (code PIN).

Pour désactiver le verrouillage enfants, sélectionnez le symbole 'n' à l'étape *A* .

### **= Autoriser un disque**

- **1**Introduisez un disque dans l'appareil. Après une brève vérification, vous voyez apparaître à l'écran le menu de contrôle d'accès.
- **2**Sélectionnez '*Vision temporaire*' ou '*Vision permanente*' à l'aide de la touche  $\triangle$  (19) ou  $\nabla$  (25).
- **3**Entrez votre code secret à quatre chiffres à l'aide des touches numériques **0..9** .

Dans le cas de disques DVD double face, chaque face peut avoir son propre code d'identification. Pour que l'intégralité du disque soit considérée comme 'autorisé', vous devez autoriser chaque face séparément. Dans le cas d'un jeu de disques CD-Vidéo, chaque disque peut posséder son propre code d'identification. Pour que l'ensemble des disques soit autorisé, vous devez autoriser l'accès à chaque disque séparément.

# **Contrôle parental [DVD]**

Les disques DVD préenregistrés contiennent parfois des scènes pouvant heurter la sensibilité des enfants. Ces disques contiennent parfois des informations permettant un contrôle parental sur la totalité du disque ou simplement sur certaines scènes.

Les scènes concernées sont classées de l à 8 (coefficient de contrôle parental). Lorsque l'une de ces scènes est identifiée en cours de lecture, l'enregistreur de DVD compare le coefficient de contrôle parental défini sur l'enregistreur à celui de la scène sur le disque. Si le coefficient affecté à la scène est supérieur au niveau d'accès autorisé (coefficient de contrôle parental), une autre scène (s'il y en a une) remplace la scène originale.

Si le coefficient de contrôle parental a été affecté à la totalité du disque DVD, la lecture est verrouillée pour l'ensemble de ce disque.

### **= Verrouiller un disque autorisé**

Pour verrouiller un disque que vous avez préalablement autorisé, procédez comme suit :

**1**Introduisez le disque dans l'appareil. La lecture démarre automatiquement. Si la lecture ne démarre pas automatiquement, appuyez sur la touche  $PLAY \trianglerighteq (28)$ .

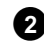

**2** Appuyez sur la touche **STOP** 24 lorsque le symbole 's est affiché. Le symbole se transforme en  $\frac{1-\text{locked}}{2}$ . Le disque est désormais verrouillé.

# **= Activation / Désactivation du contrôle**

### **parental**

#### **Préparation :**

•) Mettez le téléviseur en marche et , si nécessaire, sélectionnez le numéro de programme de l'enregistreur de DVD. •) L'enregistreur de DVD est en marche.

- **1** Appuyez sur la touche **DISC MENU** (12) de la télécommande puis sur **SYSTEM MENU** (1).
	- P La barre de menus s'affiche à l'écran.

**2** En appuyant sur  $\blacktriangleleft$  (21) ou  $\blacktriangleright$  (23), sélectionnez le symbole  $\blacktriangleleft$ .

**3** A l'aide de la touche  $\blacktriangledown$  (25) ou  $\blacktriangle$  (19), sélectionnez la ligne ' $\mathbb{P}(\mathsf{Forctions}\ \mathsf{degree})$ ', puis confirmez en appuyant sur  $\blacktriangleright$  (23).

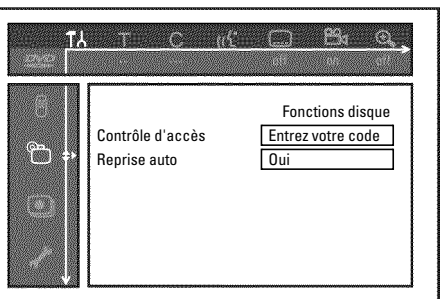

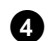

**4**Sélectionnez la ligne '*Contrôle d'accès*' et confirmez en appuyant sur la touche  $\blacktriangleright$   $(23)$ .

**5**Entrez un code à quatre chiffres de votre choix. Si vous entrez ce code pour la première fois, le système vous demande de le saisir à nouveau pour vérification.

**6** A l'aide de la touche  $\triangle$  (19) ou  $\nabla$  (25), sélectionnez la ligne

'*Niveau parental*' et confirmez ce choix en appuyant sur  $\triangleright$  (23). Une barre de définition du niveau de contrôle parental apparaît à l'écran.

A l'aide des touches  $\blacktriangledown$  (25),  $\blacktriangle$  (19) ou des touches numériques **0..9** , sélectionnez le niveau de contrôle parental souhaité.

*A quoi correspondent les niveaux de contrôle parental ? Niveau 0 (représenté par '--') : Contrôle parental désactivé. Niveau 1 (autorisé pour tous publics) Niveau 8 (uniquement pour adultes)*

*Que se passe-t-il lorsqu'une scène de DVD a un niveau supérieur à celui autorisé par le contrôle parental ? Si l'enregistreur ne trouve aucune séquence de remplacement correspondant aux réglages effectués, la lecture s'interrompt et vous devez entrer le code secret à quatre chiffres pour poursuivre la lecture.*

**8**Confirmez en appuyant sur la touche **OK** . Pour finir, appuyez sur les touches  $\blacktriangleleft$  (21) et **SYSTEM MENU** (11).

# **= Modification du pays**

Les réglages de niveaux de contrôle parental varient selon les pays. Par conséquent, vous devez indiquer votre pays pour appliquer les niveaux d'accès correspondant à ce pays.

#### **Préparation :**

•) Mettez le téléviseur en marche et , si nécessaire, sélectionnez le numéro de programme de l'enregistreur de DVD. •) L'enregistreur de DVD est en marche.

**1** Appuyez sur la touche **DISC MENU** (12) de la télécommande puis sur **SYSTEM MENU** (11).

P La barre de menus s'affiche à l'écran.

**2** En appuyant sur  $\blacktriangleleft$  (21) ou  $\blacktriangleright$  (23), sélectionnez le symbole  $\blacktriangleright$   $\blacktriangleleft$ .

**3** A l'aide de la touche  $\blacktriangledown$   $(25)$  ou  $\blacktriangle$   $(19)$ , sélectionnez la ligne  $\mathcal{F}_{\Box}$  (**Fonctions disque**)', puis confirmez en appuyant sur  $\blacktriangleright$  (23).

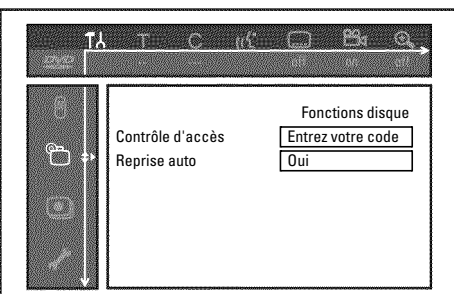

**4**Sélectionnez la ligne '*Contrôle d'accès*' et confirmez en appuyant sur la touche  $\blacktriangleright$  (23).

**5**Entrez un code à quatre chiffres de votre choix. Le système vous demande de saisir à nouveau le code pour vérification.

**6** A l'aide de la touche  $\triangle$  (19) ou  $\nabla$  (25), sélectionnez la ligne '*Changer le pays*', puis confirmez en appuyant sur la touche  $\blacktriangleright$  (23).

**7** A l'aide de la touche ▲ 19 ou ▼ 25, sélectionnez le pays adéquat, puis confirmez en appuyant sur **OK** .

**8** Pour finir, appuyez sur les touches  $\triangleleft$  (21), puis **SYSTEM**  $MENU$   $(\hat{H})$ .

# **Modification du code secret**

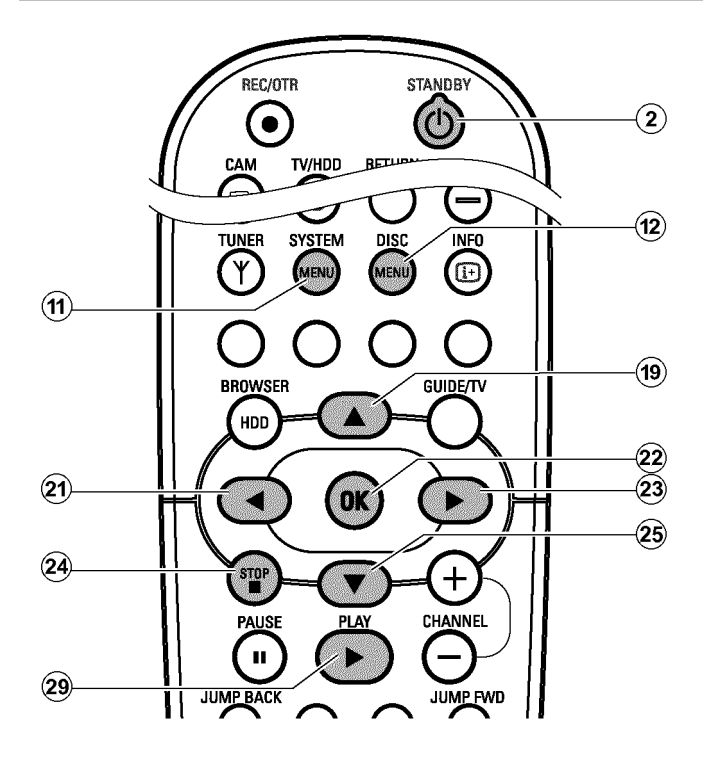

#### **Préparation :**

•) Mettez le téléviseur en marche et , si nécessaire, sélectionnez le numéro de programme de l'enregistreur de DVD. •) L'enregistreur de DVD est en marche.

**1** Appuyez sur la touche **TUNER** 10 de la télécommande puis sur **SYSTEM MENU**  $\textcircled{f}$ .

→ La barre de menus s'affiche à l'écran.

**2** En appuyant sur  $\blacktriangleleft$  (21) ou  $\blacktriangleright$  (23), sélectionnez le symbole ' $\blacktriangleright$ '.

**3** A l'aide de la touche  $\nabla$  25 ou  $\triangle$  (19), sélectionnez la ligne **The Conctions disque**)', puis confirmez en appuyant sur  $\blacktriangleright$  23.

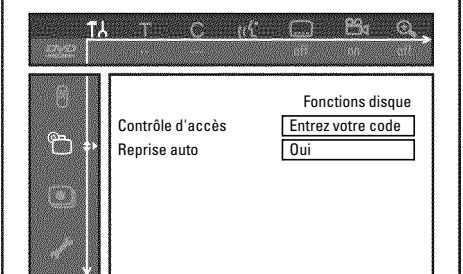

**4**Sélectionnez la ligne '*Contrôle d'accès*' et confirmez en appuyant sur la touche  $\blacktriangleright$  (23).

**5**Entrez votre code secret à quatre chiffres. Si vous entrez ce code pour la première fois, le système vous demande de le saisir à nouveau pour vérification.

**6** A l'aide de la touche  $\triangle$  (19) ou  $\nabla$  (25), sélectionnez la ligne '*Changer le code*', puis confirmez en appuyant sur la touche  $\blacktriangleright$  (23).

- **7**Entrez le nouveau code secret à l'aide des touches numériques **0..9** . Le système vous demande de saisir à nouveau le code pour vérification.
- **8** Pour finir, appuyez sur les touches  $\triangleleft$  (21) et **SYSTEM MENU** (11) .

#### *J'ai oublié mon code*

*Lors de la saisie du code (à l'étape* **A** *), appuyez quatre fois sur la touche* **STOP ■**  $\Omega$ **4** *, puis appuyez sur la touche* **OK** *. La fonction de saisie du code est ainsi désactivée. Vous pouvez alors entrer un nouveau code en procédant comme indiqué plus haut.*

# **Symboles affichés dans la barre de menus**

La touche **DISC MENU** (12) et **SYSTEM MENU** (11) vous permettent d'appeler et de fermer la barre de menus (menu principal). Lors de la lecture d'un disque, vous pouvez appeler directement la barre de menus à l'aide de la touche **SYSTEM MENU** (11).

Les touches  $\blacktriangleleft$   $\widehat{z_1}$ ,  $\blacktriangleright$   $\widehat{z_3}$  servent à sélectionner les fonctions. Appuyez sur la touche  $\blacktriangledown$   $(25)$  pour confirmer la sélection et ouvrir un autre menu ou exécuter immédiatement la fonction sélectionnée. Selon le disque inséré dans l'enregistreur de DVD, certaines fonctions ne sont pas disponibles.

### **= Barre de menus 1**

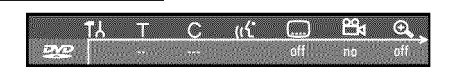

- A **Réglages préférentiels II**
- B **Titre/plage**
- C **Chapitre/index**
- (( $\angle$  Langue de doublage
- **Example de sous-titres**
- $P<sup>2</sup>$  Angle de vue
- G **Zoom**

# **Zone de réaction provisoire**

La barre de menus comporte en haut à gauche une 'zone de réaction provisoire' qui fournit des informations sur les différents modes d'utilisation. Ces informations apparaissent brièvement à l'écran lorsque certaines fonctions du disque ont été activées :

- **Shuffle**: Lecture aléatoire
- **Scan:** Exploration du disque
- **Répétition du disque entier**
- **Répétition du titre**
- **Répétition de la plage**
- **Répétition du chapitre**
- $\frac{A}{\sqrt{2}}$  **Répétition de A jusqu'à la fin**
- $\frac{A+B}{C}$  **Répétition de A à B**
- **Angle de vue**
- **Verrouillage enfants activé**
- **Reprise de la lecture**
- **Opération interdite**

## **= Barre de menus 2**

Lorsque la barre de menus 1 est affichée à l'écran, appuyez à nouveau sur la touche  $\triangleright$  (23) pour accéder à la barre de menus 2.

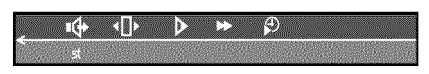

H **Son**

I**Image par image**

J **Ralenti**

- K**Accéléré**
- L **Recherche par l'heure**

# **Zone d'état**

Lors de la lecture d'un disque, la zone d'état affiche le mode d'utilisation activé sur l'enregistreur de DVD (état) et le type de disque inséré. Vous pouvez désactiver l'affichage de cette zone d'informations.

### **= Symboles des types de disque**

- M **DVD+RW**
- W **DVD+R**
- $@$  **DVD-Vidéo**
- O **CD=Vidéo**
- P **pas de disque**
- Q **Erreur**

### **= Symboles des modes d'utilisation**

- R **Enregistrement**
- stop Arrêt
- **Lecture**
- **H** Pause lecture
- $\bullet$  **II** Pause enregistrement
- $\sum_{8x}$  **Recherche en avant (vitesse x8)**
- $\frac{4}{8x}$  Recherche en arrière (vitesse x8)
- **Ralenti**

# **Symboles dans le 'Navigateur Media'**

Dans la barre d'informations, en haut de l'écran, les symboles suivants peuvent apparaître :

'<del>圖</del>' Ce titre a été marqué dans le Time Shift Buffer pour être mémorisé sur le disque dur. Ce titre ne peut être qu'effacé ou supprimé (verrouillage enfants)

'<sup>•</sup>C' Ce titre a déjà été lu une fois (il a été 'vu'). Si l'espace mémoire du disque dur est plein, ces titres 'vus' sont effacés. Vous pouvez modifier ce réglage dans le menu d'édition des titres (touche **EDIT** ), touche de fonction bleue, touche **EDIT** ). Pour les titres qui n'ont pas encore été lus, ce symbole ne s'affiche pas.

- ' $\checkmark$ ' Le titre est protégé contre l'édition et l'effacement. Aucun symbole n'apparaît lorsque les titres ne sont pas protégés.
- 'fh' Verrouillage enfants activé. L'image d'index n'est pas visible. La lecture ne peut démarrer qu'après introduction d'un code PIN. Le code est réglé en usine sur '0000'. Pour savoir comment modifier ce code, consultez le Chapitre 'Contrôle d'accès (Verrouillage enfants)'.
- 'Q' Les titres marqués sont transférés (archivés) sur un DVD+RW, DVD+R.

## **Symboles du 'Time Shift Buffer'**

Les symboles suivants peuvent s'afficher dans la barre d'information en haut de l'écran. Vous pouvez également afficher ces informations en utilisant la touche **INFO** (13) de la télécommande.

#### **Zone gauche**

Des informations relatives au signal d'entrée s'affichent ici :

'Y' Image en cours (émission TV) de la chaîne TV sélectionnée

'P01' Numéro de programme de la chaîne télévisée

- 'ARD' Nom du programme de la chaîne télévisée
- 'D' Lecture depuis le disque dur

#### **Zone droite**

Des informations relatives aux fonctions actives s'affichent ici :

- '<sup>®</sup> 16:03:02' Image en cours (émission TV) de la chaîne TV sélectionnée (Touche TUNER (10).
- <sup>'</sup>D **REPROD**.' Lecture depuis le disque dur
- '*III PAUSE* Arrêt sur image
- <sup>'</sup>> 1/2X<sup>'</sup> Ralenti en avant
- 'G *-1/2X*' Ralenti en arrière
- '<sup>I</sup>X<sup>'</sup> Accéléré en avant
- 'K *-4X*' Accéléré en arrière

# **Indications fournies par l'afficheur de l'enregistreur de DVD**

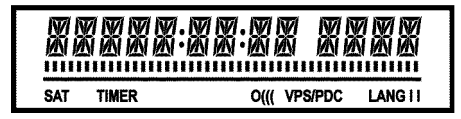

Les symboles suivants peuvent apparaître sur l'afficheur de l'enregistreur de DVD :

Ligne de texte/Affichage multifonctions

- •) Heure
- •) Disque, Titre, Durée
- •) Nom du titre
- •) Affichage du numéro de programme de la chaîne / Affichage de
- la durée de la lecture / Nom de la chaîne / Fonction.
- •) Affichage d'informations ou avertissements.
- •) Affichage du titre de l'enregistrement en cours

**IIIIIIIIIIIIIII** Positions/barres du disque: Affichage de la position en

cours sur le disque dur/disque.

Time Shift Buffer Affichage du temps déjà écoulé. Si tous les segments sont visibles (Time Shift Buffer plein), l'enregistrement le plus ancien du Time Shift Buffer sera effacé.

Lecture / Enregistrement: aucun segment ne s'allume à la position en cours.

Pause: un segment clignote à la position en cours.

Stop: pas d'indication.

- **SAT** Existence d'un enregistrement automatique programmé à partir d'un récepteur satellite (enregistrement SAT)
- **TIMER** Existence d'un enregistrement programmé (Timer).
- **o(((** Signal de télécommande en cours de réception
- **VPS/PDC** Fonctions Système de programmation vidéo (VPS) / Commande de début du programme (PDC) : Le programme télévisé sélectionné transmet un code VPS ou PDC
- **LANG II** Son 2 canaux détecté en cours de lecture, ou réception d'un son 2 canaux. L'indication 'I' ou 'II' apparaît selon le canal sonore sélectionné

# **Messages signalés sur l'afficheur de l'enregistreur de DVD**

# RER11 NG

Les messages suivants peuvent apparaître sur l'afficheur de l'enregistreur de DVD : Si vous avez donné un nom au disque, celui-ci est également indiqué sur l'afficheur.

- 15 IV ENP L'enregistreur de DVD est en mode d'initialisation (première installation). Allumez le téléviseur, puis consultez la section intitulée 'Première installation' au chapitre 'Mise en service'.
- NO 515NFL Signal d'entrée insuffisant (instable)
- MENLI Le menu actif est affiché à l'écran
- **CIPENING** Ouverture du tiroir de chargement de disque
- TRRY CPEN Ouverture du tiroir de chargement de disque
- $\mathsf{ELI5}$  i N $\bar{\mathsf{b}}$  Fermeture du tiroir de chargement de disque
- REAI I NG Lecture du disque
- ERERTE MENLI <mark>Création de la structure de menu à l'issue du premier</mark> enregistrement réalisé sur un nouveau DVD+RW, DVD+R
- **LEPYPRETELT** Un signal de protection contre les copies a été reçu. Celui-ci peut provenir d'un DVD / d'une cassette d'un lecteur de DVD / Vidéo protégé contre les copies, ou bien d'une chaîne télévisée.

Lorsque le symbole EEPHPRETEE Tapparaît, il est impossible d'enregistrer. Tout enregistrement en cours est interrompu.

- $\mathsf{W} \mathsf{H} \mathsf{H} \mathsf{I}$  Attendez que cette indication disparaisse. L'enregistreur de DVD est en train d'effectuer une autre opération.
- $\texttt{N}\Box\ \texttt{U}\bot \texttt{S}\Box\ \texttt{A}$ ucun disque à enregistrer n'a encore été inséré. Si un disque a été inséré, ce dernier ne peut est lu.
- L'écran affiche des informations concernant le DVD inséré
- **IL'54 L'enregistreur de DVD traite les modifications pour rendre le** disque compatible avec le DVD.
- L'ensemble du DVD+RW est effacé
- Effacement total du DVD+RW, DVD+R (aucun enregistrement existant).
- PRIJIEL JE II DVD+RW, DVD+R inséré protégé contre l'enregistrement. Pour savoir comment annuler la protection, voir le Chapitre 'Enregistrement sur un DVD+RW, DVD+R' dans la Section 'Protection d'un DVD+RW, DVD+R contre les enregistrements'.
- $\texttt{MRX}$  IIILE Le nombre maximum de titres par disque/disque dur est atteint. Le nombre maximum de titres s'élève à 48 sur un disque et à 499 sur le disque dur.
- MAX EHAP Le nombre maximum de chapitres par titre d'un disque ou du disque dur est atteint. Le nombre maximum de chapitres s'élève à :

DVD+RW, DVD+R : 99 par titre, 255 sur le disque dur (à répartir sur l'ensemble du disque).

Disque dur : 500 par titre, 1000 sur le disque dur (à répartir sur l'ensemble du disque dur).

 Disque/disque dur plein. Plus de place disponible pour de nouveaux enregistrements.

- $\overline{PRL}$   $\overline{I}I$   $\overline{SL}$  Vous avez inséré un disque avec des enregistrements <code>PAL</code> et tenté d'enregistrer un signal NTSC. Insérez un disque vierge ou utilisez un disque qui contient déjà des enregistrements NTSC.
- $\texttt{NIST}$   $\texttt{IISE}$  Vous avez inséré un disque avec des enregistrements NTSC et tenté d'enregistrer un signal PAL. Insérez un disque vierge ou utilisez un disque qui contient déjà des enregistrements PAL.
- REELIRIINE Vous avez tenté une opération non autorisée (par exemple, touche **OPEN/CLOSE** 13) lors d'un enregistrement/archivage sur un DVD+RW, DVD+R.
- FREET ITLE Le titre d'un DVD+RW, DVD+R que vous tentez de lire est vide.
- $I$ <sup>15</sup>E LUEKEI Tentative d'enregistrement (archivage) au cours de la lecture d'un disque protégé. Cette indication apparaît également si vous tentez d'insérer un marqueur de chapitre sur ce DVD+RW, DVD+R.
- IISE ERROR Une erreur s'est produite lors de la lecture du titre d'un DVD+RW, DVD+R. Si ce type d'erreur se reproduit, nettoyez le disque ou utilisez un disque vierge. Pour savoir comment nettoyer les disques, consultez la section 'Nettoyage des disques' au chapitre suivant.
- Il 5E WRRN Une erreur s'est produite lors de l'écriture du titre d'un DVD+RW, DVD+R. L'enregistrement se poursuit et ignore l'erreur.
- $\mathsf{S}\mathsf{E}\mathsf{T}\mathsf{L}\mathsf{P}$  Le menu permettant de régler la date et l'heure s'affiche à l'issue de la recherche automatique des chaînes.
- Affichage du nombre de chaînes télévisées trouvées en cours de recherche automatique des chaînes.
- **ILCEVE II** Impossible d'ouvrir / de fermer le tiroir de chargement.
- $\mathsf{S}\mathsf{H}\mathsf{F}\mathsf{E}$   $\mathsf{R}\mathsf{E}\mathsf{E}$  Lors de l'archivage, le nouvel enregistrement sera ajouté à la suite des enregistrements existants (SAFE RECORD).
- POST-FORMAT Le DVD+RW, DVD+R est préparé lorsque la structure des menus a été créée. Aussi longtemps que 'POST-FORMRT'apparaît dans l'affichage , vous ne pourrez pas vous servir de l'appareil.
- PHILIP5 L'enregistreur de DVD est en marche
- 57FINIIEY L'enregistreur de DVD est éteint
- **GUI IE Le système GUIDE Plus+® est en marche**

Si vous rencontrez des problèmes en utilisant votre enregistreur de DVD, cela peut être dû aux causes suivantes. Vous pouvez également appeler le **Service Consommateurs** de votre pays. Son numéro de téléphone est indiqué au dos de ce mode d'emploi.

Vous pouvez également consulter la **page Internet 'http://www.p4c.philips.com'** .

Avant d'appeler, veuillez noter le numéro de modèle (MODEL NO) et le numéro de production (PROD. NO.).

Le numéro de production (PROD. NO.) figure sur la plaque de fabrication au dos de l'appareil ou sur la partie inférieure de l'appareil.

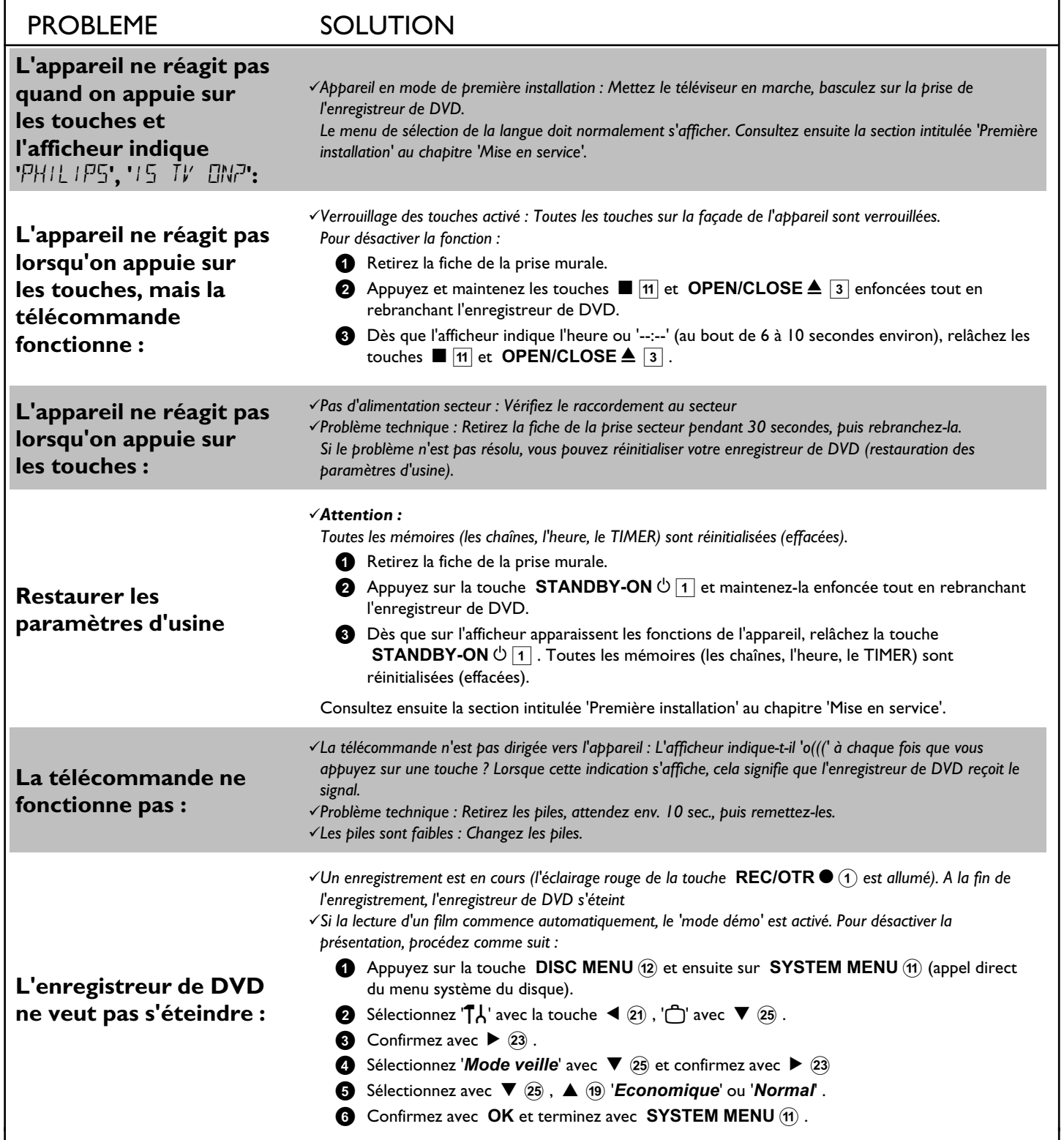
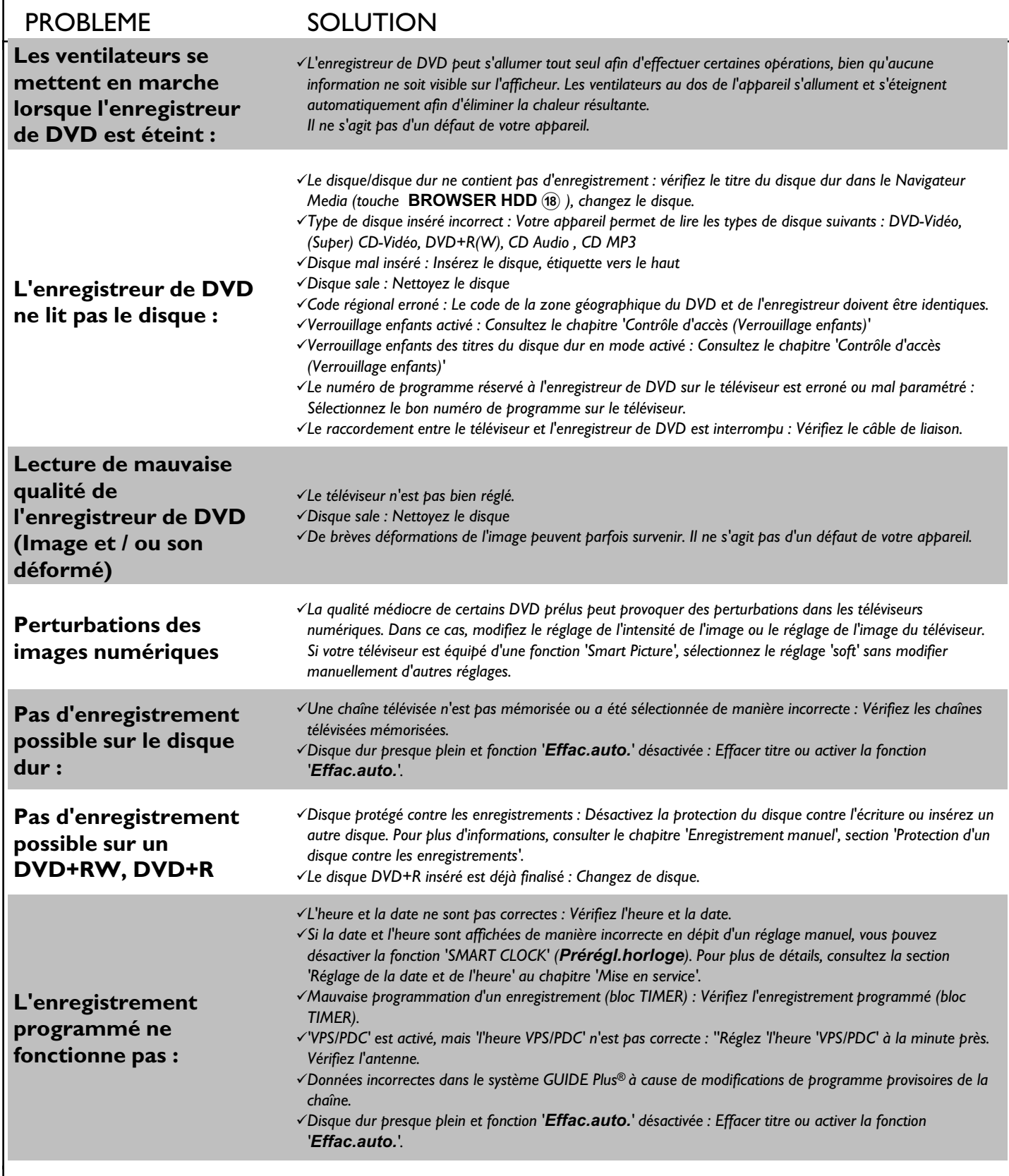

**FRANÇAIS**

FRANÇAIS

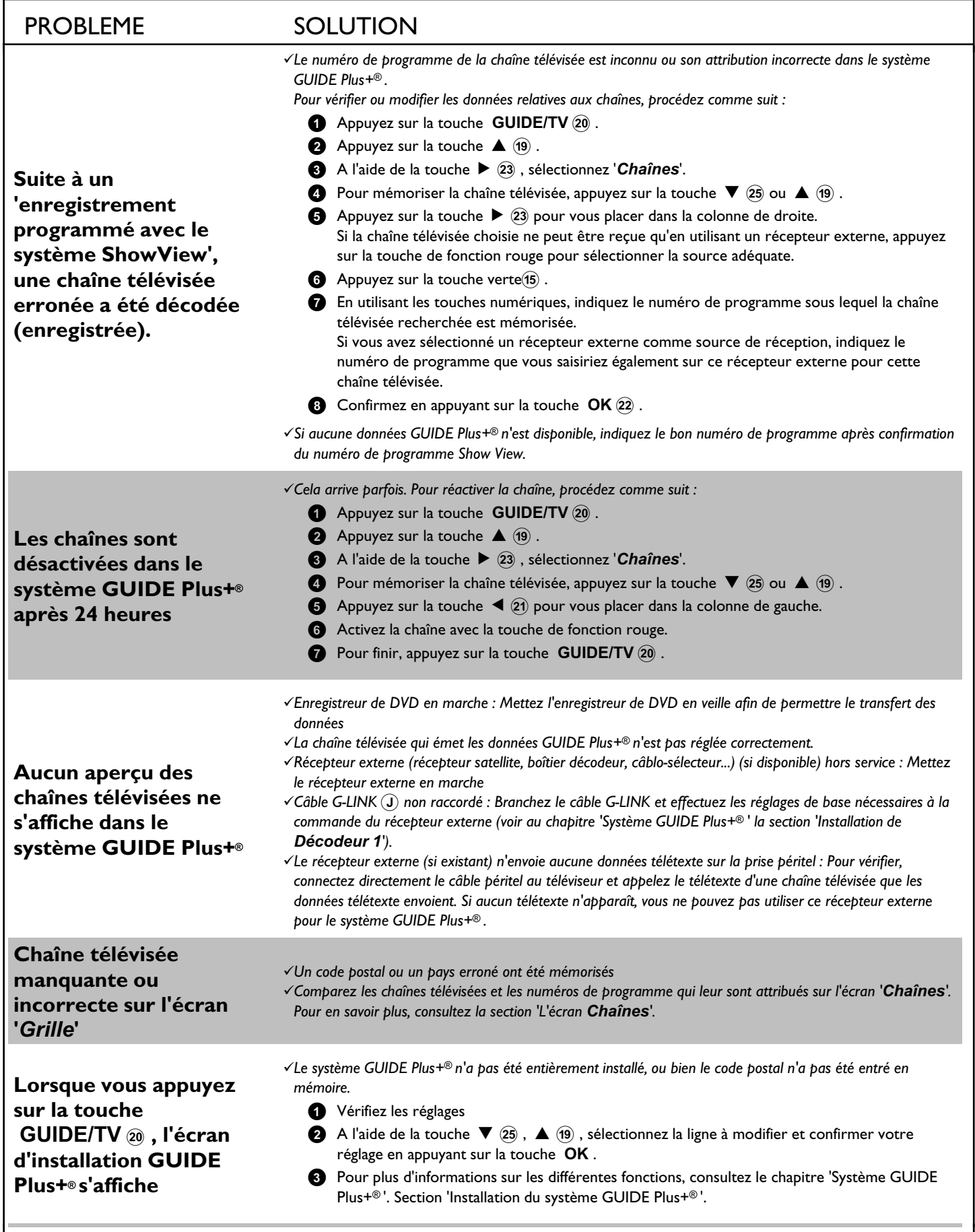

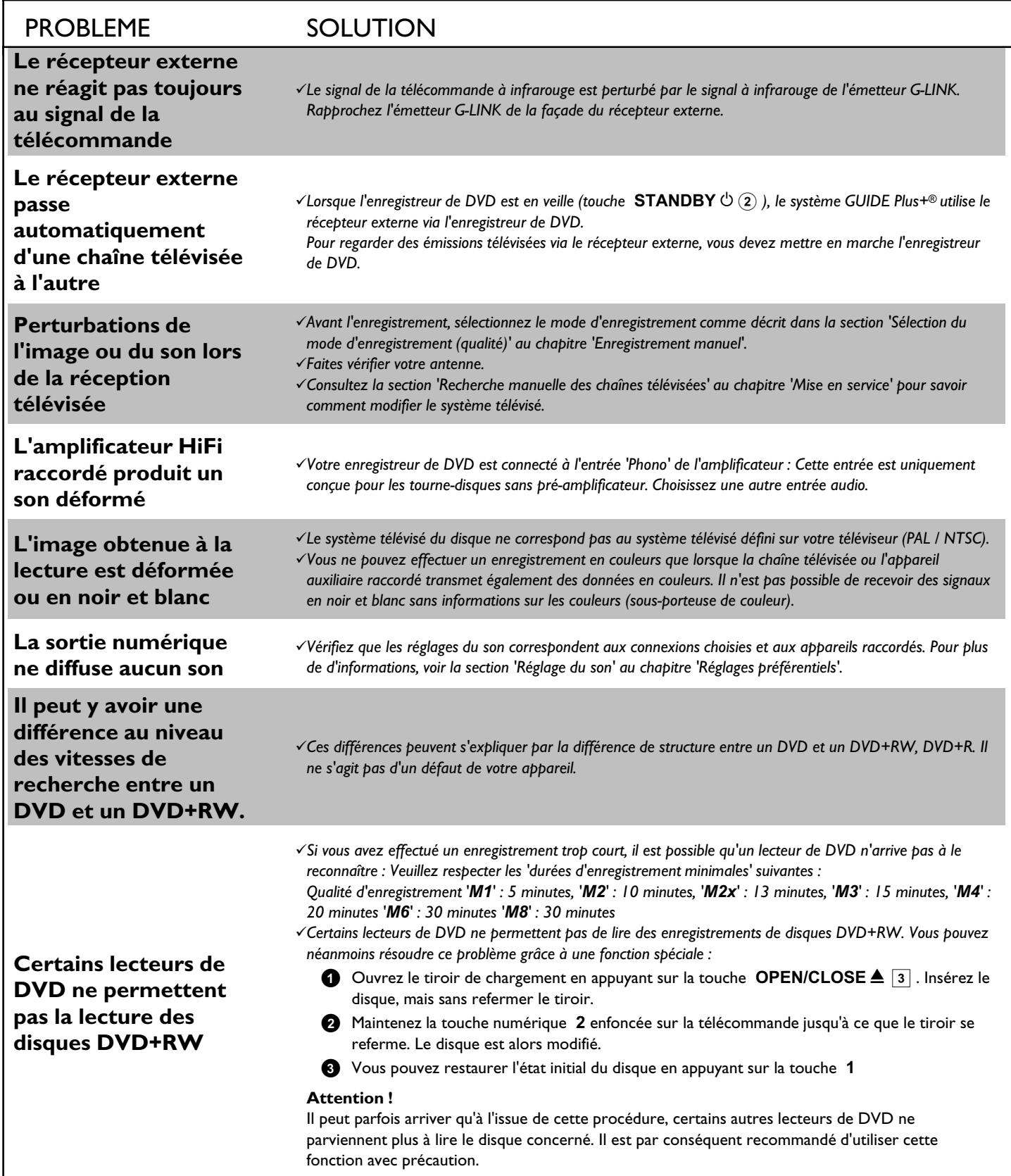

**FRANÇAIS**

FRANÇAIS

# **Avant de faire appel au service technique**

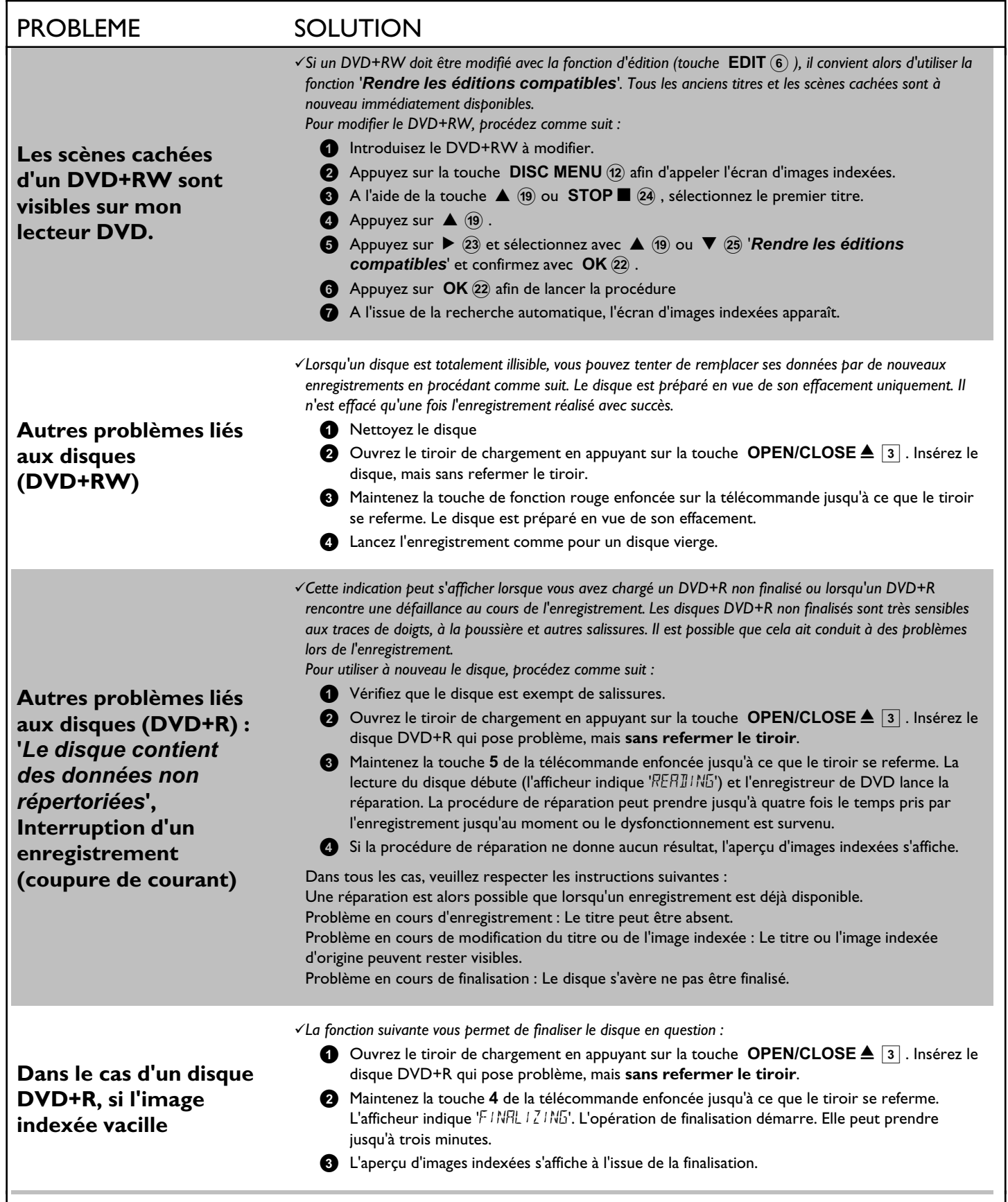

# **Avant de faire appel au service technique**

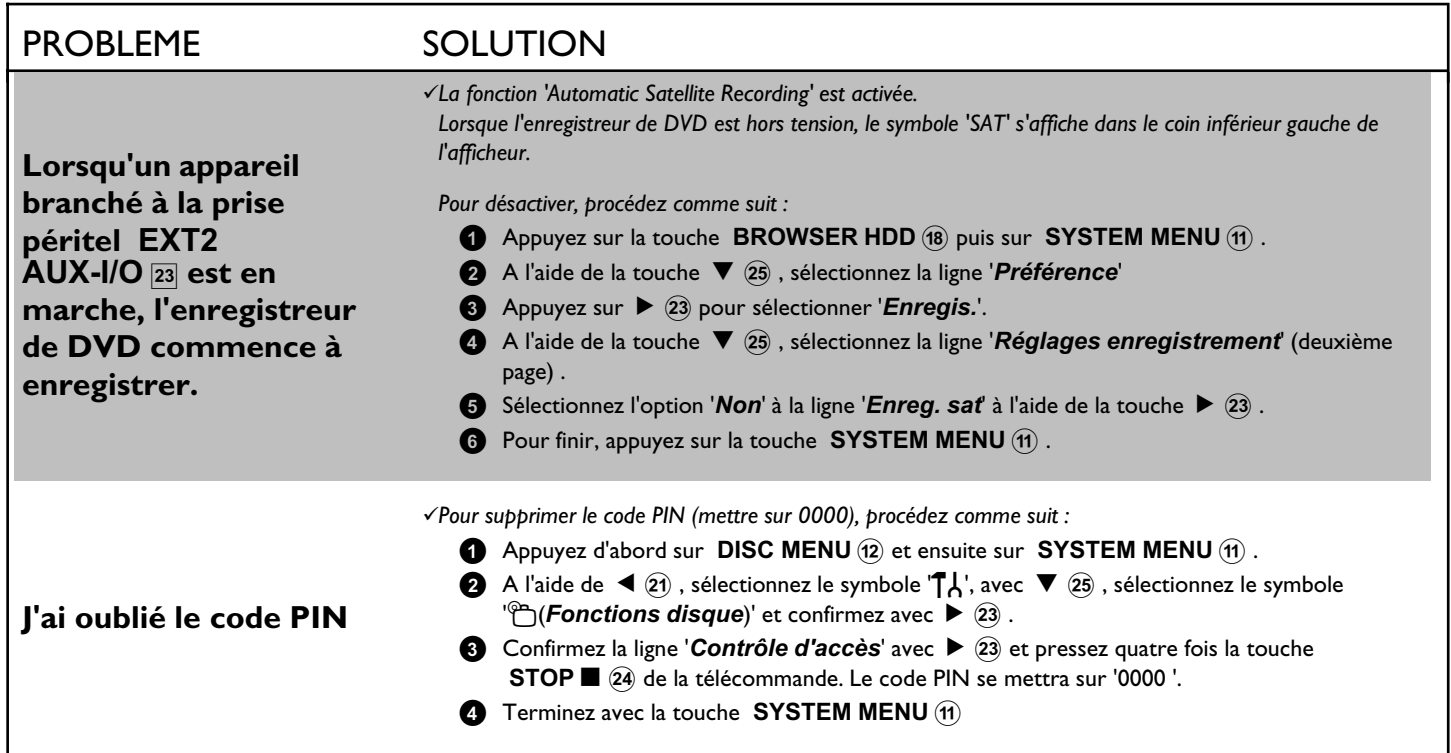

FRANÇAIS **FRANÇAIS**

### **Chapitres**

Un film DVD peut être divisé en petites sections, telles que les chapitres d'un livre. Ces 'chapitres' peuvent être sélectionnés rapidement et simplement à partir du menu du DVD ou de la télécommande (touche T/C 35).

### **La vidéo composante (Y Pb Pr)**

est la possibilité qualitative haut de gamme en terme de transmission d'image. Pour ce faire, diviser le signal vidéo en signal de luminance (Y) et en deux signaux de différence de chrominance : rouge moins luminance (V) et bleu moins luminance (U). Ces signaux de différence sont généralement signalés par "Cr", "Pr" ou "R-Y" (signal de différence rouge) et "Cb", "Pb" ou "B-Y" (signal de différence bleu). Les signaux sont transmis séparément. Les fiches de ce câble et les prises correspondantes sont généralement de couleur verte (luminance, Y), bleue (U, Pb, Cb, B-Y) et rouge (V, Pr, Cr, R-Y).

### **NICAM**

NICAM est un système de transmission audio numérique. Le mode NICAM permet de transmettre 1 canal stéréo ou 2 monocanaux séparés. En cas de perturbations du son dues à une mauvaise réception, vous pouvez désactiver le mode NICAM.

### **NTSC**

Système de télévision NTSC (National Television Systems Committee). Ce système de fenêtre de couleur est utilisé aux Etats-Unis, au Canada ainsi qu'au Japon. Une image NTSC est constituée de 525 lignes et dispose d'une image de moindre qualité par rapport au système PAL. Cet enregistreur de DVD est compatible NTSC.

### **PAL**

Phase Alternating Line.

Ce système de fenêtre de couleur est utilisé aux Etats-Unis, au Canada ainsi qu'au Japon. Une image PAL offre une meilleure qualité en terme

d'image que le système NTSC en raison de 625 lignes (image plus précise et meilleure définition des couleurs).

### **Code régional**

Généralement, les films DVD sont mis en vente à différents moments dans les diverses régions du monde. Tous les lecteurs de DVD sont donc dotés d'un code régional. Les disques peuvent également être dotés d'un code régional en option. Un appareil ne peut pas lire un disque dont le code régional ne correspond pas au sien.

Le code régional de votre enregistreur DVD figure sur la plaque de fabrication au dos de l'appareil ou sur la partie inférieure de l'appareil.

### Son à 2 canaux

Outre leur signal audio en stéréo, certains programmes télévisés transmettent un signal audio supplémentaire (son à 2 canaux). Cela signifie généralement qu'une langue supplémentaire est disponible. Lorsqu'un programme télévisé est disponible en allemand et en anglais par exemple, l'anglais peut être disponible en tant que deuxième langue. Pour enregistrer un programme télévisé offrant un son à 2 canaux, sélectionnez la langue souhaitée comme réglage de base. Ce réglage n'est actif qu'à partir du moment où le son d'un programme télévisé est transmis avec un son à 2 canaux.

Lorsque vous lisez l'enregistrement, le réglage du son doit être identique à celui utilisé pour enregistrer le programme. (Par exemple, vous pouvez lire un enregistrement en anglais uniquement lorsqu'il a été effectué en anglais).

### **Macrovision**

Macrovision est une technologie de protection contre les copies, qui doit vous empêcher de copier des vidéocassettes ou des DVD préenregistrés avec votre enregistreur de DVD. Cela fonctionne tandis que le niveau du signal vidéo est modifié au mode ininterrompu. Lors de la lecture, la luminosité oscille entre foncé et clair et les couleurs entre foncées et délavées. Les DVD 'codés' Macrovision comprennent un bit d'information que la 'protection Macrovision" de l'enregistreur de DVD active afin d'empêcher toute copie.

NEDERLANDS **NEDERLANDS**

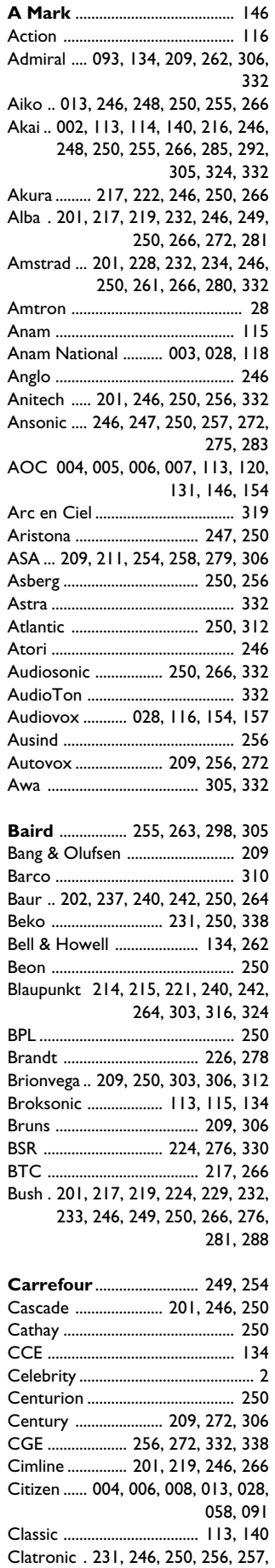

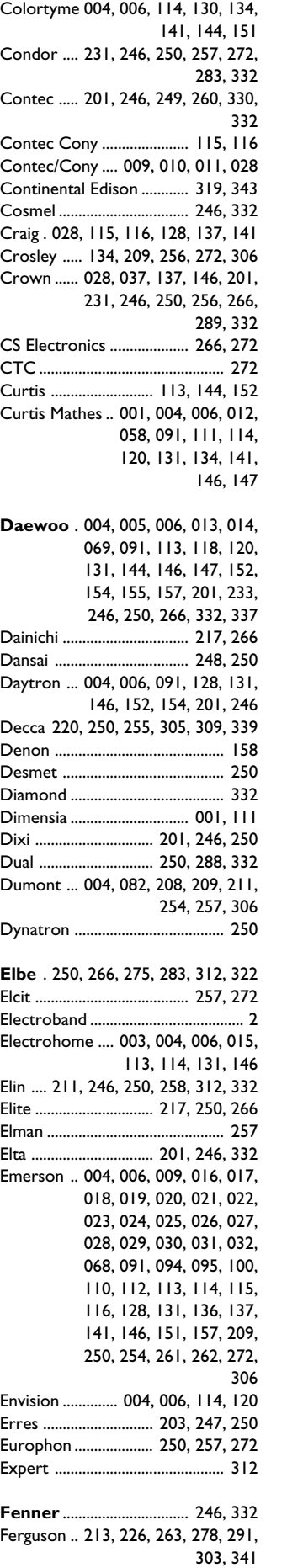

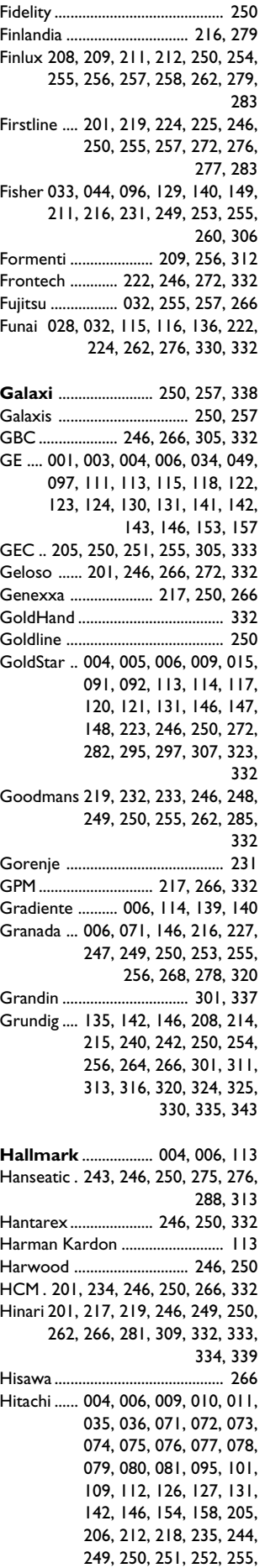

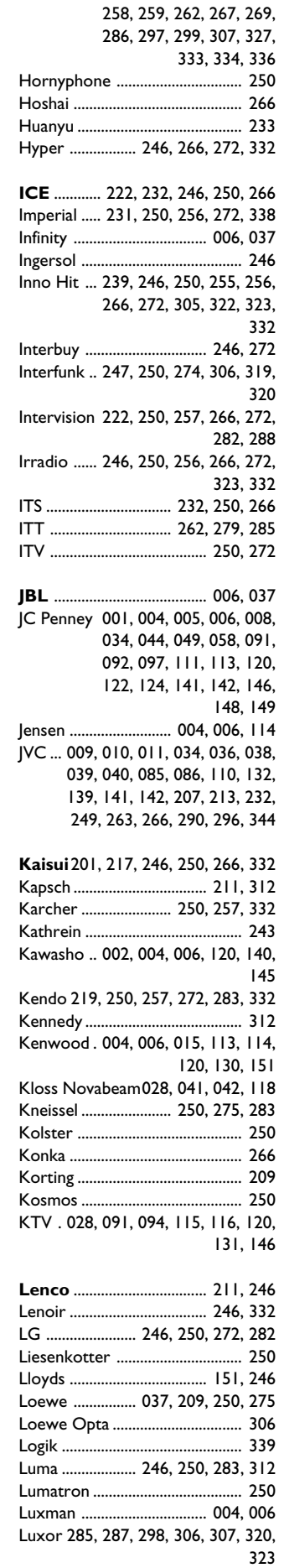

266, 272

LXI ... 001, 006, 033, 037, 043, 044, 097, 111, 113, 134, 148 **M Electronic** . 201, 211, 212, 233, 236, 246, 250, 258, 272, 279, 283, 285, 287 Magnadyne 209, 257, 272, 306, 332 Magnafon 256, 257 ............................. Magnasonic 113, 114, 136, 154, 262 Magnavox 004, 006, 008, 015, 037, 041, 042, 045, 046, 070, 113, 114, 120, 128, 131, 133, 134, 136, 137, 142, 144, 262 Marantz .... 004, 006, 035, 037, 114, 120, 130, 131, 134, 148, 243, 250 Matsui201, 204, 216, 219, 224, 228, 229, 232, 246, 248, 249, 250, 253, 255, 261, 264, 276, 278, 280, 281, 289, 309, 332, 339, 344<br>250 ................... Medion 250 .......................................... Megatron 006, 035, 071 .................... Memorex .. 006, 113, 148, 201, 246 Metz. 209, 230, 240, 264, 270, 274, 306, 308, 311, 313, 324, 325 MGA 004, 005, 006, 015, 047, 114, 266 Minerva .... 208, 240, 242, 254, 256. 264, 311, 324, 325 Minoka 234, 250 ................................. Mission 304 .......................................... Mitsubishi 004, 005, 006, 015, 047, 113, 114, 120, 131, 146, 150, 209, 228, 240, 249, 250, 280, 306, 309, 324, 332 Mivar ......... 223, 239, 256, 275, 322 Motorola 003, 093 ............................. MTC 004, 005, 006, 058, 113, 120, 134, 141, 154 Multitech . 028, 201, 246, 250, 257, 266, 272, 332 Murphy 211, 255 ................................. **NAD** .................. 006, 043, 044, 109 National 265 ........................................ NEC 003, 004, 005, 006, 114, 120, 130, 131, 151, 249, 309, 332 Neckermann .... 209, 214, 237, 242, 243, 250, 272, 283, 306, 313, 338 NEI 250 ................................................. Nesco 262, 272 ................................... Neufunk 246, 250 ............................... Nikkai204, 217, 222, 246, 248, 249, 250, 255, 266, 307 Nikko 006, 013, 154 .......................... NOBLEX 332 ...................................... Nokia 236, 279, 285, 287, 292, 294, 295 Nordmende ..... 264, 303, 310, 319, 341 Novatronic 250, 258 .......................... **Oceanic** ............................. 276, 298 Okano 250, 255, 338 ......................... Onwa 028, 115, 266 .......................... Optimus 109 ........................................ Optonica 051, 093 .............................

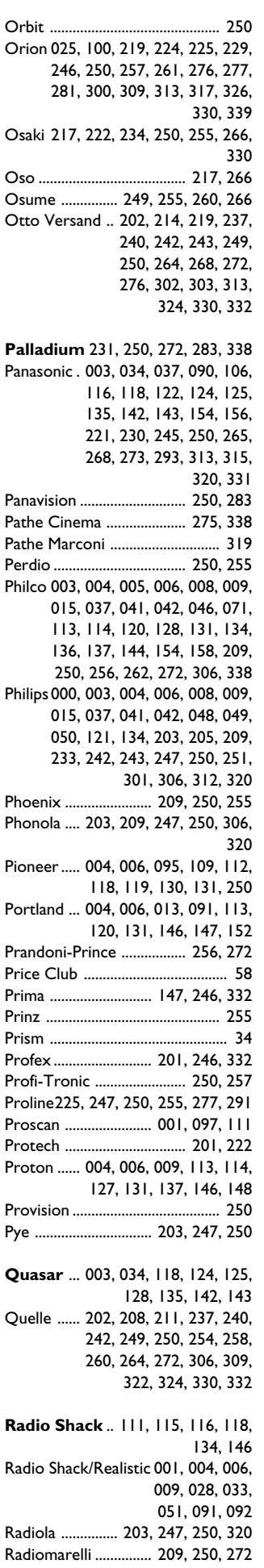

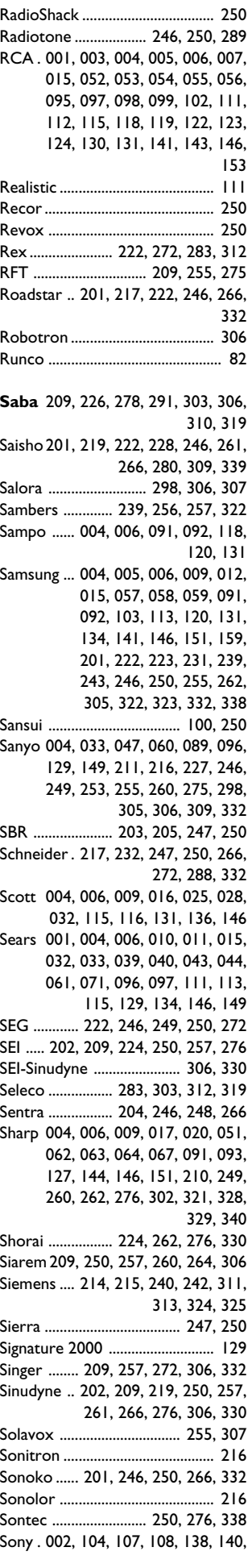

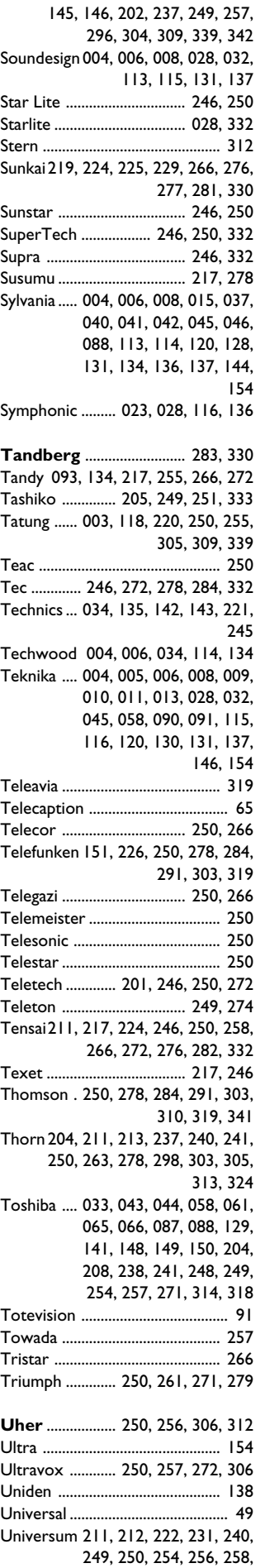

260, 261, 264, 272, 276,

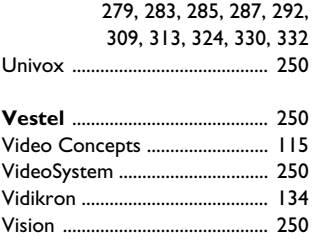

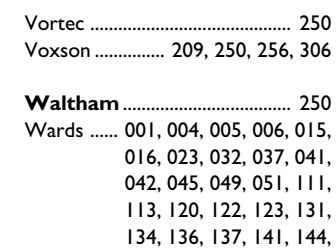

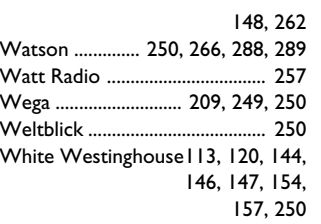

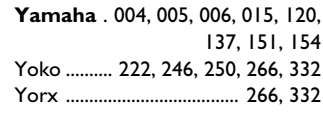

**Zenith** ..... 004, 082, 083, 084, 105, 117, 138, 154

 $\begin{array}{c} 310360521702 \\ 4521/000 \end{array}$ 

### **Storage media**

Hard Disc recording: 80 Gb HDD

### **TV systems**

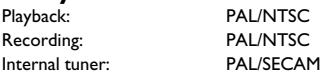

### **Optical disc**

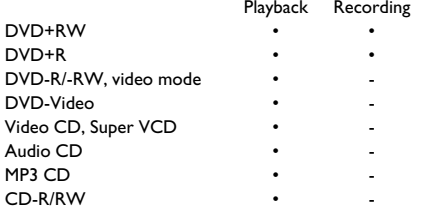

### **Video Format**

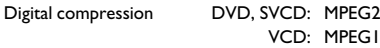

### **Record modes**

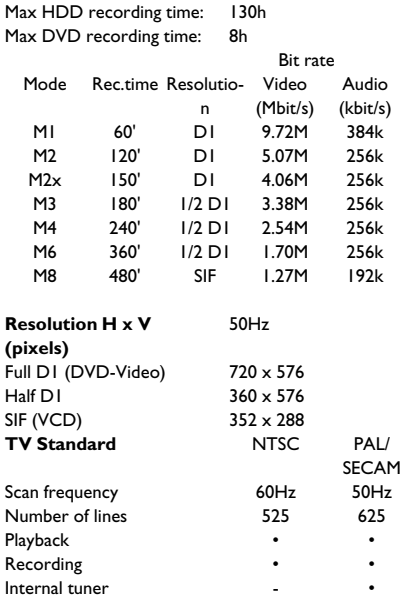

### **Video Performance**

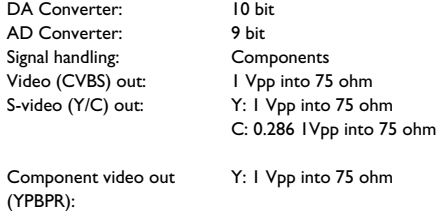

PB: 0.7 Vpp into 75 ohm PR: 0.7 Vpp into 75 ohm

### **Audio Format**

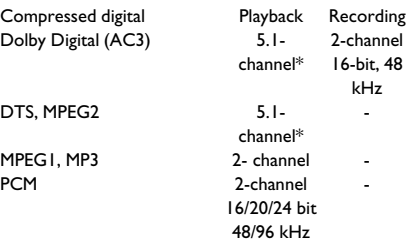

\*6.1-channel compatible

### **Audio Performance**

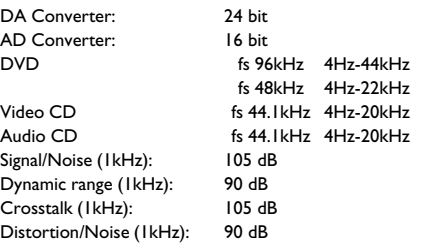

## **Front Connections**

i.LINK DV in: IEEE 1394 4-pin S-video in: Hosiden 4-pin Video in: Cinch (yellow)<br>Audio Left/Right in: Cinch (white/re

### **Rear Connections**

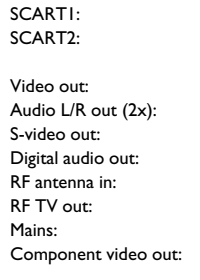

### **Timer Recording**<br>Number of events:

Timer programming:

Record control: VPS, PDC Autom. Sat. Recording: On SCART 2<br>Timer programming: Manual, ShowView

### **Electronic Program Guide**

Timer programming: GUIDE Plus+/ShowView/Manual Number of events: 12; 1 month; daily/weekly

### **General Functionality**

Automatic Screen Saver Backup presets & timer: 1 year<br>Backup clock & calendar: 12 hours Backup clock & calendar: Auto clock set (SMART CLOCK): Audio recording level: Automatic TV-related functions: 16:9 (pin8), Follow TV,

PDC, Teletext (Time/Date)

### **DVD/CD playback**

- Fast Forward/Backward )
- Step Forward/Backward
- Slow • Direct Title/Track access
- Next/Previous Title/Track/Chapter
- Repeat (Chapter/Title/All) or (Track/All)
- A-B Repeat
- Shuffle

2-channel 16-bit, 48 kHz

-

-

- Intro Scan
- Time Search
- Zoom (1.33x, 2x, 4x) with picture enhancement
- Auto Resume (20 discs)

### **MP3 CD playback**

- Time display (Track)
- MP3 text (ID3 tags) display
- Album and track selection
- Repeat (disc/album/ track)
- Variable Bit Rate of 32-256 kbit/s
- 32, 44.1, 48 kHz sampling rates • ISO9660 file system
- Single session
- Nested directories supported to 8 levels
- Up to 32 album numbers
- Up to 999 tracks

### **Ambient temperature**

15°C - 35°C

**Humidity** 25% - 75%

### **Operating position**

maximum 10 degree inclination in all directions

### **Power Supply**

Power supply: 200-240 V, 50 Hz Power consumption Operation 38 W Low-power standby 8 W

### **Cabinet**

Dimensions (W x H x D): 435 x 76 x 335 mm Net Weight: 4.0kg

### **Remote Control**

• Multi brand remote control

### **Package Contents**

- DVD Video Recorder/Harddisk
- Remote Control + batteries
- User Manual
- AC power cable
- Coax RF antenna cable
- SCART cable fully connected
- IR-extender cable (G-LINK transmitter)

### **Philips Consumer Electronics**

Data subject to change without notice

Direct Record

Cinch (yellow) Cinch (white/red) Hosiden 4-pin Coaxial, Optical Coaxial 75 ohms (F type) Coaxial 75 ohms (F type) Standard (IEC type) Cinch (green/blue/red)

CVBS, S-video, RGB out CVBS, S-video, RGB in

Cinch (white/red)

decoder

12; 1 month; daily/weekly

**NORWAY AUSTRIA AUSTRIA P-2795 L-A-VEHLA**<br>Phone: 2274 8250 **Tel: 0810 00 12 03 PORTUGAL** 

Helsinki **GERMANY** CR9 3QR

**16485 Stockholm <b>FRANCE** Phone: 08-5985 2250

**POLSKA** DUBLIN 14

**CZECH REPUBLIC** 

C/Martinez Villergas, 49 Kinizsi U 30-36<br>198027 MADRID Budapest 1119

Tel: 0810 00 12 03

Sinikalliontie 3, **Alexanderstrasse 1** 420 - 430 London Road, 02630 Espo 20099 Hamburg 20099 Hamburg 20099 Hamburg 20099 Hamburg 20099 Hamburg 2009 Croydon, Surrey

**PHILIPS KUNDTJÄNST SERVICE CONSOMMATEURS PHILIPS PHILIPS KUNDECENTER** Kollbygatan 7, BP 0101 Frederikskaj 6, Akalla, 75622 Paris Cédex 13 DK-1780 København V **SWEDEN Phone: 0825-889 789 Phone: 0825-889 789 TH: 808 82814** 

**PHILIPS POLSKA** PHILIPS ELECTRONICS IRELAND LIMITED PHILIPS REPRESENTATION OFFICE<br>AL. lerozolimskie 195B Consumer Information Centre UI. Usacheva 35a AL. Jerozolimskie 195B Consumer Information Centre Ul. Usacheva 35a Newstead, Clonskeagh 119048 Mewstead, Clonskeagh 119048 MOSCOW 119048 MOSCOW 119048 MOSCOW 119048 MOSCOW 119048 MOSCOW 119048 MOSCOW 119048 MOSCOW 119048 MOSCOW 119048 MOSCOW 119048 MOSCOW 119048 MOSCOW 119048 MOSCOW 11904 Tel.: (022)-571-0-571 Phone: 01-7640292 Phone: 095-937 9300

**PHILIPS SERVICE PHILIPS CONSUMER ELETRONICS PHILIPS INFO CENTER** V Mezihori 2 Servizio Consumatori Fegistrasse 5 Via Casati 26 **180 Prage Via Casati 26 8957 Spreitenbach**<br>1800 **SUISSE** 800 Prage Via Casati 200 Prage Via Casati 200 Prage Via Casati 2016 Phone: (02)-3309 330 **ITALY** Tel.: 0844-800 544 Phone: 800 820026

28027 MADRID Budapest 1119 80 Rue des Deux Gares

### **PHILIPS NORGE AS PHILIPS PHILIPS PORTUGUESA, S.A.**

Sandstuveien 70, Philips Austria GmbH **Consumer Information Centre** PO Box 1, Manglerud Triesterstrasse 64 Rua Dr. António Loureiro Borge, nr. 5 N-0612 Oslo 1101 Wien 1101 Wien 1101 Wien Arquiparque, Miraflores Phone: 352-1-4163063

**OY PHILIPS AB PHILIPS INFO CENTER PHILIPS CE, The Philips Centre, FINLAND** Tel: 0180-535 6767 **UNITED KINGDOM** Phone: 0870-900-9070

## **PHILIPS Iberia, S.A. PHILIPS MÁRKASZERVIZ PHILIPS CUSTOMER CARE CENTER**

**SPAIN HUNGARY** 1070 BRUSSEL/BRUXELLES Phone: 902-113 384 Phone: (01)-382 1700 **BELGIUM (for BENELUX)** Tel: 070-222 303

Τηλ. 0 0800 3122 1280 Phone: 0900-8406

**ΦΙΛΙΠΣ ΕΛΛΑΣ AEBE**<br>25ΗΣ ΜΑΡΤΙΟΥ 15 **PHILIPS CONSUMENTENLIJN**<br>25ΗΣ ΜΑΡΤΙΟΥ 15 t.a.v. betreffende afdeling 177 78 ΤΑΥΡΟΣ **Postbus 102 5600 AC Eindhoven AΘΗΝA NETHERLANDS**

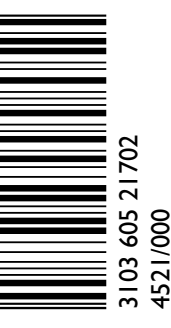

Made in Hungary 220-240V 50/60Hz 38W  $\epsilon$  (ove) MODEL NO. DVDR 725H/00 PROD. NO. \_\_\_\_\_\_\_\_\_\_\_\_\_\_\_\_\_\_\_\_\_\_\_

# **www.philips.com**